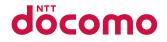

## **SH-03B**

INSTRUCTION MANUAL '10.1

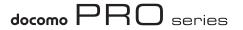

#### DOCOMO W-CDMA and GSM/GPRS System

Thank you for purchasing "docomo PRO series SH-03B". Before use of SH-03B, make sure that you read this manual to ensure proper operation.

# Explanation for operation of SH-03B

Other than this manual, "Support Book" (contained in the FOMA terminal) or "Manual (detailed edition)" (PDF file) explains how to operate SH-03B.

■ "Manual" (this manual)

Explanation for contents displayed on the screen or operation of basic function

Support Book" (in Japanese only)

#### (contained in the FOMA terminal)

## Explanation for the outline and operation of frequently-used function

From SH-03B Launcher [Quick search] [Support Book] select a menu or an item

"Manual (detailed edition)" (in Japanese

#### only) (PDF file)

## Explanation for the detailed information and operation of all functions

From a PC Download from the DOCOMO website http://www.nttdocomo.co.jp/support/trouble/manual/ download/index.html % The URL and contents are subject to change without prior notice.

#### **Basic package**

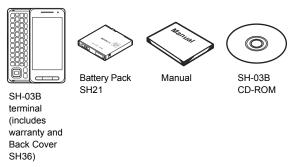

- For details on optional parts compatible with the FOMA terminal 127 P.95
  - The explanations in this manual are based on the case when Kisekae tool is set for the handset color "White".
  - The screens and illustrations in this manual are shown as examples. The actual screens and illustrations may differ.
  - Note that "SH-03B" is referred to as the "FOMA terminal" in this manual.
  - Reproduction of this manual in part or in whole is prohibited.
  - The contents of this manual are subject to change without prior notice.

| Introduction<br>P.1        | ● FOMA Terminal ☞ P.2 ● What You Can Do with SH-03B ☞ P.3 ● Part Names and Functions ☞ P.4 ● Position ☞ P.7 ● Precautions ☞ P.9 ● Handling Precautions ☞ P.17 |
|----------------------------|----------------------------------------------------------------------------------------------------|
|                            |                                                                                                    |
| Basic<br>Operation<br>P.21 | ● Before Use ☞ P.21 ● Screen Explanation ☞ P.25 ● Character Entry ☞ P.34<br>● Sound/Screen Setting ☞ P.39 ● Lock/Security ☞ P.45                              |
|                            |                                                                                                    |
| Connect<br>P.50            | ● Call ☞ P.50 ● Mail ☞ P.57 ● Phonebook ☞ P.61                                                                                                    |
|                            |                                                                                                    |
| Search<br>P.62             | ● i-mode/Full Browser ☞ P.62 ● i-Channel ☞ P.65 ● Map/GPS ☞ P.66                                                                                              |
|                            |                                                                                                    |
| Enjoy<br>P.68              | ● Camera ☞ P.68 ● 1Seg ☞ P.71 ● Music ☞ P.74 ● i-αppli/i-Widget ☞ P.78<br>● i-motion/Movie ☞ P.79                                                             |
|                            |                                                                                                    |
| More<br>Convenient<br>P.80 | ● Wellness ☞ P.80 ● Osaifu-Keitai ☞ P.81 ● i-concier ☞ P.82<br>● Convenient Tools ☞ P.83 ● Data Management ☞ P.85                                             |
|                            |                                                                                                    |
| Others<br>P.89             | ● Support ☞ P.89 ● Appendix ☞ P.96 ● Index ☞ P.114                                                                                                    |
|                            |                                                                                                    |

Contents

## **FOMA** Terminal

- Because the FOMA terminal relies on radio signals, it cannot be used in places with no signal (such as tunnels, underground, or in buildings), in places with a weak signal or outside the FOMA service area. You may not use the FOMA terminal in the upper floors of a building even with no obstructions in sight. There may also be times when the signal is strong and you are not moving but the call is interrupted.
- Make sure not to disturb others when using the FOMA terminal in public places, places with many people or quiet places.
- Because the FOMA terminal uses electrical signals, it is possible for a third party to listen in on a conversation. However, since the W-CDMA and GSM/GPRS system automatically applies privacy to every call, a third party that tries to listen in only hears static.
- The FOMA terminal converts conversations into a digital signal and sends it to the other party over the radio. If the signal cannot be reconverted properly by such as moving to an area with a weak signal, the voice may not be heard correctly.
- Keep a separate memo and note information (e.g. phonebook, schedule, text memo, record message, voice memo) stored in the FOMA terminal. DOCOMO shall not be liable for any loss of content due to a failure, repair, upgrade or other handling of the FOMA terminal.

- It is recommended to save the important data to the microSD Card. If you own a PC, you can also transfer and store the information such as a phonebook, mail and schedule to your PC using DOCOMO keitai datalink.
- The user hereby agrees that the user shall be solely responsible for the result of the use of SSL/TLS. Neither DOCOMO nor the certifier as listed herein makes any representation and warranty as for the security in the use of SSL/TLS. In the event that the user shall sustain damage or loss due to the use of SSL/TLS, neither DOCOMO nor the certifier shall be liable for any such damage or loss.
- Certifier: VeriSign Japan K.K.,

Cybertrust Japan Co.,Ltd., GlobalSign K.K., RSA Security Japan Ltd., SECOM Trust Systems Co., Ltd., Comodo CA Ltd, Entrust, Inc.

- The FOMA terminal supports the FOMA Plus-Area and the FOMA HIGH-SPEED area.
- The FOMA terminal can be used only via the FOMA network provided by DOCOMO and DOCOMO's roaming area.

## What You Can Do with SH-03B

#### AUTO-GPS (in Japanese only) 2 P.67

By the AUTO-GPS function, you can receive convenient services, such as providing surrounding information including weather information, store information, etc., or sight-seeing information.

#### Support book (in Japanese only)

Support book is a convenient function which allows you to check an operation method of function on the FOMA terminal. You can search immediately without a manual. Launcher [Quick search] [Support Book] select a menu or an item

#### i-concier (in Japanese only) 1 P.82

i-concier is a service that a character in the stand-by display (Machi-chara) notifies you of useful information and that can be used conveniently by downloading a schedule (i-schedule) from sites.

#### International roaming 1 P.55

The same FOMA terminal, phone number and mail address as those used in Japan are available overseas (supporting 3G and GSM areas).

#### Full keyboard @ P.6

You can enter numbers or characters in the Romaji method using a keyboard of the FOMA terminal.

#### Touch panel 1 P.27

You can operate by putting your finger on the touch panel (screen).

#### Multifunctional camera @ P.68

The FOMA terminal has built-in multifunctional camera offering approximately 5.3 million effective pixels.

#### Wellness @ P.80

Supports daily walking using the pedometer. You can display the number of steps, burned calories, etc. in the stand-by display.

## **Part Names and Functions**

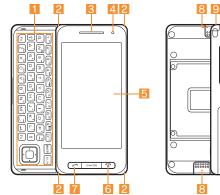

- 1 Keyboard (@ P.6, P.36)
- Called/Charging LED
  - Illuminates/Flashes while receiving a call/charging/ activating the camera/shooting.
- Earpiece
- 4 Brightness sensor
  - Sensor detects brightness of the surrounding area. Do not cover the sensor area with your hand or a sticker.
- 5 Display/Touch panel (@P.25, P.27)
- 6 🕞: Power/End key (@ P.23)
  - Use to end the function being activated and return to stand-by display.
- 7 C: Start/Hands-free key (P.50)
- 8 Speaker
- 🤨 1Seg antenna
  - Use to receive 1Seg.
- 10 Camera
  - Use to shoot still pictures or moving pictures.
- Infrared port (
  P.88)
- 😢 🕗 mark (🖙 P.81, P.88)
- 📧 Back cover (🖙 P.21)
- 14 Picture Light
  - Illuminates while shooting.

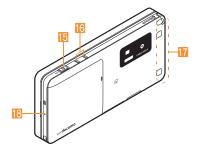

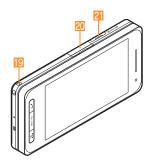

15 D: Side/Camera key (B P.48)

- Use to return to the previous screen or delete entered numbers or characters.
- Use to shoot still pictures or moving pictures.
- Charger terminal
  - Use for charging with the desktop holder.
- 17 FOMA antenna
  - FOMA antenna is built in.
- Mouthpiece/Microphone
- [ Strap hole
- External connector terminal
  - Use for charging and connecting the earphone, etc.
- MicroSD Card slot (
  P.86)

#### Using earphone

When you use an earphone which does not support external connector terminal, connect with a plug adapter (sold separately).

#### Connection example for flat-plug earphone/ microphone with switch (sold separately)

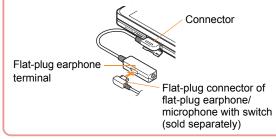

#### Keyboard

• For details on operation when entering characters 1 P.36

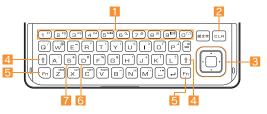

- 1 to 9, 0: Numeric keys
  - Enter a phone number or number.
- 🔁 🖙: Clear key
  - Return to the previous screen.
  - Delete entered characters or phone numbers.
- 🔁 🖸 回: Multi-guide key
  - Move the cursor to select an item and execute or set.
- 4 🚯: Shift key
  - Press 
     and press another key with [
     ] displayed in the upper part of the screen to operate.
  - Combined operation is described as "(1) + key" in this manual.
- 5 En: Function key
  - Press Fn and press another key with [iii] displayed in the upper part of the screen to operate.
  - Combined operation is described as "Fn + key" in this manual.

- Press Fn + 1 to Fn + 4 to execute functions of the operation guidance.
- Press Fn + 6 to activate Quick search.
- Press Fn + 7 to use Multi Assistant.
- Press Fn + 8 to set/disable VeilView.
- Press Fn + ER to end the function being activated and return to stand-by display.
- **6** D: D key
  - Press Fn + D to enter "#".
- 🚺 S: S key
  - Press Fn + S to enter "¥".

#### **Operation guidance**

In the open position, the operation guidance appears in the lower part of the screen. Press an assigned key to select/ execute a menu of the operation guidance. If the operation guidance does not appear, press  $F_{T} + F_{T}$  to display.

| F1:  | ТОР | <b>F2:</b> S | ubmenu | F3: 9 | Stop | F4: [ | IST        |
|------|-----|--------------|--------|-------|------|-------|------------|
| Fn + | 1   | Fn +         | - 2    | Fn -  | - 3  | Fn +  | - <b>4</b> |

## Position

### **Close position/Open position**

To open the FOMA terminal, hold the FOMA terminal with both hands and push its display side up in the direction of the arrow.

**Close position** 

#### Open position

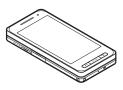

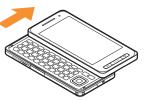

 When making a videophone call in the open position, use the earphone/microphone (sold separately) or use hands-free.

## Opening the FOMA terminal to display compose message screen/bookmark list screen

You can display the compose message screen and bookmark list screen just by setting the handset to the open position in the stand-by display.

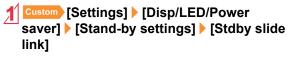

#### 2 Select the setting

# Switching vertical/horizontal view

The display is automatically switched between the vertical view and the horizontal view just by tilting the FOMA terminal as shown. You can use the FOMA terminal with closed and turned longways or sideways. In the open position, the screen is displayed in the horizontal view regardless of direction of the FOMA terminal.

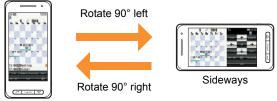

#### Longways

- Vertical/Horizontal view is not switched if the FOMA terminal is turned in the place parallel to the ground.
- You can set the display not to automatically switch (127 P.8).
- Screens or keys which can be displayed differ depending on the function or position.

#### Vertical view

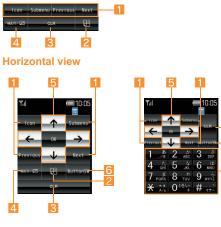

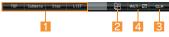

#### Operation guidance

• Select/Execute a menu of the operation guidance.

#### HOLD switch view key

- Set the FOMA terminal not to temporarily switch vertical/horizontal view when you tilt the FOMA terminal.
- When Auto Switch vertical/horizontal is set to [OFF], switch view key appears. Vertical/Horizontal view is switched.

#### CLR key

 Return to the previous screen or delete entered numbers or characters. Touch for a while to end the function being activated and return to stand-by display.

#### 4 MULTI kev

- Touch to use Multi Assistant.
- 5 Multi-auide kev
  - Move the cursor to select an item and execute or set.
- 6 Button switch key
  - Display/Hide the dial/character entry keys.
- Dial/Character entry keys
  - Enter numbers or characters.

#### Setting whether to automatically switch vertical/horizontal view

Set whether to automatically switch the vertical/horizontal view according to the direction of the FOMA terminal in the close position.

Custom [Settings] | [Disp/LED/Power saver] > [Stand-by settings] > [Auto SW vert/horiz]

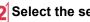

Select the setting

## **Precautions**

 $\sim$ 

• Before use, read these "Precautions" carefully and use your FOMA terminal properly.

Keep this manual in a safe place for future reference.

 These precautions contain information intended to prevent bodily injury to the user and to surrounding people, as well as damage to property, and must be observed at all times.

The following symbols indicate the different degrees of injury or damage that may occur if information provided is not observed and the FOMA terminal is used improperly.

| 🕂 Danger         | This symbol indicates that "death or serious bodily injury may directly and immediately result from improper use". |
|------------------|----------------------------------------------------------------------------------------------------|
| <b>Warning</b>   | This symbol indicates that "death or<br>serious bodily injury may result from<br>improper use".                    |
| <b>A</b> Caution | This symbol indicates that "bodily<br>injury and/or property damage may<br>result from improper use".              |

#### The following symbols indicate specific directions.

| Don't                                                                        | Indicates a prohibited action.                                   |  |  |  |  |
|------------------------------------------------------------------------------|------------------------------------------------------------------|--|--|--|--|
| No disassembly                                                               | Indicates not to disassemble the device.                         |  |  |  |  |
| No wet hands                                                                 | Indicates not to handle the device with wet hands.               |  |  |  |  |
| No liquids                                                                   | Indicates not to use the device near water or get it wet.        |  |  |  |  |
|                                                                              | Indicates that instructions specified are                        |  |  |  |  |
| Instruction                                                                  | compulsory (must be followed).                                   |  |  |  |  |
| Unplug                                                                       | Indicates that the power cord must be unplugged from the outlet. |  |  |  |  |
| Precaution                                                                   | s" is explained in the following six sections.                   |  |  |  |  |
| •                                                                            | Handling the FOMA terminal, battery pack, adapters, and FOMA     |  |  |  |  |
| card (general) P.10                                                          |                                                                  |  |  |  |  |
| Handling the FOMA terminal P.11                                              |                                                                  |  |  |  |  |
| Handling battery pack. P.14                                                  |                                                                  |  |  |  |  |
| Handling adapters. P.15                                                      |                                                                  |  |  |  |  |
| 0                                                                            | FOMA card P.16                                                   |  |  |  |  |
| <ul> <li>Handling mobile phones near electronic medical equipment</li> </ul> |                                                                  |  |  |  |  |

P.16

#### Handling the FOMA terminal, battery pack, adapters, and FOMA card (general)

#### Danger

Do not use, store, or leave the FOMA terminal, battery pack. adapters or FOMA card in locations Don't subject to high temperatures, such as near a fire, in direct sunlight, or inside a car on a hot day.

The FOMA terminal may become deformed or malfunction. In addition, the battery pack may leak, overheat, explode, catch fire or suffer performance loss and a reduced service life. Part of the casing may also become hot and cause burns.

Do not attempt to disassemble or modify. In addition, do not No disassembly attempt to solder.

May cause accidents such as fire, bodily injury, electric shock or malfunction. In addition, the battery pack may leak, overheat, explode or catch fire.

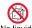

#### Do not get the FOMA terminal, battery pack, adapters or FOMA No liquids card wet.

Contact with water, pet urine, and other liquids may cause overheating, electric shock, fire, malfunction or bodily injury. Be attentive to where and how you use the handset.

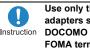

#### Use only the battery packs and adapters specified by NTT Instruction DOCOMO for use with the FOMA terminal.

The use of devices other than those specified may cause the FOMA terminal, battery pack or other devices to leak, overheat, explode, catch fire or malfunction.

## **Warning**

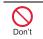

Do not place the battery pack, FOMA terminal, adapters, or FOMA card inside cooking appliances such as microwave ovens or pressure cookers.

The battery pack may leak, overheat, explode or catch fire, and the FOMA terminal and adapters may overheat, emit smoke or catch fire. The internal circuitry may also be damaged.

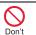

#### Do not subject the FOMA terminal to strong impacts or throw it.

The battery pack may leak, overheat, explode or catch fire. Other devices may also be damaged or cause a fire.

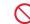

Do not allow conductive materials (such as metal objects and pencil lead) to come into contact with Don't the charger terminal or external device terminal. In addition, do not insert such objects.

The battery pack may short-circuit and cause a fire or malfunction.

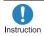

Make sure to turn off the mobile phone in locations such as gas stations where flammable gas is generated.

In addition, do not charge the battery. It may cause a gas explosion or fire.

To use Osaifu-Keitai in locations such as gas stations, make sure to turn off the power in advance (If the IC card lock is set, disable the lock before turning off the power).

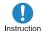

If you notice anything unusual. such as an unusual odor. overheating, discoloration or deformation during use. charging or storage, immediately follow the instructions below.

- 1. Unplug the power cord from the outlet or cigarette lighter socket.
- 2. Turn off the FOMA terminal.
- 3. Remove the battery pack from the FOMA terminal.

Continued use may cause overheating, explosion, or fire. In addition, the battery pack may leak.

## **A**Caution

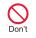

Do not leave the FOMA terminal on unstable surfaces, such as on a wobbling table or sloped surface.

The FOMA terminal may fall and cause injury or be damaged.

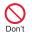

Do not store the FOMA terminal in locations that are subject to humidity, dust or high temperatures.

May cause a malfunction.

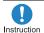

If being used by a child, have a guardian teach him/her the proper handling procedures. In addition, check that the child is using the FOMA terminal as directed.

May result in bodily injury.

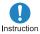

Keep the FOMA terminal out of the reach of young children.

A young child may swallow components or suffer other bodily injury.

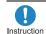

Be very careful when using the FOMA terminal connected to adapters repeatedly or for long periods of time.

The FOMA terminal, battery pack or adapters may become warm if i- $\alpha$ ppli, videophone, or 1Seg is used for a long time while charging. Touch high temperature areas for a prolonged period of time may cause skin irritations, itchiness, or low-temperature burn in some people.

# Handling the FOMA terminal

## **Warning**

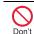

Do not aim the infrared port towards the eyes.

May cause eye injury. In addition, do not aim or direct the infrared port towards another Ir device as this may cause the device to malfunction. On't

Do not point the illuminated light directly at someone's eyes.

Do not use Picture Light near people's faces. Eyesight may be temporarily affected leading to accidents.

Precautions:

The picture light source used for this product may emit the light over the safety level for eyes when operations such as undirected adjustments are intentionally made. Therefore, do not disassemble the terminal.

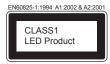

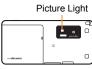

#### CAUTION:

Use of controls, adjustments or performance of procedure other than those specified herein may result in hazardous radiation exposure. As the emission level from Picture Light LED used in this product is harmful to the eyes, do not attempt to disassemble the cabinet. Servicing is limited to qualified servicing station only. Introduction

Do not put the FOMA terminal in the place where it could be affected by an expanded airbag, Don't e.g., on the dashboard.

If the air bag inflates, the FOMA terminal may hit you or others around you, resulting in bodily injury or damage to the FOMA terminal or other property.

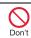

If you are using electronic medical equipment, do not put the FOMA terminal in your breast pocket or in the inside pocket of your jacket.

Using the FOMA terminal in close proximity to electronic medical equipment may cause the equipment to malfunction.

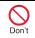

Do not allow water or other liquids, metal, flammable material, or other foreign objects to enter the FOMA card or microSD Card port on the FOMA terminal.

May cause a fire, electric shock or other malfunctions.

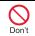

Do not shine the light at anyone driving a car or other vehicles.

This may prevent a driver from driving safely and cause a traffic accident

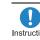

Turn off the FOMA terminal in areas where the use of mobile Instruction phones is prohibited, such as in aircraft or hospitals.

The FOMA terminal may interfere with the operation of electronic devices and electronic medical equipment. In addition, if auto power on function is set to on, disable this function before turning off your mobile phone. Follow the instructions given by the respective medical facilities regarding the use of mobile phones on their premises. In addition, actions such as using on a mobile phone aboard aircraft are prohibited and may be punishable by law.

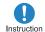

During a call in which hands-free is set, keep the FOMA terminal away from the ears.

When you attach the earphone/ microphone to the FOMA terminal to play games or music, do not make the volume too loud.

Excessive high volume may damage your hearing.

Also it may prevent you from hearing the ambient sounds and cause an accident.

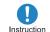

If you have a weak heart, take extra precautions when setting functions such as the vibrator and ring tone volume for incoming calls.

Various settings may have effects on your heart.

If you hear thunder while using the FOMA terminal outdoors, put the antenna back into the FOMA nstruction terminal and immediately turn it off and move to a safe location.

There is a risk of being struck by lightning and suffering electric shock.

Turn the FOMA terminal off near high-precision electronic Instruction devices or devices that use weak electronic signals.

The FOMA terminal may interfere with the operation of electronic devices.

Take particular care with the following devices Hearing aids, implanted cardiac pacemakers, implanted cardioverter-defibrillators, or other electronic medical equipment. Fire alarms, automatic doors, and other equipment controlled by electronic signals. If you use an implanted cardiac pacemaker, implanted cardioverter-defibrillator or other electronic medical equipment, contact the respective manufacturer or vendor to check whether the operation of the equipment is affected by signals.

In case that the display part or camera lens is damaged, make Instruction sure to pay attention to a broken glass and the exposed inside of the FOMA terminal.

The surface of the display is covered by a protective film or the surface of camera lens are covered by a plastic panel so as to minimize the possibility of glass scattering. However, touching the broken or exposed parts may cause injury.

## **A** Caution

Don't

Do not swing the FOMA terminal by its antenna, strap, etc.

The FOMA terminal may hit you or others around you, resulting in bodily injury or damage to the FOMA terminal or other property.

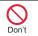

Do not use the FOMA terminal in area with many people.

The antenna may hit others, resulting in an accident such as bodily injury.

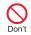

Do not use the FOMA terminal with the damaged antenna.

Touching the antenna may cause an accident such as burn or other injuries.

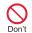

When using motion tracking. confirm the safety of surroundings, hold the FOMA terminal securely and do not swing it around more than necessary.

Use motion tracking to operate by tilting and shaking (or swinging) the FOMA terminal. The FOMA terminal may hit people or objects, if shaken (or swung) too much, and cause a serious accident or damage, etc.

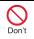

If using motion tracking with the FOMA terminal to which metallic straps or others are attached, be careful not to hit people or objects with the straps.

May result in bodily injury or damage to the FOMA terminal or other property.

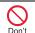

If the display is broken and the liquid crystal then leaks, do not lick or inhale the liquid or get the liquid on your skin. If the liquid comes into contact with your eves or mouth. immediately rinse your eyes or mouth with clean water and see a doctor.

If the liquid comes into contact with your skin or clothes, immediately wipe it off with alcohol, and wash with water and soap.

May result in loss of eyesight and harm to vour skin.

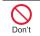

While the ring tone is ringing or a melody is played on the FOMA terminal, do not put the ears closer to the speaker.

This may cause hearing loss.

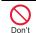

On the surface of the display. there is a protective film for securing the safety (for preventing the reinforced glass panel from shattering) in case of the damage caused by a drop. impact, etc. Do not forcibly peel off or scratch this film.

Using the FOMA terminal with the film removed may cause a bodily injury when the display is damaged.

Using the FOMA terminal in an automobile may sometimes Instruction affect the electronic equipment in some vehicle models.

In such cases, stop using the FOMA terminal. as this could impede safe driving.

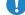

Use of the FOMA terminal may cause skin irritations such as itchiness, rashes or eczema in Instruction some people. If this occurs, immediately stop using the FOMA terminal and seek medical treatment.

The following parts contain metals.

| Part                                                                                | Material      | Surface treatment |  |
|-------------------------------------------------------------------------------------|---------------|-------------------|--|
| Surface of FOMA<br>terminal (back of<br>display side)                               | Magnesium     |                   |  |
| Surface of FOMA<br>terminal (slide hinge<br>section on the back<br>of display side) | SUS           | Coating           |  |
| Metal section of<br>1Seg antenna                                                    | Brass         |                   |  |
| External connector terminal                                                         |               | Nickel<br>plating |  |
| Inside microSD<br>Card slot                                                         | SUS           |                   |  |
| Charger terminal                                                                    |               | Gold              |  |
| Connector terminal<br>with battery pack                                             | Brass plating |                   |  |

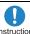

Do not close the FOMA terminal on your fingers or objects such Instruction as the strap.

May result in bodily injury or cause a malfunction

Introduction

#### Watch 1Seg in a well-lit place, keeping a certain distance from

Instruction the screen.

Otherwise, eyesight may be decreased.

## Handling battery pack

Check the type of battery using the information printed on the battery pack label.

| Label    | Battery type |
|----------|--------------|
| Li-ion00 | Lithium-ion  |

## **Danger**

| $\bigcirc$ |  |
|------------|--|
| Don't      |  |

Do not touch terminals with metallic objects such as wires. In addition, do not carry or store the battery pack with metallic necklaces, etc.

The battery pack may leak, overheat, explode or catch fire.

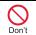

If you are having difficulty fitting the battery pack to the FOMA terminal, do not use excessive pressure to force the battery into place. Check that the battery pack is facing the correct direction before you attach it.

The battery pack may leak, overheat, explode or catch fire.

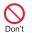

Do not throw the battery pack into a fire.

The battery pack may leak, overheat, explode or catch fire.

Do not puncture, hit with a hammer or step on the battery Don't pack.

The battery pack may leak, overheat, explode or catch fire.

Instruction

If the battery fluid comes into contact with your eves, do not rub vour eves but immediatelv rinse your eyes with clean water. Then seek prompt medical treatment.

May result in loss of evesight.

## **Warning**

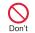

If any trouble is found on the battery pack due to an external impact such as a deformation or scratches caused by a drop. immediately stop using it.

The battery pack may leak, overheat, explode or catch fire. Other equipment may also be damaged or catch fire.

If the battery pack is not fully charged after the specified time Instruction has elapsed, stop charging, The battery pack may leak, overheat, explode or catch fire.

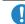

If the battery pack leaks or emits an unusual odor, Instruction immediately stop use and move it away from any flame or fire.

The battery fluid is flammable and could ignite, causing a fire or explosion.

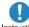

Prevent your pet from biting the battery pack.

Instruction

The battery pack may leak, overheat, explode or catch fire. Other equipment may also be damaged or catch fire.

## **A** Caution

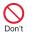

Do not dispose of used battery packs in ordinary garbage.

May cause fires or damage to the environment. Place tape over the terminals to insulate unnecessary battery packs, and take them to a docomo Shop, retailer or institution that handles used batteries in your area.

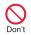

Do not charge a wet battery pack.

The battery pack may overheat, catch fire or explode.

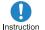

If the battery fluid comes into contact with your skin or clothing, stop using the FOMA terminal immediately and rinse it off thoroughly with clean water.

May cause injuries to your skin.

#### Handling adapters

## **Warning**

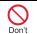

Do not use if the adapter's cord or power cord is damaged.

May cause electric shock, overheating or fire.

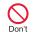

Never use the AC adapter or desktop holder in humid locations such as a bathroom.

May result in electric shock.

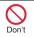

The DC adapter should only be used in negative grounded vehicles. Never use this adapter in positive grounded vehicles.

May cause a fire.

On't

Do not touch the FOMA terminal or adapters if you hear thunder.

There is a risk of being struck by lightning and suffering electric shock.

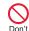

Take care not to short-circuit the charging terminal when connected to an outlet or cigarette lighter socket. Also, take care not to allow any part of your body (hands, fingers, etc.) to come into contact with the charging terminal.

May result in a fire, malfunction, electric shock or bodily injury.

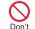

Place the adapter and desktop holder on stable surfaces when charging. In addition, do not cover or wrap the adapter or desktop holder with clothing or bedding.

The FOMA terminal may detach, overheat, or cause a fire or malfunction.

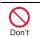

Do not place heavy objects on the adapter's cord or power cord.

May cause an electric shock or fire.

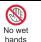

Do not handle the cord and plug of the adapters with wet hands.

May result in electric shock.

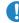

Always use the specified power supply and voltage.

Instruction

Using the incorrect voltage may cause a fire or malfunction.

When using overseas, use the AC adapter that is available overseas.

AC adapter: 100V AC

DC adapter: 12/24V DC (for negative grounded vehicles only)

AC adapter available overseas: 100 to 240V AC (Connect only with household AC outlet)

Instruction If the fuse in the DC adapter blows, always replace it with a fuse of the specified type. Using the fuse other than the specified one may cause a fire or malfunction. Refer to the respective manuals for information on the correct fuse specifications.

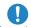

Wipe off any dust on the power plug.

Instruction

May cause a fire.

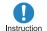

When plugging the AC adapter into the outlet, make sure that no metallic straps or other metallic objects are caught between the plug and the socket.

May cause electric shock, short-circuiting or fire.

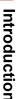

Always grasp the power plug when unplugging the adapters Instruction from the outlet or cigarette lighter socket. Do not forcibly pull by the adapter's cord or power cord.

Pulling on the cord may damage the cord and cause an electric shock or fire.

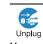

Unplug the power plug from the outlet when not using for a long time.

May cause an electric shock, fire, or malfunction.

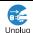

Should water or other liquids enter the adapters, remove the power plug from the outlet or cigarette lighter socket immediately.

May cause an electric shock, smoke emission or fire.

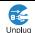

Always unplug the power plug from the outlet or cigarette lighter socket before cleaning the adapters.

May result in electric shock.

#### Handling FOMA card

## **Caution**

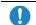

Be careful with the cutting surface when detaching the

Instruction FOMA card (IC).

May cause injuries to your hands or fingers.

#### Handling mobile phones near electronic medical equipment

The precautions detailed here conform to the guidelines drawn up by the **Electromagnetic Compatibility** Conference Japan, regarding the protection of electronic medical equipment from signals emitted by mobile phones.

## **Warning**

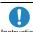

Observe the following in hospitals or other medical Instruction facilities.

- Do not take your FOMA terminal into operating rooms, ICUs (Intensive Care Units) or CCUs (Coronary Care Units).
- Turn off your FOMA terminal inside hospital wards.
- Turn off your FOMA terminal even when you are in an area outside hospital wards, such as a hospital lobby, since electronic medical equipment may be in use nearby.
- Where a medical facility has specific instructions prohibiting the carrying and use of mobile phones, observe those instructions strictly.
- If auto power on function is set to on. disable this function before turning off your mobile phone.

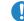

Turn off your FOMA terminal in crowded places such as Instruction rush-hour trains in case somebody nearby is using an implanted cardiac pacemaker or implanted cardioverter-defibrillator.

Electromagnetic signals may affect the operation of implanted cardiac pacemakers and implanted cardioverter-defibrillators.

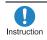

If you have an implanted cardiac pacemaker or an implanted

cardioverter-defibrillator, always carry or use your FOMA terminal at least 22 cm away from your implant.

Electromagnetic signals may affect the operation of implanted cardiac pacemakers and implanted cardioverter-defibrillators.

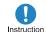

Patients receiving medical treatment away from a hospital or medical facility (e.g. home treatment) who are using electronic medical equipment other than implanted cardiac pacemakers or implanted cardioverter-defibrillators should consult the respective manufacturers for information regarding the effects of signals on the equipment.

Electromagnetic signals may affect the operation of electronic medical equipment.

## **Handling Precautions**

#### **General notes**

#### Do not expose to water.

The FOMA terminal, battery pack, adapter and FOMA card are not waterproof. Do not use in humid or steamy areas such as bathrooms and avoid exposing to rain and other forms of moisture. If the FOMA terminal is carried close to skin, perspiration may cause internal components to corrode and result in malfunction. Note that if problem is found to be due to moisture, handset and parts are not covered by warranty and in some cases may be irreparable. Even where repairs are possible, repair charges will be incurred since damage is not covered by warranty.

#### Clean only with a soft and dry cloth (such as the type used for eyeglasses).

The surface of the handset's LCD has a special coating to improve the visibility of the color display. Forceful rubbing of LCD with a dry cloth may scratch LCD surface. Handle the handset carefully and clean with a soft and dry cloth (such as the type used for eyeglasses). Note also that LCD coating may peel off or stain if moisture or soiling is left on the surface for a long period.

Never use chemicals such as alcohol, thinners, benzene or detergents, as these agents may erase the printing on the handset or cause discoloration.

## Occasionally clean terminals with a dry cotton swab, etc.

Unclean terminals may result in poor connections and loss of power. Keep terminal clean with a dry cotton swab, etc. Take care of the terminal while cleaning it.

## Do not place the handset near an air conditioning vent.

Condensation formed due to rapid changes in temperature may cause internal corrosion and lead to malfunction.  Do not apply excessive force to the FOMA terminal and battery pack when using them.

Carrying the handset in a tightly packed bag, or sitting on the handset in your pocket may cause a damage to display, other internal components or battery pack, or result in malfunction. Keeping an external connector device plugged into the external connector terminal (earphone/ microphone terminal) may cause a damage to the connector or result in malfunction.

- Read the respective manuals supplied with the FOMA terminal, adapters, and desktop holder carefully.
- Do not rub or scratch the display with metal, etc.

May scratch the handset and cause malfunction or damage.

## Notes about the FOMA terminal

• Do not forcefully press a surface of the touch panel, or operate with a pointed object such as a fingernail, ballpoint pen, pin, etc.

May damage the touch panel.

- Introduction
- Avoid using the handset in extremely high or low temperatures.

Use the FOMA terminal within the range of a temperature between  $5^{\circ}$ C and  $35^{\circ}$ C and a humidity between 45% and 85%.

- Using the handset close to landline phones, TVs or radios may affect the operation of such equipment. Move as far away as possible from such items before use.
- Keep a separate memo and note information stored in the FOMA terminal.

DOCOMO shall not be liable for any loss of content.

- Do not drop or otherwise subject the FOMA terminal to severe impact. May damage the handset and cause malfunction.
- When connecting an external connector device to the external connector terminal (earphone/ microphone terminal), do not put it in obliquely or do not pull it while it is plugged in.

May damage the handset and cause malfunction.

• Do not close the FOMA terminal on strap, etc.

May damage the handset and cause malfunction.

- The FOMA terminal becomes warm during using or charging but this is not a malfunction.
- Do not leave the camera in direct sunlight.

May cause discoloration or burn-in.

- Use the FOMA terminal with the external connector terminal cover and microSD Card slot cover on. Dust, water and others enter inside and cause a malfunction.
- Do not use the FOMA terminal without the back cover.

May detach the battery pack or cause malfunction or damage.

- Do not paste a label or sticker on the back of the FOMA terminal display.
   The FOMA terminal is caught by the label or sticker when opened or closed, and it
- may cause malfunction or damage.
  While using a microSD Card, do not remove the card or turn off the FOMA

terminal. May cause data loss or malfunction.

• Never place a magnetic card near or in the FOMA terminal.

The stored magnetic data in cash cards, credit cards, telephone cards, floppy disks, etc. may be erased.

• Never place magnetized items near the FOMA terminal.

Putting highly magnetized items closer may cause a malfunction.

#### Notes about battery pack

- Battery pack is a consumable product. Though usage time varies with use, change battery if battery level is extremely low even after fully charged. Purchase a specified new battery pack.
- Charge battery in areas where ambient temperature is between 5°C and 35°C.
- Always charge the battery before the first use or after not using battery for a long time.
- The usage time for a battery pack depends on the usage and deterioration of battery pack.
- Depending on usage, the battery pack may swell as it approaches the end of its service life but this will not cause problems.
- Note the followings when the battery pack is stored for a long term.
  - The storage with the battery pack fully charged (immediately after charging is completed)
  - The storage with no battery level (cannot turn the FOMA terminal on) May lower the performance or shorten the life of the battery pack. The second or third level of the battery pack icon is recommended as the battery level for long-term storage.

# Introduction

#### Notes about adapters

- Charge battery in areas where ambient temperature is between 5°C and 35°C.
- Do not charge battery pack in the following locations.
  - Areas with high humidity or dust, or in areas exposed to strong vibrations
  - Close to landline phones, TVs, radios, etc.
- Adapters may become warm during charging but this is not a malfunction.
- Do not use DC adapter to charge battery when the car engine is not running.

May cause car battery to run down.

- When using an outlet with a feature to prevent the plug from being removed accidentally, follow instructions in the outlet user's guide.
- Do not subject to strong force or impacts. Also, do not disfigure the charger terminals.

May cause a malfunction.

 When folding the stand of the desktop holder, prevent the cord for the adapters and your fingers from being caught.

May result in bodily injury or damage.

#### Notes about FOMA card

 Do not apply unnecessary force when inserting/removing the FOMA card.

- FOMA card may become warm during using but this is not a malfunction.
- Customer is responsible for malfunctions arising from inserting FOMA card into a different IC card reader/writer.
- Always keep IC area clean.
- Clean only with a soft and dry cloth (such as the type used for eyeglasses).
- Keep a separate memo and note information stored in the FOMA card. DOCOMO shall not be liable for any loss of content.
- To protect the environment, please take any unnecessary FOMA cards to a docomo Shop or retailer.
- Avoid using in extremely high or low temperatures.
- Do not damage, touch haphazardly or short-circuit the IC.

May cause data loss or malfunction.

- Do not drop or otherwise subject the FOMA card to severe impact. May cause a malfunction.
- Never bend the FOMA card or place heavy objects on it. May cause a malfunction.
- Do not insert the FOMA card to the FOMA terminal with a label or sticker attached on the card. May cause a malfunction.

## Notes on using Bluetooth<sup>®</sup> function

- The FOMA terminal supports the security function that meets the Bluetooth specification for the security during communication using Bluetooth function. However, the security may not be sufficient depending on the configuration. Take care of the security while making communication using Bluetooth function.
- Even if any leak of data or information occurs while making communication using Bluetooth function, DOCOMO shall not be liable for any loss of content.
- With the FOMA terminal, use headset, hands-free, audio, keyboard, dial-up communication, object push and serial port. Also, the audio/video remote-control may be available depending on the audio (only with compatible Bluetooth devices).
- Radio frequencies The radio frequencies the Bluetooth function of the FOMA terminal uses are as follows.

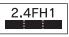

Introduction

This wireless device uses 2.4 GHz band. The modulation system is the FH-SS system and a coverage distance is 10 m or less. All radio frequencies are used and the frequencies for mobile object identifiers shall not be avoided.

- Cautions on using Bluetooth devices Bluetooth operates at radio frequencies assigned to the in-house radio stations for a mobile object identifier that have to be licensed and is used in production lines of a factory, specific unlicensed low power radio stations, and amateur radio stations (hereafter, referred to "another radio station") in addition to industrial, scientific, medical devices, or home electric appliances such as microwave ovens.
  - 1. Before using this product, make sure that "another radio station" is not operating nearby.
  - If radio interference between this product and "another radio station" occurs, avoid interference by moving immediately to another place or "turning off the power".
  - 3. Contact the number listed in "General Inquiries" on the back of this manual for further details.

#### FeliCa reader/writer

- The FeliCa reader/writer function in the FOMA terminal uses weak electric waves in the handling of which does not require a license of radio station.
- The frequency in use is the 13.56 MHz band. When another reader/writer is being used nearby, keep enough distance from it. Make sure that there is no radio station using the same frequency band in the nearby area.

#### Caution

#### Never use the FOMA terminal that is modified. Using a modified device violates the Radio Law.

The FOMA terminal has acquired the certification of conformity with technical regulations for the specified radio station based on the Radio Law, and the "Technical Conformity Mark ⊕" is printed on the model nameplate of the FOMA terminal as a proof. If the screws of FOMA terminal are removed and a modification is given to the inside, the certification of conformity with technical regulations will become invalid. Never use the FOMA terminal without the valid certification. Doing so violates the Radio Law.

• Be careful when using the FOMA terminal while driving a motor vehicle.

While driving, using a mobile phone in hand is regarded as a punishable act. If there is no choice but to receive a call, use hands-free and tell the caller that you will "call back" and then pull over to a safe place to make a call.

 Use the Bluetooth function only in Japan.

The Bluetooth function in the FOMA terminal conforms to the domestic radio wave standards and is authorized. Using the function overseas may result in punishment.

• Use the FeliCa reader/writer function only in Japan.

The FeliCa reader/writer function in the FOMA terminal conforms to the domestic radio wave standards. Using the function overseas may result in punishment.

## **Before Use**

# Inserting FOMA card and battery pack

- A FOMA card is an IC card that records personal information, such as phone numbers, etc.
- The FOMA terminal does not support the FOMA card (blue). Change the FOMA card (blue) at a docomo Shop.
  - Push the back cover in the direction of the arrow (1), slide approximately 3 mm (2) and remove the back cover (3)

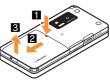

Pull out the tray straight (1). Set the FOMA card on the tray with the IC (gold) side turned down (2) and push the tray all the way in (3)

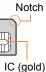

Tray Notch

J Turn a recycle mark side up, match tabs and attach the battery pack

Tabs

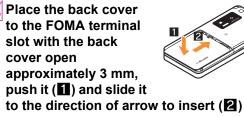

- Turn off the power and insert the FOMA card/battery pack while holding the FOMA terminal with your both hands. Note that excessive force may damage the FOMA terminal, FOMA card and battery pack.
- Securely close the back cover. If not closed securely, the back cover may come off and the battery pack may fall out due to vibration.

## Charging

#### Charging by using AC adapter

- Read the user's guide of FOMA AC Adapter 01/02 (sold separately).
  - Open the external connector terminal cover and insert the AC adapter connector horizontally into the external connector terminal

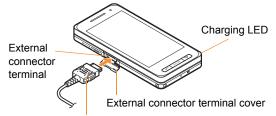

Connector (Turn the side with the arrows up)

Insert the AC adapter power plug into an outlet

• Charge start sound is heard, charging LED illuminates, and charging starts.

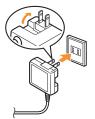

- Hold the release buttons (1) and horizontally remove the connector (2) when charging is complete
  - Charge end sound is heard and charging LED turns off when charging is complete.

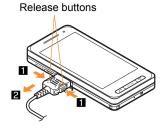

Note that excessive force may damage the FOMA terminal and AC adapter.

#### Charging by using desktop holder

- Read the user's guide of Desktop Holder SH30 (sold separately).
- Use in the close position.
  - Insert the AC adapter connector into the connector terminal of the desktop holder
- 2 Insert the AC adapter power plug into an outlet
- Place the FOMA terminal in the desktop holder in the direction of the arrow until it clicks (1)
  - Charge start sound is heard, charging LED illuminates, and charging starts.
- Hold the desktop holder and lift the FOMA terminal out in the direction of the arrow when charging is complete (2)
  - Charge end sound is heard and charging LED turns off when charging is complete.

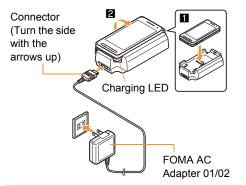

- Pull the AC adapter out of the outlet when left unused for a long period of time.
- When charge start sound is not heard or when charging LED does not illuminate, check that the FOMA terminal is placed securely in the desktop holder (except when terminal is turned off, manner mode is set or charge start sound is silent).
- When placing the FOMA terminal in the desktop holder, be careful not to catch a strap.

#### Turning power on

#### 10

#### (for at least 2 seconds)

- Stand-by display appears when initial settings are complete (Stand-by Display Touch Launcher may appear according to Stand-by Display Touch Launcher set).
- Press r for at least 2 seconds to turn the power off.

## Changing screen display to English

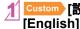

Custom [設定] > [一般設定] > [Bilingual] >

## Making initial setting

- If initial settings are not complete, the setting screen appears every time the power is turned on.
  - Set the date and time
  - Register a terminal security code
  - Set the key/touch sound
  - Set GPS location provision on/off
  - Set the font size collectively

Alternatively, Custom [Settings] | [Initial setting] to display the setting screen.

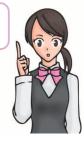

## Checking your own phone number

Custom [Phone] [Own number]

Saving your own name and image

- - Custom [Phone] > [Own number] > [Details]
  - Enter the terminal security code > [OK] > [Submenu] > [Edit]
  - **3** Save owner information > [Complete]

#### Changing mail address or configuring spam mail prevention

You can connect to the i-mode site for changing mail address or configuring spam mail prevention, etc. Refer to "Mobile Phone User's Guide [i-mode] FOMA version" for details on setting method.

Custom [Mail] [Mail setting] [Address/ Spam Mail Settings] > [Yes]

## **Screen Explanation**

## Viewing display/icon

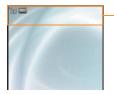

#### Icon display area

#### Main icons

| ¥1        | <ul> <li>Signal status</li> <li>M→ M→ M→ P→ M→ (Strong → Weak)</li> <li>When [M] appears, the handset is outside the service area or in a place with no signal.</li> </ul>                 |
|-----------|----------------------------------------------------------------------------------------------------|
|           | Battery level<br>$(\square \rightarrow (\square \rightarrow (\square \rightarrow (\square \rightarrow (\square \rightarrow (\square \rightarrow (\square \rightarrow (\square \rightarrow$ |
| 🥫 ≶ 🖏 류 🐕 | i-mode/Full Browser                                                                                                    |
| 🕶 🖻 de de | i-appli                                                                                                    |
| Grs Grs 🖄 | GPS                                                                                                    |
| 💓 💓 🏄     | Ir communication/Bluetooth communication                                                                                                    |
| ☑ 🎇 🕸     | i-mode mail/SMS/Area Mail received                                                                                                    |
| <b>\$</b> | microSD Card                                                                                                    |

| -           | 1Seg being recorded                     |
|-------------|-----------------------------------------|
|             | Record message                          |
| sþ          | Silent                                  |
| ×           | Vibrator                                |
| <b>@</b>    | Manner mode                             |
| æ           | Public mode (Drive mode)                |
| 67          | IC card lock                            |
| ⊶ 🖋 🖬 👫     | Restriction                             |
| کې 🍋        | Hands-free                              |
| <b></b>     | Alarm                                   |
| =           | Music&Video Channel program reservation |
| <b>7</b>    | FOMA card error                         |
| Self        | Self mode                               |
| *           | Bluetooth                               |
|             | VeilView                                |
| 3G 6PRS 65M | 3G/GSM                                  |
| <u></u>     | ToruCa                                  |
|             | Information received                    |

#### Checking stock icon details

Stock icons appear in the stand-by display when a call is missed or a new mail is received.

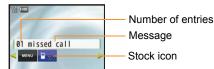

#### Main stock icon type

|                    | xx missed call                            |
|--------------------|-------------------------------------------|
|                    | 🖾 xx/🕎 xx message                         |
| î                  | xx voice mail                             |
| $\bigtriangledown$ | xx mail message                           |
| Q                  | Update required                           |
|                    | Download successful (Music&Video Channel) |
| ×                  | Download failed (Music&Video Channel)     |
| MENU               | Custom menu/Basic menu/Menu*              |

The displayed message differs depending on the menu screen or direction of the FOMA terminal.

|   | 1 | 1 |  |
|---|---|---|--|
| 1 |   |   |  |
| _ |   |   |  |

## A stock icon appears in the stand-by display

#### Select the stock icon

• The stock icon and message disappear after you check the details.

#### Displaying and operating i-Widget

In the i-Widget screen, you can simultaneously activate multiple Widget Appli and display them as a list.

• For details on operation of i-Widget @P.78

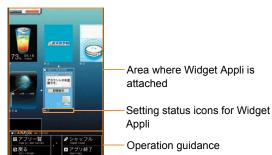

#### **Using touch panel**

#### Operate by touching the touch panel (screen) directly with your finger.

• When the screen is off, you cannot perform the touch panel operation.

#### Cautions when using the touch panel

- The touch panel is designed to lightly touch with your finger. Do not forcefully press with your finger, or press with a pointed object (fingernail, ballpoint pen, pin, etc.).
- In the following cases, the touch panel may not work even if you touch it. May cause a malfunction.
  - Operation with a gloved finger
     Operation with foreign objects placed on the operation pad
  - Operation with a fingernail
     Operation on the touch panel on which a protective sheet or a sticker is put

#### Locking touch panel

Lock the touch panel to prevent errors by turning the screen off.

#### Stand-by

- You can operate the touch panel if you perform the following operations according to Panel unlock set. Regardless of the setting, touch panel operation is available if you set the handset to the open position.
  - Two-step unlock: Press any key and touch [ **O**¬¬ ] or press **•** to unlock.
  - Simple unlock: Press any key to unlock.

#### Setting unlock method of touch panel lock

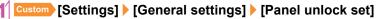

#### Select the setting

#### Locking for voice/videophone call

The touch panel is automatically locked while making a voice/videophone call, calling, receiving a call, or during a call to prevent from errors. Press 🖻 to temporarily unlock. Press 🖻 to lock again.

#### Basic operation of touch panel

|                                                    | Operation                                                                                                    | Main purpose                                                                                                    |
|----------------------------------------------------|----------------------------------------------------------------------------------------------------|----------------------------------------------------------------------------------------------------|
| Touch                                              | <ul> <li>Put your finger on the touch panel and<br/>put it off.</li> <li>For a list screen, etc., touch the object to<br/>point the cursor and touch again.</li> </ul> | <ul> <li>Select/OK</li> <li>Move the cursor and select</li> </ul>                                                            |
| Touch for a while                                  | <ul> <li>Keep your finger on the touch panel.</li> </ul>                                                                                                    | <ul> <li>Continuous operation such as adjusting volume, fast reverse/forward, etc.</li> </ul>                                |
| Slide                                              | <ul> <li>Keep your finger on the touch panel and slide it.</li> <li>When you touch a menu or item by mistake, slide away from the menu or item.</li> </ul>             | <ul> <li>Scroll the screen while viewing sites, etc.</li> <li>Cancel the selection</li> </ul>                                |
| Quickly slide                                      | <ul> <li>Quickly slide your finger and put it off.</li> </ul>                                                                                                    | <ul> <li>Switch pages in a list screen, etc.</li> <li>Display previous/next data while displaying images or mails</li> </ul> |
| Put a distance between<br>two fingers apart/closer | <ul> <li>Put two fingers on the touch panel and<br/>slide them with putting a distance<br/>between two fingers apart/closer.</li> </ul>                                | <ul> <li>Zoom in/out while displaying an image</li> </ul>                                                                    |
| Touch "CLR"                                        | -                                                                                                    | Cancel/End                                                                                                    |

#### Main operation while using function

#### Operating with control key

Control key appears in the lower part of the screen while using a function.

• When control key does not appear, touch/touch and hold the screen to display during using a function.

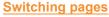

When a list screen, etc. contains multiple pages, quickly slide to the left/right to switch pages.

When [K→]/[→] or [▲]/[▼], etc. appears on the screen, switch pages by touching a key.

#### Adjusting volume

When the volume bar appears, keep touching the volume bar and slide up/down to adjust the volume.

#### Number entry

When numbers such as the phone number, terminal security code, or PIN code is required to be entered, the numeric panel appears. Touch the numeric part. Touch the number in the input field to enter numbers for date and time setting, etc.

#### **Character entry**

• For details on entering characters 2 P.34

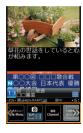

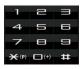

#### Viewing main menu

Custom menu

Set, change or register functions from the menu screens.

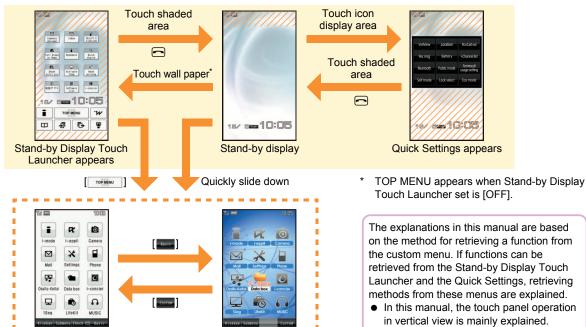

Basic menu

TOP MENU

• Functions and designs of the custom menu differ depending on the Kisekae tool set.

#### Setting whether to display Stand-by Display Touch Launcher

Set whether to display the Stand-by Display Touch Launcher in the stand-by display when the power is turned on or a function is ended.

| ON (full-time) | Display the Stand-by Display Touch Launcher. The Stand-by Display Touch Launcher disappears if you touch other than the Stand-by Display Touch Launcher.                              |
|----------------|----------------------------------------------------------------------------------------------------|
| ON (temporary) | The Stand-by Display Touch Launcher does not appear. The Stand-by Display Touch Launcher appears if you touch the wall paper on the stand-by display.                                 |
| OFF            | The Stand-by Display Touch Launcher does not appear. The Stand-by Display Touch Launcher does not appear even if you touch the wall paper on the stand-by display (TOP MENU appears). |

Custom [Settings] > [Disp/LED/Power saver] > [Stand-by settings] > [Stdby toch Inch]

Select the setting

#### Setting TOP MENU

Launcher [TOP MENU] [Settings] [Disp/LED/Power saver] [Menu priority]

2 Select a menu ▶ [Yes]

#### Menu operation

#### **Operation procedure**

Operation procedures are expressed in the following symbols in this manual.

| Symbol         | Meaning                                        |
|----------------|------------------------------------------------|
| Launcher       | Operation from Stand-by Display Touch Launcher |
| Quick Settings | Operation from Quick Settings                  |
| Custom         | Operation from custom menu                     |
| Stand-by       | Operation from stand-by display                |

## Retrieving a function from Stand-by Display Touch Launcher

Icons which retrieve functions such as the phonebook, redials or received calls appear in the stand-by display. You can quickly activate functions and also register frequently-used functions. Example: Display the phonebook

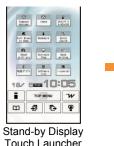

Phonebook appears

090XXXXXXXX

#### Registering a function on the Stand-by Display Touch Launcher

 You can register up to 12 functions on the following part of the Stand-by Display Touch Launcher.

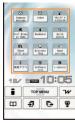

- Launcher touch an icon to change for a while I [Register icon]
- Point the cursor to the function to register ▶ [Save] ▶ [Yes]

#### **Retrieving a function from Quick Settings**

Setting menus of functions related to icons displayed in the upper part of the screen appear in the stand-by display and you can quickly perform settings.

Example: Set the Public mode (Drive mode)

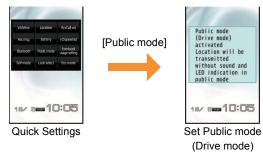

#### **Retrieving a function from TOP MENU**

TOP MENU is a menu from which you can retrieve all functions.

- Menus are classified by function. For details on menu contents 27 P.96
- The method for selecting functions may differ depending on the Kisekae tool set for the custom menu.
- When the custom menu screen is changed by the Kisekae tool, the operation may differ from the description in this manual.

## Example: Retrieve camera (shooting moving pictures) from the custom menu

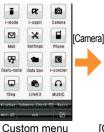

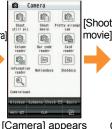

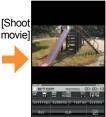

Camera (shooting moving pictures) is activated

#### Selecting a function from submenu

Submenu appears if you slide from the upper right to the lower left (or from the upper left to the lower right) while using a function.

- Slide an area where the submenu is displayed up/down to scroll the submenu.
- Touch [5] to return to the previous screen.
- Touch other than the submenu or touch [X] to hide the submenu.

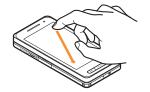

## **Character Entry**

# Entering characters with touch panel

#### Switching entry modes

Switch entry modes to enter various types of characters.

#### f In the character entry screen, [Chara]

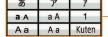

-Entry mode switch palette

#### 2 Select the entry mode

| Kanji/Hiragana                        |
|---------------------------------------|
| Double-byte katakana                  |
| Single-byte katakana                  |
| Double-byte alphanumeric characters   |
| (lower case → upper case)             |
| Single-byte alphanumeric characters   |
| (lower case → upper case)             |
| Single-byte numbers                   |
| Double-byte alphanumeric characters   |
| (upper case $\rightarrow$ lower case) |
| Single-byte alphanumeric characters   |
| (upper case $\rightarrow$ lower case) |
| Kuten code                            |
|                                       |

#### **Entering characters**

Example: When entering "電話"

#### 1 In the character entry screen, enter "でんわ"

- でんわ: [た] (four times) ▶ [\* A/a] (once) ▶ [わをん-] (three times) ▶ [→] ▶ [わをん-] (once)
- To enter multiple characters assigned to the same key: Enter a character ▶ [→] ▶ enter a character

| ¥i 🕮                            |                  | 10:05     |  |  |
|---------------------------------|------------------|-----------|--|--|
|                                 | Rer              | <u>~~</u> |  |  |
| でんわ                             |                  |           |  |  |
| $\leftarrow \rightarrow$        | Conv 1-          | tch DEL   |  |  |
|                                 | 話帳電              |           |  |  |
| 電話代                             | 電話中              | 電話機       |  |  |
| a la                            | か <sub>ABC</sub> | さ。        |  |  |
| た <sub>offi</sub>               | ない。              | lt MNO    |  |  |
| ₹ <sub>PQRS</sub>               | P TUV            | 5 wirz    |  |  |
| *°A/a                           | わをんー。            | 、。?!      |  |  |
| DictMode Normal Pict-D Ka/En/Wd |                  |           |  |  |
|                                 |                  |           |  |  |

[Conv]

Select "電話"

Conversion candidates field

#### Entering pictograms/symbols

#### In the character entry screen, [Pict/Sym]

- To switch to Deco-mail pictogram: [Pict-D]
- To switch to pictogram: [Pict]
- To switch to symbol: [Symbol]
- To switch to double-byte symbol: [Fulpitch]
- To switch to single-byte symbol: [Hlfpitch]

#### Select a pictogram/symbol

#### Using phrases

- In the character entry screen, [Submenu] > [Phrase(Hold F4)]
- Select a phrase > confirm the phrase > IOK1

#### **Entering emoticons**

- In the character entry screen, [Submenu] > [Emoticon(Hold F3)]
- Select an emoticon

#### **Copying characters**

- In the character entry screen,
- [Submenu] > [Copy] > move the cursor to the start position > [Start]
- Move the cursor to the end position > [Copy]

#### **Cutting characters**

- In the character entry screen, [Submenu] > [Cut] > move the cursor to the start position > [Start]
- Move the cursor to the end position > [Cut]

#### **Pasting characters**

#### Example: When entering a message

- - In the character entry screen, [Submenu] > [Paste]

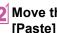

Move the cursor to the paste position [Paste]

Example: When entering other than message

In the character entry screen, move the cursor to the paste position [Submenu] > [Paste]

# Entering characters with keyboard

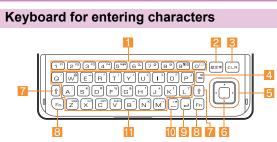

|   |     | Entered character/Action |             | r/Action                                                                                                    |
|---|-----|--------------------------|-------------|----------------------------------------------------------------------------------------------------|
|   | Key | Press<br>individually    | Press after | Press after Fn                                                                                                    |
|   | 1   |                          |             | Operation guidance<br>F1                                                                                                    |
|   | 2 2 |                          |             | Operation guidance<br>F2                                                                                                    |
| 1 | 3   | 3                        |             | <ul> <li>Operation guidance</li> <li>F3</li> <li>Press for at least<br/>1 second to<br/>display emoticon<br/>selection screen.</li> </ul> |

| $\setminus$ | Entered character/Action                                            |                             | r/Action                                          |                                                                                                    |
|-------------|---------------------------------------------------------------------|-----------------------------|---------------------------------------------------|----------------------------------------------------------------------------------------------------|
|             | Key                                                                 | Press<br>individually       | Press after                                       | Press after En                                                                                                    |
|             | 4                                                                   | 4                           |                                                   | <ul> <li>Operation guidance</li> <li>F4</li> <li>Press for at least<br/>1 second to<br/>display phrase<br/>selection screen.</li> </ul> |
|             | 5                                                                   | 5                           |                                                   |                                                                                                    |
| 1           | 6                                                                   | 6                           |                                                   | Activate Quick<br>search                                                                                                    |
|             | 7                                                                   | 7                           | Activate Multi<br>Assistant                       |                                                                                                    |
|             | 8                                                                   | 8                           | Set VeilView                                      |                                                                                                    |
|             | 9                                                                   | 9                           | Display single-byte<br>symbol selection<br>screen |                                                                                                    |
|             | 0                                                                   | 0                           | Display emoticon<br>selection screen              |                                                                                                    |
| 2           | Display<br>Deco-mail<br>pictogram<br>selection screen <sup>*1</sup> |                             |                                                   | Display pictogram selection screen                                                                                                    |
| 3           | CLR                                                                 | Delete character the cursor | right after                                       | End function being<br>activated                                                                                                    |
| 4           |                                                                     | _                           |                                                   | =                                                                                                    |
| 5           | Ō                                                                   | Move the<br>cursor up       | Select area<br>(up) <sup>*2</sup>                 | Move the cursor up                                                                                                    |

| $\setminus$ |     | Entered cha                                                                                  |                                       |                                                                                           | r/Action |
|-------------|-----|----------------------------------------------------------------------------------------------|---------------------------------------|-------------------------------------------------------------------------------------------|----------|
|             | Key | Press<br>individually                                                                        | Press after                           | Press after Fn                                                                            |          |
|             | D   | Move the<br>cursor to the<br>left (Change<br>selection area<br>for character<br>conversion)  | Select area<br>(left) <sup>*2</sup>   | Move the cursor to<br>the left (Change<br>selection area for<br>character<br>conversion)  |          |
| 5           | Q   | Move the<br>cursor down                                                                      | Select area (down) <sup>*2</sup>      | Move the cursor<br>down                                                                   |          |
|             | ٥   | Move the<br>cursor to the<br>right (Change<br>selection area<br>for character<br>conversion) | Select area<br>(right) <sup>*2</sup>  | Move the cursor to<br>the right (Change<br>selection area for<br>character<br>conversion) |          |
| 6           |     | OK (Confirm for                                                                              | OK (Confirm for character conversion) |                                                                                           |          |
| 7           | ᢙ   |                                                                                              |                                       |                                                                                           |          |
| 8           | Fn  | Use in combine                                                                               | nation with an                        | other key.                                                                                |          |
| 9           | ¥   | <ul><li>↓</li><li>Insert line brea</li></ul>                                                 | ak (Confirm for                       | character conversion).                                                                    |          |
| 10          | •   | Space (Move the cursor in conversion candidate field for character conversion)               |                                       |                                                                                           |          |
|             | Q   | q                                                                                            | Q                                     | 1                                                                                         |          |
|             | W   | w                                                                                            | W                                     | @                                                                                         |          |
| 11          | E   | е                                                                                            | E                                     | _                                                                                         |          |
|             | R   | r                                                                                            | R                                     | "                                                                                         |          |
|             | T   | t                                                                                            | Т                                     | (                                                                                         |          |

|    | Key          | Entered character/Action                               |             |                    |
|----|--------------|--------------------------------------------------------|-------------|--------------------|
|    |              | Press<br>individually                                  | Press after | Press after Fn     |
|    | Y            | у                                                      | Y           | )                  |
|    | U            | u                                                      | U           | <                  |
|    |              | i                                                      | I           | >                  |
|    | 0            | 0                                                      | 0           | Г                  |
|    | P            | р                                                      | Р           | J                  |
|    | A            | а                                                      | А           | :                  |
|    | S            | S                                                      | S           | X                  |
|    | D            | d                                                      | D           | #                  |
|    | F            | f                                                      | F           | %                  |
|    | G            | g                                                      | G           | &                  |
| 11 | H            | h                                                      | Н           | 1                  |
|    | J            | j                                                      | J           | +                  |
|    | K            | k                                                      | K           | !                  |
|    |              | I                                                      | L           | ?                  |
|    | Z            | Z                                                      | Z           | Cancel operation   |
|    | X            | х                                                      | Х           | Cut <sup>*3</sup>  |
|    | C            | С                                                      | С           | Copy <sup>*3</sup> |
|    | $\mathbf{V}$ | v                                                      | V           | Paste              |
|    | B            | b                                                      | В           | ~                  |
|    | N            | n                                                      | N           | •                  |
|    | M            | m                                                      | М           | , `                |
|    | -            | $\Box$ $\cdot$ $\cdot$ $\cdot$ $\cdot$ $\cdot$ $\cdot$ |             | 1 12 1             |

\*1 Press to switch the pictogram selection screen and Deco-mail pictogram selection screen. \*2 Press with ④.

\*3 Operate after selecting an area.

#### Switching entry modes

Switch entry modes to enter various types of characters.

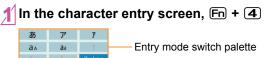

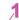

# **Basic Operation**

| 1                                                           | Select the entry mode with 🖸 🕨 🖲 |                                     |  |  |
|-------------------------------------------------------------|----------------------------------|-------------------------------------|--|--|
|                                                             | あ                                | Kanji/Hiragana                      |  |  |
| 7     Double-byte katakana       7     Single-byte katakana |                                  | Double-byte katakana                |  |  |
|                                                             |                                  | Single-byte katakana                |  |  |
|                                                             | aA                               | Double-byte alphanumeric characters |  |  |
|                                                             | a₄                               | Single-byte alphanumeric characters |  |  |
|                                                             | Kuten                            | Kuten code                          |  |  |

#### **Entering characters**

#### Example: When entering " $\vee - \mu$ "

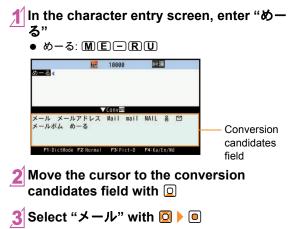

# Sound/Screen Setting

# Changing ring tone

Custom [Settings] | [Snd/Vibrator/ Manner] > [Select sound]

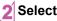

Select an item

Point the cursor to the ring tone > [OK]

# Adjusting volume

You can change the mobile phone sound volume such as ring tone. etc.

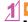

Custom [Settings] | [Snd/Vibrator/ Manner] > [Select volume]

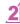

- Select an item
- Keep touching the volume bar and slide up/down > [OK]

# Setting keypad sound off

Custom [Settings] [Snd/Vibrator/ Manner] [Select volume] sound]

Keep touching the volume bar and slide down to set [Silent] > [OK]

# Setting vibrator

You can set the vibrator to notify you of incoming calls, mails, alarms, GPS function and touching the touch panel.

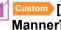

Custom [Settings] [Snd/Vibrator/ Manner] | [Vibrator]

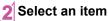

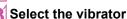

Point the cursor to any pattern from [Pattern1] to [Pattern3] to sample the vibration pattern.

**Basic Operation** 

 Note that if you set the vibrator and put the FOMA terminal on a table, it may fall due to vibration.

#### Using manner mode

#### You can set the FOMA terminal on mute.

• Camera shutter sound and record start/end sound are heard even while the manner mode is set.

| Normal   | The sound is not heard and vibrator is activated for receiving a call, etc. |
|----------|-----------------------------------------------------------------------------|
| Silent   | The sound is not heard and vibrator is not activated.                       |
| Original | You can change settings for each ring tone, alarm tone, vibrator, etc.      |

#### Launcher [ 🔮 ]

 The screen for selecting manner mode appears. The selected manner mode is set if you do not operate for approximately 2 seconds.

Alternatively, press Fn + D (for at least 1 second) to set/disable manner mode while in stand-by/ receiving a call.

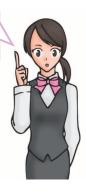

#### Changing original manner mode setting

- Custom [Settings] ▶ [Snd/Vibrator/ Manner] ▶ [Manner mode] ▶ [ON] ▶ [Original]
- 2 Select an item

#### Select the setting

 To adjust the volume: Keep touching the volume bar and slide up/down > [OK]

# Setting to stop ring tone by turning the FOMA terminal back

Even if manner mode is not set, you can stop the ring tone, alarm tone, timer sound, or vibrator temporarily by turning the FOMA terminal back.

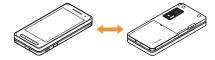

Custom [Settings] ► [Snd/Vibrator/ Manner] ► [Quick silent] ► [ON]

### Changing screen display

#### Changing stand-by display

- Custom [Settings] > [Disp/LED/Power saver] > [Stand-by settings] > [Stand-by display]
- 2 Select the screen to set
- Point the cursor to the image ▶ [OK] ▶
   [Yes]

#### Setting display of background image

You can display the background image in each screen such as phonebook, mail, data box, etc.

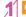

- Custom [Settings] > [Disp/LED/Power saver] > [Color/Graphic set] > [Set background] > [Show image]
- 2 Select the setting

#### Setting Machi-chara

You can display a character in the stand-by display.

 Custom
 [Settings] ▶
 [Disp/LED/Power

 saver] ▶
 [Color/Graphic set] ▶

 [Machi-chara] ▶
 [ON]

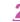

#### Point the cursor to Machi-chara > [OK]

• Machi-chara being set does not appear.

#### Changing menu item

For some of Kisekae tool, you can change the custom menu items to other functions.

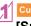

Custom point the cursor to the item > [Submenu] > [Assign function]

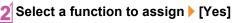

#### Changing font setting

Custom [Settings] | [Disp/LED/Power saver] > [Font style] > [Font style setting]

Select the font style

#### Changing font size

Custom [Settings] > [Disp/LED/Power saver] > [Font style] > [Font size setting]

#### [Collective setting] > select the font size

• When a confirmation screen asking whether to change the menu appears, select [Yes] to change the font size and menu. Select [No] to change the font size only.

Enter name 10/32 Enter name 10/32 Enter name 10/32 あいうえお あいうえお あいうえお Small Normal Maximum

Alternatively, Stand-by 5 (for at least 1 second) to set the font size Font size is switched from [Normal]  $\rightarrow$  [Maximum]  $\rightarrow$ [Small].

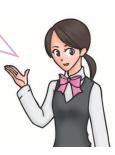

#### Setting VeilView

You can prevent others from seeing your display.

#### Custom touch [MULTI/

- Alternatively, touch [MULTI/2]/[ for a while to set during using a function.
- ◆ To disable: Custom touch [MULTI/] for a while
  - Alternatively, touch [MULTI/ ]/[ ]/[ ] for a while to disable during using a function.

# Changing Kisekae tool

You can change the custom menu screen, stand-by display, menu icon, ring tone, etc. collectively,

- - Custom [Data box] [Kisekae Tool]
  - Custom [Settings] | [Disp/LED/Power saver] | [Color/ Graphic set] | [Kisekae Tool] to operate.

#### Point the cursor to the Kisekae tool [Kisekae] [Yes]

 To check data: Select Kisekae tool (to display data list screen in Kisekae tool) > select data

# Changing LED for incoming calls

- Custom [Settings] | [Disp/LED/Power saver] > [LED settings] > [Called LED]
- Select an item
- [LED color settings] > select the LED color
- [LED pattern settings] > select the LED pattern

# Checking missed calls or new mails with LED

LED flashes at approximately 4-second intervals and notify you of missed calls and new mails.

```
Custom [Settings] [Disp/LED/Power
saver] > [LED settings] > [Notice LED]
```

Select an item > [ON]

# Saving power consumption

| Norm<br>(auto bright)   | This is normal light setting. Brightness is automatically adjusted.      |  |  |
|-------------------------|--------------------------------------------------------------------------|--|--|
| Norm<br>(fixed bright)  | This is normal light setting. Brightness is fixed.                       |  |  |
| Eco mode<br>(Pwr saver) | You can save power consumption.                                          |  |  |
| Original<br>Eco mode    | You can change settings for light duration, brightness, etc. of display. |  |  |

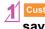

Custom [Settings] | [Disp/LED/Power] saver] > [Light/Power saver]

### Select the type

Quick Settings [Eco mode] [Yes] to set the eco mode (Power saver).

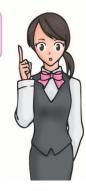

# Changing original eco mode setting

#### Setting light time of display and keypad

You can set the length of backlight time by functions when the FOMA terminal is not in use for a set length of time.

Custom [Settings] [Disp/LED/Power] saver] | [Light/Power saver] | [Original Eco mode] > [Display light time]

#### Select an item

#### Select the setting

 To change the setting of [Normal]: Enter the light duration > [OK]

#### Setting screen display time

Display is turned off when the FOMA terminal is not in use for a set length of time.

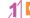

Custom [Settings] [Disp/LED/Power] saver] > [Light/Power saver] > [Original Eco mode] > [Screen dsp time]

Select the time

#### Adjusting display brightness

Automatic The display brightness is automatically adjusted according to the surrounding light.

You can select from 16 display brightness levels. Manual

Custom [Settings] [Disp/LED/Power] saver] | [Light/Power saver] | [Original Eco mode] > [Brightness]

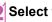

Select the adjusting method

#### Setting keypad backlight

Set whether to turn on or off the keypad backlight.

Custom [Settings] [Disp/LED/Power] saver] | [Light/Power saver] | [Original Eco mode] | [Keypad light setting]

Select the setting

Setting light time of display after FOMA terminal is closed

Custom [Settings] [Disp/LED/Power] saver] | [Light/Power saver] | [Original Eco mode] > [Light time aft cls]

Select the setting

# Lock/Security

# Various security codes

Some functions for convenient use of the FOMA terminal require security codes.

#### Precautions for various security codes

- Do not use easily estimated numbers for security codes to be set such as "birthday", "part of a phone number", "address or room number", "1111" or "1234". Keep a separate memo of security codes.
- Keep security codes private. If the security codes are found and improperly used by others, DOCOMO shall not be liable for any loss of the users.
- If you forget your security codes, you are required to bring your identification (a driver's license, etc.), your FOMA terminal and your FOMA card to a docomo Shop.

For further details, contact the number listed in "General Inquiries" on the back of this manual.

 PUK is described in the agreement form (customer copy) you received at the time of subscription at a docomo Shop. If you made a subscription outside a docomo Shop, bring your identification (a driver's license, etc.) and your FOMA card to a docomo Shop or contact the number listed in "General Inquiries" on the back of this manual.

# Terminal security code (for various functions)

[0000] is set by default but you can change the code.

• If you enter the wrong terminal security code five times continuously, the power is turned off.

#### Changing terminal security code

- Custom [Settings] ▶ [Security] ▶ [Change security code] ▶ enter the current terminal security code ▶ [OK]
- Enter the new terminal security code [OK] > enter the new terminal security code again > [OK]

#### Network security code

You set arbitrary code at the time of subscription but you can change the code.

Network security code is a four-digit code required for confirming the subscriber's identity when an order is received at a docomo Shop, docomo Information Center or "お客様サ # - h (user support)" (in Japanese only), or used for accessing various network services.

#### Changing network security code

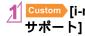

Custom [i-mode] > [iMenu/Search] > [お客様 サポート] ▶ [各種設定 (確認・変更・利用)] ▶ [ネットワーク暗証番号変更]

#### i-mode password

[0000] is set at the time of subscription but you can change the password.

A four-digit "i-mode password" is required to register/delete sites in マイメニュー (My menu), or subscribe/cancel message services and charged i-mode services (Additionally, information providers may set their own passwords).

#### Changing i-mode password

Custom [i-mode] [iMenu/Search] [English] > [Options] > [Change i-mode Password]

#### PIN1 code/PIN2 code

[0000] is set at the time of subscription but you can change the code.

You can set two security codes,  $\mathsf{PIN1}$  code and  $\mathsf{PIN2}$  code, on the FOMA card.

The PIN1 code is a four- to eight-digit security code that is entered when a FOMA card is inserted or when the FOMA terminal is turned on to prevent unauthorized use by a third party. Enter the PIN1 code to enable making/receiving calls and operating the handset. The PIN2 code is four- to eight-digit security code that is entered for performing operations such as resetting total cost or using client certificates, or applying for.

If you enter the wrong PIN1 code or PIN2 code three times continuously, it is locked.

#### Setting handset to require PIN1 code entry at

#### power on

- Custom [Settings] ► [Security] ► [UIM Settings] ► enter the terminal security code ► [OK]
- 2 [PIN1 code input set] > [ON]
- 3 Enter the PIN1 code > [OK]

#### Changing PIN1 code/PIN2 code

- When the PIN1 code input set is set to [OFF], you cannot change the PIN1 code.
- Custom [Settings] ► [Security] ► [UIM Settings] ► enter the terminal security code ► [OK]
- 2
  - Select the PIN1 or PIN2 code
  - Enter the current PIN code > [OK]
  - 4 Enter the new PIN code ▶ [OK] ▶ enter the new PIN code again ▶ [OK]

#### PUK

You cannot change the code.

PUK is an eight-digit number used to disable the PIN1/PIN2 code lock.

• If you enter the wrong code ten times continuously, the FOMA card is completely locked. In this case, contact a docomo Shop.

#### Various lock functions

| Lock function    | Operation/Restriction                                                                                                    | Lock function           | Operation/Restriction                                                                                                    |
|------------------|----------------------------------------------------------------------------------------------------|-------------------------|----------------------------------------------------------------------------------------------------|
| All lock         | <ul> <li>Prevents all operations other than power on/off and answering calls.</li> <li>Enable: Custom [Settings] &gt; [Security] &gt; [Lock settings] &gt; enter the terminal security code &gt; [OK] &gt; [All lock] &gt; [Yes]</li> <li>Disable: Stand-by [All lock] &gt; enter the terminal security code &gt; [OK]</li> </ul> | Multi lock              | <ul> <li>Keypad dial lock, IC card lock and</li> <li>Function lock can be set collectively.</li> <li>Enable: Quick Settings [Lock select] [Multi lock] [Yes]</li> <li>Disable: Quick Settings [Lock select] [Multi lock] enter the terminal security code [OK]</li> </ul> |
| Keypad dial lock | <ul> <li>Prevents calling to numbers not saved in the phonebook.</li> <li>Enable/Disable: Custom [Settings] &gt; [Security] &gt; [Lock settings] &gt; enter the terminal security code &gt; [OK] &gt; [Keypad dial lock] &gt; select the setting</li> </ul>                                                                       | IC card lock            | <ul> <li>Prevents the use of IC card functions.</li> <li>Enable: Quick Settings [Lock select] [IC card lock] [Yes]</li> <li>Disable: Quick Settings [Lock select] [IC card lock] enter the terminal security code [OK]</li> </ul>                                         |
| Function lock    | <ul> <li>Prevents access of each function individually.</li> <li>Enable/Disable: Custom [Settings] &gt;         [Security] &gt; [Lock settings] &gt; enter the terminal security code &gt; [OK] &gt;         [Function lock] &gt; select an item to lock/ disable &gt; [Complete]</li> </ul>                                      | Touch panel/Key<br>lock | <ul> <li>Prevents the operation of touch panel, front key, or side key in the close position.</li> <li>Enable/Disable: (for at least 1 second)</li> </ul>                                                                                                    |
| Self mode        | <ul> <li>Prevents communication.</li> <li>Enable/Disable: Quick Sottings [Self mode] &gt; select the setting &gt; [Yes]</li> </ul>                                                                                                    | Omakase Lock*           | Omakase Lock is a service to lock the<br>personal data and IC card functions in<br>case of loss, etc. by only your request to<br>DOCOMO via phone.<br>Enable/Disable Omakase Lock<br>I 0120-524-360 Office hours: 24 hours<br>(in Japanese only)                          |

\* This is a paid service. Refer to "Mobile Phone User's Guide [i-mode] FOMA version" for details on Omakase Lock.

### Incoming call restriction

#### Rejecting a call with no caller ID

You can set the handset to reject calls with no caller ID depending on reason (User unset, Payphone, Unavailable).

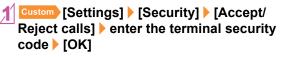

Select the reason

3 Select the setting

# Rejecting a call from a caller unset in phonebook

Custom [Settings] ▶ [Security] ▶ [Accept/ Reject calls] ▶ enter the terminal security code ▶ [OK] ▶ [Reject unknown]

Select the setting

# **Resetting to default**

#### **Resetting various functions**

For items return to default by reset settings 
P.96

[Settings] [General settings]
[Reset settings]

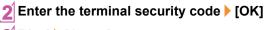

3 [Yes] > [Agree]

#### Deleting saved data all at once

You can delete all saved data and reset the settings of each function to default.

Protected data is also deleted.

- Custom [Settings] ► [Security] ► [Delete all data] ► [Delete user data]
- [Agree] ▶ enter the terminal security code ▶ [OK] ▶ [Yes]

# Resetting data by remote control

You can initialize various data (memory in the handset/ microSD Card/FOMA card) in the specified FOMA terminal by manager's request with the subscription of this function (Business mopera anshin manager). Refer to the DOCOMO website for corporations (in Japanese only) for details. docomo Business Online

- From a PC http://www.docomo.biz
- X You may not be able to access some site services due to system maintenance, etc.
- Remote reset is a service that requires subscription.

# Call

### Making a voice/videophone call

- DOCOMO videophones comply with "3G-324M as defined by the international 3GPP standard". Connection is not available with videophones using other standards.
- Stand-by 🕜 🕨 enter a phone number
  - Start with the area code.

#### [ 🖍 ] (Phone)/[V.phone]

- To enable/disable hands-free (voice call): () (for at least 1 second)
- To enable/disable hands-free (videophone call):

#### to end the call

If you make a call, [Submenu] [Switch to v.phone]/[chg to voice call] > [Yes] during a call to switch a voice call and a videophone call.

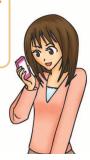

#### Making a call from phonebook

Launcher

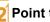

#### Point the cursor to the name

#### Make a call

- Voice call: [ 1]
- Videophone call: [Submenu] > [V.phone]

#### Making a call with redials/received calls

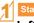

Stand-by quickly slide to the right (Redial)/ left (Received calls)

- Select a phone number
- [ [ Phone ]/ [V.phone]

#### Notifying the other party of your phone number

You can display your number on the other party's phone when you make a call.

Custom [Settings] > [NW Services] > [Notify caller ID] > [Activate/Deactivate] > [Yes]

# Connect

#### Making an international call

WORLD CALL is an international calling service available from DOCOMO mobile phones.

WORLD CALL is registered when FOMA services are registered (excluding users who did not apply for WORLD CALL).

- WORLD CALL charges are billed with the monthly mobile phone charges.
- Commission and monthly usage fees are free.
- For details on WORLD CALL, contact the number listed in "General Inquiries" on the back of this manual.
- To make an international call through a company other than DOCOMO, contact the representative companies directly for instructions.
- Some payment plans may not be available.

#### Stand-by 🕜 🕨 touch [0(+)] for a while 🕨

# enter the country code, area code (city code) and other party's phone number

• For area codes (city codes) that begin with "0", omit the "0" when entering (Include the "0" when making a call to some countries or regions such as Italy).

# 2 [ ← ] (Phone)/[V.phone] ▶ [Call]

# Receiving a voice/videophone call

#### A call is received

- The ring tone sounds and the called LED flashes.
  - When the caller does not send a caller ID, a non-disclosure reason message appears.
    - [User unset]: When the caller purposely withholds caller ID
    - [Payphone]: When the call is received from a payphone
    - [Unavailable]: When the caller cannot send a caller ID, such as when the call is received from overseas or ordinary (landline) telephones via various transfer services

#### ✓ to answer a call

#### 🗖 🖻 to end a call

### Adjusting earpiece volume

- 1 During a call, [Volume]
- Keep touching the volume bar and slide up/down

# Sending touch-tone signal

#### When you cannot answer call

#### Public mode (Drive mode)

The FOMA terminal plays the message stating you cannot answer the phone without the ring tone.

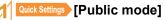

To disable: Quick Settings [Public mode]

#### Public mode (Power off)

The FOMA terminal plays the message stating you cannot answer the phone when the power is off.

Stand-by 🕜 🕨 enter "¥25251" 🕨 [

To disable: Stand-by C > enter "X25250" >

# Placing a call on hold when you cannot answer call immediately

- 1
- During an incoming call, 📼
- The call is disconnected when you press while on hold, or when the other party disconnects the call (The call is saved in received calls).

#### 2 [🖍] when ready to answer

# Setting record message (voice/videophone calls)

If you set record message, the FOMA terminal answers a call and records the caller's message when you cannot answer.

Custom [Settings] > [Phone settings] > [Record message] > [Record message]

- 2 Select the setting
- ◆ To play record message: Quick Settings [Rec msg] ▶ [Play] ▶ select a message

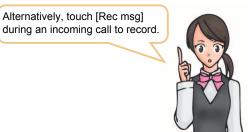

 Recorded contents may be lost due to malfunctions, repairs or other handling of the FOMA terminal.
 DOCOMO shall not be liable for any loss of content. It is recommended that a memo be kept of contents for record message (voice/videophone calls).

#### Using various network services

| Service name                      | Subscription  | Monthly fee |
|-----------------------------------|---------------|-------------|
| Voice Mail Service                | Necessary     | Fees apply  |
| Call Waiting                      | Necessary     | Fees apply  |
| Call Forwarding Service           | Necessary     | Free        |
| Nuisance Call Blocking<br>Service | Not necessary | Free        |
| Notify Caller ID Service          | Not necessary | Free        |
| Caller ID Request Service         | Not necessary | Free        |
| 2in1                              | Necessary     | Fees apply  |
| Public mode (Drive mode)          | Not necessary | Free        |
| Public mode (Power off)           | Not necessary | Free        |
| Dual Network Service              | Necessary     | Fees apply  |
| English Guidance                  | Not necessary | Free        |
| Multi Number                      | Necessary     | Fees apply  |
| OFFICEED                          | Necessary     | Fees apply  |
| Melody Call                       | Necessary     | Fees apply  |

- Network services are not available outside the service area or in a place with no signal.
- "OFFICEED" is a service that requires a subscription. Refer to the DOCOMO website for corporations (in Japanese only) (http://www.docomo.biz/html/product/ officeed/) for further information.
- Refer to "Mobile Phone User's Guide [Network Services]" for details on each network service.
- For subscription and inquiries, contact the number listed in "General Inquiries" on the back of this manual.

#### **Using Voice Mail Service**

- Custom [Settings] > [NW Services] > [Voice Mail]
- 2 [Activate VoiceMail] ▶ [Activate VoiceMail] ▶ [Yes]

#### **Using Call Waiting**

Custom [Settings] > [NW Services] > [Call waiting]

#### 2 [Activate] ▶ [Yes]

#### **Using Call Forwarding Service**

- Custom [Settings] > [NW Services] > [Call Forwarding]
- [Activate] ▶ [Activate] ▶ [Yes]

# Services available for the FOMA terminal

• For weather forecast, enter the number, starting with the area code of the area you want to know the weather. For other services, dial without area code.

| Available services                                                    | Phone<br>number |
|-----------------------------------------------------------------------|-----------------|
| Directory assistance service (fees apply: assistance fee + call fee)* | 104             |
| Telegrams (fees apply: telegram fee)                                  | 115             |
| Time tone service (fees apply)                                        | 117             |
| Weather forecast (fees apply)                                         | 177             |
| Police emergencies                                                    | 110             |
| Fire department/Medical assistance                                    | 119             |
| Emergencies and accidents at sea                                      | 118             |
| Disaster message (fees apply)                                         | 171             |
| Collect call (fees apply: assistance fee + call fee)                  | 106             |

\* We do not provide directory assistance service to customers who do not want to have it.

- If landline phones subscribed to "Call Forwarding" are set to forward calls to mobile phones, callers may hear the phone ringing even if the mobile phone is busy, outside the service area, in self mode or turned off depending on the settings for the landline/mobile phones.
- The FOMA terminal supports "Location notification of emergency call". When dialing an emergency number such as 110, 119, and 118, the information of your location (location information) is automatically notified to the agency that receives the emergency call (e.g. the police station). Depending on your location and the reception status of the signal, the agency that received the emergency call may not be able to confirm the exact location. If the location information is notified, the name of the agency that received the emergency call is displayed in the stand-by display. If you are not sending your caller ID by calling with "184" added or other means, your location information and phone number are not notified. However, if the agency that received the emergency call considers your location information and phone number necessary for important purposes, such as life saving, the agency can retrieve them regardless of your settings. In addition, the area/timing to introduce "Location notification of emergency call" depends on the state of preparation in each agency that receives emergency calls.
- When calling 110, 119, and 118 from your FOMA terminal, the police or fire stations may return your call for verification purposes. State that you are calling from a mobile phone, and give your phone number and exact location. Remain stationary to ensure that you are not disconnected while making an emergency call, and keep handset turned on to receive calls for approximately 10 minutes afterwards.
- Depending on the region, calls to the police or fire station may not be connected. In such cases, use the nearest payphone or landline phone.

### **Using overseas**

International roaming (WORLD WING) is a service that enables you, using overseas telecommunications carrier's networks, to make calls and use i-mode. You can use your mobile phone number and mail address overseas for voice/videophone calls, i-mode and SMS as you do in Japan. Also, you can use network services such as Voice Mail and Call Forwarding Services.

- Check the status of a subscription for WORLD WING when using the service.
- The FOMA terminal is available in the 3G network and GSM/GPRS network service areas. In addition, this service is available in countries and regions supporting 3G850MHz.
- By default, the FOMA terminal is set to automatically switch networks.
- When you received a call during international roaming, the call is forwarded from Japan. Call charges to Japan are incurred by the caller and receiving charges by the receiver.
- Refer to the following before using the FOMA terminal overseas.
  - "Mobile Phone User's Guide [International Services]"
  - "Mobile Phone User's Guide [Network Services]"
  - DOCOMO International Services website
  - PDF file "海外ご利用ガイド" (in Japanese only) pre-installed in [My Documents] of data box

#### WORLD WING

- If you have subscribed to the FOMA service after September 1, 2005, subscription for WORLD WING is not required. However, if subscription for WORLD WING is canceled at or after subscription for the FOMA service, subscription for WORLD WING is required again.
- If you have subscribed to the FOMA service before August 31, 2005 but not subscribed to WORLD WING, subscription for WORLD WING is required.
- For lost, stolen, and cost settlement, or malfunction of the FOMA terminal overseas, refer to "Loss or theft FOMA terminal or payment of cumulative cost overseas" or "Failures encountered overseas" on the back of this manual. Note that any call or transmission charges incurred after the FOMA terminal is lost or stolen are charged to the subscriber.

#### Available services overseas

| Communication service                        | 3G | GSM | GPRS     |
|----------------------------------------------|----|-----|----------|
| Voice call                                   | 0  | 0   | 0        |
| Videophone                                   | 0  | Х   | $\times$ |
| i-mode mail                                  | 0  | Х   | 0        |
| i-mode <sup>*1</sup>                         | 0  | Х   | 0        |
| i-Channel <sup>*1, 2</sup>                   | 0  | Х   | 0        |
| i-concier <sup>*3</sup>                      | 0  | Х   | 0        |
| i-Widget <sup>*4</sup>                       | 0  | Х   | 0        |
| SMS                                          | 0  | 0   | 0        |
| GPS position location <sup>*5</sup>          | 0  | Х   | 0        |
| Packet transmission by connecting a PC, etc. | 0  | ×   | 0        |

- \*1 Overseas use settings for i-mode is required.
- \*2 i-Channel setting is required. Packet transmission charges are incurred for each i-Channel reception (including Basic channel).
- Overseas use settings for i-concier is required. Packet \*3 transmission charges are incurred for each information reception.
- Setting for i-Widget roaming is required. Multiple Widget \*4 Appli may attempt transmission when i-Widget screen appears. In such case, packet transmission charges are incurred for each transmission
- \*5 Transmission charges are not incurred when you position the present location. However, packet transmission charges are incurred such as when you display a map based on the location information.
- Overseas charges (call charges, packet transmission charges) differ from those in Japan.

#### Making a call outside your country of stay (including Japan)

Make a call from your country of stay to Japan or other countries.

#### Stand-by C > touch [0(+)] for a while > enter country code, area code (city code) and other party's phone number

• When the area code (city code) begins with "0", omit the "0" when dialing (Include "0" when making a call to some countries or regions such as Italy).

# [ [ Phone)/[V.phone]

#### Making a call in your country of stay

You can make a domestic call at your country of stay in the same way as you do in Japan.

#### Stand-by C > enter a phone number

### [ (Phone)/[V.phone]

#### Making a call to a WORLD WING subscriber overseas

When you make a call to a WORLD WING subscriber overseas, you make a call as an international call to Japan regardless of your country of stay.

Stand-by C > touch [0(+)] for a while > enter country code "81" (Japan) and the other party's mobile phone number excluding the first "0"

] (Phone)/[V.phone]

# Mail

You can exchange mails with other i-mode terminals and e-mail via Internet by subscribing to i-mode service. You can attach up to ten files (pictures, moving picture files, etc.) in total of 2 MB to a message. Also, Deco-mail is available. You can send an expressive mail by changing character color and size, or background color and inserting Deco-mail pictograms.

Moreover, Flash movie Decome-Anime with a message or image inserted is available.

• Refer to "Mobile Phone User's Guide [i-mode] FOMA version" for details on i-mode mail.

# Sending i-mode mail

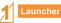

Launcher [Compose message]

#### 🔰 Compose a mail

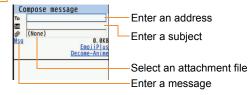

# 3 [Send]

You can display the compose message screen just by setting the handset to the open position in the stand-by display (127 P.7).

If you select [EmojiPlus] or [Decome-Anime] after entering a message, you can enter pictograms/Deco-mail pictograms or compose Decome-Anime easily.

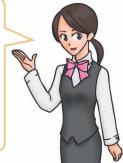

# Composing and sending **Deco-mail/Decome-Anime**

#### **Composing and sending Deco-mail**

You can decorate a message or its background when composing i-mode mail.

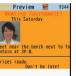

|         | ome      | nu] 🕨 | age entry screen,<br>▶ [Decorate mail] |
|---------|----------|-------|----------------------------------------|
| ·       | ration   |       |                                        |
|         | AA: size | _     | <b></b>                                |
| A TEX   | suns     | GLIEN | Palette                                |
| Font co | olor     |       |                                        |
| - 0.    | 1 + +    | II    | a superior and a first fragment of     |

 Select the decoration method from the palette, set contents of decorating and enter messages.

# [OK] > [Send]

#### **Composing and sending Decome-Anime**

You can compose an expressive mail with Flash movies using templates.

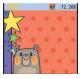

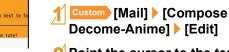

- Point the cursor to the template > [OK]
- Select an edit item > edit

#### 今日は楽しかっ… Editing items list (3.4KB)\_(Origin…

[Quit] > enter an address and a subject > [Send]

# Checking received i-mode mail

#### Receive i-mode mail

- The receive complete screen appears and the mail ring tone sounds.
- If you do not operate for approximately 15 seconds, the screen before reception reappears.

# 2 [Mail] 🕨 select a mail

• [- END -] appears at the end of the message. When receiving limit is exceeded, [/] or [//] appears and the exceeding portion is automatically deleted.

#### Checking a mail in Inbox

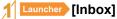

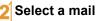

#### Checking new i-mode mail

Received i-mode mail or Message R/F are stored at the i-mode center while the handset is outside the service area, in the self mode or when the power is turned off. You can check and receive mails from the i-mode center.

| 1 | Custom | [Mail] 🕨 | [Check new m | essages] |
|---|--------|----------|--------------|----------|
|---|--------|----------|--------------|----------|

#### Replying to i-mode mail

# 1 In the received mail details screen,

#### [Submenu] > [Reply/Forward]

 To reply referring to the received mail in the open position: Fn + 2 > [Reference reply]

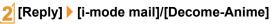

#### Compose and send a mail

#### Sorting mail to folder automatically

If you set sort rules for user folders in Inbox/Outbox, you can sort i-mode mail and SMS automatically.

- Multiple sort rules can be set for one folder.
- **1**1

Point the cursor to the folder 
[Submenu] [Sort rules]

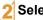

Select a save destination

Set the sort rules <a>[Complete]</a>

# Receiving Early Warning "Area Mail"

Area Mail is a service to receive the earthquake early warning, etc. provided from the Japan Meteorological Agency.

#### Receive Area Mail

- Dedicated alarm tone (beep sound) or Area Mail dedicated ring tone sounds and called LED flashes red.
- After receptions, some Area Mail automatically display a message, while others display [Area mail received]. When [Area mail received] appears, the screen before reception automatically reappears in approximately 30 seconds.

#### Setting whether to receive Area Mail

- Custom [Mail] > [Mail setting] > [Area Mail setting] > [Receive setting]
- 2 Select the setting

### **Using SMS**

You can use SMS entering mobile phone number in the [To] field.

#### Sending SMS

- Custom [Mail] [Compose SMS]
- Compose and send SMS

#### **Checking received SMS**

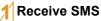

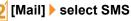

Basic operation for SMS is same as that for i-mode mail.

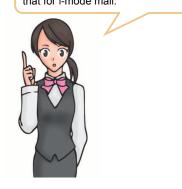

# Connect

# Phonebook

You can use the FOMA terminal phonebook and FOMA card phonebook.

# Adding entries to phonebook

#### Main entry items

| lcon       | Item         | Details                           |
|------------|--------------|-----------------------------------|
| 2          | Name         | Enter a name.                     |
| R          | Reading      | Reading is entered automatically. |
| <b>52</b>  | Group        | Entries can be sorted in groups.  |
| <b>*</b> [ | Phone number | Add phone numbers.                |
| 2          | Mail address | Add mail addresses.               |

- Icons displayed in the FOMA card phonebook
- You can add address, birthday and other items to the FOMA terminal phonebook.

#### Launcher [11] [Submenu] [New] [Phone]/[UIM]

#### Enter/Select an item > [Complete]

• You can set a memory number for the FOMA terminal phonebook. If you touch [OK] without entering a memory number, the entry is added to an available memory number.

#### Adding entries from redials/received calls

- Launcher [□] (Redial)/[-] (Received call)
- Select a phone number > [Submenu] > [Add to phonebook]
- Add to phonebook

### Editing phonebook

Launcher [11] point the cursor to the name [Submenu]

#### Edit the phonebook > [Complete]

• You can set a memory number for the FOMA terminal phonebook. If you touch [OK] > [Yes] without changing a memory number, original phonebook is overwritten

# **Deleting phonebook**

Launcher [11] point the cursor to the name [Submenu] one] | [Yes]

# i-mode/Full Browser

i-mode enables you to use online services, such as connection to sites and Internet.

# You can view sites that are not supported by i-mode as they appear on PCs using Full Browser.

- i-mode is a paid service that requires a subscription.
- Refer to "Mobile Phone User's Guide [i-mode] FOMA version" for details on i-mode.
- Note that making a transmission with large-volume data, such as viewing a web page with many images and downloading data during Full Browser will lead to higher transmission charges.

#### Using i-mode

- Sites and Internet web pages are generally protected by copyright law. Selling and redistributing whole or a part of downloaded text, images or other data from sites and web pages for non-personal use as they are or a part changed without author's permission is prohibited.
- Some models cannot display/play data downloaded from sites, etc. if a different FOMA card is inserted or the handset is turned on without a FOMA card.
- If files with access restrictions by a FOMA card are set as the stand-by display or ring tone, etc. and a different FOMA card is inserted or the handset is turned on without a FOMA card, settings are reset to default.

# Connecting to i-mode site

Launcher [E] > select an item

### Viewing web pages designed for PC

#### Launcher [Full Browser Home]

 Some sites with large amounts of information do not appear properly.

# Switching browsers

• Note that different transmission charges are incurred when switching between i-mode and Full Browser.

#### Switching from i-mode to Full Browser

✓ While viewing sites with i-mode, [Submenu] ▶ [Full Browser] ▶ [Switch to FB]

#### Switching from Full Browser to i-mode

Mhile viewing sites with Full Browser, [Submenu] ▶ [i-mode Browser] ▶ [Switch to i-mode]

# Viewing and operating sites

#### Selecting a link and moving to a new screen

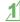

#### While viewing sites, select a link

- A selected link is highlighted.
- Some links may be images. If you select, the image is outlined.

i-mode and Full Browser may be switched depending on the link. Select [Yes] in the confirmation screen asking whether to switch.

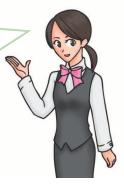

#### Moving to previous/next page

The FOMA terminal saves sites you viewed. You can view the previous/next page without transmission. This memory is called the "cache".

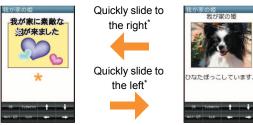

- \* Touch [Back]/[Next] in Full Browser.
- Information such as previously entered character, setting, etc. is not viewed when you view pages saved in the cache.
- The cache is reset by ending i-mode/Full Browser.
- When switching from i-mode to Full Browser, you can return to the page displayed with i-mode by touching [Back]. Likewise, when switching from Full Browser to i-mode, you can return to the page displayed with Full Browser by quickly sliding to the left.

#### **Bookmark/Screen memo**

#### Saving frequently viewed sites

You can save frequently viewed sites and Internet web pages as bookmarks for convenient access.

- While viewing sites, [Submenu] [Bookmark] [Add bookmark] [OK]
- 2 Select a folder
- To view sites from bookmarks:
   Launcher
   [Bookmark]
   select a bookmark

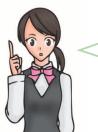

You can display the bookmark list screen just by setting the handset to the open position in the stand-by display (2 P.7).

#### Saving site contents

You can add (save) screens from your favorite sites, etc. as screen memos to the FOMA terminal or microSD Card.

#### Mhile viewing sites, [Submenu] ▶ [Screen Memo] ▶ [Add screen memo]

#### 2 Select a save destination ▶ [Yes]

- The screen memo is added.
- To add the screen capture only: Select a save destination > [Only displayed]

# To display screen memos: Custom [i-mode] > [Screen Memo] > select a screen memo

 If you select a link in the screen memo, connection is made with i-mode for the screen memo of i-mode, while it is made with Full Browser for the screen memo of Full Browser.

- Bookmarks are listed in the order of use.
- Connection is made with i-mode from i-mode bookmarks, while it is made with Full Browser from Full Browser bookmarks.

# i-Channel

※ The i-Channel service is provided in Japanese. i-Channel is a service that sends news and other information. The latest information received automatically is displayed in the stand-by display using a ticker. Additionally, touch the i-Channel ticker to display the latest information in a list of channels, i-Channel is a paid service that requires a subscription (i-mode subscription is required).

There are two types of i-Channel as follows.

- "ベーシックチャネル" (Basic channel): This is i-Channel provided by DOCOMO. Packet transmission charges are not incurred for automatically updating information
- "おこのみチャネル" (Favorite channel): This is i-Channel provided by IP (Information Providers). Packet transmission charges are incurred for automatically updating information.

Note that packet transmission charges are incurred for when detailed information are viewed in both channels. Packet transmission charges are incurred for automatically updating information and viewing detailed information during international roaming.

Refer to "Mobile Phone User's Guide [i-mode] FOMA version" for details on i-Channel.

#### **Displaying i-Channel**

Quick Settings [i-Channel list]

Select a channel

#### Displaying i-Channel in stand-by display

Set whether to display i-Channel ticker in the stand-by display.

Custom [i-mode] [i-Channel] [i-Channel ticker] | [ON]

- The operation is completed if you set to [OFF].
- Select the [Ticker font size] field > select the size

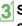

Select the [Ticker color] field > select the color

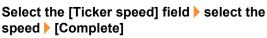

# Map/GPS

- Note that DOCOMO shall not be liable for the pure economic loss if you cannot confirm the positioning (communication) result with the FOMA terminal failure, malfunction, error or external factors such as power failure (including battery exhaustion).
- You cannot use the FOMA terminal as navigation system for professional use of aircrafts, vehicles, person, etc. Therefore, note that DOCOMO shall not be liable for the loss caused by the navigation system to use location information.
- You cannot use the FOMA terminal as surveying GPS of high accuracy. Therefore, note that DOCOMO shall not be liable for the loss caused by the error of location information.
- GPS is the service in charge of Department of Defense of USA, therefore, GPS radio wave condition may be controlled (accuracy degradation, radio wave abort, etc.) for the US national security reason.
- For the use of location provision or location notification, check the information of an information provider and DOCOMO website. Charges may be incurred for these functions.
- GPS function of the FOMA terminal is not available outside the service area.

#### **Checking your location**

You can check your location by positioning the present location. You can use this function for more convenient use such as displaying a map from positioning location information.

• Transmission charges are not incurred when you check the present location. However, packet transmission charges are incurred when you display a map based on the location information.

#### Custom [LifeKit] | [Map/GPS] | [Position location]

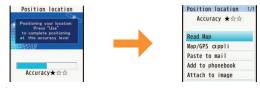

2 Select a usage

#### Viewing map

You can activate GPS compatible i-αppli and view the present location or specified location.

- Custom [LifeKit] | [Map/GPS] | [Map]
- GPS compatible i-αppli is activated after positioning the present location.

# **Using AUTO-GPS**

% The AUTO-GPS service is provided in Japanese. According to your present location, you can receive various services, such as providing surrounding information including weather information, store information, etc., or sight-seeing information.

- If you use AUTO-GPS function, your present location is automatically measured based on your movement and location information is sent to a service provider (Present location is measured approximately once every 5 minutes according to your movement).
- Set AUTO-GPS service information from AUTO-GPS compatible i-αppli of each service to use services supporting AUTO-GPS function.
- You can register up to three AUTO-GPS services other than those provided by DOCOMO.
- For the use of AUTO-GPS function, check the information of GPS service provider or DOCOMO website. Charges may be incurred for using these services.
- Packet transmission charges may be incurred for sending location information.
- Communication may be performed on a regular basis and power consumption of the FOMA terminal may increase depending on your status of use.

#### Setting whether to use AUTO-GPS function

#### [LifeKit] > [Map/GPS] > [AUTO-GPS] > [AUTO-GPS setting]

#### 2 Select the setting

#### Using services provided by DOCOMO

If you use DOCOMO AUTO-GPS service, location information of the FOMA terminal is automatically sent to DOCOMO, and you can receive services related to i-concier or various services provided by DOCOMO.

• Separate subscription and the settings are required to use various services.

#### [AUTO-GPS] ► [Map/GPS] ► [AUTO-GPS] ► [DOCOMO service setting] ► [ON] ► [OK]

# Camera

4

# Screen layout and operations for shooting screen

#### Shooting screen layout

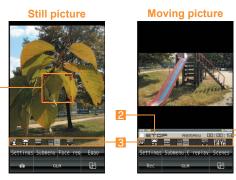

#### Focus frame

2 Shooting status Icon display position

#### Meaning of main icons

| $\bigcirc$ | Focus lock    | но | Image quality    |
|------------|---------------|----|------------------|
| 4          | Picture Light | 5M | Size             |
|            | Brightness    | Ś  | Fix camera shake |

Zoom bar

Shooting time

**P**0 Auto timer NORMAL

AUTO

White balance

Shoot by scene

Touch panel operations for shooting screen

#### Still picture

The following operations are available with keys displayed.

| [Settings]                                                        | Change settings collectively      |  |
|-------------------------------------------------------------------|-----------------------------------|--|
| [@]                                                               | Shoot                             |  |
| [Egao]                                                            | Switch to Egao focus shutter mode |  |
| [Turn]                                                            | Switch to Furimuki shutter mode   |  |
| [Normal]                                                          | Return to normal shooting         |  |
| [Face reg] Face registration                                      |                                   |  |
| <ul> <li>The following touch operations are available.</li> </ul> |                                   |  |

| Adjust brightness | Quickly slide up/down           |
|-------------------|---------------------------------|
| Adjust zoom       | Quickly slide to the left/right |

#### Moving picture

• The following operations are available with keys displayed.

| [Settings] | Change settings<br>collectively | [C replay] | Switch to common<br>replay mode |
|------------|---------------------------------|------------|---------------------------------|
| [Rec]      | Start shooting                  | [Normal]   | Switch to normal                |
| [Stop]     | Stop shooting                   |            | shooting                        |
| [Scenes]   | Shoot by scene                  |            |                                 |

• As well as still picture, touch operations are available for adjusting brightness/zoom.

# Shooting still/moving pictures

- If the camera lens is exposed to direct sunlight for a long time, the internal color filter may discolor, creating a discoloration of shot images. In addition, shooting the sun directly may damage the performance of the CMOS.
- Although the cameras are made with high-precision technology, some pixels or lines look constantly dark or bright. Further, white lines and other noise may appear in images especially when shooting images in dimly lit surroundings.
- Images shot in shooting conditions which include the sun, a light or other strong light source may appear dark and distorted.
- Shot still pictures or moving pictures may not be saved when the battery level is low.

#### **Shooting still pictures**

Launcher [Shoot still pic]

• When still pictures shooting activates, the called LED illuminates.

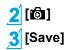

#### Shooting moving pictures

#### Cus

#### Custom [Camera] > [Shoot movie]

• When moving pictures shooting activates, the called LED flashes. The called LED illuminates while shooting.

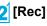

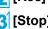

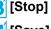

# [Save]

# Confirming shot still/moving pictures

#### **Displaying shot still pictures**

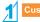

#### Custom [Data box] > [My picture]

#### [Camera] folder ▶ select an image

 To set as stand-by display, etc.: Point the cursor to the image ▶ [Submenu] ▶ [Set screen] ▶ select an item

#### Playing shot moving pictures

- - Custom [Data box] [i-motion/Movie]

#### [Camera] folder > select i-motion

 To set as stand-by display, etc.: Point the cursor to i-motion > [Submenu] > [AV settings] > select an item

# **Convenient functions for shooting**

| Function                               | Details                                                                                                    | Setting/Starting method                                                                                                    |
|----------------------------------------|----------------------------------------------------------------------------------------------------|----------------------------------------------------------------------------------------------------|
| Best select photo*1                    | Shoot continuously just before shutter operation. You can select and save your favorite picture.                                 | In the still picture shooting screen,<br>[Submenu] > [Shooting menu] > [Continuous<br>mode] > [Best select photo]              |
| Strobophoto <sup>*1</sup>              | Shoot continuously and compose the combined image.                                                                               | In the still picture shooting screen,<br>[Submenu] ▶ [Shooting menu] ▶ [Continuous<br>mode] ▶ [Strobophoto]                    |
| Face registration <sup>*1</sup>        | You can save a shot face image as face information, and display the saved face information in the still picture shooting screen. | In the still picture shooting screen,<br>[Submenu] ▶ [Camera settings] ▶ [Face<br>registration] ▶ [Save new] ▶ register a face |
| Pretty arrange<br>camera <sup>*2</sup> | You can arrange a picture after shooting, by making a face smaller or making eyes bigger, etc.                                   | Custom [Camera] [Pretty arrange cam]                                                                                           |

\*1 Available for still picture shooting.

\*2 Respect personal rights and portrait rights when editing face images, to avert any legal issues.

## 1Seg

1Seg is a service provided by TV broadcasters (broadcast stations), etc. Transmission charges are not incurred for receiving video, voice and sound. Contact NHK for details on viewing fees of NHK.

Packet transmission charges are incurred when accessing a site such as a "data broadcasting site", "i-mode site" or others.

Also, some sites require information charges to use (i-mode paid sites).

※ For details on the "1Seg" service, see the website below. The Association for Promotion of Digital Broadcasting From a PC http://www.dpa.or.jp/english/

From i-mode http://www.dpa.or.jp/1seg/k/ (in Japanese only)

※ 1Seg is not available overseas.

#### About signal

1Seg is one of the broadcasting services, and the receiving signal (broadcast wave) differs from that of FOMA service. In the following places, the reception status may be bad.

- Place that is far from the tower which sends the broadcasting wave
- Mountain areas or behind a building
- A tunnel, basement or a place in the rear of a building
- ※ Hold the FOMA terminal apart from or close to the body or move to another place, so that the reception status may become better.

#### About battery level

When recording is started with low battery level or battery level becomes low while recording, the message stating that recording is impossible appears and then the recording ends.

#### Screen display for first use of 1Seg

A confirmation screen of disclaimer appears for first use of 1Seg after purchase.

Touch [ according to the displayed contents. The same confirmation screen does not appear after that.

#### Other notes for 1Seg

- If you use 1Seg for a long time while charging, the service life of the battery pack may be shorter than estimated.
- DOCOMO shall not be liable for any loss or change of the saved data due to malfunctions, repairs or other handling of the FOMA terminal.

When changing the model or asking for repair of your FOMA terminal, you cannot transfer the stored contents (video and still pictures taken from 1Seg, TVlink, data in the broadcasting storage area, etc.) in the terminal.

• You cannot use 1Seg overseas since the broadcasting format and the broadcasting frequency are different (You can watch 1Seg programs video-recorded on the FOMA terminal).

### Setting channels

To watch 1Seg, set the channels first.

#### Auto channel setting

Select a prefecture/district to use. Broadcast station is automatically searched and saved into the channel list.

· Perform auto channel setting inside the area of a terrestrial digital TV broadcasting service with the 1Seg antenna fully pulled out.

Custom [1Seg] [Channel setting]

- Point the cursor to the save destination > [Submenu] > [Auto channel set] > [Yes]
- Select an area

Select a prefecture/district

[OK] > [Yes]

#### Preset channel setting

Select a prefecture/district to use and save into the channel list.

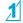

Custom [1Seg] [Channel setting]

Point the cursor to the save destination > [Submenu] > [Preset CH setting]

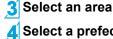

Select a prefecture/district

5 [OK] > [Yes]

### Watching 1Seg

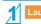

Launcher [Activate 1Seg]

Setting timer for starting or recording 1Seg

Custom [1Seg] [Timer list] [Submenu] [New]

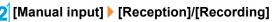

Enter/Select an item > [Complete]

Playing videos recorded 1Seg

- Custom [Data box] [1Seg]
- [Video] folder > select a video

# Screen layout and operations for watching screen

#### 1Seg watching screen layout

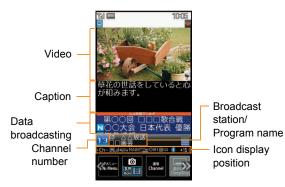

#### Meaning of main icons

|      | Reception status of broadcast waves $[n_1] \rightarrow [n_1] \rightarrow [n_1] \rightarrow [n_1]$ (Strong $\rightarrow$ Weak) |
|------|----------------------------------------------------------------------------------------------------|
| SD   | Icon indicating the recording status                                                                                          |
| TVTA | Operation mode                                                                                                    |
| 嚻ם   | Dolby Mobile setting                                                                                                    |
| 8    | Bluetooth output                                                                                                    |
| ۹ 15 | Volume                                                                                                    |

## Touch panel operations for 1Seg watching screen

• The following operations are available with keys displayed in video mode.

|   | iô<br>Rei                                                                                                    | Record 1Seg programs as a still picture*                                           |
|---|----------------------------------------------------------------------------------------------------|------------------------------------------------------------------------------------|
|   | 送局<br>Channel                                                                                                    | Select a station with one-touch operation                                          |
|   |                                                                                                    | Turn the volume up                                                                 |
|   | titt<br>Volume<br>National                                                                                                    | Turn the volume down                                                               |
|   | ■<br>伊止<br>Stop                                                                                                    | Stop recording                                                                     |
|   | 来<br><sup>中止</sup><br>Cancel                                                                                                    | Cancel selecting a station by searching a<br>frequency or with one-touch operation |
| • | If you touch for a while, the recording starts.<br>The following touch operations are available with keys<br>displayed in video area. |                                                                                    |

| Adjust volume             | Quickly slide up/down           |
|---------------------------|---------------------------------|
| Select a station with UP/ | Quickly slide to the left/right |
| DOWN                      |                                 |

## Music

#### Handling the music data

- This manual refers to Chaku-uta full<sup>®</sup> and WMA (Windows Media Audio) files played using MUSIC Player as "music data".
  - "Chaku-uta full" is a registered trademark of the Sony Music Entertainment (Japan) Inc.
- The FOMA terminal can play WMA files or Chaku-uta full<sup>®</sup> which are protected with copyright protection technology.
- When downloading the music data from Internet web pages, check use conditions (license, prohibited acts, etc.) carefully before use.
- WMA files, which are protected with copyright protection technology, are played using the information unique to the FOMA terminal. When the information unique to the FOMA terminal is changed due to a failure, repair, upgrade and others, WMA files, which are saved before change, may not be able to be played.
- DOCOMO shall not be liable for handling of CCCD (Copy Controlled CD) or even if you cannot save music data as a WMA file.

 You can use music data saved on the FOMA terminal or the microSD Card for personal use only. Refrain from infringing upon intellectual property rights of a third party's copyrighted material. Do not copy or transfer music data saved on the FOMA terminal or the microSD Card to PC or any other medium.

## Music&Video Channel

% The Music&Video Channel service is provided in Japanese.

## Music&Video Channel is a service that set music programs, etc. are automatically distributed at night.

- Music&Video Channel is a paid service that requires a subscription (i-mode and the flat-rate i-mode packet transmission service are also required to be subscribed).
- A separate fee may be required in addition to Music&Video Channel service charge.
- If you insert the FOMA card to the FOMA terminal, which does not support Music&Video Channel, after subscribing Music&Video Channel, you cannot use Music&Video Channel. However, a service usage fee is incurred unless you cancel Music&Video Channel subscription.
- During international roaming, setting or acquiring programs is not available, however, packet transmission charges are incurred for connecting to i-mode if you do so. When going abroad, deactivate the distribution of programs in advance.
- If you cancel i-mode or Music&Video Channel or delete My Menu registration, the program data in the Delivery program folder may be deleted.

## Acquiring/Playing programs

#### Acquiring programs

Custom [MUSIC] ► [Music&Video ch] ► [Set program] ► [Yes]

## Follow instructions on screen and set a program

• []] appears in the stand-by display 12 hours before the program distribution.

The acquisition of the program is automatically performed at night. Stock icon displayed differs depending on whether acquisition is successful/failed (127 P.26). If it failed, acquire the program manually.

#### Playing programs

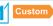

Custom [MUSIC] [Music&Video ch]

Select a program

# Downloading music data from sites

You can save Chaku-uta full<sup>®</sup> downloading from sites.

You can download up to 5 MB Chaku-uta full<sup>®</sup>.

While viewing sites, select Chaku-uta full®

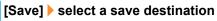

### **Playing music data**

- Custom [Data box] [MUSIC]
  - Alternatively, Custom [MUSIC] [MUSIC Player] to play music data.

#### 2 Select music data

### **Creating playlists**

Point the cursor to the music data ► [Submenu] ► [Add to playlist]

### 2 [Add one]

### 3 Save

- To create a new playlist and save: [New] > enter a playlist name > [OK]
- To add music data: Select a playlist
- To overwrite music data: Point the cursor to the playlist > [Ovrwrite] > [Yes]

## **Playing a playlist**

- Custom [Data box] > [MUSIC] > [Playlist]
- 2 Point the cursor to the playlist ▶ [Play]

# Screen layout and operations for MUSIC Player screen

#### **MUSIC Player screen layout**

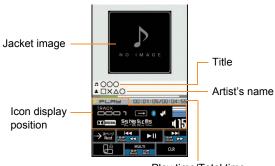

Play time/Total time

#### Meaning of main icons

| PLAY       | Playback status       |
|------------|-----------------------|
|            | Playback mode setting |
| 8          | Bluetooth output      |
| D CRIGINAL | Dolby Mobile setting  |
| 415        | Volume                |

## Touch panel operations for MUSIC Player screen

• The following operations are available with keys displayed.

|   | 24<br>29             | Play previous song (Return to beginning of song)*  |
|---|----------------------|----------------------------------------------------|
|   | ►II                  | Pause/Play                                         |
|   |                      | Play next song*                                    |
|   |                      | Turn the volume up                                 |
|   |                      | Turn the volume down                               |
|   | 参止/Step              | Stop                                               |
|   | Тор                  | Display the folder list screen                     |
|   | List                 | Display the list screen of music data for playback |
|   | #⇔<br>Save           | Save an image/lyric                                |
|   | 次の画像<br>Next Picture | Display next image/lyric                           |
| * | If you to            | wich for a while fast reverse/ferward starts       |

If you touch for a while, fast reverse/forward starts.

• The following touch operations are available.

| Adjust volume                | Quickly slide up/down           |
|------------------------------|---------------------------------|
| Mute/Disable                 | Touch the volume icon           |
| Play next song/return to     | Quickly slide to the left/right |
| previous song (Return to     |                                 |
| beginning of song)           |                                 |
| Display next/previous image/ | Quickly slide to the left/right |
| lyric                        |                                 |

## i-appli/i-Widget

"i-αppli" is software for the i-mode compatible mobile phone. Download various software from i-mode sites for more convenient use of the FOMA terminal, such as updating stock prices or weather information automatically, or enjoying games without connecting to the network, etc.

i-Widget is a convenient function used to access to contents (Widget Appli) such as stock prices only with i-Widget button ([<sup>™</sup>//]). You can add Widget Appli by downloading it from sites provided by IP (Information Provider), etc.

- Packet transmission charges are incurred when downloading i-appli and Widget Appli, and connecting to a site.
- If the i-Widget screen is displayed, multiple Widget Appli may communicate. In such cases, packet transmission charges are incurred.
- For use overseas, packet transmission charges differ from those in Japan.
- Refer to "Mobile Phone User's Guide [i-mode] FOMA version" for details on i-αppli/i-Widget.
- To use preset software again after deleting, you can download it from the iMenu site, [SH-MODE] (in Japanese only).

[iMenu] ▶ [メニューリスト] ▶ [ケータイ電話 メーカー] ▶ [SH-MODE]

• Packet transmission charges are incurred when downloading.

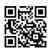

QR code to

connect to

the site

#### Activating i-appli

Launcher [Software list]

2 Select software

#### Activating Widget Appli

Activate Widget Appli. If you paste the Widget Appli on the i-Widget screen after operations, you can use it quickly next time.

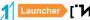

- i-Widget screen appears.
- 2 Select Widget Appli

### 3 [Back]

- Widget Appli is pasted on the i-Widget screen.
- To end Widget Appli: [Deactivate] > [YES]

## i-motion/Movie

i-motion refers to image, voice and music data. You can download i-motion to the FOMA terminal from i-motion compatible sites, etc. and play the downloaded i-motion.

Also, you can search for i-motion compatible sites in [X ニューリスト1 of iMenu.

In addition, you can play movies provided in portal sites, etc. on Internet with Internet movie player.

- Internet movie player supports the playback of Windows Media Video and Windows Media Audio
- Making a transmission with large-volume data such as streaming type movie without download limits for Full Browser will lead to higher packet transmission charges.

#### **Plavable i-motion**

| Standard type (can be saved <sup>*</sup> ) | Play during or after downloading data. |  |  |
|--------------------------------------------|----------------------------------------|--|--|
| Streaming type<br>(cannot be saved)        | Play during downloading data.          |  |  |
| * 0 ' ''                                   | * 0 ' '' '' ''                         |  |  |

Some i-motion cannot be saved.

#### **Plavable movie**

| Streaming type | Movie is distributed in real time (live distribution).                       |
|----------------|------------------------------------------------------------------------------|
|                | Movie prepared on server in advance is distributed (on-demand distribution). |

### Playing i-motion/Movie

#### Playing i-motion downloaded from sites

#### While viewing sites, select i-motion

- To save i-motion: While playing/stopping (pausing) i-motion, [ 33 ] > [Save] > select a save destination > [Fix]
  - You can play saved i-motion using the i-motion player.

#### Playing movies downloaded from sites

#### While viewing sites, select a movie > [Yes] | [Agree]

microSD Card: Custom [LifeKit] | [microSD] | [Import] > [i-motion/movie] > select a movie > [Agree]

• To play movies saved to the Import folder of the

79

## Wellness

Supports your daily walking by using the pedometer. The number of steps, burned calories, etc. are saved as a history and you can check them in a graph format.

• The measured number of steps may not be correctly displayed depending on the way of installation, measuring or walking.

#### Registering profile

- Custom [LifeKit] > [Wellness] > [Register profile] > enter the terminal security code > [OK]
- 2 Enter/Select an item > [Complete]

#### Using pedometer

If you set the pedometer, you can measure the number of steps everyday and check the number of steps, the distance, and the burned calories.

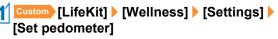

#### [ON] > select the setting

• To check the number of steps:

Custom [LifeKit] [Wellness] [Check no. of steps]

## Displaying number of steps or burned calories in stand-by display

1 Custom [Settings] ► [Disp/LED/Power saver] ► [Stand-by settings] ► [Wellness display] ► [ON]

Press To switch among stand-by display, stand-by memo display, calendar display and wellness display.

Quickly slide up/down to switch among steps/distance display, firm steps/time display and kcal/burn fat amount display during wellness display.

## **Osaifu-Keitai**

### Osaifu-Keitai/ToruCa

Osaifu-Keitai is a function which has built-in IC card and allows you to pay by simply holding the FOMA terminal over the scanning device at stores.

Moreover, you can deposit electronic money and check your balance or usage history using transmission. In addition, Osaifu-Keitai has enough securities to use. ToruCa is an electronic card that can be retrieved with Osaifu-Keitai. You can use ToruCa conveniently as fliers, restaurant cards, coupons, etc.

- FOMA terminal malfunctions may cause data (including electronic money, points, etc.) saved in the IC card to be lost or changed (Note that as a rule, you will be asked to delete data when leaving your FOMA terminal for repairs, etc.). For the service such as a reissue, restoration, temporary keeping or transfer of the data except the transfer by iC transfer service, contact your provider of Osaifu-Keitai compatible service. Be sure to use a service including a backup service for important data.
- DOCOMO shall not be liable for any loss or change of data in the IC card or the damage of Osaifu-Keitai service caused by any reason such as malfunctions and upgrading.
- When the FOMA terminal is stolen or lost, immediately contact your provider of Osaifu-Keitai compatible service for handling methods.

#### Holding $\overline{\mathcal{A}}$ mark over scanning devices

Hold the  $\frown$  mark of the FOMA terminal over the scanning device to use as electronic money or railway tickets, or retrieve ToruCa.

- Pay attention to the following points when holding the mark over the scanning device.
  - Avoid contact between the FOMA terminal and the scanning device

  - If the scanning device does not recognize, hold the mark over the scanning device and move the handset around
  - Do not attach a metallic substance on the mark side

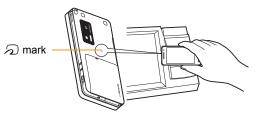

## i-concier

※ The i-concier service is provided in Japanese.

"i-concier" is a service to support your life like butler or concierge. It can keep your various data and timely provide information tailored to your living area or current location, or hobby and interests. i-concier information is provided by Machi-chara (a character in the stand-by display) in the stand-by display.

- i-concier is a paid service that requires a subscription (i-mode subscription is required).
- If non-subscribers of the Data Security Service newly subscribe to i-concier, they are supposed to be subscribers of the Data Security Service.
- In addition to monthly usage fees of i-concier, a separate fee may be incurred depending on contents (information, i-schedule, etc.).
- Packet transmission charges are incurred for receiving information excluding some cases.
- Packet transmission charges are incurred for using detailed information.
- Packet transmission charges are incurred for receiving information and viewing detailed information during international roaming. In addition, for use overseas, packet transmission charges differ from those in Japan.
- · Packet transmission charges are incurred for automatically updating i-schedule, ToruCa, or phonebook.
- Refer to "Mobile Phone User's Guide [i-mode] FOMA version" for details on i-concier

#### When information is received

### **Receive information**

 A popup message appears in the stand-by display.

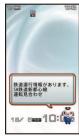

"ひつじのしつじくん<sup>®</sup>" ©NTT DOCOMO

- - Select the message
- Select the information

#### **Displaying i-concier screen**

- Launcher [i-concier]
- - Select the information
- Select a key to retrieve the detailed information

## **Convenient Tools**

### **Using schedules**

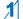

#### Custom>[LifeKit] > [Classic schedule]

To check a schedule: Select a date > select a schedule

### 2 [Submenu] > [New]

3 Enter/Select an item <a>Figure [Complete]</a>

## Using alarm

Custom [LifeKit] | [Alarm]

Select a save destination

Enter/Select an item <a>[Complete]</a>

### Using bar code reader

You can connect to i-mode or Full Browser, compose a mail, make voice/videophone calls, compose SMS and run i- $\alpha$ ppli with scanned text from bar codes (JAN/QR codes).

Custom [Camera]/[LifeKit] > [Bar code reader]

### 2 [Scan]

Position the camera 10 cm or more from the bar code.

## Use the scanned results

Mainly, the following codes can be scanned.

JAN code

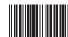

Scanned result: [4942857119022]

QR code

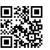

Scanned result: [株式会社NTTドコモ]

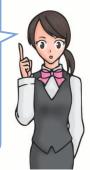

## Other convenient tools

| Function name      | Details                                                                                                    | Starting method                                     |
|--------------------|----------------------------------------------------------------------------------------------------|-----------------------------------------------------|
| Column reader      | You can scan an article in newspaper or magazine and compose a mail or a text memo.                                             | Custom [Camera] [Column reader]                     |
| Card reader        | You can scan a business card (Japanese/English) and newly save to the phonebook.                                                | Custom [Camera]/[LifeKit]   [Card reader]           |
| Information reader | You can scan information such as store name, phone<br>number, etc. from a magazine, etc. and newly save it<br>to the phonebook. | Custom [Camera]/[LifeKit] [Information reader]      |
| PDF Viewer         | You can display PDF data.                                                                                                    | Custom [LifeKit] > [PDF Viewer] > select a file     |
| Document Viewer    | You can display Microsoft Word, Microsoft Excel, and image files, etc.                                                          | Custom [LifeKit] [Document Viewer] select a file    |
| Manga&BookReader   | You can display e-book/e-dictionary/e-comic.                                                                                    | Custom>[LifeKit] > [Manga&BookReader] > select data |
| Handwriting        | You can compose a handwritten memo with the touch panel.                                                                        | Launcher [Handwriting]                              |

## **Data Management**

### Using microSD Card

You can save data, such as the phonebook, mail or bookmark in the FOMA terminal to microSD Card or import data in microSD Card to the FOMA terminal. microSD Card is sold separately.

You can purchase microSD Card and its adapter at home electronics shops.

- SH-03B is compatible with commercially available microSD Card of up to 2 GB and microSDHC Card of up to 16 GB (as of January 2010). Refer to the following sites (in Japanese only) for the latest information of the microSD Card. In addition, for microSD Cards that are not provided in the sites, some of them may not work.
  - From i-mode [SH-MODE] (as of January 2010) [iMenu] ▶ [メニューリスト] ▶ [ケータイ電話メーカー] ▶ [SH-MODE]
  - From a PC

http://k-tai.sharp.co.jp/support/d/sh-03b/ Note that the provided information is the information checked for operation. DOCOMO shall not be liable for all operations.

• Do not insert or remove a microSD Card while the FOMA terminal is on. Data may be damaged and operation may not work properly.

- Do not remove the microSD Card or turn off the FOMA terminal immediately after inserting the microSD Card to the FOMA terminal, or while editing data on a microSD Card. Data may be damaged and operation may not work properly.
- Format unformatted microSD Cards on the FOMA terminal before use. microSD Cards formatted by PCs or other devices may not be used properly by the FOMA terminal.
- When a microSD Card used with another FOMA terminal or PC is inserted, it may not be used.
- Back up the data saved in a microSD Card and store in another place. DOCOMO shall not be liable for any loss or change of the saved data.
- There is no guarantee for the save and copy of data since the microSD Card which is not compatible with copyright protection functions is unsupported by FOMA terminal.

#### Inserting microSD Card

Insert the microSD Card with the metal terminal side turned down

• Gently push the microSD Card in before removing.

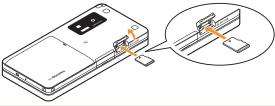

- Push the microSD Card until it clicks when inserting/ removing it.
- Note that excessive force may damage the FOMA terminal or microSD Card.
- Keep your face away from microSD Card when inserting or removing card. When taking your fingers off abruptly, card may pop out.

#### Formatting

- Custom [LifeKit] [microSD] [Format]
- Enter the terminal security code > [OK] > [Yes]
- Note that all the data on the microSD Card is deleted when formatted

#### **Displaying data**

Custom [LifeKit] | [microSD] | [View microSD data]

**2** Select data

Copying data to microSD Card

#### **Example: i-motion**

- Custom [Data box] [i-motion/Movie]
- Point the cursor to i-motion [Submenu] > [Move/Copy] > [Copy to microSD]
- [Copy one] point the cursor to the copy destination folder > [Fix]

#### Backing up data to microSD Card

You can collectively backup phonebook, mail, schedule, bookmark, text memo, settings and information of the FOMA terminal to microSD Card.

Custom [LifeKit] [microSD] [Backup/ recovery all] > [Backup to microSD]

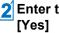

Enter the terminal security code > [OK] >

### **Bluetooth function**

## You can connect the FOMA terminal to Bluetooth devices wirelessly.

- Wireless communications with all the Bluetooth devices are not completely guaranteed.
- Electromagnetic signals from the Bluetooth device may affect the operation of electronic medical equipment. As some cases may result in accident, turn off the FOMA terminal and other Bluetooth devices in the following place.
  - On trains On airplanes In hospitals
  - Nearby automatic doors or fire alarms
  - In places such as gas stations where flammable gas is generated

#### **Registering Bluetooth devices**

- Switch the other party's Bluetooth device to the registration stand-by status in advance.
- Custom [LifeKit] ▶ [Bluetooth] ▶ [List/cnnct/ discnnct] ▶ [Yes]
- Point the cursor to the Bluetooth device to register ▶ [Submenu] ▶ [Register Devices]
- Enter the Bluetooth passkey > [OK]
  - Enter the same user-specified 4- to 16-digit number on the FOMA terminal and the other party's Bluetooth device.
- Entering the Bluetooth passkey may not be required depending on the other party's Bluetooth device.

#### Connecting to registered Bluetooth devices

- Custom [LifeKit] > [Bluetooth] > [List/cnnct/ discnnct]
- 2 Select a Bluetooth device to connect to

## Setting registration stand-by/connection stand-by

Set to receive a registration request/connection request from other Bluetooth devices in the stand-by display.

#### Custom [LifeKit] | [Bluetooth] | [Accept Registered]

- To select a service to set to connection stand-by: Point the cursor to [Accept Registered] > [Type] > select a service > [Confirm]
- Turn off the Bluetooth power to disable the stand-by status.

## Turning on/off Bluetooth power on the FOMA terminal

 If the Bluetooth power is turned off, all services being connected or in connection stand-by stop. If the Bluetooth power is turned on, services previously connected or in connection stand-by, or some services which have been connected are set to connection stand-by.

ck Settings [Bluetooth] [Yes]

### Sending and receiving data via Ir communication

# Sending and receiving data via iC communication

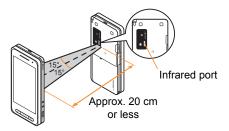

• Face the infrared ports of the receiver's and sender's FOMA terminal each other and set the distance between them to approximately 20 cm or less.

#### Sending data

```
Point the cursor to data ▶ [Submenu] ▶
[Send data] ▶ [Send Ir data] ▶ [Send] ▶
[Yes]
```

#### Receiving data

```
Custom [LifeKit] > [Receive Ir data] > [Receive] > [Yes] > [Yes]
```

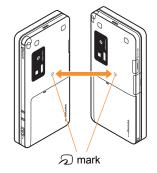

• Use while placing the 🗇 mark of receiver's FOMA terminal on that of sender's FOMA terminal.

#### Sending data

#### **Receiving data**

Stand-by place the abla marks together

```
2 [Yes]
```

## Support

### Troubleshooting

- First, check whether the software update is required. If it is required, update the software (127 P.92).
- If there is no improvement in problems even after checking the following items, feel free to contact the number listed in "Repairs" (in Japanese only) on the back of this manual, or a repair center that DOCOMO specifies.

#### Power

| The FOMA terminal is not turned on                         |      |
|------------------------------------------------------------|------|
| Is the battery pack attached properly?                     | P.21 |
| <ul> <li>Make sure the battery has not run out.</li> </ul> | -    |

#### Charging

### Cannot charge the battery (Charging LED does not illuminate, or it flashes)

| • Is the battery pack attached properly?       P.21         • Is the adapter power plug inserted into the outlet or cigarette lighter socket properly?       P.22         • Are the adapter and the FOMA terminal set properly?       P.22         • When using the AC adapter (sold separately), is the connector of the AC adapter properly connected to the FOMA terminal or the desktop holder (sold separately)?       P.22         • When using the desktop holder, make sure the charger terminal of the FOMA terminal is not dirty. If the terminal becomes dirty, clean it with a dry cloth or cotton swab.       - |                                                             |      |
|----------------------------------------------------------------------------------------------------|-------------------------------------------------------------|------|
| cigarette lighter socket properly?     P.22       • Are the adapter and the FOMA terminal set properly?     P.22       • When using the AC adapter (sold separately), is the connector of the AC adapter properly connected to the FOMA terminal or the desktop holder (sold separately)?     P.22       • When using the desktop holder, make sure the charger terminal of the FOMA terminal is not dirty. If the terminal     -                                                                                                    | Is the battery pack attached properly?                      | P.21 |
| When using the AC adapter (sold separately), is the connector of the AC adapter properly connected to the FOMA terminal or the desktop holder (sold separately)?     When using the desktop holder, make sure the charger terminal of the FOMA terminal is not dirty. If the terminal -                                                                                                    |                                                             | P.22 |
| connector of the AC adapter properly connected to the<br>FOMA terminal or the desktop holder (sold separately)?       P.22         • When using the desktop holder, make sure the charger<br>terminal of the FOMA terminal is not dirty. If the terminal       –                                                                                                    | • Are the adapter and the FOMA terminal set properly?       | P.22 |
| terminal of the FOMA terminal is not dirty. If the terminal                                                                                                    | connector of the AC adapter properly connected to the       | P.22 |
|                                                                                                    | terminal of the FOMA terminal is not dirty. If the terminal | -    |

 If calling, transmitting, or another function is performed for a long time with charging, the FOMA terminal may become warm and charging LED may flash. Charge again after the terminal temperature lowers.

#### Terminal operation

### Becomes hot while operating/charging Temperature of the EOMA terminal battery

 Temperature of the FOMA terminal, battery pack, or adapter may rise while operating or charging, or when performing i-αppli, making a videophone call, or watching 1Seg for a long time with charging. There is no safety hazard.

#### Battery usage time is short

- Make sure the battery pack is not left for a long time outside the service area.
   Outside the service area, since electric waves are searched to make transmission available, more electric power than usual is used.
- The usage time for the battery pack depends on the usage environment and deterioration level.
- Battery pack is a consumable product. Service time per charge is gradually reduced every time the battery is charged.
   Purchase a specified new battery pack if the usage time

becomes extremely shorter than when the battery was purchased even after fully charged.

## Power turns off/The FOMA terminal restarts Unclean terminals for the battery pack may result in poor connections and loss of power. Wiles with a day dath or a

- connections and loss of power. Wipe with a dry cloth or a cotton swab.
- Make sure the IC portion of the FOMA card is not dirty.

| Not activated by touching or pressing keys                     |      |  |
|----------------------------------------------------------------|------|--|
| Make sure All lock is not set.                                 | P.48 |  |
| <ul> <li>Make sure Touch panel/Key lock is not set.</li> </ul> | P.48 |  |
| Make sure the FOMA terminal is not turned off.                 | P.23 |  |
| FOMA card does not recognize                                   |      |  |
| Is a FOMA card inserted facing right direction?                | P.21 |  |
| • Make sure the FOMA card (blue) is not inserted.              | P.21 |  |
| Calling                                                        |      |  |

#### **Calling**

| Calls cannot be made with the dial             |      |
|------------------------------------------------|------|
| Make sure All lock is not set.                 | P.48 |
| Make sure Touch panel/Key lock is not set.     | P.48 |
| Make sure Keypad dial lock is not set.     P.4 |      |
| Make sure self mode is not set.                | P.48 |

#### Connection cannot be made ([ ]] does not disappear even after moving to another place, or calls cannot be made/received even though signal status is not bad)

| • Turn the power on again, or attach the battery pack or                                                                                                    | P.21 |
|----------------------------------------------------------------------------------------------------|------|
| FOMA card again.                                                                                                    | P.23 |
| • Depending on the signal type, even though status is<br>"inside the service area" or "["""] (indicating signal<br>status) appears", making/receiving a call may not be<br>available. Move to another place and call again.                         | _    |
| <ul> <li>Make sure Accept calls/Reject calls is not set.</li> </ul>                                                                                                    | -    |
| <ul> <li>In crowded place, heavy telephone/mail traffic may be<br/>caused and make it difficult to get a connection. In such<br/>case, [Please wait] appears and a busy signal is played.<br/>Move to another place or call again later.</li> </ul> | _    |

#### <u>Osaifu-Keitai</u>

#### Cannot use Osaifu-Keitai

| <ul> <li>If the battery pack is removed or Omakase Lock is<br/>activated, IC card functions are not available regardless<br/>of the IC card lock setting.</li> </ul> | P.48 |
|----------------------------------------------------------------------------------------------------|------|
| <ul> <li>Make sure IC card lock is not set.</li> </ul>                                                                                                    | P.48 |
| <ul> <li>Is the  mark of the FOMA terminal held over the<br/>scanning device?</li> </ul>                                                                             | P.81 |

### Warranty and After-Sales Service

#### Warranty

 Make sure that the warranty card is included with your FOMA terminal at the time of purchase. Check that the name of the retailer, the date of purchase, and the necessary details have been filled in on the warranty card. Be sure to keep it in a safe place. Contact the retailer if any necessary details on the warranty card are not completed.

The warranty period without charge is 1 year from the date of purchase.

• For the purpose of improvement, the specifications for this product and its accessories are subject to complete or partial change without prior notice.

#### **After-Sales Services**

#### If you have problems with your FOMA terminal

Refer to "Troubleshooting" in this manual or "Support Book" (in Japanese only) contained in the FOMA terminal before requesting repairs.

Contact the number listed in Repairs (in Japanese only) on the back of this manual if problems persist.

## If your FOMA terminal needs repairs after contacting DOCOMO

Bring your FOMA terminal to a repair counter that DOCOMO specifies. However, the repair shop is only open during business hours. Note that it may take several days to repair depending on the damaged condition.

#### During the warranty period

- The FOMA terminal will be repaired without charge in accordance with the terms of the warranty.
- When bringing the FOMA terminal in for repairs, be sure to bring the warranty card. Even during the warranty period, a fee will be charged for repairs of malfunctions or damage caused by your improper handling (damage of LCD and connector), or when no warranty certificate is presented.
- Repairs for damages caused by the use of devices and accessories other than those specified by DOCOMO will also incur a fee, even during the warranty period.

#### Repairs may not be possible in the following circumstances.

- When a repair counter considered water exposure (Example: When the moisture detection seal has reacted)
- As a result of inspection, when damage from water exposure, condensation, sweat, or other liquids are found, or when the internal circuit board is damaged or deformed (Repairs may not be possible when external connector terminal (earphone/microphone terminal), LCD, etc. is damaged, or when a housing is cracked)
- Even when repairs are possible, repair charges will be incurred because the warranty does not cover such damage.

#### After the warranty period has expired

Charged repairs will be carried out upon request.

#### **Replacement parts**

Replacement parts (required to maintain the functionality of the FOMA terminal) will be kept in stock basically for 6 years following production. However, note that there may be a case when repair is not possible for the shortage of replacement parts depending on the faulty part.

#### **IMPORTANT!**

- Never attempt to modify the FOMA terminal or its accessories.
  - Repairs may be refused depending on the extent of the modification. The following cases may be considered as a modification.
    - · Stickers are applied to the LCD or keys
    - Decorations are made to the FOMA terminal with adhesive agent
    - Exterior parts are replaced with those which are not standard DOCOMO product
  - Repairs for any malfunction or damage caused by such modifications will incur fees, even during the warranty period.
- Do not peel off the model nameplate attached to the FOMA terminal.
  - If the nameplate seal does not function as a certification, repairs may be refused because conformity to the standards cannot be determined.

#### 技術基準適合認証品

- Information stored in your FOMA terminal, such as the settings of various functions and the total call duration, may be cleared or reset if your FOMA terminal is damaged, repaired, or mishandled.
  - If this occurs, please re-enter the information or re-specify the settings.
- The following sections of the FOMA terminal contain parts that generate magnetic waves. Keep ATM cards and other objects likely to be affected by magnetic waves away from the FOMA terminal. Cards may become unusable.
  - Sections: speaker, mouthpiece
- If the FOMA terminal gets wet or becomes moist, immediately turn off the power and remove the battery pack. Then, visit a repair counter. The FOMA terminal may not be repaired depending on its condition.

### i-mode fault diagnosis site

X The i-mode fault diagnosis site is only available in Japanese. You can check whether the FOMA terminal can normally send and receive mails, download images or melodies or perform other operations. When a malfunction is found after checking, contact the number listed in "Repairs" (in Japanese only) on the back of this manual.

#### Accessing the "i-mode fault diagnosis site"

i-mode site: [iMenu] ▶ [お知らせ] ▶ [サービス・機能] ▶ [ i モード] ▶ [ i モード故障診断]

- Packet transmission charges are not incurred for the i-mode fault diagnosis.
  - · Access from abroad is charged.

QR code to connect to the site

### **Updating software**

## You can update software if the FOMA terminal software need to be updated using packet transmission.

※ Packet transmission charges are not incurred.

Check the DOCOMO website or "お客様サポート" (user support) (in Japanese only) on iMenu for updates. When updating, select "Auto-update", "Now update" or "Reserve".

• You can update software even if the FOMA terminal contains phonebook, camera image, downloaded data, etc. However, DOCOMO cannot protect some data that could be lost due to malfunction, damage, water exposure and so on. It is recommended that important data be backed up before updating. Note that some data, such as downloaded data, cannot be backed up.

#### Using software update

- Do not remove the battery pack while the software is updating. Failure to update software may occur.
- Recharge battery before updating software.
- Updating (downloading and rewriting) software may take time.
- Making/Receiving calls, transmission functions and other functions cannot be used while software is being updated (Receiving voice calls is possible during download).
- It is recommended to update software at a location with a strong signal (three bars for the antenna icon) and you are not moving. If signal status becomes weak or download is interrupted when downloading software, update software again in a location with good signal conditions.
- When updating software, the information unique to the FOMA terminal (model, serial number, etc.) is automatically sent to the server (DOCOMO software update server). Sent information is only used for software update.
- If software update fails, [Rewrite failed] appears and all operations are not available. In this case, bring the FOMA terminal to a repair center that DOCOMO specifies.
- Updating software is not available overseas.

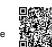

#### Starting software update from stock icon

When the software is automatically downloaded, the stock icon appears in the stand-by display ( $\mathfrak{F}P.26$ ).

## Stand-by select the stock icon [**Ø**] (Update required)

## 2 [ОК]

- To set the day of week and time: [Change]
- To rewrite immediately: [Now rewrite]

#### Starting software update from menu screen

- Custom [Settings] [General settings]
  [Software update]
- Enter the terminal security code [OK]
  [Set auto-update]
- 3 Select the update method

## Checking harmful data

Delete or stop activating any data or applications that could cause operational malfunctions. These types of data include data or programs that are downloaded to the FOMA terminal.

- The scan function helps to protect the handset from damage caused by data such as data received from web pages or mails. If the pattern definition corresponding to a particular harmful file is not downloaded or saved, the scan function will not be able to protect the FOMA terminal.
- Pattern definitions vary depending on the phone model. Therefore, DOCOMO may discontinue offering pattern definitions for a particular model 3 years after the release date.

#### Updating pattern definitions

- First, update pattern definitions to bring them up-to-date.
- Custom [Settings] ▶ [General settings] ▶ [Scanning function] ▶ [Update] ▶ [Yes] ▶ [Yes]
- 2 [OK] when updating is completed

#### **Displaying scanned results**

#### Displaying detected errors

- If you select [Detail] in the warning screen, error names appear. When no error name exists for the contents of the pattern data, [Detail] does not appear.
- Up to five error names appear. [Etc] appears below the fifth error name when six or more are detected. If same error is detected more than once, it is only listed once.

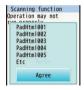

#### Displaying scanned results

| Level 0                                                                   | Level 1                                                                                             | Level 2                                                                                           | Level 3                                                                                        | Level 4                                                                                     |
|---------------------------------------------------------------------------|----------------------------------------------------------------------------------------------------|---------------------------------------------------------------------------------------------------|------------------------------------------------------------------------------------------------|---------------------------------------------------------------------------------------------|
| Scanning function<br>Operation may not<br>run properly<br>Agree<br>Detail | Scanning function<br>Operation may not<br>run properly.<br>Cancel operation?<br>Yes<br>No<br>Detail | Scanning function<br>Operation may not<br>run properly.<br>Canceling operation<br>Agree<br>Detail | Scanning function<br>Operation may not<br>run properly.<br>Delete data?<br>Yes<br>No<br>Detail | Scanning function<br>Operation may not<br>run properly.<br>Deleting data<br>Agree<br>Detail |
| [Agree]: To display/<br>activate/call                                     | [Yes]: To cancel<br>[No]: To display/<br>activate/call                                              | [Agree]: To end                                                                                   | [Yes]: To the delete<br>confirmation screen<br>[No]: To end without<br>deleting                | [Agree]: To delete the data                                                                 |

# Introduction of options and related devices

Combine the FOMA terminal with various optional accessories (sold separately) for expanded personal and business use.

Some products may not be available in certain areas. Contact a docomo Shop or retailer for details.

Refer to the user's guide of each product for more details.

- FOMA AC Adapter 01\*1/02\*1
- Battery Pack SH21
- Back Cover SH36
- Desktop Holder SH30
- Earphone Terminal P001\*2
- Flat-plug Stereo Earphone Set P01<sup>\*3</sup>
- Flat-plug Earphone/Microphone with Switch P01<sup>\*3</sup>/P02<sup>\*3</sup>
- Stereo Earphone Set P001<sup>\*2</sup>
- Earphone/Microphone with Switch P001<sup>\*2</sup>/P002<sup>\*2</sup>
- Earphone/Microphone 01
- Stereo Earphone/Microphone 01
- Earphone Plug Adapter P001<sup>\*3</sup>
- Earphone Plug Adapter for External connector terminal 01
- Earphone Plug Adapter 01
- FOMA USB Cable<sup>\*4</sup>
- Wireless Earphone Set 02
- FOMA AC Adapter 01 for Global use 01\*1
- FOMA DC Adapter 01/02
- FOMA Indoor Booster Antenna\*5
- In-Car Hands-Free Kit 01\*6

- FOMA In-Car Hands-Free Cable 01
- In-Car Holder 01<sup>\*7</sup>
- FOMA Dry Battery Adapter 01
- Carry Case L 01
- Bone conduction microphone/receiver 01<sup>\*3</sup>/02
- FOMA USB Cable with Charge Function 02<sup>\*4</sup>
- FOMA Portable Charging Adapter 01
- FOMA Indoor Booster Antenna (Stand Type)<sup>\*5</sup>
- \*1 Refer to P.22 for details on charging with an AC adapter.
- \*2 Connect Earphone Plug Adapter for External connector terminal 01 and Earphone Plug Adapter to use these options and related devices.
- \*3 Connect Earphone Plug Adapter for External connector terminal 01 to use these options and related devices.
- \*4 The use of USB HUB may prevent working correctly.
- \*5 For use only in Japan.
- \*6 FOMA In-Car Hands-Free Cable 01 is required to charge SH-03B.
- \*7 Activate Touch panel/Key lock to use the In-Car Holder 01.

## Appendix

### Menu list

- When settings are reset (@P.49), functions return to default settings (marked with \_\_\_\_).
  - Some items may include functions which do not return to default settings.

## Custom menu/Basic menu/Horizontal menu list

• Depending on the Kisekae tool set in the custom menu, the function names may differ from those described.

#### i-mode menu

| i-mode         |                      |  |
|----------------|----------------------|--|
| iMenu/Search   |                      |  |
| Bookmark       |                      |  |
| Screen Memo    |                      |  |
| Last URL       |                      |  |
| Enter URL      | Enter URL            |  |
|                | URL enter history    |  |
| i-Channel      | Run i-Channel list   |  |
|                | i-Channel ticker     |  |
|                | Reset i-Channel      |  |
| i-mode setting | i-mode Browser Set.  |  |
|                | Full Browser Set.    |  |
|                | Common Settings      |  |
|                | Check i-mode setting |  |
|                | Reset i-mode setting |  |

#### i-mode

RSS reader

Full Browser Home

#### i-αppli menu

| i-αppli           |                    |  |
|-------------------|--------------------|--|
| Software list     |                    |  |
| i-αppli call logs |                    |  |
| i-αppli setting   | i-αppli volume     |  |
|                   | Software info      |  |
|                   | Auto start         |  |
|                   | Power saver set    |  |
|                   | i-αppli call DL    |  |
|                   | i-Widget roaming   |  |
|                   | i-Widget sound fx  |  |
|                   | AUTO-GPS pref      |  |
| Used by i-appli   |                    |  |
| Info              | Auto start error   |  |
|                   | Force quit history |  |
|                   | Security error     |  |
|                   | Trace info         |  |

#### Camera menu

| Camera             |
|--------------------|
| Shoot still pic    |
| Shoot movie        |
| Pretty arrange cam |
| Column reader      |
| Bar code reader    |
| Card reader        |
| Information reader |
| Motiondeco         |
| Shotdeco           |
| Cameraloupe        |

#### Mail menu

| Mail                 |                       |  |
|----------------------|-----------------------|--|
| Inbox                |                       |  |
| Outbox               |                       |  |
| Unsent messages      |                       |  |
| Compose message      |                       |  |
| Compose Decome-Anime |                       |  |
| Compose SMS          |                       |  |
| Template             | Decome-Template       |  |
|                      | Decome-Anime Template |  |
| Check new messages   |                       |  |
| Check new SMS        |                       |  |
| Receive option       | Receive option        |  |
|                      | Receive opt. set      |  |

| Mail         |                            |  |
|--------------|----------------------------|--|
| Mail setting | Quick reply mail           |  |
|              | Rcv attached file          |  |
|              | Melody Auto replay         |  |
|              | Font size setting          |  |
|              | Rcv/Auto send disp         |  |
|              | Check new message          |  |
|              | Direct detail disp         |  |
|              | Auto message display       |  |
|              | Receive opt. set           |  |
|              | Blog/SNS settings          |  |
|              | Mail member                |  |
|              | Save signature             |  |
|              | Mail ticker set            |  |
|              | SMS setting                |  |
|              | Area Mail setting          |  |
|              | Auto save at edit          |  |
|              | Mark read after pv         |  |
|              | Check mail set             |  |
|              | Reset mail settings        |  |
|              | Secret mail settings       |  |
|              | Address/Spam Mail Settings |  |

#### Settings menu

| Settings             |                     |  |
|----------------------|---------------------|--|
| Snd/Vibrator/Manner  | Select volume       |  |
|                      | Select sound        |  |
|                      | Vibrator            |  |
|                      | Manner mode         |  |
|                      | Quick silent        |  |
|                      | Headset setting     |  |
|                      | Ring time setting   |  |
|                      | Set mute ring time  |  |
|                      | Hold/On hold tone   |  |
|                      | Sound playback      |  |
| Disp/LED/Power saver | Stand-by settings   |  |
|                      | Font style          |  |
|                      | Color/Graphic set   |  |
|                      | LED settings        |  |
|                      | Display img quality |  |
|                      | Light/Power saver   |  |
|                      | VeilView            |  |
|                      | Menu priority       |  |
| General settings     | Check status        |  |
|                      | Text input setting  |  |
|                      | Auto power ON/OFF   |  |
|                      | Date settings       |  |
|                      | Select language     |  |
|                      | Panel unlock set    |  |
|                      | USB mode setting    |  |
|                      | Scanning function   |  |
|                      | Software update     |  |
|                      | Reset settings      |  |

|                   | Settings            |
|-------------------|---------------------|
| NW Services       | Voice Mail          |
|                   | Call waiting        |
|                   | Call Forwarding     |
|                   | Nuis. call blocking |
|                   | Notify caller ID    |
|                   | Caller ID request   |
|                   | Talk time/cost      |
|                   | 2in1 setting        |
|                   | In-call arrival act |
| Other NW Services | Remote access       |
|                   | Dual network        |
|                   | English guidance    |
|                   | Contact DOCOMO      |
|                   | Additional service  |
|                   | Multi number        |
|                   | Chaku-moji          |
|                   | Roaming guidance    |
| Phone settings    | In-call settings    |
|                   | Headset sw to call  |
|                   | Incoming settings   |
|                   | Videophone set      |
|                   | Record message      |
|                   | Setting when slid   |
|                   | Self mode           |
|                   | Femtocell setting   |
|                   | Other settings      |

| Settings           |                      |
|--------------------|----------------------|
| Security           | Secret mode          |
|                    | UIM Settings         |
|                    | Accept/Reject calls  |
|                    | Show call/received   |
|                    | Show sent/received   |
|                    | Lock settings        |
|                    | Change security code |
|                    | Writing authentic    |
|                    | Delete all data      |
| i-concier settings | Incoming settings    |
|                    | Information display  |
| Battery            | Battery level        |
|                    | Battery icon         |
|                    | Icon% temp display   |
| Initial setting    |                      |

#### Phone menu

| Phone          |
|----------------|
| Phonebook      |
| Redial         |
| Received calls |
| Own number     |

#### Osaifu-Keitai menu

| Osaifu-Keitai   |                    |  |  |  |  |  |
|-----------------|--------------------|--|--|--|--|--|
| IC card content |                    |  |  |  |  |  |
| DCMX            |                    |  |  |  |  |  |
| ToruCa          |                    |  |  |  |  |  |
| IC card lock    | IC lock(power-on)  |  |  |  |  |  |
|                 | IC lock(power-off) |  |  |  |  |  |

| Osaifu-Keitai    |                     |  |  |  |  |  |
|------------------|---------------------|--|--|--|--|--|
| Setting          | ToruCa from IC card |  |  |  |  |  |
|                  | ToruCa from 1Seg    |  |  |  |  |  |
|                  | ToruCa duple check  |  |  |  |  |  |
|                  | ToruCa auto read    |  |  |  |  |  |
|                  | ToruCa auto disp    |  |  |  |  |  |
|                  | ToruCa sound fx     |  |  |  |  |  |
| Check IC owner   | •                   |  |  |  |  |  |
| Change IC owner  |                     |  |  |  |  |  |
| Search by i-mode |                     |  |  |  |  |  |

#### Data box menu

| Data box        |
|-----------------|
| My picture      |
| MUSIC           |
| Music&Video ch  |
| i-motion/Movie  |
| 1Seg            |
| Melody          |
| My Documents    |
| Kisekae Tool    |
| Machi-chara     |
| Chara-den       |
| Data box search |
| Album           |
| Data box search |

#### i-concier menu

i-concier

i-concier

#### 1Seg menu

|                  | 1Seg               |  |  |  |  |  |
|------------------|--------------------|--|--|--|--|--|
| Activate 1Seg    |                    |  |  |  |  |  |
| Program guide    |                    |  |  |  |  |  |
| Timer list       |                    |  |  |  |  |  |
| Reserve rec hist |                    |  |  |  |  |  |
| TVlink           |                    |  |  |  |  |  |
| Channel setting  |                    |  |  |  |  |  |
| 1Seg settings    | Recording to       |  |  |  |  |  |
|                  | Erase storage area |  |  |  |  |  |
|                  | Image display set. |  |  |  |  |  |
|                  | Sound FX           |  |  |  |  |  |
|                  | 1Seg status        |  |  |  |  |  |
|                  | Reset status disp  |  |  |  |  |  |
|                  | Reset 1Seg         |  |  |  |  |  |

#### LifeKit menu

| LifeKit (1/2)   |                      |  |  |  |  |  |  |  |
|-----------------|----------------------|--|--|--|--|--|--|--|
| Bar code reader | Bar code reader      |  |  |  |  |  |  |  |
| Receive Ir data | Receive              |  |  |  |  |  |  |  |
|                 | Receive all          |  |  |  |  |  |  |  |
| microSD         | Bulk sort microSD    |  |  |  |  |  |  |  |
|                 | View microSD data    |  |  |  |  |  |  |  |
|                 | Backup/recovery all  |  |  |  |  |  |  |  |
|                 | Indiv backup/restore |  |  |  |  |  |  |  |
|                 | Import               |  |  |  |  |  |  |  |
|                 | New manager info     |  |  |  |  |  |  |  |
|                 | Format               |  |  |  |  |  |  |  |
|                 | USB mode setting     |  |  |  |  |  |  |  |

| LifeKit (1/2) |                              |  |  |  |  |  |  |
|---------------|------------------------------|--|--|--|--|--|--|
| Bluetooth     | Accept Registered            |  |  |  |  |  |  |
|               | Receive Bluetooth            |  |  |  |  |  |  |
|               | List/cnnct/discnnct          |  |  |  |  |  |  |
|               | Register new device          |  |  |  |  |  |  |
|               | Bluetooth Power ON/Bluetooth |  |  |  |  |  |  |
|               | Power OFF                    |  |  |  |  |  |  |
|               | Del send res data            |  |  |  |  |  |  |
|               | Bluetooth setting            |  |  |  |  |  |  |
| Handwriting   |                              |  |  |  |  |  |  |
| Wellness      | Check no. of steps           |  |  |  |  |  |  |
|               | Register profile             |  |  |  |  |  |  |
|               | Settings                     |  |  |  |  |  |  |
| Text memo     |                              |  |  |  |  |  |  |
| Schedule      |                              |  |  |  |  |  |  |
| Alarm         |                              |  |  |  |  |  |  |
| Calculator    |                              |  |  |  |  |  |  |
| Map/GPS       | Мар                          |  |  |  |  |  |  |
|               | imadoco search               |  |  |  |  |  |  |
|               | imadoco kantan search        |  |  |  |  |  |  |
|               | i-area                       |  |  |  |  |  |  |
|               | Map/GPS αppli                |  |  |  |  |  |  |
|               | Position location            |  |  |  |  |  |  |
|               | Location history             |  |  |  |  |  |  |
|               | Set position loc.            |  |  |  |  |  |  |
|               | Loc.notification/set         |  |  |  |  |  |  |
|               | Loc. request menu            |  |  |  |  |  |  |
|               | Map setting                  |  |  |  |  |  |  |
|               | AUTO-GPS                     |  |  |  |  |  |  |
| Card reader   |                              |  |  |  |  |  |  |

## LifeKit (2/2)

Data Sec. Service

Timer

Wakeup TV

Manga&BookReader

**Document Viewer** 

PDF Viewer

Voice recorder

Voice memo/Rec msg

Classic schedule

Quick search

#### MUSIC menu

MUSIC Player
Music&Video ch

#### **Other functions**

Stand-by Display Touch Launcher
Quick Settings
Earpiece volume
Videophone
Manner mode
Omakase Lock
Touch panel/Key lock
EmojiPlus
Character Entry
Chara entry/dict

## Romaji input list

Romaji input is available in the open position or when the Bluetooth compatible keyboard is connected.

| あ    | あ   | こ  | う   | え   | お  | あ   | い   | う   | え   | お   |
|------|-----|----|-----|-----|----|-----|-----|-----|-----|-----|
| row  |     |    |     |     |    |     |     |     |     |     |
| 1000 | а   | i  | u   | е   | 0  | la  | li  | lu  | le  | lo  |
|      |     | yi | wu  |     |    | ха  | xi  | xu  | xe  | хо  |
|      |     |    | whu |     |    |     | lyi |     | lye |     |
|      |     |    |     |     |    |     | xyi |     | xye |     |
|      |     |    |     |     |    |     |     |     | いえ  |     |
|      |     |    |     |     |    |     |     |     | ye  |     |
|      |     |    |     |     |    | うぁ  | うい  |     | うえ  | うぉ  |
|      |     |    |     |     |    | wha | whi |     | whe | who |
|      |     |    |     |     |    |     | wi  |     | we  |     |
| か    | か   | き  | <   | け   | IJ | きゃ  | きぃ  | きゅ  | きえ  | まよ  |
| row  | ka  | ki | ku  | ke  | ko | kya | kyi | kyu | kye | kyo |
|      | ca  |    | cu  |     | со |     |     |     |     |     |
|      |     |    | qu  |     |    |     |     |     |     |     |
|      | л   |    |     | ケ   |    | へさ  |     | くゆ  |     | くょ  |
|      | lka |    |     | lke |    | qya |     | qyu |     | qyo |
|      | xka |    |     | xke |    |     |     |     |     |     |
|      |     |    |     |     |    | くぁ  | くい  | くう  | くえ  | くむ  |
|      |     |    |     |     |    | qwa | qwi | qwu | qwe | qwo |
|      |     |    |     |     |    | qa  | qi  |     | qe  | qo  |
|      |     |    |     |     |    | kwa | qyi |     | qye |     |

| か   | が  | ぎ   | ぐ    | げ  | ご  | ぎゃ  | ぎい  | ぎゅ  | ぎぇ  | ぎょ  |
|-----|----|-----|------|----|----|-----|-----|-----|-----|-----|
| row | ga | gi  | gu   | ge | go | gya | gyi | gyu | gye | gyo |
|     |    |     |      |    |    | ぐぁ  | ぐい  | ぐぅ  | ぐぇ  | ぐぉ  |
|     |    |     |      |    |    | gwa | gwi | gwu | gwe | gwo |
| さ   | さ  | し   | す    | せ  | そ  | しゃ  | しい  | しゅ  | しぇ  | しょ  |
| row | sa | si  | su   | se | SO | sya | syi | syu | sye | syo |
|     |    | ci  |      | ce |    | sha |     | shu | she | sho |
|     |    | shi |      |    |    |     |     |     |     |     |
|     |    |     |      |    |    | すぁ  | すい  | すぅ  | すぇ  | すぉ  |
|     |    |     |      |    |    | swa | swi | swu | swe | SWO |
|     | ざ  | じ   | ず    | ぜ  | ぞ  | じゃ  | じい  | じゅ  | じぇ  | じょ  |
|     | za | zi  | zu   | ze | ZO | zya | zyi | zyu | zye | zyo |
|     |    | ji  |      |    |    | ja  |     | ju  | je  | jo  |
|     |    |     |      |    |    | jya | jyi | jyu | jye | јуо |
| た   | た  | ち   | っ    | て  | と  | ちゃ  | ちぃ  | ちゅ  | ちぇ  | ちょ  |
| row | ta | ti  | tu   | te | to | tya | tyi | tyu | tye | tyo |
|     |    | chi | tsu  |    |    | cha |     | chu | che | cho |
|     |    |     |      |    |    | суа | cyi | cyu | cye | суо |
|     |    |     | っ    |    |    | つぁ  | つい  |     | つえ  | つぉ  |
|     |    |     | ltu  |    |    | tsa | tsi |     | tse | tso |
|     |    |     | xtu  |    |    |     |     |     |     |     |
|     |    |     | ltsu |    |    |     |     |     |     |     |
|     |    |     |      |    |    | てゃ  | てい  | てゅ  | てぇ  | てょ  |
|     |    |     |      |    |    | tha | thi | thu | the | tho |
|     |    |     |      |    |    | とぁ  | とい  | とう  | とえ  | とぉ  |
|     |    |     |      |    |    | twa | twi | twu | twe | two |

| た   | だ  | ぢ  | ブ  | で  | ど  | ぢゃ  | ぢぃ  | ぢゅ  | ぢぇ  | ぢょ  |
|-----|----|----|----|----|----|-----|-----|-----|-----|-----|
| row | da | di |    | -  | do |     |     |     |     |     |
| 101 | ua | u  | du | de | uo | dya | dyi | dyu | dye | dyo |
|     |    |    |    |    |    | でゃ  | でい  | でゅ  | でえ  | でょ  |
|     |    |    |    |    |    | dha | dhi | dhu | dhe | dho |
|     |    |    |    |    |    | どぁ  | どい  | どう  | どぇ  | どぉ  |
|     |    |    |    |    |    | dwa | dwi | dwu | dwe | dwo |
| な   | な  | に  | ね  | ね  | の  | にゃ  | にい  | にゅ  | にえ  | にょ  |
| row | na | ni | nu | ne | no | nya | nyi | nyu | nye | nyo |
| は   | は  | ひ  | ふ  | <  | ほ  | ひゃ  | ひい  | ひゅ  | ひぇ  | ひょ  |
| row | ha | hi | hu | he | ho | hya | hyi | hyu | hye | hyo |
|     |    |    | fu |    |    |     |     |     |     |     |
|     |    |    | 1  |    | 1  | ふゃ  |     | ふゅ  |     | ふょ  |
|     |    |    |    |    |    | fya |     | fyu |     | fyo |
|     |    |    |    |    |    | ふぁ  | ふい  | ふう  | ふえ  | ふぉ  |
|     |    |    |    |    |    | fwa | fwi | fwu | fwe | fwo |
|     |    |    |    |    |    | fa  | fi  |     | fe  | fo  |
|     |    |    |    |    |    |     | fyi |     | fye |     |
|     | ば  | び  | ぶ  | べ  | ぼ  | びゃ  | びい  | びゅ  | びぇ  | びょ  |
|     | ba | bi | bu | be | bo | bya | byi | byu | bye | byo |
|     |    |    | 1  |    | 1  | ヴぁ  | ヷ゙ぃ | ヴ   | ヴぇ  | ヴぉ  |
|     |    |    |    |    |    | va  | vi  | vu  | ve  | vo  |
|     |    |    |    |    |    | ヴゃ  | ヴぃ  | ヴゅ  | ヴぇ  | ヴょ  |
|     |    |    |    |    |    | vya | vyi | vyu | vye | vyo |
|     | ぱ  | ぴ  | ぷ  | ペ  | ぽ  | ぴゃ  | ぴぃ  | ぴゅ  | ぴぇ  | ぴょ  |
|     | ра | pi | pu | ре | ро | руа | руі | pyu | руе | руо |
| ま   | 5  | み  | む  | ø  | も  | みゃ  | みい  | みゆ  | みえ  | みよ  |
| row | ma | mi | mu | me | mo | mya | myi | myu | mye | myo |
|     | ma |    |    |    |    | ,u  |     | ,u  | ,0  | ,5  |

| や   | を   |    | ø  |    | よ  | や   |     | ø   |     | よ   |
|-----|-----|----|----|----|----|-----|-----|-----|-----|-----|
| row | ya  |    | yu |    | уо | lya |     | lyu |     | lyo |
|     |     |    |    |    |    | хуа |     | xyu |     | хуо |
| 6   | 5   | IJ | る  | れ  | ろ  | りゃ  | りい  | りゅ  | りえ  | りょ  |
| row | ra  | ri | ru | re | ro | rya | ryi | ryu | rye | ryo |
| わ   | わ   |    |    |    | を  | ю   |     |     |     |     |
| row | wa  |    |    |    | wo | n   |     |     |     |     |
|     |     |    |    |    |    | nn  |     |     |     |     |
|     |     |    |    |    |    | n'  |     |     |     |     |
|     |     |    |    |    |    | xn  |     |     |     |     |
|     | わ   |    |    |    |    |     |     |     |     |     |
|     | lwa |    |    |    |    |     |     |     |     |     |
|     | xwa |    |    |    |    |     |     |     |     |     |

## Main specifications

#### Package

| Product na                        | ime         |                            | SH-03B                                                                                                    |  |  |  |
|-----------------------------------|-------------|----------------------------|----------------------------------------------------------------------------------------------------|--|--|--|
| Size                              |             |                            | Approx. 117 (H) × Approx. 56 (W) ×<br>Approx. 15.6 (D) mm (Approx. 15.7<br>mm at thickest point) (when closed) |  |  |  |
| Weight                            |             |                            | Approx. 137 g (with battery pack attached)                                                                     |  |  |  |
| Continuous                        | FOMA/       | 30                         | Voice call: Approx. 210 min                                                                                    |  |  |  |
| talk                              |             | 36                         | Videophone: Approx. 130 min                                                                                    |  |  |  |
| time <sup>*1, 2</sup>             | GSM         |                            | Voice call: Approx. 220 min                                                                                    |  |  |  |
|                                   | 50144       | 3G/GSM<br>setting: 3G      | When mobile: Approx. 350 hr*4                                                                                  |  |  |  |
| Continuous                        | FOMA/<br>3G | 3G/GSM<br>setting:<br>AUTO | When mobile: Approx. 330 hr*4                                                                                  |  |  |  |
| stand-by<br>time <sup>*2, 3</sup> |             |                            | At rest: Approx. 510 hr*5                                                                                      |  |  |  |
| uno                               | GSM set     |                            | At rest: Approx. 290 hr*5                                                                                      |  |  |  |
| 1Seg watc                         | hing tim    | e                          | Approx. 230 min                                                                                                |  |  |  |
|                                   | _           |                            | AC adapter: Approx. 120 min                                                                                    |  |  |  |
| Charge tim                        | ie          |                            | DC adapter: Approx. 120 min                                                                                    |  |  |  |
|                                   | Туре        |                            | New Mobile ASV LCD<br>16,777,216 colors                                                                        |  |  |  |
| LCD                               | Size        |                            | Approx. 3.7 inch                                                                                               |  |  |  |
|                                   | Pixels      |                            | 409,920 pixels (480 × 854 dots)                                                                                |  |  |  |
| Image                             | Туре        |                            | CMOS*6                                                                                                    |  |  |  |
| pickup<br>device                  | Size        |                            | 1/4.0 inch                                                                                                    |  |  |  |

|                                          | Effective pixels                            | Approx. 5.3 million pixels                                                                                                    |  |
|------------------------------------------|---------------------------------------------|----------------------------------------------------------------------------------------------------|--|
| Camera                                   | Recorded pixels (Max.)                      | Approx. 5.0 million pixels                                                                                                    |  |
|                                          | Zoom (Digital)                              | Up to approx. 22.0×                                                                                                    |  |
| Picture light source LED characteristics |                                             | <ul> <li>a) Continuous illumination</li> <li>b) Wavelength</li> <li>White: 400-700 nm</li> <li>c) Maximum output</li> <li>White: 410 μ W (inside FOMA terminal 620 μ W)</li> </ul> |  |
|                                          |                                             | Approx. 2,000 shots <sup>*7, 8</sup>                                                                                                    |  |
|                                          | Number of still                             | Approx. 540 shots <sup>*7, 9</sup>                                                                                                    |  |
|                                          | pictures recorded                           | Approx. 1,800 shots (when saved in 64 MB microSD Card)*7                                                                                                    |  |
| Recording                                | Continuous<br>shooting of still<br>pictures | Std-by: 8 shots/VGA: 10 shots/<br>QVGA: 40 shots/QCIF: 40 shots                                                                                                    |  |
|                                          | File format for still<br>picture            | JPEG                                                                                                    |  |
|                                          | Recording time for moving picture           | Approx. 18 min each*10                                                                                                    |  |
|                                          |                                             | Approx. 60 min each (when saved in 64 MB microSD Card) <sup>*10</sup>                                                                                                    |  |
|                                          | File format for<br>moving picture           | MP4                                                                                                    |  |
|                                          | Continuous<br>playback time                 | i-motion: Approx. 480 min <sup>*11</sup>                                                                                                    |  |
| Music<br>playback                        |                                             | Chaku-uta full <sup>®</sup> (Compatible with background playback): Approx. 1,110 min* <sup>11</sup>                                                                                |  |
|                                          |                                             | WMA file (Compatible with background playback): Approx. 1,080 min <sup>*12</sup>                                                                                                   |  |

| Music<br>playback | Continuous<br>playback time | Music&Video Channel (voice)<br>(Compatible with background<br>playback): Approx. 460 min<br>Music&Video Channel (moving<br>picture): Approx. 450 min |  |
|-------------------|-----------------------------|----------------------------------------------------------------------------------------------------|--|
| Memory            | Chaku-uta <sup>®</sup>      | Approx. 140 MB <sup>*13</sup>                                                                                                    |  |
| capacity          | Chaku-uta full®             |                                                                                                    |  |

- "Chaku-uta" is a registered trademark of the Sony Music Entertainment (Japan) Inc.
- \*1 Continuous talk time is an estimate of the time when talking in a location where the signal is normal.
- \*2 The above mentioned talk time and stand-by time are shortened with the use of data communications, Multiaccess, and the camera.
- \*3 Continuous stand-by time is an estimate of the time when FOMA terminal is closed and in a status where signals are received. Talk/stand-by time may be reduced by about half depending on conditions including battery level status, functions used, temperature and other environmental conditions, and signal strength (no signal or weak signal). Using i-mode reduces talk (transmission)/stand-by time. In addition, watching 1Seg, composing i-mode mail, using Bluetooth function and activating downloaded i-αppli or the i-αppli stand-by will also shorten talk (transmission)/stand-by time even if calls or i-mode transmission are not made.
- \*4 Continuous stand-by time is the average usage time when the FOMA terminal is closed and in At rest, When mobile or Outside the service area status.
- \*5 Continuous stand-by time is the average usage time when the FOMA terminal is closed when you are not moving and in a status where signals are received.
- \*6 A CMOS (Complementary Metal-Oxide Semiconductor) is an image device equivalent to the film of silver salt cameras.
- \*7 Image size: QCIF (176 × 144 dots)/Image quality: NORMAL/File size: 10 KB

- \*8 The number is the number of still pictures that can be shot when deleting the data which is registered in advance.
- \*9 The number is the number of still pictures that can be shot when not deleting the data which is registered in advance.
- \*10 Image size: sQCIF (128 × 96 dots)/Image quality: NORMAL/File size limit: Unrestricted/Type: Image + voice
- \*11 File format: AAC format
- \*12 File format: WMA format
- \*13 When still picture, moving picture, music, melody, My Documents, Kisekae tool, Machi-chara, Chara-den, i-αppli, e-book/e-dictionary/e-comic, Music&Video Channel, video or ToruCa are saved, the memory capacity of Chaku-uta<sup>®</sup>/ Chaku-uta full<sup>®</sup> will be small.

#### **Battery pack**

| Product name     | Battery Pack SH21 |  |
|------------------|-------------------|--|
| Battery          | Lithium-ion       |  |
| Nominal voltage  | 3.7V DC           |  |
| Nominal capacity | 770 mAh           |  |

## Estimated number of saved videos and recording time

|                       | Number of entries | Recording time          |
|-----------------------|-------------------|-------------------------|
| FOMA terminal         | Up to 99          | Up to approx. 40 min    |
| microSD Card (16 GB)* | Up to 99          | Up to approx. 5,120 min |

\* Record up to 2 GB (Approx. 640 minutes) of 1Seg for each time. The recording ends even if you use a microSD Card of more than 2 GB and the available memory space is sufficient.

## Number of saved/registered entries in the FOMA terminal

| Data type               |                     | Number of<br>applicable entries to<br>be saved/registered |
|-------------------------|---------------------|-----------------------------------------------------------|
| Phonebook               |                     | 1,000 <sup>*1</sup>                                       |
| 1Seg                    | TVlink              | 100                                                       |
|                         | Reception/Recording | 50 <sup>*2</sup>                                          |
| Schedule                | Schedule            | 2,500                                                     |
|                         | Vacation            | 100                                                       |
|                         | Holiday             | 20 <sup>*3</sup>                                          |
| Text memo               |                     | 10                                                        |
| Mail                    | Received mail       | 2,500 <sup>*4, 5, 6</sup>                                 |
| (The total number of    | Sent mail           | 500 <sup>*4, 5</sup>                                      |
| SMS and i-mode mail)    | Unsent mail         | 500 <sup>*5</sup>                                         |
| Deco-mail templates     |                     | 100 <sup>*6</sup>                                         |
| Decome-Anime Templates  |                     | 100 <sup>*6</sup>                                         |
| Message                 | Message R           | 50 <sup>*5</sup>                                          |
|                         | Message F           | 50 <sup>*5</sup>                                          |
| Bookmark                |                     | 200                                                       |
| Screen memo             |                     | 400 <sup>*5</sup>                                         |
| Download dictionary     |                     | 9 <sup>*7</sup>                                           |
| i-appli                 |                     | 100 <sup>*5, 6</sup>                                      |
| Image                   |                     | 2,000 <sup>*5, 6, 8</sup>                                 |
| Moving picture/i-motion |                     | 100 <sup>*5, 6</sup>                                      |
| Kisekae tool            |                     | 50 <sup>*5, 6</sup>                                       |
| Machi-chara             |                     | 50 <sup>*5, 6</sup>                                       |
| Chara-den               |                     | 50 <sup>*5, 6</sup>                                       |
| Melody                  |                     | 500 <sup>*5</sup>                                         |

| Data type                   | Number of<br>applicable entries to<br>be saved/registered |
|-----------------------------|-----------------------------------------------------------|
| PDF data                    | 50 <sup>*5, 6</sup>                                       |
| ToruCa                      | 200 <sup>*5</sup>                                         |
| e-book/e-dictionary/e-comic | 1,000 <sup>*5, 6</sup>                                    |
| 1Seg video                  | 99 <sup>*5</sup>                                          |
| Font (TTF)                  | 1                                                         |

\*1 You can save up to 50 entries in the FOMA card.

\*2 Total number of the timers for starting and recording programs.

\*3 You can save holidays besides national holidays already saved.

\*4 In addition, you can save up to 20 received and sent SMS in the FOMA card.

\*5 Saved amount may be reduced depending on status of using memory.

\*6 Pre-installed data which can be deleted is included.

\*7 You can set up to five dictionaries.

\*8 Still picture for which 1Seg programs is recorded is included.

# Specific Absorption Rate (SAR) of mobile phone

# This model phone SH-03B meets the MIC's $\mbox{``technical regulation}$ for exposure to radio waves.

The technical regulation established permitted levels of radio frequency energy, based on standards that were developed by independent scientific organizations through periodic and thorough evaluation of scientific studies. The regulation employs a unit of measurement known as the Specific Absorption Rate, or SAR. The SAR limit is 2 watts/kilogram (W/kg)\*\* averaged over ten grams of tissue. The limit includes a substantial safety margin designed to assure the safety of all persons, regardless of age and health. The value of the limit is equal to the international guidelines recommended by ICNIRP\*\*\*.

All phone models should be confirmed to comply with the regulation, before they are available for sale to the public. The highest SAR value for this model phone is 0.494 W/kg. It was taken by the Telecom Engineering Center (TELEC), a Registered Certification Agency on the Radio Law. The test for SAR was conducted in accordance with the MIC testing procedure using standard operating positions with the phone transmitting at its highest permitted power level in all tested frequency bands. While there may be differences between the SAR levels of various phones and at various positions, they all meet the MIC's technical regulation. Although the SAR is determined at the highest certified power level, the actual SAR of the phone during operation can be well below the maximum value.

For further information about SAR, please see the following websites:

World Health Organization (WHO) http://www.who.int/peh-emf/en/ ICNIRP http://www.icnirp.de/ MIC http://www.tele.soumu.go.jp/e/sys/ele/index.htm

#### TELEC

http://www.telec.or.jp/ENG/Index\_e.htm

### NTT DOCOMO

http://www.nttdocomo.co.jp/english/product/sar/

#### SHARP Corporation

http://www.sharp.co.jp/products/menu/phone/cellular/sar/index.html

- \* Ministry of Internal Affairs and Communications
- \*\* The technical regulation is provided in Article 14-2 of the Ministry Ordinance Regulating Radio Equipment.
- \*\*\* International Commission on Non-Ionizing Radiation Protection

### European RF Exposure Information

Your mobile device is a radio transmitter and receiver. It is designed not to exceed the limits for exposure to radio waves recommended by international guidelines. These guidelines were developed by the independent scientific organization ICNIRP and include safety margins designed to assure the protection of all persons, regardless of age and health.

The guidelines use a unit of measurement known as the Specific Absorption Rate, or SAR. The SAR limit for mobile devices is 2 W/kg and the highest SAR value for this device when tested at the ear was 0.598 W/kg<sup>\*</sup>.

As SAR is measured utilizing the devices highest transmitting power the actual SAR of this device while operating is typically below that indicated above. This is due to automatic changes to the power level of the device to ensure it only uses the minimum level required to reach the network.

The World Health Organization has stated that present scientific information does not indicate the need for any special precautions for the use of mobile devices. They note that if you want to reduce your exposure then you can do so by limiting the length of calls or using a hands-free device to keep the mobile phone away from the head.

The tests are carried out in accordance with international guidelines for testing.

### **Declaration of Conformity**

# C € 0168

Hereby, Sharp Telecommunications of Europe Ltd, declares that this SH-03B is in compliance with the essential requirements and other relevant provisions of Directive 1999/5/EC. A copy of the original declaration of conformity can be found at the following Internet address:

http://www.sharp.co.jp/k-tai/

### FCC Notice

- This device complies with part 15 of the FCC Rules. Operation is subject to the following two conditions:
   (1) This device may not cause harmful interference, and (2) this device must accept any interference received, including interference that may cause undesired operation.
- Changes or modifications not expressly approved by the manufacturer responsible for compliance could void the user's authority to operate the equipment.

#### Information to User

This equipment has been tested and found to comply with the limits of a Class B digital device, pursuant to Part 15 of the FCC Rules. These limits are designed to provide reasonable protection against harmful interference in a residential installation. This equipment generates, uses and can radiate radio frequency energy and, if not installed and used in accordance with the instructions, may cause harmful interference to radio communications.

However, there is no guarantee that interference will not occur in a particular installation; if this equipment does cause harmful interference to radio or television reception, which can be determined by turning the equipment off and on, the user is encouraged to try to correct the interference by one or more of the following measures:

1. Reorient/relocate the receiving antenna.

- 2. Increase the separation between the equipment and receiver.
- 3. Connect the equipment into an outlet on a circuit different from that to which the receiver is connected.
- 4. Consult the dealer or an experienced radio/TV technician for help.

### FCC RF Exposure Information

Your handset is a radio transmitter and receiver.

It is designed and manufactured not to exceed the emission limits for exposure to radio frequency (RF) energy set by the Federal Communications Commission of the U.S. Government.

The guidelines are based on standards that were developed by independent scientific organisations through periodic and thorough evaluation of scientific studies. The standards include a substantial safety margin designed to assure the safety of all persons, regardless of age and health.

The exposure standard for wireless handsets employs a unit of measurement known as the Specific Absorption Rate, or SAR. The SAR limit set by the FCC is 1.6 W/kg.

The tests are performed in positions and locations (e.g., at the ear and worn on the body) as required by the FCC for each model. The highest SAR value for this model handset when tested for use at the ear is 0.751 W/kg and when worn on the body, as described in this user guide, is 0.761 W/kg.

Body-worn Operation; This device was tested for typical body-worn operations with the back of the handset kept 1.5 cm from the body. To maintain compliance with FCC RF exposure requirements, use accessories that maintain a 1.5 cm separation distance between the user's body and the back of the handset. The use of beltclips, holsters and similar accessories should not contain metallic components in its assembly.

The use of accessories that do not satisfy these requirements may not comply with FCC RF exposure requirements, and should be avoided.

The FCC has granted an Equipment Authorization for this model handset with all reported SAR levels evaluated as in compliance with the FCC RF emission guidelines. SAR information on this model handset is on file with the FCC and can be found under the Display Grant section of http://www.fcc.gov/oet/ea/fccid/ after searching on FCC ID APYHRO00113.

Additional information on Specific Absorption Rates (SAR) can be found on the Cellular Telecommunications & Internet Association (CTIA) Website at http://www.ctia.org/.

# Export Administration Regulations

The Japan Export Administration Regulations ("Foreign Exchange and International Trade Law" and its related laws) will be applied to this product and its accessories under certain conditions. The Export Administration Regulations are also applied. To export or reexport this terminal and its accessories, conduct all legally required procedures at your own risk and expense. For details on the procedures, contact the Ministry of Economy, Trade and Industry or the US Department of Commerce.

# **Intellectual Property Right**

### Copyrights and rights of portrait

 Data with third party copyrights such as text, images, music and software that is downloaded or acquired via Internet web pages, shot by the FOMA terminal, or acquired from TV or other video cannot be duplicated, altered or publicly transmitted without rightful party's consent. Only duplicating, quoting, etc. for personal use is permitted under copyright laws.

Even if for personal use, filming and recording may be prohibited for demonstrations, performances and exhibitions.

Also, shooting another's image or posting another's image on Internet web pages without their consent may constitute a violation of one's right to their image.

### **Registered trademarks and trademarks**

- "FOMA", "ToruCa", "mopera", "Chara-den", "Deco-mail", "i-αppli", "i-motion", "i-mode", "DCMX", "WORLD WING", "WORLD CALL", "OFFICEED", "2in1", "docomo PRO series", the "i-mode" logo, the "FOMA" logo, the "i-αppli" logo are trademarks or registered trademarks of NTT DOCOMO, INC.
- Free Dial logo mark is a registered trademark of NTT Communications Corporation.
- **Symbian** This product includes software licensed from Symbian Software Ltd.

Symbian, Symbian OS and other associated Symbian marks are all trademarks of Symbian Software Ltd.

© 1998-2009 Symbian Software Ltd. All rights reserved.

- "Catch Phone (Call waiting service)" is a registered trademark of Nippon Telegraph and Telephone Corporation.
- Multitask is a registered trademark of NEC Corporation.
- Microsoft<sup>®</sup>, Windows<sup>®</sup>, Windows Vista<sup>®</sup>, PowerPoint<sup>®</sup> and Windows Media<sup>®</sup> are trademarks or registered trademarks of Microsoft Corporation in the U.S.A. and other countries.
- Microsoft Excel and Microsoft Word are product names of Microsoft Corporation in the U.S.A.
- Java and all Java-based trademarks and logos are trademarks or registered trademarks of Sun Microsystems, Inc. in the U.S.A. and other countries.
- QuickTime is a registered trademark of Apple Inc., in the US and other countries.
- QR code is a registered trademark of Denso Wave Inc.
- microSDHC Logo is a trademark of SD-3C, LLC.

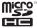

 Powered by JBlend<sup>™</sup> Copyright 2002-2009 Aplix Corporation. All rights reserved.

JBlend and JBlend related trademarks are registered trademarks or trademarks of Aplix Corporation in Japan and other countries.

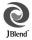

picsel 🔔

Document Viewer is powered by Picsel Technologies.

Picsel, Picsel, Picsel Powered, Picsel Viewer, Picsel Document Viewer and the Picsel cube logo are trademarks or registered trademarks of Picsel Technologies and/or its affiliates.

- "AXIS Font" is a trademark of AXIS Inc., and the "AXIS" font is a font developed by Type Project Inc.
- This handset features LCFONT, developed by Sharp Corporation, to make the LCD easier to view and read. LCフォント/LCFONT

and and are registered trademarks of Sharp Corporation.

- McAfee<sup>®</sup> is registered trademarks or trademarks of McAfee, Inc. and/or its affiliates in the U.S.A. and other countries.
- Gガイド, G-GUIDE, Gガイドモバイル, G-GUIDE MOBILE and the G-GUIDE related logos are registered trademarks of Gemstar-TV Guide International, Inc. and/or its affiliates in Japan.

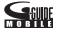

- Google and Google Map for Mobile are trademarks of Google Inc.
- IrSimple<sup>™</sup>, IrSS<sup>™</sup> or IrSimpleShot<sup>™</sup> are trademarks of Infrared Data Association<sup>®</sup>.
- "CROSS YOU" is a trademark of Sony Corporation.
- F e I i C a, which uses non-contact IC card technology, was created by Sony Corporation.
- F e I i C a is a registered trademark of Sony Corporation.
- is a registered trademark of FeliCa Networks, Inc.
- Napster is a registered trademark of Napster, LLC. and/or its affiliates in the US and/or other countries.
- Manufactured under license from Dolby Laboratories. Dolby and the double-D symbol are trademarks of Dolby Laboratories.

● FlashFX<sup>®</sup> Pro<sup>™</sup> is a trademark or registered trademark of the Datalight, Inc. in the US.

(U.S.Patent Office 5,860,082/6,260,156)

- PhotoSolid<sup>®</sup>, FrameSolid<sup>®</sup>, PhotoScouter<sup>®</sup>, ImageSurf<sup>®</sup> and StroboPhoto<sup>®</sup> are the registered trademarks of Morpho, Inc.
- This product utilizes Morpho Effect Library [PRETTY], a product of Morpho, Inc.

Morpho Effect Library [PRETTY] is trademark of Morpho, Inc.

 This product includes a face recognition engine FSE (Face Sensing Engine) provided
 by Oki Electric Industry Co., Ltd.

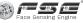

FSE and the FSE Logo are trademarks of Oki Electric Industry Co., Ltd.

- "VeilView", "Egao focus shutter", "Furimuki shutter", "Motiondeco", "Shotdeco", "Best select photo", "Pretty arrange camera", "Wakeup TV", "Quick Settings" and "Stand-by Display Touch Launcher" are trademarks or registered trademarks of Sharp Corporation.
- All other company names and product names are trademarks or registered trademarks of the respective companies.

### Others

- Under the MPEG-4 Visual Patent Portfolio License, customers have licensed permission for the following use of this product to engage in non-profit personal use. Other uses are not permitted.
  - Encoding MPEG-4 standard video (henceforth referred to as MPEG-4 video).
  - Decoding an MPEG-4 video that a customer not engaged in personal commercial activities has encoded.
  - Decoding an MPEG-4 video obtained from a licensed provider. For details on other intended uses, contact MPEG LA, LLC.
- This product is licensed under the MPEG-4 Systems Patent Portfolio License for encoding in compliance with the MPEG-4 Systems Standard. An additional license and payment of royalties are necessary in the following cases.
  - Data stored or replicated in physical media which is paid for on a title by title basis.
  - Data which is paid for on a title by title basis and is transmitted to an end user for permanent storage and/or use.

Such additional license may be obtained from MPEG LA, LLC. Contact MPEG LA, LLC for additional details.

- This product is licensed under the AVC patent portfolio license for the personal and noncommercial use of a consumer to (i) encode video in compliance with the AVC standard (henceforth referred to as AVC video) and/or (ii) decode AVC video that was encoded by a consumer engaged in a personal and noncommercial activity and/or was obtained from a video provider licensed to provide AVC video. No license is granted or shall be implied for any other use. Additional information may be obtained from MPEG LA, L.L.C. See HTTP://WWW.MPEGLA.COM
- This product is licensed under the VC-1 Patent Portfolio License for the personal and noncommercial use of a consumer to (i) encode video in compliance with the VC-1 standard (henceforth referred to as VC-1 video) and/or (ii) decode VC-1 video that was encoded by a consumer engaged in a personal and noncommercial activity and/ or was obtained from a video provider licensed to provide VC-1 video. No license is granted or shall be implied for any other use. Additional information may be obtained from MPEG LA, L.L.C. See HTTP://WWW.MPEGLA.COM

 Contains Adobe<sup>®</sup> Flash<sup>®</sup> Lite<sup>®</sup> and Adobe Reader<sup>®</sup> Mobile technology by Adobe Systems Incorporated

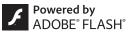

Adobe Flash Lite Copyright © 2003-2009 Adobe System Incorporated. All rights reserved.

Adobe Reader Mobile Copyright © 1993-2009 Adobe Systems Incorporated. All rights reserved.

Adobe, Adobe Reader, Flash, and Flash Lite are either registered trademarks or trademarks of Adobe Systems Incorporated in the United States and/or other countries.

 This product contains NetFront Browser, NetFront Sync Client and NetFront Browser DTV Profile One-seg Edition of ACCESS CO., LTD.

ACCESS, the ACCESS logo, and NetFront are registered trademarks or trademarks of ACCESS CO., LTD. in the United States, Japan and/or other countries.

Copyright © 2009 ACCESS CO., LTD. All rights reserved. This software is based in part on the work of the Independent JPEG Group.

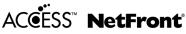

- This product uses the GestureTek technology. Copyright © 2006-2009, GestureTek, Inc. All Rights Reserved.
- Bluetooth software stack of this product is developed by TOSHIBA CORPORATION, and contains Toshiba Embedded Bluetooth Stack for Symbian with the copyright of TOSHIBA CORPORATION.

- Content owners use Windows Media digital rights management (WMDRM) technology to protect their intellectual property, including copyrights. This device uses WMDRM software to access WMDRM-protected contents. If the WMDRM software fails to protect the content, content owners may ask Microsoft to revoke the software's ability to use WMDRM to play or copy protected content. Revocation does not affect unprotected content. When you download licenses for protected content, you agree that Microsoft may include a revocation list with the licenses. Content owners may require you to upgrade WMDRM to access their content. If you decline an upgrade, you will not be able to access content that requires the upgrade.
- CP8 PATENT
- This manual refers to each OS (Japanese version) as follows.
  - Windows Vista is an abbreviation of Windows Vista<sup>®</sup> (Home Basic, Home Premium, Business, Enterprise, Ultimate).
  - Windows XP is an abbreviation of Microsoft<sup>®</sup> Windows<sup>®</sup> XP Professional operating system or Microsoft<sup>®</sup> Windows<sup>®</sup> XP Home Edition operating system.
  - Windows 2000 is an abbreviation of Microsoft<sup>®</sup> Windows<sup>®</sup> 2000 Professional operating system.
- The Bluetooth word mark and logos are owned by Bluetooth SIG, Inc. and any use of such marks by NTT DOCOMO, INC. is under license. Other trademarks and trade names are those of their respective owners.

- Internet dictionary embedded in this product uses the BSD license. Copyright © 2002,2003, Stefan Haustein, Oberhausen, Rhld., Germany All rights reserved
  - Redistribution and use in source and binary forms, with or without modification, are permitted provided that the following conditions are met:
  - Redistributions of source code must retain the above copyright notice, this list of conditions and the following disclaimer. Redistributions in binary form must reproduce the above copyright notice, this list of conditions and the following disclaimer in the documentation and/or other materials provided with the distribution.
  - Neither the name of the <ORGANIZATION> nor the names of its contributors may be used to endorse or promote products derived from this software without specific prior written permission.

THIS SOFTWARE IS PROVIDED BY THE COPYRIGHT HOLDERS AND CONTRIBUTORS "AS IS" AND ANY EXPRESS OR IMPLIED WARRANTIES. INCLUDING, BUT NOT LIMITED TO. THE IMPLIED WARRANTIES OF MERCHANTABILITY AND FITNESS FOR A PARTICULAR PURPOSE ARE DISCLAIMED. IN NO EVENT SHALL THE COPYRIGHT OWNER OR CONTRIBUTORS BE LIABLE FOR ANY DIRECT. INDIRECT. INCIDENTAL, SPECIAL, EXEMPLARY, OR CONSEQUENTIAL DAMAGES (INCLUDING, BUT NOT LIMITED TO, PROCUREMENT OF SUBSTITUTE GOODS OR SERVICES: LOSS OF USE, DATA, OR PROFITS: OR BUSINESS INTERRUPTION) HOWEVER CAUSED AND ON ANY THEORY OF LIABILITY, WHETHER IN CONTRACT, STRICT LIABILITY, OR TORT (INCLUDING NEGLIGENCE OR OTHERWISE) ARISING IN ANY WAY OUT OF THE USE OF THIS SOFTWARE. EVEN IF ADVISED OF THE POSSIBILITY OF SUCH DAMAGE.

# Index

# Numerics

| 1Seg7                 | 1 |
|-----------------------|---|
| 1Seg watching screen7 | 3 |
| 2in1 5                | 3 |

# Α

Auto switch vertical/horizontal display

|                             | 8    |
|-----------------------------|------|
| AUTO-GPS                    | .67  |
| AUTO-GPS setting            | .67  |
| Available services overseas | . 56 |

### В

| Backup to microSD   |
|---------------------|
| Bar code reader     |
| Before use          |
| Bluetooth           |
| Bluetooth power OFF |
| Bluetooth power ON  |
| Bookmark            |
| Brightness44        |
|                     |

### С

| Call                        |
|-----------------------------|
| Call Forwarding Service53   |
| Call Waiting53              |
| Called LED43                |
| Caller ID Request Service53 |
| Camera68                    |
| Change screen display41     |
| Channel setting72           |
|                             |

| Character entry 34, 36            |
|-----------------------------------|
| Charge 22                         |
| AC adapter                        |
| Desktop holder 23                 |
| Check new messages 59             |
| Close position 7                  |
| Compose/Send Deco-mail 58         |
| Compose/Send Decome-Anime 58      |
| Compose/Send i-mode mail 57       |
| Compose/Send SMS 60               |
| Connect Bluetooth device 87       |
| Contents 1                        |
| Convenient functions for shooting |
|                                   |
| Convenient tools 83               |
| Copy characters 35                |
| Copy to microSD 86                |
| Create playlist 76                |
| Cut characters                    |
| D                                 |

| Data Management   | 85 |
|-------------------|----|
| Delete phonebook  | 61 |
| Delete user data  | 49 |
| Display i-Channel | 65 |

| Display light time 44       |
|-----------------------------|
| Display scanned results 94  |
| Display shot still pictures |
| Display/Icon                |
| DOCOMO service setting 67   |
| Download music data         |
| Download/Play i-motion      |
| Download/Play movie         |
| Dual Network Service 53     |

### Е

| Early warning "Area Mail" 60      |
|-----------------------------------|
| Earpiece volume                   |
| Edit phonebook 61                 |
| English Guidance                  |
| Enter characters                  |
| Enter emoticons                   |
| Enter pictograms 35               |
| Export Administration Regulations |
|                                   |

### F

### FeliCa

| Osaifu-Keitai         |
|-----------------------|
| Scan                  |
| FOMA terminal 2       |
| Font size setting     |
| Font style setting 42 |

| Format            | <br> |  | <br> | 86 |
|-------------------|------|--|------|----|
| Full Browser      | <br> |  | <br> | 62 |
| Full Browser home | <br> |  | <br> | 62 |
| Function lock     | <br> |  | <br> | 48 |
|                   |      |  |      |    |

### н

Handling precautions .....17

### i-Channel ticker setting ......65 i-mode fault diagnosis site ......92 i-mode password......46 Incoming call restriction ......49 Intellectual Property Right. . . . . . 109

| i-Widget        |  |   |   |   | • | • |   |   |   |  | 78 |
|-----------------|--|---|---|---|---|---|---|---|---|--|----|
| i-Widget screen |  | • | • | • | • |   | • | • | • |  | 26 |

### Κ

| Keyboard 6, 3        | 36 |
|----------------------|----|
| Keypad dial lock     | 48 |
| Keypad light setting | 44 |
| Key/Touch sound      | 39 |
| Kisekae tool         | 42 |

### L

| Light time after closing | 44 |
|--------------------------|----|
| Light/Power saver        | 43 |
| Lock/Security            | 45 |

### Μ

| Machi-chara41                                                      |
|--------------------------------------------------------------------|
| Mail                                                               |
| Main menu 30                                                       |
| Main specifications 104                                            |
| Make a call 50                                                     |
| Make a call from phonebook 50                                      |
| Make a call in your country of stay                                |
|                                                                    |
| Make a call outside your country of stay         (including Japan) |

| Make a call to a WORLD WING |
|-----------------------------|
| subscriber                  |
| Make a videophone call 50   |
| Manage folder 59            |
| Manner mode 40              |
| Map/GPS 66                  |
| Melody Call 53              |
| Menu list                   |
| Menu operation              |
| Menu priority 31            |
| microSD Card                |
| Move page                   |
| Movie                       |
| Multi lock                  |
| Multi Number                |
| Music                       |
| MUSIC Player 76             |
| MUSIC Player screen         |
| Music&Video Channel         |

# Ν

| Network security code          | 46 |
|--------------------------------|----|
| Network service                | 53 |
| Notice LED                     | 43 |
| Notify Caller ID               | 50 |
| Notify Caller ID Service       | 53 |
| Nuisance Call Blocking Service | 53 |
|                                |    |

# 0

| OFFICEED                          |
|-----------------------------------|
| Omakase Lock                      |
| On hold                           |
| Open position7                    |
| Operations while using function29 |
| Operations with touch panel 28    |
| Options and related devices 95    |
| Original Eco mode44               |
| Original manner mode40            |
| Osaifu-Keitai                     |
| Other convenient tools            |
| Other notes for 1Seg              |
| Overseas use                      |
| Own number                        |
|                                   |

### Ρ

| Part names and functions 4   |
|------------------------------|
| Paste characters             |
| Phonebook                    |
| PIN1 code/PIN2 code          |
| Play playlist76              |
| Play program                 |
| Play shot moving pictures 69 |
| Play videos recorded 1Seg    |
| Position location            |
| Power on/off                 |

| Precautions                  | . 9 |
|------------------------------|-----|
| Preset channel setting       | 72  |
| Public mode (Drive mode) 52, | 53  |
| Public mode (Power off) 52,  | 53  |
| PUK                          | 47  |
|                              |     |

### Q

| Quick Settings | 33 |
|----------------|----|
| Quick silent   | 40 |
| R              |    |

### Receive a call ..... 51 Receive a videophone call..... 51 Receive data iC communication ..... 88 Receive setting ..... 60 Receive SMS..... 60 Received calls Add phonebook entries ..... 61 Phone 50 Record message ..... 52 Redial Add phonebook entries . . . . . . 61 Phone ..... 50

| Register Bluetooth device | 7 |
|---------------------------|---|
| Register profile 8        | 0 |
| Reject calls by reason of |   |
| non-disclosure 4          | 9 |
| Reject unknown 4          | 9 |
| Remote reset 4            | 9 |
| Reply to i-mode mail 5    | 9 |
| Reset settings 4          | 9 |

# S

| Save owner information            |
|-----------------------------------|
| Scanning function                 |
| Schedule                          |
| Screen display time 44            |
| Screen explanation                |
| Screen memo                       |
| Security code                     |
| Security Scan (Scanning function) |
|                                   |
| Select a link 63                  |
| Select ring tone                  |
| Self mode 48                      |
| Send data                         |
| iC communication88                |
| Ir communication 88               |
| Send touch-tone signal 51         |
| Services available for the FOMA   |
| terminal                          |

| Set background41                  |
|-----------------------------------|
| Set pedometer                     |
| Shoot moving picture              |
| Shoot still picture               |
| Shooting screen                   |
| SMS60                             |
| Sort rules                        |
| Sound/Screen setting              |
| Specific absorption rate (SAR) of |
| mobile phone                      |
| Stand-by display41                |
| Stand-by Display Touch Launcher   |
|                                   |
| Stand-by Display Touch Launcher   |
| setting                           |
| Stand-by slide-link setting7      |
| Stock icon                        |
| Submenu                           |
| Support                           |
| Switch browsers62                 |
| Switch entry modes                |
| Switch to Full Browser62          |
| Switch to i-mode                  |
| Switch vertical/horizontal view7  |
| Symbol input                      |
| т                                 |

Terminal security code ......45

| TOP MENU                            | 33 |
|-------------------------------------|----|
| ToruCa                              | 81 |
| Touch panel                         | 27 |
| Touch panel lock                    | 27 |
| Touch panel operations for 1Seg     |    |
| watching screen                     | 73 |
| Touch panel operations for MUSIC    |    |
| Player screen                       | 77 |
| Touch panel operations for shooting |    |
| screen                              | 68 |
| Touch panel/Key lock                | 48 |
| Troubleshooting                     | 89 |
|                                     |    |

## U

| Update pattern definitions | 93 |
|----------------------------|----|
| Update software            | 92 |
| Update from menu screen    | 93 |
| Update from stock icon     | 93 |
| Use phrases                | 35 |
| 17                         |    |

### V

| Various lock functions | 48 |
|------------------------|----|
| VeilView               | 42 |
| Vibrator               | 39 |
| View and operate sites | 63 |
| View map               | 66 |
| View microSD data      | 86 |
| Voice Mail Service     | 53 |

# W

| Warranty                      |
|-------------------------------|
| ,                             |
|                               |
| Wellness                      |
| Wellness display settings 80  |
| What you can do with SH-03B 3 |
| WORLD CALL 51                 |
| WORLD WING                    |

Check/Change the subscription, apply for various services, and request various information materials online.

From i-mode iMenu ▶ お客様サポート (user support) ▶ お申込・お手続き (Applications/Procedures) ▶ 各種お申込・お 手続き (Various Applications/Procedures) Packet communication charges free (in Japanese only)

### From a PC

a PC My docomo (http://www.mydocomo.com/) ▶ 各種お申込・お手続き (Various Applications/Procedures) (in Japanese only)

- % You will need your "Network Security Code" to access the site from i-mode.
- \* No packet communication charges are incurred when accessing the site from i-mode. Accessing from overseas will incur charges.
- X You will need your "docomo ID/Password" to access the site from PC.
- % If you do not have or you have forgotten your "Network Security Code" or "docomo ID/Password", contact the number listed in General Inquiries on the back of this manual.
- % The site may not be available depending upon the content of your subscription.
- % You may not be able to access some site services due to system maintenance, etc.

# Using mobile phone with your manners!

Please be considerate of those around you when using a mobile phone in public places.

# Turn off your FOMA terminal in the following places

■ When in an area where use is prohibited Be sure to turn off a mobile phone on an aircraft, in a hospital and near the priority seats on the train.

### Set the Public mode in the following places

While driving

Using a mobile phone in hand while driving is regarded as a punishable act.

When in public places such as theaters, movie theaters, or museums

# Be considerate of the privacy of the individuals around you

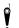

Please be considerate of the privacy of individuals around you when shooting and sending pictures using a camera-enabled mobile phones.

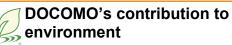

### **Simplified manual**

We simplified the manual and reduced paper consumption by explaining the basic operation in Japanese version of this manual.

You can check Support Book (in Japanese only, contained in the FOMA terminal) and DOCOMO website for frequently-used function and detailed explanation.

### Collecting and recycling of mobile phones

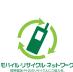

For environmental protection and reuse of precious resources, mobile phone and PHS business operators are collecting and recycling all mobile phones, batteries, and chargers that customers no longer need irrespective of carrier at stores with the mark on the left

Bring it to a docomo Shop near you.

#### General Inquiries <docomo Information Center>

### 0120-005-250 (toll free)

※ Service available in: English, Portuguese, Chinese, Spanish, Korean. ※ Available from mobile phones and PHSs.

From DOCOMO mobile phones From land-line phones

#### (In Japanese only)

(In Japanese only) 0120-800-000 (toll free)

※ Available from mobile phones and PHSs.

(No prefix) 151 (toll free) ※ Unavailable from land-line phones, etc.

- Please confirm the phone number before you dial.
- For Applications or Repairs and After Sales Service, please contact the above-mentioned information center or the docomo Shop, etc. near you on the NTT DOCOMO website or the i-mode site.

#### NTT DOCOMO website http://www.nttdocomo.co.ip/english/

### Loss or theft FOMA terminal or payment of cumulative cost overseas <docomo Information Center> (available 24 hours a dav)

#### From DOCOMO mobile phones

International call access code for the country you stay

-81-3-5366-3114\* (toll free)

\* You are charged a call fee to Japan when calling from a land-line phone, etc. % If you use SH-03B, you should dial the number +81-3-5366-3114

(to enter "+", touch [0(+)] for a while).

### From land-line phones

<Universal number>

the universal number

# International prefix number for -800-0120-0151\*

\* You might be charged a domestic call fee according to the call rate for the country you stay.

\* Refer to DOCOMO International Services website for international call access codes for major countries and international prefix numbers for the universal number.

i-mode site iMenu ▶お客様サポート (user support) ▶ドコモショップ (docomo Shop) %In Japanese only

#### Failures encountered overseas <Network Support and Operation Center> (available 24 hours a day)

#### From DOCOMO mobile phones

International call access code for the country you stay

-81-3-6718-1414\* (toll free)

0120-800-000 (toll free)

※ Available from mobile phones and PHSs.

\* You are charged a call fee to Japan when calling from a land-line phone, etc. % If you use SH-03B, you should dial the number +81-3-6718-1414 (to enter "+", touch [0(+)] for a while).

### From land-line phones

#### <Universal number>

International prefix number for the universal number

### -800-5931-8600\*

\* You might be charged a domestic call fee according to the call rate for the country you stay.

- \* Refer to DOCOMO International Services website for international call access codes for major countries and international prefix numbers for the universal number.
- If you lose your FOMA terminal or have it stolen, immediately take the steps necessary for suspending the use of the FOMA terminal.
- If the FOMA terminal you purchased is damaged, bring your FOMA terminal to a repair counter specified by DOCOMO after returning to Japan.

### Don't forget your mobile phone... or your manners!

When using your mobile phone in a public place, don't forget to show common courtesy and consideration for others around you.

Sales: NTT DOCOMO, INC. Manufacturer: SHARP Corporation

To prevent damage to the environment, bring used battery packs to a docomo service counter, a docomo agent or a -ion00 recycle center.

'10.1 (1st Edition) 10A TU122①

#### Repairs

From DOCOMO mobile phones From land-line phones (In Japanese only) (In Japanese only)

(No prefix) 113 (toll free)

※ Unavailable from land-line phones, etc.

# SH-03B Manual for PC Connection

| Data communication.                                                 | 1  |
|---------------------------------------------------------------------|----|
| Before using data communication                                     | 2  |
| ● Flow of setup for data transfer (OBEX <sup>™</sup> communication) | 3  |
| Flow of setup for data communication                                | 4  |
| Connecting up PC to the FOMA terminal                               | 5  |
| Installing FOMA communication configuration file                    |    |
| Preparing Bluetooth connection                                      | 13 |
| DOCOMO Connection Manager                                           |    |
| Installing DOCOMO Connection Manager                                | 17 |
| Activating DOCOMO Connection Manager                                |    |
| • Set network transmission without using DOCOMO Connection Manager  |    |
| ● Sending and receiving data (OBEX <sup>™</sup> communication)      | 33 |
| • List of AT command                                                |    |
|                                                                     |    |

### Manual for PC Connection

This manual explains the necessary items to perform the data communication with SH-03B and the installation methods of "FOMA communication configuration file" and "DOCOMO Connection Manager" in the CD-ROM.

The operation procedure and screens may be partly different depending on the use environment.

### **Data communication**

### Data communication available for the FOMA terminal

The FOMA terminal communication formats fall into three categories: packet transmission, 64K data communication and data transfer.

- The FOMA terminal does not support fax transmissions.
- The FOMA terminal supports data communication with sigmarion **II**. The high-speed communication for FOMA HIGH-SPEED area is not supported.
- The FOMA terminal is not compatible with Remote Wakeup.
- Unable to use 64K data communication by connecting a PC, etc. overseas.
- To use packet transmission overseas, communicate with IP connection (PPP connection is not available for packet transmission).

### ■ Data transfer (OBEX<sup>™</sup> communication)

Send or receive data such as images, music, phonebook entries, and messages between the FOMA terminal and another FOMA terminal or PC, etc.

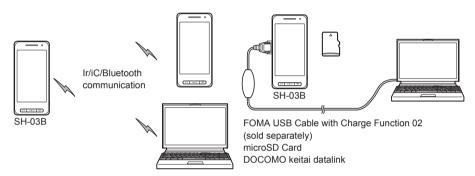

### Packet transmission

Charges incurred are based on the amount of data sent and received. When you are only connected to the network and are not sending or receiving data, no communication charges are incurred. Remain connected to the network, with no charge, and only send or receive data when necessary.

Uses access points that are compatible with the FOMA packet transmission, such as the DOCOMO Internet connection services "mopera U", and the data can be received and sent at speeds up to 7.2 Mbps and 384 kbps respectively (A best-effort system is provided in which transmission speeds vary depending on the transmission environment and network traffic conditions).

- The maximum values (7.2 Mbps and 384 kbps) are the values based on the technical standard, and not the actual transmission speed. The actual transmission speed varies depending on the network congestion or transmission environment.
- The transmission speeds may slow outside the FOMA HIGH-SPEED area or when connecting to the access point that does not support HIGH-SPEED or when using the device that does not support HIGH-SPEED such as DOCOMO's PDA "sigmarion III".

For a packet transmission, connect the FOMA terminal to a device such as a PC using FOMA USB Cable with Charge Function 02 (sold separately) or Bluetooth function and perform appropriate settings. Best suited for sending and receiving mail text data or other relatively small amounts of data at high speeds. Note that sending or receiving large files will lead to higher transmission charges.

Making voice calls while performing packet transmission with a PC or other devices is possible.

### 64K data communication

Charges incurred are based on the connection time. Uses access points that are compatible with FOMA 64K data communication, such as the DOCOMO Internet connection services "mopera U", or a synchronous ISDN 64K access point.

For 64K data communication, connect the FOMA terminal to a device such as a PC using FOMA USB Cable with Charge Function 02 or Bluetooth function and perform appropriate settings. Best suited for sending and receiving relatively large amounts of data, such as downloading Data box contents. Note that a long-time communication leads to higher transmission charges.

1

### Things to keep in mind

### Internet service provider fees

When using the Internet, usage fees are charged by the Internet service provider. These usage fees, paid to the Internet service provider, are separate from the FOMA service fee. Contact your Internet service provider for more information about usage fees.

Use the DOCOMO Internet connection services "mopera U". "mopera U" requires subscription (fees apply).

### Host (Internet service provider, etc.) settings

Hosts for a packet transmission and 64K data communication differ. For a packet transmission, use a host that supports the FOMA packet transmission, and for a 64K data communication, use a host that supports the FOMA 64K data communication or synchronous ISDN 64K communication.

- Connecting to DoPa access points is not possible.
- Check the mopera website for details on the service contents of mopera and the connection setting method. http://www.mopera.net/mopera/index.html

### Packet transmission and 64K data communication conditions

The following conditions are necessary for a data transmission (packet transmission/64K data communication) using the FOMA terminal in Japan.

- The PC must support the FOMA USB Cable with Charge Function 02.
- When using Bluetooth function, PC must be compatible with Bluetooth specification ver.1.1, ver.1.2, or ver. 2.0+EDR (Dial-up Networking Profile).
- Must be within the FOMA service area.
- For a packet transmission, the access point must be compatible with the FOMA packet transmission.
- For a 64K data communication, the host must support the FOMA 64K data communication or synchronous ISDN 64K communication.

However, even if above conditions are met, communication may not be possible due to a busy base station or poor signal conditions.

• When performing a packet transmission, the device connected to your FOMA terminal must be a JATE (Japan Approvals Institute for Telecommunications Equipment) authorized product.

### Access authentication for using browser

The FirstPass (Client certificate) is required for access authentication when using FirstPass compatible sites with PC browser. Check the DOCOMO website for details.

### Before using data communication

### **Operating environment**

The following lists the operating environments for using data communications.

| Item            | System requirements                                                                                                    |
|-----------------|----------------------------------------------------------------------------------------------------|
| PC              | PC/AT compatible<br>When using FOMA USB Cable with Charge Function 02 (sold separately): A USB port (Universal<br>Serial Bus Specification Rev1.1/2.0-compliant)<br>When using Bluetooth function: Bluetooth specification ver.1.1, ver.1.2, or ver. 2.0+EDR-compliant<br>(Dial-up Networking Profile)<br>Display resolution 800 × 600 dots or more and High Color 16 bits or more are recommended |
| OS              | Windows 2000, Windows XP, Windows Vista, Windows 7 (all Japanese versions)                                                                                                    |
| Required memory | Windows 2000: At least 64 MB<br>Windows XP: At least 128 MB<br>Windows Vista: At least 512 MB<br>Windows 7 (32 bit version): At least 1 GB<br>Windows 7 (64 bit version): At least 2 GB                                                                                                    |
| Hard disk       | At least 5 MB free space<br>• At least 10 MB free space for DOCOMO Connection Manager                                                                                                    |

• Check the DOCOMO website for the latest information of operating environment.

- Required memory and hard disk may differ depending on the PC system configuration.
- Microsoft Internet Explorer 7.0 or later is recommended for activating menus. Microsoft Internet Explorer 6.0 or later is recommended for Windows XP.

• Take the steps below when menus do not appear even if the CD-ROM is set.

### For Windows Vista

In the [スタート] (Start) menu of Windows, specify [<CD-ROM drive name>:index.html] in the [検索の開始] (Start search) field and click [index.html] displayed in the search result field.

### For Windows 7

In the [スタート] (Start) menu of Windows, specify [<CD-ROM drive name>:index.html] in the [プログラムと ファイルの検索] (Program and file search) field and click [index.html] displayed in the search result field. **For Windows XP and Windows 2000** 

In the [スタート] (Start) menu of Windows, click [ファイル名を指定して実行] (Run), specify [<CD-ROM drive name>:index.html] and click [OK].

- The operation in an upgraded OS cannot be guaranteed.
- Depending on the operating environment, the use of the software may not be possible. DOCOMO holds no responsibility for responding to inquiries or guaranteeing operation in environments other than those specified above.
- The warning message may appear when a CD-ROM is set in a PC. This warning is shown by the security setting of Internet Explorer but does not cause any problem for use.
   Click [[はい] (Yes).

### **Required equipment**

The following hardware and software are required besides the FOMA terminal and a PC.

- FOMA USB Cable with Charge Function 02 (sold separately)\* or FOMA USB Cable (sold separately)\*
- CD-ROM "SH-03B CD-ROM" (accessory)
- \* For USB connection
- Use a dedicated USB cable "FOMA USB Cable with Charge Function 02" or "FOMA USB Cable". USB cables for PC are not available since the connector shape is different.
- The use of a USB HUB may not work correctly.

# Flow of setup for data transfer (OBEX<sup>™</sup> communication)

FOMA USB Cable with Charge Function 02 (sold separately) is required to install the FOMA communication configuration file.

Download and install the FOMA communication configuration file

- Download from the DOCOMO website and install

Data transfer

## Flow of setup for data communication

This section describes the preparation required to connect the FOMA terminal to your PC, and use a packet transmission and 64K data communication. The flow is as shown below.

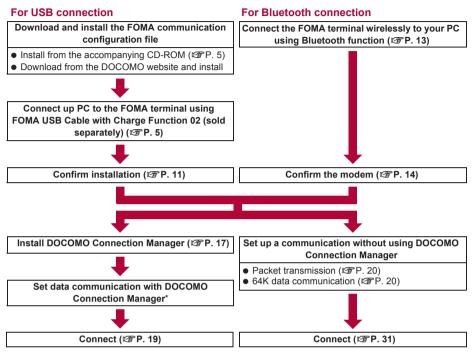

- \* Refer to "DOCOMO Connection Manager operation manual.pdf" for details on setting DOCOMO Connection Manager.
- Use "mopera U" (subscription necessary) for the broadband Internet connection, etc. There is a plan that only charges for months which the service was used.

### FOMA communication configuration file

To connect the FOMA terminal to your PC via FOMA USB Cable with Charge Function 02 for a data communication, installation of the FOMA communication configuration file from the accompanying CD-ROM is required (127 P. 5 to P. 12).

- If installation fails and [FOMA SH03B] is not listed in the screens of step 3 of "Confirming installed FOMA communication configuration file (Driver)" on P. 11, uninstall the FOMA communication configuration file (IPP. 12) and install it again.
- If, for some reason, the PC is unable to recognize the FOMA terminal, uninstall the FOMA communication configuration file (127 P. 12) and install it again.

### **Preparing Bluetooth connection**

Make data communication by connecting the FOMA terminal wirelessly to a Bluetooth compatible PC. • For details on Bluetooth connection IPP. 13

### **DOCOMO Connection Manager**

Install DOCOMO Connection Manager from the accompanying CD-ROM to a PC and make a variety of necessary settings to perform a packet transmission and 64K data communication connecting the FOMA terminal to the PC (127 P. 15).

## Connecting up PC to the FOMA terminal

Connect the FOMA terminal to your PC with both devices turned on. If the FOMA communication configuration file is already installed, [] appears on the FOMA terminal screen. If the FOMA communication configuration file is not installed, install the file before connecting the FOMA terminal to the PC (127 P. 5).

• Refer to P. 13 for details on connecting the FOMA terminal wirelessly to your PC using Bluetooth function.

### Connecting using FOMA USB Cable with Charge Function 02

Insert the FOMA side of the FOMA USB Cable with Charge Function 02 (sold separately) into the external connector terminal on the FOMA terminal (1).

Insert the PC side of the FOMA USB Cable with Charge Function 02 into the PC USB connector (2).

# FOMA USB Cable with Charge Function 02 (sold separately)

### How to remove

- 1 Hold the release button on the FOMA terminal side of the FOMA USB Cable with Charge Function 02 (■), and pull out from the FOMA terminal (2).
  - Pull by force may cause a malfunction.
- **2** Pull the FOMA USB Cable with Charge Function 02 out from the PC.

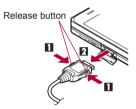

- Set USB mode setting of the FOMA terminal to [Communication mode] and connect.
- Connecting the FOMA terminal while charging in the desktop holder is also possible (Connect with the stand of the desktop holder put back).
- Do not remove the FOMA USB Cable with Charge Function 02 during data transmission. Otherwise, transmission disconnection or data loss may occur.

### Installing FOMA communication configuration file

# To make data communication by connecting the FOMA terminal to a PC via FOMA USB Cable with Charge Function 02 (sold separately), the FOMA communication configuration file is required.

- End all resident software before the FOMA communication configuration file (Driver) is installed.
- For Bluetooth connection, installing the FOMA communication configuration file is not required.

# Installing FOMA communication configuration file (Driver) automatically

- Install on the PC using a user with administrator rights.
- ・When User Account Control screen appears, click [はい] (Yes).
- Perform steps 1 to 4 first, and then connect the FOMA terminal to the PC.

- Insert the accompanying CD-ROM into vour PC.
  - The initial screen appears.

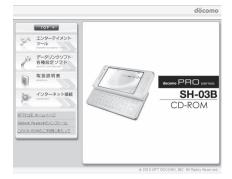

### 🥊 Click [データリンクソフト・各種設定ソフ ト1 (Data link software/Setting software) [Windows<sup>®</sup> 2000/XP/Vista (32ビット版) 用] (For Windows<sup>®</sup> 2000/ XP/Vista (32 bit version)) in the [FOMA 通信設定ファイル (USBドライバ)] (FOMA communication configuration file (USB driver)) field.

### For Windows Vista (64 bit version)

1 Click [Windows<sup>®</sup> Vista (64ビット版) 用] (For Windows® Vista (64 bit version)).

### For Windows 7

1 Click [Windows<sup>®</sup> 7 (32ビット版) 用/(64ビット 版) 用] (For Windows<sup>®</sup> 7 (32 bit version)/(64 bit version)).

#### 107 -> エンターティメント FOMA通信設定ファイル(USBドライパ) データリンクソフト 各種設定ソフト FOMA編末とバリコンをUSBケーブルで接続して通信するためのソフトウェアで す。※1 ※2 取扱説明書 小ンなどにUSBケーラルで視線してテータ増速者でか場合は、FOMAG 「ット定題時ービスけパケ・ホーダイ」、Fパケ・ホーダイ フルリ、「Be・ホ 」の定題対象外通信となりますのでご注意ださい。 べは<u>ドロモのホームページ</u>、もしくはドロモの力がログをご確認下さい。 インターネット接続 通信設定ファイルのインストール手順は、ご利用パンコンのOSIによって異なりま す。各OSのインストールウィザードに従って実施してください。 ■Windows® 7(32ビット版) 用/(64ビット版) 用 ■Windows@ 2000/XP/Vista(32ビット版)用 ndows@ Vista(64ビット版) 用 ■最新振行ウンロード ホワかりェアに関するお聞い合わせ法 ドコモインフォメーションセンター ・ドコモの携帯電話からの場合(局番なし)151(無料 ドコモケータイdatalinkのご案内 FOMA増末内のデータをいつことで編集・管理するためのソフトウェアです。以下 のリンクからNTTFロチ ホームページに接換。 ダウンロードできます。※1 ※3 ■最新版ダウンロード ホワナウェアに関するお問い会わせ生 ドコモインフォメーションセンター ドコモの携帯電話からの場合 (局番なし)161(無料) ・一般電話などからの場合 0120-800-000

döcomo

### Double-click [SH03Bs.exe].

### For Windows 7

1 Right-click [SH\_Setup.exe] and select [管理者として実行] (Execute as administrator).

2 Make sure that [セットアップ後ドライバインストールを開始する。] (Start installing driver after setup.) shows 🖌 and click [セットアップ開始] (Start setting up).

0

When □ appears instead, change to ☑.

**3** When the setup complete screen appears, click [OK].

### 👖 Click [インストール開始] (Start install).

Connect the FOMA terminal to your PC via FOMA USB Cable with Charge Function 02 when [FOMA SH03BとPCをFOMA USB接続ケーブルにて接続してく ださい。] (Connect the FOMA SH03B to your PC via FOMA USB Cable.) appears.

• The installation in progress screen appears and installation automatically begins.

· Connect the FOMA terminal while the power is on.

### Click [OK] when [FOMA SH03Bドライバのインストールが完了しました。] (Installation of FOMA SH03B driver is completed.) appears.

Installation of the FOMA communication configuration file finishes.

Installation may take a few minutes.

<sup>●</sup> When [プログラム互換性アシスタント] (Program Compatibility Assistant) appears, click [このプログラムは正しくイ ンストールされました] (This program installed correctly).

- When a message prompting to restart the PC appears, follow the instruction and restart.
- When [他のデバイスドライバのインストールが終了後に再度インストーラを実行してください。] (Run the installer again after other device drivers are installed) appears, uninstall other drivers automatically installed and install the driver. Refer to "Uninstalling FOMA communication configuration file (Driver)" for steps on uninstalling.

### Installing FOMA communication configuration file (Driver) manually

- Install on the PC using a user with administrator rights.
  - When User Account Control screen appears, click [/tい] (Yes).

Example: Installing to Windows Vista

• The screens are different for Windows 7, Windows XP and Windows 2000.

### Insert the accompanying CD-ROM into your PC.

• When the initial screen appears, exit the screen.

# 2 Connect the FOMA terminal to your PC via FOMA USB Cable with Charge Function 02.

- Connect the FOMA terminal while the power is on.
- Click [ドライバソフトウェアを検索してインストールします(推奨)] (Search driver software and install (Recommended)). For Windows 7
  - 1 Click [デバイスドライバーソフトウェアをイ ンストールしています] (Installing device driver software).
    - Click [デバイスドライバーソフトは正しくインストールされませんでした。] (Device driver software not installed correctly.) when it appears.
  - 2 Click [閉じる] (Close).
  - 3 Click [スタート] (Start) menu ▶ [コントロール パネル] (Control panel).
  - 4 Click [システムとセキュリティ] (System and security).
  - 5 Click [デバイスマネージャー] (Device manager) and proceed to step 5.

### For Windows XP

- 1 Select [いいえ、今回は接続しません] (No, not this time).
- 2 Click [次へ] (Next) and proceed to step 5.

### For Windows 2000

- 1 Click [次へ] (Next).
- 2 Select [デバイスに最適なドライバを検索する(推奨)] (Find the best driver for this device (Recommended)).
- 3 Click [次へ] (Next) and proceed to step 5.
- Click [ディスクはありません。他の方法を 試します] (No disc. Use another method).

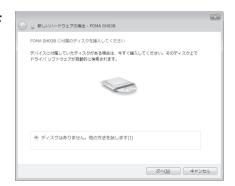

# FOHA SH03B のドライバソフトウェアをインストールする必要があります デライバソフトウェアを検索してインストールします(推奨)(L) このデバイスのドライバソフトウェアをインストールする手順をご案内します。 後で再確認します(A) 次回デバイスをブラグインするときまたはデバイスにログオンすると きに、再度確認メッセージが表示されます。 このデバイスについて再確認は不要です(Q) このデバイスは、ドライバソフトウェアをインストールするまでは動 作しません。

X

キャンセル

### For Windows 7

1 Double-click [FOMA SH-03B].

- 2 Click the [ドライバー] (Driver) tab and click [ドライバーの更新] (Update driver).
- **3** Click [コンピュータを参照してドライバソフ トウェアを検索します] (Search driver software by referring to computer).

### For Windows XP

- 1 Select [一覧または特定の場所からインス
  - トールする(詳細)] (Install from the list or a particular location (Detailed)).
- 2 Click [次へ] (Next).

### For Windows 2000

- 1 Select [場所を指定] (Specify location).
- 2 Click [次へ] (Next).

### Specify the folder to search.

- 1 Click [参照] (Browse).
- 2 Specify the directory below. <CD-ROM drive name>: ¥SH-03B\_driver\_vista32¥WinVista32
- **3** Click [次へ] (Next).
- Installation begins.

### For Windows Vista (64 bit version)

- 1 Click [参照] (Browse).
- 2 Specify the directory below. <CD-ROM drive name>: ¥SH-03B\_driver\_vista64¥WinVista64
- 3 Click [次へ] (Next).
  - Installation begins.

### For Windows 7 (32 bit version)

- 1 Click [参照] (Browse).
- 2 Specify the directory below.
  - <CD-ROM drive name>:\U00e4SH-03B\_driver\_win7\U00e4SH03B\_USB\_Driver\U00e4Win7\_32
- 3 Click [次へ] (Next).
  - Installation begins.

### For Windows 7 (64 bit version)

- 1 Click [参照] (Browse).
- 2 Specify the directory below.
- <CD-ROM drive name>:\U00efSH-03B\_driver\_win7\U00efSH03B\_USB\_Driver\U00efWin7\_64

### **3** Click [次へ] (Next).

Installation begins.

| G | 〕 新しいハードウェアの検出 - FOMA SH03B                                          | ×     |
|---|----------------------------------------------------------------------|-------|
|   | このデバイス用のドライバ ソフトウェアが見つかりませんでした。                                      |       |
|   | ※ 解決県を確認します(C)<br>デバイスが動作するために必要な手機があるかどうかが確認されます。                   |       |
|   | ◆ コンピュータを参照してドライバソフトウェアを検索します(上級)(R)<br>ドライバソフトウェアを考慮で検索してインストールします。 |       |
|   |                                                                      |       |
|   |                                                                      | キャンセル |

| 91 | 新しいハードウェアの検出 - FOMA SH03          | В     |                     |
|----|-----------------------------------|-------|---------------------|
| => | ・ピュータ上のドライバ ソフトウェアを参!             | 煎します。 |                     |
| 次の | )場所でドライバ ソフトウェアを検索しま              | Ŧ:    |                     |
| D: | ¥SH-03B_driver_vista32¥WinVista32 |       | ▼<br>●照( <u>R</u> ) |
| 7  | サブフォルダも検索する(エ)                    |       |                     |
|    |                                   |       |                     |
|    |                                   |       |                     |
|    |                                   |       |                     |
|    |                                   |       |                     |
|    |                                   |       |                     |
|    |                                   |       |                     |
|    |                                   |       |                     |
|    |                                   | _     |                     |
|    |                                   |       | 次へ(N) キャンセノ         |

### For Windows XP

1 Select [次の場所で最適のドライバを検索する] (Find best driver in the next location).

- 2 Select [次の場所を含める] (Include next location) and click [参照] (Browse).
  - If [リムーバブルメディア(フロッピー、CD-ROMなど)を検索] (Find removable media (Floppy, CD-ROM, etc.)) shows ☑, change to □ and operate.

3 Specify the directory below. <CD-ROM drive name>:¥SH-03B driver vista32¥Win2k XP

**4** Click [次へ] (Next).

### For Windows 2000

1 Specify the directory below.

- <CD-ROM drive name>:\U00e4SH-03B\_driver\_vista32\U00e4Win2k\_XP
- When [参照] (Browse) is clicked and the folder to search is specified, select any file from the directory above and click [開く] (Open).

2 Click [OK].

**3** When [ドライバファイルの検索 ハードウェアデバイスのドライバファイル検索が終了しま した。] (Driver file search for hardware device completed.) appears, click [次へ] (Next).

### When [このデバイス用のソフトウェアは正常にインストールされました。] (Software for this device installed properly.) appears, click [閉じる] (Close).

- Installation finishes, and the search window for the next driver appears.
- The USB driver is installed first.

### For Windows 7

**1** When [ドライバーソフトウェアが正常に更新されました] (Driver software updated properly) appears, click [閉じる] (Close).

### For Windows XP and Windows 2000

**1** When [新しいハードウェアの検索ウィザードの完了] (Search wizard for new hardware completed) appears, click [完了] (Finish).

### Continue to install other drivers.

- Perform steps 4 to 7 three times, and install the following drivers (The number of times may differ depending on your PC).
  - OBEX port driver Modem driver Command port driver
- When installation of all the drivers is completed, a pop-up message stating that drivers are installed properly appears from the task bar indicator for several seconds (This message does not appear for Windows 2000).

### For Windows 7

Perform steps 5 to 7 three times (The number of times may differ depending on your PC).
 When installing other drivers, double-click the device to install.

2 Make the settings for device metadata (PP. 10).

### For Windows XP and Windows 2000

1 Perform steps 3 to 7 three times (The number of times may differ depending on your PC).

• Installation may take a few minutes.

- When [プログラム互換性アシスタント] (Program Compatibility Assistant) appears, click [このプログラムは正しくインストールされました] (This program installed correctly).
- When a message prompting to restart the PC appears, follow the instruction and restart.

### Setting device metadata

For Windows 7, the icon information for PC of the FOMA terminal can be used by setting device metadata.

- Set on the PC using a user with administrator rights.
- When User Account Control screen appears, click [ltn] (Yes).

### Insert the accompanying CD-ROM into your PC.

- When the initial screen appears, exit the screen.
- 2 In the [スタート] (Start) menu of Windows, specify [<CD-ROM drive name>:¥SH-03B\_driver\_win7] in the [プログラムとファイルの検索] (Program and file search) field and click [SH-03B\_driver\_win7] displayed in the search result field.
- 3 Right-click [SH\_Setup.exe] and select [管理者として実行] (Execute as administrator).
- ▲ Make sure that [セットアップ後ドライバインストールを開始する。] (Start installing driver after setup.) shows □ and click [セットアップ開始] (Start setting up).
  - When  $\checkmark$  appears instead, change to  $\square$ .

### When the setup complete screen appears, click [OK].

When [プログラム互換性アシスタント] (Program Compatibility Assistant) appears, click [このプログラムは正しくインストールされました] (This program installed correctly).

### Confirming installed FOMA communication configuration file (Driver)

If the FOMA terminal is not properly recognized by the PC, setup and communications are not possible.

Example: Confirming Windows Vista drivers

- The screens are different for Windows 7, Windows XP and Windows 2000.
- Click [スタート] (Start) menu ▶ [コントロールパネル] (Control panel), and then click [システムとメンテナンス] (System and maintenance) ▶ the [システム] (System) icon.

System properties screen appears.

### For Windows 7

1 Click [スタート] (Start) menu ▶ [コントロールパネル] (Control panel).

**2** Click [システムとセキュリティ] (System and security).

### For Windows XP

1 Click [スタート] (Start) menu ▶ [コントロールパネル] (Control panel).

2 Click the [パフォーマンスとメンテナンス] (Performance and maintenance) icon ▶ the [シス テム] (System) icon.

### For Windows 2000

1 Select [スタート] (Start) menu ▶ [設定] (Settings) ▶ [コントロールパネル] (Control panel). 2 Double-click the [システム] (System) icon.

### ႗ Click [デバイスマネージャ] (Device manager) in [タスク] (Task).

The device manager screen appears.

### For Windows 7

1 Click [デバイスマネージャー] (Device manager). For Windows XP and Windows 2000

1 Click the [ハードウェア] (Hardware) tab.

**2** Click [デバイスマネージャ] (Device manager).

# Click on each device, and confirm the name of the installed device.

Confirm that the names of all the installed devices are displayed for [ユニバーサル シリアル バス コ ントローラ] (Universal Serial Bus controllers), [ポート (COMとLPT)] (Ports (COM and LPT)) and [モデム] (Modems).

 The following drivers are installed when the FOMA communication configuration file is installed.

| Device type           | Device name                    |
|-----------------------|--------------------------------|
| Universal Serial Bus  | <ul> <li>FOMA SH03B</li> </ul> |
| controllers           |                                |
| For Windows XP and    |                                |
| Windows 2000          |                                |
| USB (Universal Serial |                                |
| Bus) controllers      |                                |
| Ports (COM and LPT)   | <ul> <li>FOMA SH03B</li> </ul> |
|                       | Command Port                   |
|                       | (COMx)*                        |
|                       | • FOMA SH03B OBEX              |
|                       | Port (COMx)*                   |
| Modem                 | <ul> <li>FOMA SH03B</li> </ul> |

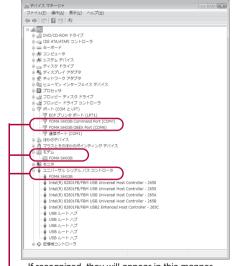

If recognized, they will appear in this manner.

\* The "x" from "COMx" is a number and differs depending on the PC.

If installation fails or [FOMA SH03B] does not appear in the screen of step 3, uninstall the file and then install it again. Refer to "Uninstalling FOMA communication configuration file (Driver)" for steps on uninstalling.

### Uninstalling FOMA communication configuration file (Driver)

This section describes how to uninstall the FOMA communication configuration file.

- When uninstalling the FOMA communication configuration file, the PC user must have administrator rights. An
  error will occur when other users attempt to uninstall this software.
   Contact the computer manufacturer or Microsoft Corporation for information about configuring the
  administrator rights setting.
  - When User Account Control screen appears, click [[tin] (Yes).

### Uninstalling from control panel

Example: Uninstalling from Windows Vista

• The screens are different for Windows 7, Windows XP and Windows 2000.

# Click [スタート] (Start) menu ▶ [コントロールパネル] (Control panel), and then click [プログラム] (Programs) ▶ the [プログラムと機能] (Programs and features) icon.

• The [プログラムのアンインストールまたは変更] (Uninstall or change programs) screen appears. For Windows 7

1 Click [スタート] (Start) menu ▶ [コントロールパネル] (Control panel).

**2** Click [プログラムのアンインストール] (Uninstall programs).

### For Windows XP

1 Click [スタート] (Start) menu ▶ [コントロールパネル] (Control panel).

- 2 Click the [プログラムの追加と削除] (Add/Remove programs) icon.
- The [プログラムの追加と削除] (Add/Remove programs) screen appears.

### For Windows 2000

1 Click [スタート] (Start) menu ▶ [設定] (Settings) ▶ [コントロールパネル] (Control panel).

- 2 Double-click the [アプリケーションの追加と削除] (Add/Remove application) icon.
  - The [アプリケーションの追加と削除] (Add/Remove application) screen appears.

### Double-click [FOMA SH03B USB].

### For Windows XP and Windows 2000

- 1 Select [FOMA SH03B USB].
- 2 Click [変更と削除] (Change/Remove).
- When [FOMA SH03B ドライバーのアンインストールを行います。] (Uninstall FOMA SH03B driver.) appears, click [はい] (Yes).
  - Uninstallation of the FOMA communication configuration file begins.
- When [アンインストールは完了しました。PCを再起動してください。] (Uninstallation of the driver is completed. Restart the PC.) appears, click [OK] and restart the PC.
  - Uninstallation of the FOMA communication configuration file finishes.
  - For Windows 7, delete device metadata (P. 13).
- If "FOMA SH03B USB" is not displayed on the [プログラムのアンインストールまたは変更] (Uninstall or change programs) screen, double-click "SH03Bc.exe" in the ¥SH-03B\_driver\_vista32¥WinVista32 folder\* of the accompanying CD-ROM to uninstall.
  - \* For Windows Vista (64 bit version): In the ¥SH-03B\_driver\_vista64¥WinVista64 folder For Windows 7 (32 bit version): In the ¥SH-03B\_driver\_win7¥SH03B\_USB\_Driver¥Win7\_32 folder For Windows 7 (64 bit version): In the ¥SH-03B\_driver\_win7¥SH03B\_USB\_Driver¥Win7\_64 folder For Windows XP and Windows 2000: In the ¥SH-03B\_driver\_vista32¥Win2k\_XP folder
- When [プログラム互換性アシスタント] (Program Compatibility Assistant) appears, click [このプログラムは正しくインストールされました] (This program installed correctly).

### Deleting device metadata

For Windows 7, device metadata is not deleted even if uninstalling the FOMA communication configuration file (Driver). This is not a problem for PC use, but follow the steps below to delete device metadata.

• Set on the PC using a user with administrator rights.

- When User Account Control screen appears, click [(tii)] (Yes).

Perform steps 1 and 2 of "Installing FOMA communication configuration file (Driver) automatically" on P. 6.

2 Right-click [SH\_DeleteMetadata.exe] and select [管理者として実行] (Execute as administrator).

### Click [削除開始] (Start deleting).

### When the uninstall complete screen appears, click [OK].

• Deletion of the device metadata finishes.

When [プログラム互換性アシスタント] (Program Compatibility Assistant) appears, click [このプログラムは正しくインストールされました] (This program installed correctly).

## **Preparing Bluetooth connection**

Make data communication by connecting the FOMA terminal wirelessly to a Bluetooth compatible PC.

- When making data communication using Bluetooth function, the transmission speeds of FOMA terminal is for HIGH-SPEED, however, the data communication may not be available at maximum speed because the transmission speeds of Bluetooth function have limitations.
- Use a Bluetooth-linked standard modem or a Bluetooth modem provided by the Bluetooth maker. Contact the maker of your PC or Bluetooth maker for information on installation and setting methods.
- Refer to the PC manual of your PC for the details on operating it.

# Connecting the FOMA terminal wirelessly to your PC using Bluetooth function

To connect a PC to the FOMA terminal for the first time, register the PC on the FOMA terminal. • Operate the PC and the FOMA terminal.

### Registering a PC on the FOMA terminal

In the Custom menu on the FOMA terminal, select [LifeKit] > [Bluetooth] > [Accept Registered].

• [2] flashes at approximately 1-second intervals on the FOMA terminal display.

### Search and register the Bluetooth device from the PC.

• For the FOMA terminal, keep the stand-by screen displayed.

# Select [Yes], enter the Bluetooth passkey and touch [OK] on the FOMA terminal after the message stating that the device is registered appears on the FOMA terminal display.

- Enter up to 4 to 16 digits for a Bluetooth passkey.
- Enter the same Bluetooth passkey for both the FOMA terminal and PC.
- The PC is registered.
- To connect the FOMA terminal wirelessly to your PC successively, proceed to step 2 of "Connecting the FOMA terminal to the registered PC".

• [I] becomes illuminating in approximately 5 minutes after placing the FOMA terminal on stand-by for connection. Register the device while [I] is flashing at approximately 1-second intervals.

### Connecting the FOMA terminal to the registered PC

In the Custom menu on the FOMA terminal, select [LifeKit] | [Bluetooth].

# Point the cursor to [Accept Registered] and touch [Type]. Then, set [Dial-up(DUN)] to 🗹 and touch [Confirm].

- [3] flashes at approximately 1-second intervals on the FOMA terminal display.
- 3

### Make a connection from the PC.

• Automatically connect and [2] becomes flashing at approximately 0.5-second intervals.

### Confirming modem

Before setting communication, confirm the name and COM port number of the modem set for connecting the dial-up service.

• Operate the PC.

Example: Confirming Windows Vista drivers

• The screens are different for Windows 7, Windows XP and Windows 2000.

### Click [スタート] (Start) menu ▶ [コントロールパネル] (Control panel) and click [システムとメンテナンス] (System and maintenance) ▶ the [システム] (System) icon.

• The system property screen appears.

### For Windows 7

1 Click [スタート] (Start) menu ▶ [コントロールパネル] (Control panel).

2 Click [システムとセキュリティ] (System and security).

### For Windows XP

1 Click [スタート] (Start) menu ▶ [コントロールパネル] (Control panel).

2 Click the [パフォーマンスとメンテナンス] (Performance and maintenance) icon ▶ the [システム] (System) icon.

### For Windows 2000

1 Click [スタート] (Start) menu ▶ [設定] (Settings) ▶ [コントロールパネル] (Control panel). 2 Double-click the [システム] (System) icon.

### ႗ Click [デバイスマネージャ] (Device manager) in [タスク] (Task).

• The device manager screen appears.

### For Windows 7

1 Click [デバイスマネージャー] (Device manager). For Windows XP and Windows 2000

**1** Click the [ハードウェア] (Hardware) tab. **2** Click [デバイスマネージャ] (Device manager).

Click each device, and then confirm the modem name or COM port number.

### Stopping dial-up communication service

• Operate the FOMA terminal.

In the Custom menu, select [LifeKit] | [Bluetooth] | [List/cnnct/discnnct].

Select the Bluetooth device that is connected and select [Yes].

# **DOCOMO Connection Manager**

"DOCOMO Connection Manager" is a software which is convenient for using flat-rate data communication and measured-rate data communication. Easily subscribe to mopera U or set the PC depending on the subscription.

In addition, use the charge counter function to check the approximate amounts of data transmission or usage fee.

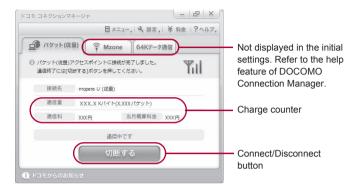

- This manual describes the installation method of DOCOMO Connection Manager.
- Subscription to the Internet service provider (mopera U, etc.), compatible with the service and data communication is required to connect to the Internet using the terminal.
- Refer to the DOCOMO website for details.

Using measured-rate data communication (including i-mode flat-rate packet transmission service, etc.)

 Note that transmitting large amounts of data using packet transmission, such as viewing a website with images and downloading data (Example: application, music or movie data, updating OS or antivirus software) will lead to higher transmission charges.

Note that flat-rate packet transmission service, "Pake-hodai", "Pake-hodai full", "Biz-hodai" do not apply to charges of data transmission with this FOMA terminal connected to PC, etc. using a USB cable.

#### Using flat-rate data plan

• Subscription to the billing plans and Internet service provider, compatible with the flat-rate data communication are required to use the flat-rate data plan. Check the DOCOMO website for details.

#### Using mopera

 Check the mopera website for details on the connection setting method. http://www.mopera.net/mopera/support/index.html

### Before installing DOCOMO Connection Manager

### Installation flow

#### **STEP 1 Setup preparation**

Prepare the FOMA terminal and the FOMA USB Cable with Charge Function 02 (sold separately) or the FOMA USB Cable (sold separately).

### STEP 2 Confirming the content of subscription

Confirm the content of subscription to the service and Internet service provider.

#### STEP 3 Changing the settings

If the connection software other than DOCOMO Connection Manager is installed, change the setting as necessary not to activate automatically.

Refer to "Using the connection software other than DOCOMO Connection Manager" on P. 16.

### Setting Internet Explorer

Before installing this software, set the connection setting to  $[\acute{P} + \nu b ]$  (No) on the internet option of Internet Explorer.

- **1** Activate Internet Explorer and click  $[\forall -\mu]$  (Tool)
- [インターネットオプション] (Internet option).
- 2 Click the [接続] (Connection) tab and then select [ダ イヤルしない] (No).
- 3 Click [OK].

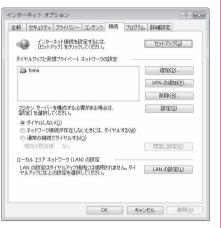

### Logon with a user which uses DOCOMO Connection Manager.

### For Windows Vista and Windows 7

 Administrator account is required. If PC is logged on with other than manager account, a screen to enter the user name and password appears during install.

### For Windows XP and Windows 2000

• Logon with a user which belongs to the Administrators Group or a user of "Computer administrator".

### End all activating applications.

- Programs remained on Windows including anti-virus software are also ended.
- Example: Right-click the icon displayed in the task bar and select [閉じる] (Close) or [終了] (Exit).

### Using the connection software other than DOCOMO Connection Manager

- This software has built-in functions equal to the following software. The following software is not required to be used simultaneously.
  - % Change the setting not to activate or uninstall them as necessary.
  - mopera U start up tool
    mopera U connection & setting tool
  - FOMA PC configuration software FOMA byte counter

In addition, when using Mzone (public wireless LAN connection) with this software, uninstall the following public wireless LAN connection software.

% If the following software is installed simultaneously, Mzone connection with this software is not available.

- U public wireless LAN utility software
- DOCOMO public wireless LAN utility software
- DOCOMO public wireless LAN utility program

## Installing DOCOMO Connection Manager

Example: Installing to Windows Vista

• The screens are different for Windows 7, Windows XP and Windows 2000.

Insert the accompanying CD-ROM into your PC.

2 Click [インターネット接続] (Internet connection) ▶ [インストール] (Install) in the [本CD-ROMからのFOMAデータ通信の設定方法] (Setting method for FOMA data communication using this CD-ROM) field.

- When [インストール] (Install) is clicked, the following warning message may appear. This warning is shown by the security setting of Internet Explorer but does not cause any problem for use.
  - When the "ファイルのダウンロード セキュリ ティの警告" (File download - Security warning) screen appears Click [実行] (Run).

 
 Abs
 not cause any copient of use.

 2ワイルのダウンロード・セキュリティの言音
 このフィルを実行または保存しますか?

 名前
 dcm\_connect\_mng\_setup\_Ver\_3\_1\_1.exe

 後語
 アブリケーション、12.4 MB

 業信元
 D.Wdcm\_connect\_mng

 実行(砂)
 保存(S)

 キャンセル

 (シューネットのファイルは別にはたますが、このファイルの原題はコンピューがに問題 を起こす可能性がありままずが、このフィイルの原題はコンピューがに問題 を起こす可能性がありままず、このファイルの原題はコンピューがに問題

 ユーザーアカウント影響

🕦 プログラムを続行するにはあなたの許可が必要です

あなたが開始したプログラムである場合は、続行してください。

続行(C) キャンセル

ドコモ コネクションマネージャ

NTT DOCOMO.Inc.

2

✓ 詳細(D)

されるのを防ぎます。

Click [続行] (Continue). For Windows 7

1 Click [(はい] (Yes).

### For Windows XP and Windows 2000

• User Account Control screen does not appear. The setup program is activated soon.

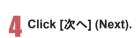

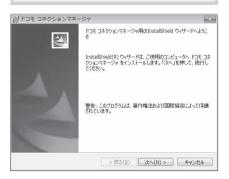

ユーザー アカウント制御は、あなたの許可なくコンピュータに変更が適用

Continued on next page **>>** 

- <mark>5</mark> Confirm the content and click [次へ] (Next).
  - The precaution appears. Make sure to confirm its content. Click [キャンセル] (Cancel) to cancel the installation.

### 6 Read the licensing agreement and select [使用許諾契約の条項に同意します] (Agree to articles of the user licensing agreement) and then click [次へ] (Next) to agree.

 This is the user licensing agreement for DOCOMO Connection Manager. Click [キャンセル] (Cancel) to cancel the installation.

# Confirm the destination program folder and click [次へ] (Next).

To change the destination program folder, click [変更] (Change), select a destination for installation and click [次へ] (Next).

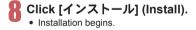

| 詞 ドコモ コネクションマネージ                                                                                | 17                                                                         | ×                                                    |
|-------------------------------------------------------------------------------------------------|----------------------------------------------------------------------------|------------------------------------------------------|
| 注意事項<br>次の注意事項をお読みください。                                                                         |                                                                            | döcomo                                               |
| 「ドコモコネクションマネージ」 「ドコモコネクションマネージャ」 制の 預続を簡単に行う機能や<br>ウンタなどの機能をパッケージパ<br>データブランに支持のお客様お<br>いただけます。 | とは、ドコモのFOMAデータ通信<br>、従量データ通信の概算額を把<br>としたFOMAデータ通信用のソフ<br>ちょび「従量データブラン」をご契 | (に定額制および従量<br>推するための料金力<br>かウェアです。「定額<br>約のお客様がご利用   |
| ■コンピュータ等に接続してデー                                                                                 |                                                                            | パケット定額サービー                                           |
| installShield                                                                                   |                                                                            | É印局(P)                                               |
|                                                                                                 | ( < 戻る( <u>B</u> ) 次へ(                                                     | <u>N</u> ) > ] (キャンセル                                |
| 尚 ドコモ コネクションマネージ                                                                                | ÷۲                                                                         | ×                                                    |
| ソフトウェア使用許諾契約<br>次の使用許諾契約書を注意:秦                                                                  | くお読みください。                                                                  | döcomo                                               |
| 契約」といいます)です。本契約<br>のみ、本ソフトウェアをご利用い<br>される場合には、「使用許諾契                                            | 社」といいます)との間で締結さ<br>)の各条項をお読みいただき、ご<br>ただくことができるものとします                      | れる契約(以下、「本<br>「同意いただいた場合<br>。以下の条項に同意<br>」「次へ」ボタンを押し |
| <ul> <li>使用許諾契約の条項に同意しま</li> <li>使用許諾契約の条項に同意しま<br/>InstallSheld</li> </ul>                     |                                                                            | - EU2(6)                                             |
|                                                                                                 | < 戻る( <u>B</u> ) 次へ(                                                       | N) > キャンセル                                           |
| 尚 ドコモ コネクションマネージ                                                                                | 17                                                                         |                                                      |
| インストール先のフォルダ<br>このフォルダにインストールする場合<br>ンストールする場合は、「変更」を                                           | 合は、「)次へ」を押してください。 別の:<br>押します。                                             | 7ォルダにイ <b>döcomo</b>                                 |
| ゲンモ コネクションマネ・<br>C:WProgram FleskN                                                              | ージャ のインストール先:<br>TT DOCOMO¥dcm_connect_m                                   | ng¥ <u>変更(C)</u>                                     |
| InstallShield                                                                                   | 《 戻る(8) 》 次へ(                                                              | N) >                                                 |
| 週 ドコモ コネクションマネージ                                                                                |                                                                            |                                                      |
| プログラムをインストールする準備が<br>ウィザードは、インストールを開始。                                                          |                                                                            | dõcomo                                               |
| 「インストール」を押して、インスト・                                                                              |                                                                            | さい。「キャンセル」を押す                                        |
|                                                                                                 | 変更する場合は、「戻る」を押してくだ                                                         |                                                      |

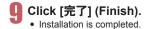

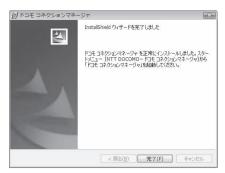

For Windows XP, when MSXML6 and Wireless LAN API are not installed, their installation is required before
installing DOCOMO Connection Manager. When confirmation screen appears, click [Install] and install MSXML6 and
Wireless LAN API. Restart Windows after installation of MSXML6 and Wireless LAN API is completed, then
installation of DOCOMO Connection Manager automatically begins.

### **Activating DOCOMO Connection Manager**

- Select [スタート] (Start) menu ▶ [NTT DOCOMO] ▶ [ドコモ コネクションマネー ジャ] (DOCOMO Connection Manager) ▶ [ドコモ コネクションマネー ジャ] (DOCOMO Connection Manager).
  - When the software is activated for the first time, the setting wizard appear. Operate and make the setting according to the guidance from the software to prepare for the connection to the Internet. Refer to "DOCOMO Connection Manager operation manual.pdf" for details.

|              | <ul> <li>FOMAデーが創まえ必要な設定を行います。</li> <li>パリコンとFOMAD指続を確認します。</li> <li>のパリコンとFOMAをはしめて接続するには、ドライバのイン<br/>ドライバホインストールの場合、ドライバをインストール</li> </ul> |                    |
|--------------|----------------------------------------------------------------------------------------------------|--------------------|
| 2. 利用機器設定    | ◎ドライバインストール後、パリコンとFOMAを接続します。<br>接続後、D大へ球女/を押してください。                                                                                         | @P5(/50(22)-8(0)   |
| *            | ※HIGH-SPEED対応POをご利用の場合は、D大人がタ                                                                                                    |                    |
| ()) 3. 接統先設定 |                                                                                                    |                    |
| ¥            |                                                                                                    |                    |
| 2 4. その他の設定  |                                                                                                    |                    |
|              |                                                                                                    |                    |
| D 5. 完了      |                                                                                                    | -                  |
|              | ()(3)()<br>()(3)()(3)()(3)()(3)()(3)()(3)(                                                                                                   | N> \$45/03 ~337(B) |

Communication is not disconnected by only ending the internet browser or mail software.

Be sure to disconnect the communication with [切断する] (Disconnect) button of DOCOMO Connection Manager when communication is not in use.

If the automatic update is set for updating OS, etc., the software is automatically updated and it may lead to higher Packet transmission charges.

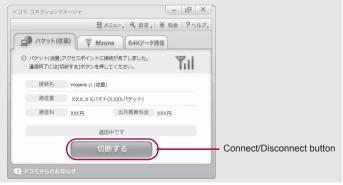

# Set network transmission without using DOCOMO Connection Manager

# Setting communications for packet transmission and 64K data communication

This section describes how to set up packet transmission and 64K data communication without using DOCOMO Connection Manager.

To make the settings, communication software for entering AT commands are required. "Hyper terminal", which is included as standard with Windows, is used here.

- The flow for setting up with use of AT commands is as follows.
- To use 64K data communication, there is no host (APN) setting.
- Windows Vista is not compatible with "Hyper terminal". For Windows 7, "Hyper terminal" is not included as standard. Use Windows Vista or Windows 7 compatible software to set up communications (follow the instructions for the software).

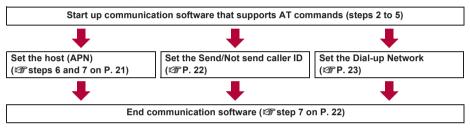

- Install the FOMA communication configuration file before making settings for packet transmission and 64K data communication (127 P. 5).
- AT commands are commands for controlling the modem. The FOMA terminal is compliant with AT commands and also supports some extended commands, as well as some unique AT commands.
- Making host (APN) settings is not necessary when using mopera U or mopera, the DOCOMO Internet connection service, since it is set as the default.
- Set Notify caller ID as necessary (When using mopera U or mopera, set [Send]). The default setting is [Not send].
- Set other settings as necessary. Use is possible with the default settings.

### Setting host (APN)

Set the host (APN) for using packet transmission. Register up to ten numbers. Hosts are managed using cid numbers from 1 to 10 (127 P. 21).

The default setting for the first cid is "mopera.ne.jp", the APN used to connect to mopera. The default setting for the third cid is "mopera.net", the APN used to connect to mopera U. Save hosts (APN) to cid2 or 4 to 10.

- The registered cid is the connection number set in the dial-up connection settings.
- A separate host (APN) is required to be set for USB connection and Bluetooth connection.
- If USB connection and Bluetooth connection are switched during packet transmission, the host (APN) is required to be set again.
- Contact the Internet service provider or network administrator for hosts (APNs) other than mopera U or mopera.
- Example: Using FOMA USB Cable with Charge Function 02 (sold separately) on Windows XP
- The screens are different for Windows 2000.

# Connect the FOMA terminal to your PC via FOMA USB Cable with Charge Function 02.

### 2 Select [スタート] (Start) menu ▶ [すべてのプログラム] (All programs) ▶ [アクセ サリ] (Accessories) ▶ [通信] (Communications) ▶ [ハイパーターミナル] (Hyper terminal).

• Hyper terminal starts up. For Windows 2000

1 Select [スタート] (Start) menu ▶ [プログラム] (Programs) ▶ [アクセサリ] (Accessories) ▶ [通信] (Communications) ▶ [ハイパーターミナル] (Hyper terminal).

Enter a name (such as a host name) in the [名前] (Name) field and click [OK].

• The advanced settings screen for phone number appears.

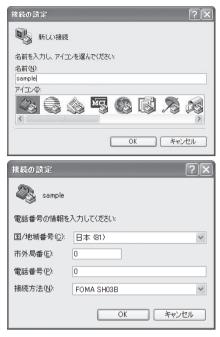

Select [FOMA SH03B] from [接続方法] (Connection method), enter a temporary number in the [電話番号] (Phone number) field that does not actually exist (such as [0]), and click [OK].

• For the area code, the default setting in Windows (such as [03]), appears. Set any number for the area code, since it is not related to the host (APN) setting.

### When the connection screen appears, click $[++\nu \nu t]$ (Cancel).

### Enter host (APN) and press 🖵.

• Enter host (APN) in the format: AT+CGDCONT=<cid>, "<PDP\_type>","APN" (译下. 38). <cid>:Enter any of 2 or 4 to 10.

"<PDP\_type>" : Enter "PPP" or "IP".

- "APN" : Enter the host (APN) enclosed in " ".
- If [OK] appears, the APN is set successfully.
- To check the current host (APN) setting, enter AT+CGDCONT?, and the settings appear in a list.

# When nothing appears on the screen when AT commands are entered

• ATE1₊

Refer to P. 42 for details on AT commands.

### When resetting APN settings using AT commands

- AT+CGDCONT= : To reset all the cids
- AT+CGDCONT=<cid>I : To reset only specific cids

When reset, <cid>=1 returns to "mopera.ne.jp" (default setting), <cid>=3 returns to "mopera.net" (default setting) and settings for <cid>=2 or 4 to 10 are unregistered.

|      | - ハイパーターコ |           |          |        |      |  |  |
|------|-----------|-----------|----------|--------|------|--|--|
|      | 編集(1) 美示公 |           | 速田 へいけい  | 0      |      |  |  |
| ) @  | 808       | 67        |          |        |      |  |  |
| AT+C | GDCONT=2  | 2, "PPP", | "XXX. ab | c″_    |      |  |  |
|      |           |           |          |        |      |  |  |
|      |           |           |          |        |      |  |  |
|      |           |           |          |        |      |  |  |
|      |           |           |          |        |      |  |  |
|      |           |           |          |        |      |  |  |
| 185  | 自動報出      | BRME      | 1200011  | OAPS N | <br> |  |  |

# When confirming APN settings using AT commands

• AT+CGDCONT? Refer to P. 38 for details on AT commands.

| イルロ 編集目 美元公 通信口 転送口 ヘルプロ                        |        |
|-------------------------------------------------|--------|
| 6 8 6 B B                                       |        |
|                                                 |        |
|                                                 |        |
| A BRONEL BRONEL (SCALL CARS HAM 199 (133-165)   |        |
|                                                 |        |
| rampin - バイバーターミナル                              | LOK    |
| 1110日 - 1111-9-300<br>(100 編集日 表示公 通知公 転送田 へが7日 | اللالة |

# Confirm that [OK] appears and select [ハイパーターミナルの終了] (Exit hyper terminal) from the [ファイル] (File) menu.

- · Hyper terminal ends.
- [セッション×××を保存しますか?] (Save session xxx?) appears. However, there is no need to save.

# Setting Send/Not send caller ID

Handset number (Caller ID) is important personal information. Use caution when setting.

## Follow steps 1 to 5 of "Setting host (APN)" on P. 20.

# Set either Send caller ID (186) or Not send caller ID (184) during packet transmission.

- Enter in the format: "AT\*DGPIR=<n>" (IPP. 37). AT\*DGPIR=1] :Adds "184" when packet transmission is established with the host (APN).
  - AT\*DGPIR=2 : Adds "186" when packet transmission is established with the host (APN).

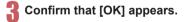

| Se sample - ハイパーターミナル                            |      |
|--------------------------------------------------|------|
| 2/140 編集日 表示公 通知公 昭述日 へは765<br>日 67 回 5 - 1029 回 |      |
|                                                  |      |
| AT*DGPIR=1_                                      |      |
|                                                  |      |
|                                                  |      |
|                                                  |      |
|                                                  |      |
|                                                  |      |
|                                                  |      |
|                                                  |      |
|                                                  |      |
|                                                  |      |
|                                                  |      |
|                                                  |      |
|                                                  |      |
|                                                  |      |
|                                                  |      |
| THE RIDNE RIDNE SCROLL CAPS NUM 44 1             | 0-80 |
|                                                  |      |
| Ce zampin - 泊イバーターミナル                            |      |
| 7HFAD 編集日 表示公 通知公 転送日 ヘルプロ                       |      |
| 0000000000                                       |      |
|                                                  | ×    |
| AT*DGPIR=1_<br>OK                                |      |
| UN                                               |      |
| -                                                |      |
|                                                  |      |
|                                                  |      |
|                                                  |      |
|                                                  |      |
|                                                  |      |
|                                                  |      |
|                                                  |      |
|                                                  |      |
|                                                  |      |
|                                                  |      |
|                                                  |      |

RIONE RIONE

### Send/Not send setting on dial-up networks

Adding "186" (Send) and "184" (Not send) to the host number in dial-up networks is also possible.

Setting "186" (Send) and "184" (Not send) in both the \*DGPIR command setting and the dial-up network setting results in the following.

| Dial-up network setting<br>(when <cid>=1)</cid> | Using the *DGPIR command Send/<br>Not send setting | Send/Not send caller ID                   |
|-------------------------------------------------|----------------------------------------------------|-------------------------------------------|
| *99***1#                                        | Not set (default setting)                          | Send                                      |
|                                                 | Not send                                           | Not send                                  |
|                                                 | Send                                               | Send                                      |
| 184*99***1#                                     | Not set (default setting)                          | Not send                                  |
|                                                 | Not send                                           | (dial-up network "184" is given priority) |
|                                                 | Send                                               |                                           |
| 186*99***1#                                     | Not set (default setting)                          | Send                                      |
|                                                 | Not send                                           | (dial-up network "186" is given priority) |
|                                                 | Send                                               |                                           |

- Enter "AT\*DGPIR=0" to return "186" (Send)/"184" (Not send) to [Not set] (default setting).
- Set [Send] for sending caller ID when using mopera U or mopera, the DOCOMO Internet connection service.

### Setting dial-up network

Set the host and TCP/IP protocol. Contact the Internet service provider or network administrator for more information on settings.

### Hosts

For packet transmission, set the host (APN) in advance. Register numbers (cid) 1 to 10 for the host (APN) in advance, to enable using packet transmission by specifying control numbers. Host (APN) settings are the equivalent to a phonebook for packet transmission on a PC. Compared to normal phonebook entries, they appear as follows.

| In phonebook                      | In Packet transmission setting |
|-----------------------------------|--------------------------------|
| Registered number (memory number) | Control numbers (cids) 1 to 10 |
| Other party's name                | Host name (host (APN))         |
| Other party's phone number        | *99*** <cid>#</cid>            |

For example, when the mopera host (APN), "mopera.ne.jp", is registered for cid1, connecting to the mopera is possible by specifying the host number "\*99\*\*\*1#". Other registered cids can be used similarly.

\*99\*\*\*1# : Connects to host (APN) registered to cid1. Alternatively, connect with just \*99#.

\*99\*\*\*2# : Connects to host (APN) registered to cid2.

to

\*99\*\*\*10# : Connects to host (APN) registered to cid10.

As the default setting, "mopera.ne.jp", the APN used to connect to mopera is registered for cid1, and "mopera.net", the APN used to connect to mopera U is registered for cid3. When connecting to a corporate LAN or Internet service providers other than mopera or mopera U, register the host (APN) using cid2 or 4 to 10 (137 P. 21).

For 64K data communication, enter the access point phone number supplied by the Internet service provider or network administrator.

- Contact the Internet service provider or network administrator for more information on settings.
- Access point phone number is "\*8701" for mopera U and "\*9601" for mopera when using 64K data communication.
- When using packet transmission, enter "\*99\*\*\*3#" for mopera U and "\*99\*\*\*1#" for mopera (default setting).

### Setting a dial-up network on Windows Vista and Windows 7

On Windows Vista, use "ネットワークの接続ウィザード" (Network connection wizard) to set the host (APN).

Example: Using <cid>=3 to connect to mopera U, the DOCOMO Internet connection service on Windows Vista

- The screens are different for Windows 7.
- Subscription to mopera U requires a charge.

# 【 Click [スタート] (Start) menu ▶ [接続先] (Connect to).

• The connect to a network screen appears.

### For Windows 7

1 Click [スタート] (Start) menu ▶ [コントロールパネル] (Control panel).

**2** Click [ネットワークとインターネット] (Network and Internet).

**3** Click [ネットワークと共有センター] (Network and sharing center).

# 2 Click [接続またはネットワークをセットアップします] (Set up a connection or network).

• The connect to a network screen appears.

### For Windows 7

1 Click [新しい接続またはネットワークのセットアップ] (Set up new connection or network).

# Click [ダイヤルアップ接続をセットアップします] (Set up a dial-up connection) ▶ [次へ] (Next).

- For Bluetooth connection, select the [(in-use Bluetooth-linked standard modem)] or [(Bluetooth modem provided by a Bluetooth maker)].
- When two or more modems are connected to the PC, [どのモデムを使いますか?] (Which modem do you want to use?) appears. Select [FOMA SH03B].
- The set up a dial-up connection screen appears.

Enter the host number in the [ダイヤル アップの電話番号] (Dial-up phone number) field and a connection name in the [接続名] (Connection name) field, and then click [接続] (Connect).

- To connect to <cid>=3 (mopera U), enter \*\*99\*\*\*3#" in the [ダイヤルアップの電話番号] (Dial-up phone number) field.
- When using mopera U or mopera, [ユーザー名] (User name) and [パスワード] (Password) can be left blank to connect.
- When connecting to the Internet using a provider other than mopera U or mopera, enter the user name and password for the provider in the [ユーザー 名] (User name) and [パスワード] (Password) fields.

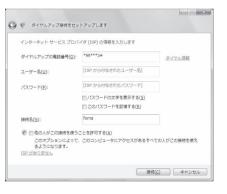

#### 5 When [(接続名) に接続中] (Connecting to (Connection name)) appears, click [ス キップ] (Skip).

- Only confirming the settings without actually connecting.
- If  $[\mathcal{A} \neq \mathcal{P}]$  (Skip) is not clicked, the network is connected to the Internet.

#### ) Click [接続をセットアップします] (Set up a connection) and click [閉じる] (Close). For Windows 7

**1** Click [閉じる] (Close).

# 7 Click [スタート] (Start) menu ▶ [ネットワーク] (Networking), and then click [ネットワークと共有センター] (Network and sharing center) ▶ [ネットワーク接続の管理] (Manage network connections).

• The network connections screen appears.

### For Windows 7

- 1 Click [スタート] (Start) menu ▶ [コントロールパネル] (Control panel).
- **2** Click [ネットワークとインターネット] (Network and Internet).
- 3 Click [ネットワークと共有センター] (Network and sharing center) ▶ [アダプターの設定の変 更] (Change adapter setting) in [タスク] (Task).

## Select and right-click the icon for host created and select [プロパティ] (Properties).

• Properties screen appears.

### Confirm all the settings in the [全般] (General) tab.

- When two or more modems are connected to the PC
  - For FOMA USB Cable with Charge Function 02: Make sure that [FOMA SH03B] in [接続の方法] (Connection method) shows ☑. When □ appears instead, change to ☑. For modems other than [FOMA SH03B], change ☑ to □.
- Confirm that [ダイヤル情報を使う] (Use dialing rules) shows □. When ☑ appears instead, change to □.

## 10 Click the [ネットワーク] (Networking) tab and confirm all settings.

 In the [この接続は次の項目を使用します] (Components checked are used by this connection) field, ✓ should appear only for [インターネットプロ トコルバージョン4 (TCP/IPv4)] (Internet protocol version 4 (TCP/IPv4)). Set [QoSパケットスケ ジューラ] (QoS packet scheduler) according to the instructions of the provider.

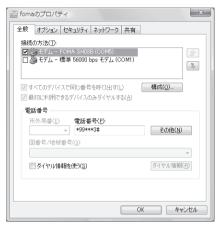

|                                                                                                    | の接続は次の項目を使用します(Q):<br>□ インターネット プロドコル バージョン 6 (TCP/IPv6)<br>図 インターネット プロドコル バージョン 4 (TCP/IPv4)<br>□ |
|----------------------------------------------------------------------------------------------------|----------------------------------------------------------------------------------------------------|
| <ul> <li>ユーインターネット プロトコル パージョン 4 (TOP/IPv4)</li> <li>■ (mcrosoft ネットワーカ用ファイルとプリンタ共有<br/>]● QoS / パット ストグラューラ<br/>]● Microsoft ネットワーク用クライアント     </li> <li>● Microsoft ネットワーク用クライアント     </li> <li>● アンインストール(い) プロパティ(B)         [切明</li> </ul> | ー<br>ニー インターネット プロトコル バージョン 4 (TCP/IPv4)<br>コ 圓 Microsoft ネットワーク用ファイルとプリンタ共有                        |
| 知月                                                                                                    |                                                                                                    |
| ICP/IP version b ("す。珍様な内部接続のネットリークを超えて、通信                                                                                                    |                                                                                                    |

# 🊺 Click the [オプション] (Option) tab and click [PPP設定] (PPP setting).

• The PPP setting screen appears.

# 

• The option setting screen reappears.

| <ul> <li>□ LOP 拡張を使くE)</li> <li>□ <u>いフトウェア(こよる)圧縮を行う(N)</u></li> <li>□ 単一リンク接続に対してマルチリンクをネゴシェートする(M)</li> </ul> | THE CONTRACTOR AND ADDRESS |                                                                                                    |
|----------------------------------------------------------------------------------------------------|----------------------------|----------------------------------------------------------------------------------------------------|
|                                                                                                    | LCP 拡張を使う(E)               |                                                                                                    |
| 単一リンク接続に対してマルチリンクをネゴシエートする(M)                                                                                    | シフトウェアによる圧縮を               | 行う(N)                                                                                                    |
|                                                                                                    |                            | New York Contract and the second second second second second second second second second second second second s |

# Click [OK].

- The host and TCP/IP protocol are set.
- Refer to P. 31 for details on connecting to dial-up network.

### Setting a dial-up network on Windows XP

On Windows XP, use "ネットワークの接続ウィザード" (Network connection wizard) to set both the host (APN) and TCP/IP protocol.

Example: Using <cid>=3 to connect to mopera U, the DOCOMO Internet connection service

- Subscription to mopera U requires a charge.
- 【 Click [スタート] (Start) menu ▶ [すべてのプログラム] (All programs) ▶ [アクセサ リ] (Accessories) ▶ [通信] (Communications) ▶ [ネットワーク接続] (Network connections).
  - The network connections screen appears.
- 2 Click [新しい接続を作成する] (Create new connection) in [ネットワークタスク] (Network tasks).
  - A new connection wizard screen appears.

## Click [次へ] (Next).

• The screen to select network connection type appears.

Select [インターネットに接続する] (Dial-up to the Internet) and click [次へ] (Next). • A preparation screen appears.

- う Select [接続を手動でセットアップする] (Manually set up Internet connection) and click [次へ] (Next).
  - The Internet connection screen appears.
- 6 Select [ダイヤルアップモデムを使用して接続する] (Connect through phone line and modem) and click [次へ] (Next).
  - A screen to specify the device appears.
- Select [モデムー FOMA SH03B (COMx)] (Modem FOMA SH03B (COMx)) and click [次へ] (Next).
  - A number will replace "x".

(Next).

"\*99\*\*\*3#".

- The connection name screen appears.
- For Bluetooth connection, select the [(in-use Bluetooth-linked standard modem)] or [(Bluetooth modem provided by a Bluetooth maker)].

26

所しい 接続ウィサ

The screen appears only when multiple modems are installed.

# Enter a connection name in the [ISP名] (ISP name) field and click [次へ] (Next).

- The phone number to dial screen appears.
- The [ISP名] (ISP name) is the name of the Internet service provider.

Enter the host number in the [電話番号]

(Phone number) field and click [次へ]

The Internet account information screen appears.
To connect to <cid>=3 (mopera U), enter

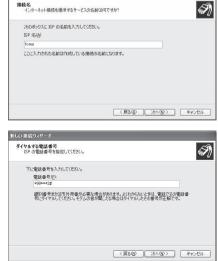

# Set options as shown in the example screen and click [次へ] (Next).

- The new connection wizard complete screen appears.
- When using mopera U or mopera, [ユーザー名] (User name) and [パスワード] (Password) can be left blank to connect.
- When connecting to the Internet using a provider other than mopera U or mopera, enter the user name and password for the provider in the [ユーザー 名] (User name) and [パスワード] (Password) fields.

| <b>ターネット アカウント情報</b><br>インターネット アカワンドこサインインする | にはアカウント名とパスワードが必要です。                                              |
|-----------------------------------------------|-------------------------------------------------------------------|
| ISP 75カウント名およびパスワードを入;<br>のアカウント名またはパスワードを忘れ  | 力し、この情報を書き留めてから安全な場所には保管してください。 の現存<br>てしまった場合は、ISP に開い合わせてください。) |
| 2-4-80                                        |                                                                   |
| 127-F@                                        |                                                                   |
| パスワードの確認入力(空)                                 |                                                                   |
| ○このコンピュータからインターネットに<br>するら)                   | 接続するときは、だれでもこのアカウント名わよびパスワードを使用                                   |
| ラルビン マンシーネット接                                 | はまとすろれる                                                           |

# When [新しい接続ウィザードの完了] (New connection wizard completed) appears, click [完了] (Finish).

• The newly created connection wizard appears.

# Confirm the setting information and click [キャンセル] (Cancel).

• Only confirming the settings without actually connecting.

# 引 Select the icon for host created and select [プロパティ] (Properties) in the [ファイル] (File) menu.

Properties screen for the host appears.

# 4 Confirm all the settings in the [全般] (General) tab.

- When two or more modems are connected to the PC
  - For FOMA USB Cable with Charge Function 02: Make sure that [FOMA SH03B] in [接続の方法] (Connection method) shows ☑. When □ appears instead, change to ☑. For modems other than [FOMA SH03B], change ☑ to □.
  - For Bluetooth connection: Make sure that the
    [(in-use Bluetooth-linked standard modem)] or
    [(Bluetooth modem provided by a Bluetooth maker)]
    in [接続の方法] (Connection method) shows .
     When □ appears instead, change to ☑. For
    modems other than the [(in-use Bluetooth-linked
    standard modem)] or [(Bluetooth modem provided
    by a Bluetooth maker)], change ☑ to □.
- Confirm that [ダイヤル情報を使う] (Use dialing rules) shows □. When ☑ appears instead, change to □.

# [5 Click the [ネットワーク] (Networking) tab, confirm all settings and click [設定] (Settings).

- Set [呼び出すダイヤルアップサーバーの種類] (Type of dial-up server to call) to [PPP: Windows95/98/NT4/2000, Internet].
- In the [この接続は次の項目を使用します] (Components checked are used by this connection) field, ② should appear only for [インターネットプロ トコル (TCP/IP)] (Internet protocol (TCP/IP)). Leave [QoS パケットスケジューラ] (QoS packet scheduler) settings as is. No changes are necessary.
- The PPP setting screen appears.
- For TCP/IP settings used for connecting to an Internet service provider, confirm with the Internet service provider or network administrator.

| ▶ fomaのプロパティ ?×                                                                                                    |
|----------------------------------------------------------------------------------------------------|
| 全般 オプション セキュリティ ネットワーク 詳細設定<br>接続方法(1):                                                                                                    |
| ② モデム - FOMA SH03B (COM5)     ②     ②     ②     ②     ②     〕     ②     ③     〕     ③     ③     ③     ③     ③     ③     ③     ③     ③     ③     ③     ③     ③     ③     ③     ③     ③     ③     ③     ③     ③     ③     ③     ③     ③     ③     ③     ③     ③     ③     ③     ③     ③     ③     ③     ③     ③     ③     ③     ③     ③     ③     ③     ③     ③     ③     ③     ③     ③     ③     ③     ③     ③     ③     ③     ③     ③     ③     ③     ③     ③     ③     ③     ③     ③     ③     ③     ③     ③     ③     ③     ③     ③     ③     ③     ③     ③     ③     ③     ③     ③     ③     ③     ③     ③     ③     ③     ③     ③     ③     ③     ③     ③     ③     ③     ③     ③     ③     ③     ③     ③     ③     ③     ③     ③     ③     ③     ③     ③     ③     ③     ③     ③     ③     ③     ③     ③     ③     ③     ③     ③     ③     ③     ③     ③     ③     ③     ③     ③     ③     ③     ③     ③     ③     ③     ③     ③     ③     ③     ③     ③     ③     ③     ③     ③     ③     ③     ③     ③     ③     ③     ③     ③     ③     ③     ③     ③     ③     ③     ③     ③     ③     ③     ③     ③     ③     ③     ③     ③     ③     ③     ③     ③     ③     ③     ③     ③     ③     ③     ③     ③     ③     ③     ③     ③     ③     ③     ③     ③     ③     ③     ③     ③     ③     ③     ③     ③     ③     ③     ③     ③     ③     ③     ③     ③     ③     ③     ③     ③     ③     ③     ③     ③     ③     ③     ③     ③     ③     ③     ③     ③     ③     ③     ③     ③     ③     ③     ③     ③     ③     ③     ③     ③     ③     ③     ③     ③     ③     ③     ③     ③     ③     ③     ③     ③     ③     ③     ③     ③     ③     ③     ③     ③     ③     ③     ③     ③     ③     ③     ③     ③     ③     ③     ③     ③     ③     ③     ③     ③     ③     ③     ③     ③     ③     ③     ③     ③     ③     ③     ③     ③     ③     ③     ③     ③     ③     ③     ③     ③     ③     ③     ③     ③     ③     ③     ③     ③     ③     ③     ③     ③     ③     ③     ③     ③     ③     ③     ③     ③     ③     ③     ③     ③     ③     ③     ③     ③     ③     ③     ③     ③     ③     ③     ③     ③     ③ |
| <                                                                                                    |
| FOMA SH03Bの電話番号                                                                                                    |
| 市外局番(E): 電話番号(D):<br>*99***3# その他(N)                                                                                                    |
| 国番号/地域番号( <u>G</u> ):                                                                                                    |
| -<br>ダイヤル情報を使う( <u>S</u> )<br>ダイヤル情報( <u>R</u> )                                                                                                    |
| ✓ 接続時に通知領域にアイコンを表示する(W)                                                                                                    |
| OKキャンセル                                                                                                    |

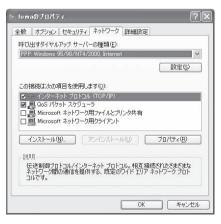

# Check all options to show □ and click [OK].

• Properties screen of the host reappears.

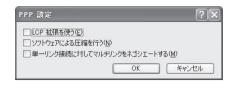

# 17 Click [OK] on the [プロパティ] (Properties) screen.

- The host and TCP/IP protocol are set.
- Refer to P. 31 for details on connecting to dial-up network.

### Setting a dial-up network on Windows 2000

On Windows 2000, use "ネットワークの接続ウィザード" (Network connection wizard) to set both the host (APN) and TCP/IP protocol.

Example: Using <cid>=3 to connect to mopera U, the DOCOMO Internet connection service

- Subscription to mopera U requires a charge.
- Click [スタート] (Start) menu ▶ [プログラム] (Programs) ▶ [アクセサリ] (Accessories) ▶ [通信] (Communications) ▶ [ネットワークとダイヤルアップ接続] (Network and dial-up connections).
  - The network and dial-up connections screen appears.

## 🕨 Double-click the [新しい接続の作成] (Create new connection) icon.

- The location information screen appears.
- This screen appears the first time the [新しい接続の作成] (Create new connection) icon is double-clicked. For the second and subsequent times, proceed to step 5.

# 🖁 Enter [市外局番] (Area code) and click [OK].

• The phone and modem options screen appears.

# Click [OK].

• A network connection wizard screen appears.

### Click [次へ] (Next).

- The screen to select network connection type appears.
- 6 Select [インターネットにダイヤルアップ接続する] (Dial-up to the Internet) and click [次へ] (Next).
  - A wizard startup screen appears.
- Select [インターネット接続を手動で設定するか、またはローカルエリアネット ワーク (LAN) を使って接続します] (Connect to Internet manually or through local area network (LAN)) and click [次へ] (Next).
  - The screen to select the Internet appears.
- B Select [電話回線とモデムを使ってインターネットに接続します] (Connect through phone line and modem) and click [次へ] (Next).
  - The screen to specify the modem appears.
- 9 Confirm that [FOMA SH03B] is set in [インターネットへの接続に使うモデムを選択する] (Select modem to use to connect to the Internet) and click [次へ] (Next).
  - The Internet account connection information screen appears.
  - Set to [FOMA SH03B] if not set.
  - For Bluetooth connection, set the [(in-use Bluetooth-linked standard modem)] or [(Bluetooth modem provided by a Bluetooth maker)].
  - The screen appears only when multiple modems are installed.

# ● Enter the host number in the [電話番号] (Phone number) field and click [詳細設 定] (Advanced).

- Advanced connection properties screen appears.
- Confirm that [市外局番とダイヤル情報を使う] (Use area code and dial-up information) shows □. When ☑ appears instead, change to □.

Confirm that all settings in the [接続] (Connection) tab are set as shown in the example screen.

|                    | トット アカウントの<br>売り電話番号を入り |                              |    |         | 1 |
|--------------------|-------------------------|------------------------------|----|---------|---|
|                    | 電話番号①<br> *99***3#      |                              |    |         |   |
| 日本 (81)            | ダイヤル情報を使う               | Q2                           | ¥. |         |   |
| 日本 (81)<br>厂 市外局番と | ダイヤル情報を使う               | 型<br>単観数定)をクリックし<br>・要求りません。 | _  | inerew. |   |

|                  | o Point プロトコル)( <u>P)</u><br>張を無効にする( <u>D</u> ) |              |
|------------------|--------------------------------------------------|--------------|
| C SLIP (Serial   | Line Internet プロトコルン(S)                          |              |
| C C-SLIP (Co     | npressed Serial Line Intern                      | net プロトコル)(D |
| コグオンの手続き         |                                                  |              |
| ⊙ なし( <u>N</u> ) |                                                  |              |
| ○ 手動でログオ         | ∠M)                                              |              |
| ○ ログオン スクリ       | ブトの使用(型):                                        |              |
| スクリプト①           |                                                  | 参照(日).       |
|                  |                                                  | OK ##>/±     |

# 12 Click the [アドレス] (Addresses) tab and confirm that all settings are set as shown in the example screen.

• For TCP/IP settings used for connecting to an Internet service provider, confirm with the Internet service provider or network administrator.

| IP アドレス                                                     |           |         |               |    |
|-------------------------------------------------------------|-----------|---------|---------------|----|
| <ul> <li>インターネットサービス:</li> <li>() 常に使用する設定(W):</li> </ul>   | 10/149026 | る自動書的言  | 57( <u>P)</u> |    |
| IF 7/FUX@:                                                  |           |         |               | 1  |
| <ul> <li>ISP による DNS (ドメイ)</li> <li>一常に使用する設定(E)</li> </ul> |           | -00 /10 | >(0)目前0号約3    | ¢ω |
|                                                             |           | 1       |               |    |
| プライマナ DNS サーバー<br>別の DNS サーバー(N)                            |           |         |               |    |

# Click [OK].

• The Internet account connection information screen reappears.

# 1/ Click [次へ] (Next).

• The Internet account login information screen appears.

# [5] Confirm all settings and click [次へ] (Next).

- The PC configuration screen appears.
- When using mopera U or mopera, [ユーザー名] (User name) and [パスワード] (Password) can be left blank to connect. When [次へ] (Next) is clicked with [ユーザー名] (User name) and [パスワード] (Password) left blank, a confirmation screen appears for the each of them. Click [はい] (Yes).

 When connecting to the Internet using a provider other than mopera U or mopera, enter the user name and password for the provider in the [ユーザー名] (User name) and [パスワード] (Password) fields.

29

# f6 Enter a connection name in the [接続名] (Connection name) field and click [次へ] (Next).

• The e-mail account configuration screen appears.

| -ネット接続ウィザード                     |                          |           |
|---------------------------------|--------------------------|-----------|
| テップ 3: コンピュータの設定                |                          |           |
| インターネットのアカウントに聞する情報は、ダイヤル<br>す。 | アップ接続として、指定した名前と一緒に表示されま |           |
| ダイヤルアップ接続の名前を入力してください。SSP       | の名前でも、自分の好きな名前でもかまいません。  |           |
| 接続名(C)                          |                          |           |
| fomal                           |                          |           |
|                                 |                          |           |
|                                 |                          |           |
|                                 |                          |           |
|                                 |                          |           |
|                                 |                          |           |
|                                 | < 戻る(B) 次へ(N) > キ        | ッシセル      |
|                                 |                          | Car Garry |

# 7 Select [いいえ] (No) and click [次へ] (Next).

• An Internet connection wizard completed screen appears.

# 1 Click [完了] (Finish).

• The network and dial-up connections screen reappears.

| インターネット接続ウィザード | x                                                                             |
|----------------|-------------------------------------------------------------------------------|
| - A 44         | インターネット接続ウィザードを終了します                                                          |
|                | インターネット接続ウィザードは正常に終了しました。<br>お使いのエンビュータはインターネットアカウンドに接続できるように設定されま<br>した。     |
| 43             | 9パポード転転アしたを、デジジャグナルの Enternat Engine 2 アイコ<br>ンをラブル ジックして、いつでモインテーキットに制度できます。 |
|                | ウィザード機関になびは DET】 他グリックルてください。                                                 |
|                | (月る(空) 第7 キャンセル                                                               |

# I Select the icon for host created and select [プロパティ] (Properties) from the [ファイル] (File) menu.

• Properties screen for the host appears.

# 20 Confirm all the settings in the [全般] (General) tab.

- When two or more modems are connected to the PC
  - For FOMA USB Cable with Charge Function 02: Make sure that [FOMA SH03B] in [接続の方法] (Connection method) shows ☑. When □ appears instead, change to ☑. For modems other than [FOMA SH03B], change ☑ to □.
  - For Bluetooth connection: Make sure that the [(in-use Bluetooth-linked standard modem)] or [(Bluetooth modem provided by a Bluetooth maker)] in [接続の方法] (Connection method) shows ☑. When □ appears instead, change to ☑. For modems other than the [(in-use Bluetooth-linked standard modem)] or [(Bluetooth modem provided by a Bluetooth maker)], change ☑ to □.

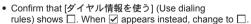

| fomaのプロパティ <u>? ×</u>                       |
|---------------------------------------------|
| 全般 オプション   セキュリティ   ネットワーク   共有             |
| 接続の方法(工):                                   |
| ■ 🏖 モデム - FOMA SH03B (COM5) 🕜               |
| ロジモデム - Conexant D480 MDC V.92 Modem (COM4) |
| ▼ すべてのデバイスで同じ番号を呼び出す(型) 構成(型)               |
| 電話番号                                        |
| 市外局番(E): 電話番号(P):                           |
| ▼ *99***3# その他(№)                           |
| 国番号/地域番号(U):                                |
| ▼                                           |
| ○ ダイヤル情報を使う⑤ ダイヤル情報を使う⑥                     |
| ☞ 接続寺にタスク バー(こアイコンを表示する/型)                  |
| OK ++>+Z1/                                  |

# 21 Click the [ネットワーク] (Networking) tab and check all the settings.

- Set [呼び出すダイヤルアップサーバーの種類] (Type of dial-up server to call) to [PPP: Windows95/98/NT4/2000, Internet].
- Only [インターネットプロトコル (TCP/IP)] (Internet Protocol (TCP/IP)) should show ☑.

| omaのプロパティ                                                         | ? ×                |
|-------------------------------------------------------------------|--------------------|
| 全般 オブション セキュリティ ネットワーク 共有                                         |                    |
| 呼び出すダイヤルアップ サーバーの種類(E):                                           |                    |
| PPP: Windows 95/98/NT4/2000, Internet                             |                    |
|                                                                   | 設定(S)              |
| チェックボックスがオンになっているコンボーネントはこの接                                      | 続で使われます(2):        |
| ■ Y <sup>-</sup> インターネット プロトコル (TCP/IP)                           |                    |
| □ □ Microsoft ネットワーク用ファイルとプリンタ共有<br>□ □ ■ Microsoft ネットワーク用クライアント |                    |
|                                                                   |                    |
| インストールQ 削除(U)                                                     | 70/(ティ( <u>R</u> ) |
|                                                                   |                    |
| 伝送制御プロトコル/インターネット プロトコル。相互<br>ネットワーク間の通信を提供する、既定のワイド エリ           | 接続されたさまざまな         |
| コルです。                                                             |                    |
|                                                                   |                    |
| ОК                                                                | キャンセル              |
|                                                                   |                    |

# ?? Click [設定] (Settings).

The PPP setting screen appears.

# 23Check all options to show □ and click [OK].

• Properties screen of the host reappears.

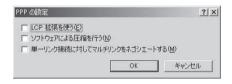

# 24 Click [OK].

- The host and TCP/IP protocol are set.
- Refer to P. 31 for details on connecting to dial-up network.

# Connecting to dial-up network

Example: Connecting to the dial-up network via FOMA USB Cable with Charge Function 02 on Windows Vista • The screens are different for Windows 7, Windows XP and Windows 2000.

# Connect the FOMA terminal to your PC via FOMA USB Cable with Charge Function 02.

# 🥊 Click [スタート] (Start) menu ▶ [接続先] (Connect to).

The dial-up network screen appears.

### For Windows 7

- 1 Click [スタート] (Start) menu ▶ [コントロールパネル] (Control panel).
- 2 Click [ネットワークとインターネット] (Network and Internet).
- **3** Click [ネットワークと共有センター] (Network and sharing center).
- 4 Click [アダプターの設定の変更] (Change adapter setting) in [タスク] (Task).

### For Windows XP

1 Click [スタート] (Start) menu ▶ [すべてのプログラム] (All programs) ▶ [アクセサリ] (Accessories) ▶ [通信] (Communications) ▶ [ネットワーク接続] (Network connections).

### For Windows 2000

1 Click [スタート] (Start) menu ▶ [プログラム] (Programs) ▶ [アクセサリ] (Accessories) ▶ [通 信] (Communications) ▶ [ネットワークとダイヤルアップ接続] (Network and dial-up connections).

## Double-click the connection icon.

- The connection screen appears.
- Alternatively, select the host icon and then select [接 続] (Connect) in the [ファイル] (File) menu to display the connection screen.

| 接続するネットワークを選<br>表示 すべて                       | RUIF T    | 4           |
|----------------------------------------------|-----------|-------------|
| foma                                         | ダイヤルアップ接続 | 4           |
| 適加のネットワークを検出<br>接続またはネットワークを<br>ネットワークと共有センタ | セットアップします |             |
|                                              |           | 接続(Q) キャンセル |
| ma へ接続                                       |           |             |
|                                              | JOI       |             |
|                                              |           |             |
| ユーザー名(山):                                    |           |             |

キャンセル プロパティ(の) ヘルプ(日)

-

このユーザーのみ(N) ⑦ つこのコンピュータを使うすべてのユーザー(A) \*99\*\*\*3#

ダイヤル(]):

ダイヤル(D)

# Confirm the settings and click [ダイヤル] (Dial-up).

- The FOMA is connected to the host.
- The phone number set in "Setting dial-up network" (喧P. 23) appears in the [ダイヤル] (Dial-up) field.
- When using mopera U or mopera, [ユーザー名] (User name) and [パスワード] (Password) can be left blank to connect.

# Disconnecting

Simply closing the browser may not disconnect the connection. Follow the steps below to properly disconnect.

# Click []] in the task tray [接続または切断...] (Connect or disconnect), and double-click the disconnection icon.

• The connection is disconnected.

### For Windows XP and Windows 2000

1 Click [题] in the task tray and click [切断] (Disconnect).

# Sending and receiving data (OBEX<sup>™</sup> communication)

## Sending/Receiving FOMA terminal data to/from a PC

- The FOMA terminal has OBEX<sup>™</sup> function as a data communication protocol. Connect the FOMA terminal to your PC via FOMA USB Cable with Charge Function 02 (sold separately), and the data communication (data communication with OBEX<sup>™</sup> communication) enables sending and receiving phonebook, owner information from the own number screen, schedule, sent mail (including SMS), received mail (including SMS), unsent mail (including SMS), Area mail, text memos, melodies, My picture, i-motion, My Documents, bookmark, ToruCa, Decome-Anime Template, location service client data, and setting information.
- Use the following three types of data communication with the FOMA terminal.
  - Send data one item at a time from a PC to a FOMA terminal (Write 1)
  - Send data in bulk from a PC to a FOMA terminal (Write all)
  - Send data in bulk from a FOMA terminal to a PC (Read all)
- During data communication, the handset will be outside the service area, and functions such as voice/ videophone call, i-mode, i-mode mail, or packet transmission will not be available.
- Even after completion of data communication, [I]] (outside the service area) may be displayed for a short time.
- Make sure the FOMA terminal is properly connected to the PC. If not connected properly, sending and receiving data
  may not be possible, or data may be lost.
- Check whether there is enough remaining battery power of the FOMA terminal. If data communication is performed when the battery level is low or empty, sending and receiving data may not be possible, or data may be lost. Charging the FOMA terminal in the desktop holder during data communication is recommended (Connect with the stand of the desktop holder put back).
- Check the PC power supply as well. If not turned on, sending and receiving data may not be possible, or data may be lost.
- Perform data communication with the FOMA terminal in stand-by. When movie/i-motion is set as the stand-by display, stop movie/i-motion playback before performing data communication.
- During communication (voice/videophone call and data communication), data cannot be sent or received. Also, when sending and receiving data, other data communication cannot be performed. However, receiving a call, right after data communication has begun, may be possible. In such cases, the sending or receiving of data is canceled.
- FOMA card phonebook data cannot be sent.
- Mail with i-αppli start up designations can be sent after attached data has been deleted.
- Mail attachment data exceeding 100 KB (including the message text) are deleted and only message is sent.
- Data such as phonebook entries cannot be sent or received while All lock is set. Data of locked functions cannot be received while Function lock is set.
- Phonebook data cannot be sent or received when Keypad dial lock is set.
- Depending on data size, data communication may take some time. In addition, the FOMA terminal may not be able to
  receive data due to data size.
- When receiving phonebook data, data will be added from memory number [010] for single entry, or in accordance
  with memory number information when receiving all entries.
- When receiving all phonebook entries, Owner information (excluding first phone number) registered in Own number will be overwritten.
- Phonebook entries are sent in memory number order.
- When sending all phonebook entries, Owner information from own number screen is also sent.
- PDF files which exceed 2 MB cannot be sent.
- Alternatively, send and receive data (OBEX) with the following methods.
  - Ir communication iC communication microSD Card Bluetooth communication

### ■ Devices required for data communication (OBEX<sup>™</sup> communication)

- To perform data communication, downloading data transfer software complied with OBEX<sup>™</sup> standard from the Internet, and installing this software to your PC is necessary. Refer to the software manual for information on operating environment and installation methods. In addition, installation of the FOMA communication configuration file (127 P. 5 to P. 11) is necessary beforehand.
- A FOMA USB Cable with Charge Function 02 is required to connect the FOMA terminal to a PC.
- The FOMA terminal data communication (OBEX<sup>™</sup> communication) function complies with IrMC<sup>™</sup> 1.1 standard. However, depending on the application, some data may not be sent or received even when the other party's terminal complies with IrMC<sup>™</sup> 1.1 standard.

# Sending single data item (Write 1)

- Send data from a PC to a FOMA terminal one item at a time.
- Sending one item at a time from a FOMA terminal to a PC is not possible.
- Data transfer operating methods differ depending on the software used. Refer to the software manual for details.

### Send data from a PC using data transfer software (Write 1).

- Refer to the software manual for details on sending data.
- When phonebook data is sent (from a PC to the FOMA terminal) one entry at a time, entries are saved to the smallest
  available memory number from [010] to [999]. If all memory numbers from [010] to [999] are already used, entries are
  saved to the smallest available memory number between [000] and [009].
- When phonebook data is received and 1,000 entries (names, phone numbers, or mail addresses) are already registered, or more than 1,000 entries have been registered, a message appears notifying that no further entries can be saved.

# Sending all data (Write all/Read all)

- Write and read all data at once, between a PC and the FOMA terminal.
- "Write all" and "Read all" operations require data transfer software and your FOMA terminal authentication password.
- Data transfer operating methods differ depending on the software used. Refer to the software manual for details.

# Send data from a PC using data transfer software (Forward all).

- Refer to the software manual for details on sending data.
- Entering your authentication password on the PC will be necessary.
- Enter your authentication password (four digits).

# 2 Enter the terminal security code (four to eight digits) and the authentication password (four digits).

# R Start data transmission.

- Performing Write all from a PC to your FOMA terminal replaces all data stored in the FOMA terminal. All data
  previously stored in your FOMA terminal will be deleted. This includes phonebook, schedule, and protected mail data
  saved as secret data. However, for an image, i-motion, Melody, PDF, or Decome-Anime Template in the Data box,
  original data is not deleted but saved additionally.
- If an error occurs during data transmission from a PC to the FOMA terminal, all data stored in the FOMA terminal may be deleted. Check the cable connection, the FOMA terminal battery level, and the PC power supply before performing Write all. Charging the FOMA terminal in the desktop holder during data communication is recommended (Connect with the stand of the desktop holder put back).
- Depending on the connected device, the transmission status (bar display) may not appear.

# List of AT command

# AT commands

AT commands are commands used to set the FOMA terminal functions from a PC. When AT commands are entered from a PC, the FOMA terminal performs the corresponding operations.

### AT command input format

AT commands must always start with "AT". Enter in single-byte alphanumeric characters.

### Input example

ATD\*99\*\*\*1#

Return symbol: Entered by pressing the Enter key. Used to separate commands.

Parameter: The command argument

Command: The command name

Each AT command including parameter (number or symbol) following the command must be entered on a single line. A single line means the characters from the first character until the character directly before the 🗐 is pressed. Up to 160 characters (including "AT") can be entered.

### AT command input modes

To operate the FOMA terminal using AT commands, set the PC to terminal mode. In terminal mode, the characters entered from the keyboard are sent directly to the communication port to operate the FOMA terminal.

Offline mode

The FOMA terminal is in stand-by. Normally, this mode is used to operate the FOMA terminal using AT commands.

Online data mode

The FOMA terminal is connected and performing data communication. When an AT command is entered in this mode, the characters are sent directly to the receiver, and may cause the receiver's modem to malfunction. Do not enter AT commands in this mode.

Online command mode

Even when the FOMA terminal is connected and performing communication, with special operations, operation by AT commands is possible. When in this mode, AT commands are executed while remaining connected to the receiver, and communications can be resumed after the operation is completed.

- When a call/transmission is made from an external device with 64K data communication, Number A is used when 2in1 mode is set to [A mode]/[Dual mode]. Number B is used when 2in1 mode is set to [B mode]. However, if Redial is performed with the AT command when [Dual mode] is set, Redial is performed with the last dialed number.
- Terminal mode enables a single PC to operate like a communication terminal. Characters entered from the keyboard are sent to the device or line connected to the communication port.

### Switching between online data mode and online command mode

Use either of the following methods to switch the FOMA terminal from online data mode to online command mode.

- Enter "+++" command, or enter the set code in the "S2" register.
- Turn the RS-232C\* ER signal OFF when set to "AT&D1".
- To switch from online command mode to online data mode, enter "ATO]".
- \* USB interface emulates an RS-232C signal line, enabling RS-232C signal line control by the communication application.

# List of AT command

[M]: AT commands that can be used with the FOMA SH03B Modem Port.

| AT command            | Overview                                                                                                    | Parameter/Explanation                                                                                                    | Execution<br>example                         |
|-----------------------|----------------------------------------------------------------------------------------------------|----------------------------------------------------------------------------------------------------|----------------------------------------------|
| AT<br>[M]             |                                                                                                    | The modem function of the FOMA terminal<br>can be controlled by adding commands in the<br>list to the end of this command.<br>% Returns OK if only AT is entered.                                                                                                    | AT<br>OK                                     |
| AT%V                  | Displays FOMA terminal version.*2                                                                                                    | _                                                                                                    | AT%VJ<br>Ver1.00                             |
| [M]                   |                                                                                                    |                                                                                                    | ОК                                           |
| AT&C <n></n>          | Sets operating condition for circuit<br>CD (DCD) signals sent to DTE.*1                                                                                                    | n=0: Circuit CD always ON<br>n=1: Circuit CD signal changes according to<br>line connection status (default setting)<br>When "&C1" is set, the CD signal is turned<br>"ON" directly before the CONNECT signal is<br>sent when connection is completed. The CD<br>signal is turned "OFF" right before "NO<br>CARRIER" is sent when the circuit is<br>disconnected. | AT&C1.<br>OK                                 |
| [M]                   | Sets the operation when the<br>circuit ER (DTR) signal received<br>from DTE changes from "ON" to<br>"OFF" during online data mode.*1                                                                | n=0: Ignores status (always considers signal<br>ON)<br>n=1: Sets online command mode when signal<br>changes from ON to OFF<br>n=2: Disconnects line and activates offline<br>mode when signal changes from ON to<br>OFF (default setting)                                                                                                    | AT&D1                                        |
| AT&E <n></n>          | Selects speed display<br>specifications when connecting.*1                                                                                                    | n=0: Wireless area transmission speed<br>appears<br>n=1:DTE serial transmission speed appears<br>(default setting)                                                                                                    | AT&E0<br>OK                                  |
| AT&F <n></n>          | Resets the FOMA terminal's AT<br>command settings to their default<br>settings. If this command is<br>entered during communication,<br>the settings are reset after<br>disconnected. <sup>2</sup> 2 | Can only be set as n=0 (can be omitted)                                                                                                    | AT&F.                                        |
| AT&S <n></n>          | Controls when the signal of data                                                                                                    | n=0: Always ON (default setting)                                                                                                    | AT&S0                                        |
| [M]                   | set ready (DR) is set to DTE.*1                                                                                                    | n=1:DR signal ON when line is connected                                                                                                    | OK                                           |
| AT&W <n><br/>[M]</n>  | Stores the current settings in the FOMA terminal's memory.* <sup>2, 5</sup>                                                                                                    | Can only be set as n=0 (can be omitted)                                                                                                    | AT&W↓<br>OK                                  |
| AT*DANTE              | Displays the reception status of the FOMA terminal. <sup>2</sup>                                                                                                    | The result from this command is in the following format.<br>*DANTE: <m></m>                                                                                                    | AT*DANTE<br>*DANTE:3<br>OK                   |
| [M]                   |                                                                                                    | <m><br/>0 : Status where outside the service area<br/>appears on the FOMA terminal<br/>1 : Status where zero or one antenna appears<br/>on the FOMA terminal<br/>2 : Status where two antennas appears on the<br/>FOMA terminal<br/>3 : Status where three antennas appears on<br/>the FOMA terminal</m>                                                          |                                              |
| AT*DGANSM=<br><n></n> | Sets Accept/Reject call modes for<br>incoming packet communications.<br>This setting is only valid for<br>incoming packet communications<br>after entering setup commands.*2                        | n=0: Sets Reject call and Accept call settings<br>to [OFF] (default setting)<br>n=1: Sets Reject call settings to [ON]<br>n=2: Sets Accept call settings to [ON]                                                                                                    | AT*DGANSM=0<br>OK<br>AT*DGANSM?<br>*DGANSM:0 |
| [M]                   |                                                                                                    |                                                                                                    | OK                                           |

36

| AT command                             | Overview                                                                                                    | Parameter/Explanation                                                                                                    | Execution<br>example                                        |
|----------------------------------------|----------------------------------------------------------------------------------------------------|----------------------------------------------------------------------------------------------------|-------------------------------------------------------------|
| AT*DGAPL= <n><br/>[.<cid>]</cid></n>   | Sets host (APN) to accept<br>transmissions for incoming packet<br>communications. APN settings<br>use <cid> parameter defined by<br/>"+CGDCONT".*2</cid>                                                        | Adds or deletes from Accept calls list with <n><br/>parameter. If <cid> parameter is abbreviated,<br/>adds (<n>=0) or deletes (<n>=1) all of <cid><br/>to or from list. Adds (deletes) <cid> not<br/>defined with "+CGDCONT" to (from) list with<br/>this command.<br/>n=0: Adds to list (Adds APN defined by <cid><br/>to Accept calls list)<br/>n=1: Deletes from list (Deletes APN defined<br/>by <cid> from Accept calls list)</cid></cid></cid></cid></n></n></cid></n> | AT*DGAPL=0,1<br>OK<br>AT*DGAPL?<br>*DGAPL:1<br>OK           |
| AT*DGARL= <n><br/>[,<cid>]</cid></n>   | Sets host (APN) to reject<br>transmissions for incoming packet<br>communications. APN settings<br>use <cid> parameter defined by<br/>"+CGDCONT"."2</cid>                                                        | Adds or deletes from Reject calls list with <n><br/>parameter. If <cid> parameter is abbreviated,<br/>adds (<n>=0) or deletes (<n>=1) all of <cid><br/>or from list. Adds (deletes) <cid> not defined<br/>with "+CGDCONT" to (from) list with this<br/>command.<br/>n=0: Adds to list (Adds APN defined by <cid><br/>to Reject calls list)<br/>n=1: Deletes from list (Deletes APN defined<br/>by <cid> from Reject calls list)</cid></cid></cid></cid></n></n></cid></n>    | AT*DGARL=0,1<br>OK<br>AT*DGARL?<br>*DGARL:1<br>OK           |
| AT*DRPW                                | Displays the reception power sent<br>from FOMA terminal.*2                                                                                                    | The result from this command is in the<br>following format.<br>*DRPW: <m></m>                                                                                                    | AT*DRPW<br>*DRPW:0<br>OK                                    |
| [M]                                    |                                                                                                    | m: 0 to 75 (reception power)                                                                                                    |                                                             |
| AT*DGPIR= <n></n>                      | Setting this command is valid<br>when establishing<br>communication. Enables adding<br>186 (send caller ID) and 184 (not<br>send caller ID) to host number.<br>Also available in dial-up network<br>settings.*2 | n=0: When establishing packet transmission,<br>connects to host (APN) directly (default<br>setting)<br>n=1: When establishing packet transmission,<br>adds 184 and connects to host (APN)<br>n=2: When establishing packet transmission,<br>adds 186 and connects to host (APN)<br>When 186 (send caller ID)/184 (not send<br>caller ID) are set by this command and in the<br>dial-up network settings, refer to "Send/Not<br>send setting on dial-up networks" on P. 23.   | AT*DGPIR=0<br>OK<br>AT*DGPIR?<br>*DGPIR:0<br>OK             |
| +++<br>[M]                             | Switches the FOMA terminal<br>mode from online data mode to<br>online command mode.<br>Escape guard interval is fixed at 1<br>second <sup>12</sup>                                                              |                                                                                                    | (During<br>communication)<br>+++ (Does not<br>appear)<br>OK |
| AT+CACM=[ <p<br>asswd&gt;]</p<br>      | Resets the total accumulated cost recorded on the UIM.*2                                                                                                    | Resets the total accumulated cost recorded<br>on the UIM, if the password matches.<br><passwd>: SIM PIN2<br/>% Encloses this string parameter with</passwd>                                                                                                    | AT+CACM="0123"                                              |
| [M]<br>AT+CAOC=[ <m<br>ode&gt;]</m<br> | Inquires the current accumulated cost.*2                                                                                                    | quotation marks ("") when entering.<br><mode><br/>0 : Inquires the cost of current call<br/>The result from this command is in the</mode>                                                                                                    | AT+CAOC<br>+CAOC:"00001E"<br>OK                             |
| [M]                                    |                                                                                                    | following format.<br>+CAOC:" <ccm>"</ccm>                                                                                                    |                                                             |

| AT command                                                         | Overview                                                                                                    | Parameter/Explanation                                                                                                    | Execution<br>example                                                                            |
|--------------------------------------------------------------------|----------------------------------------------------------------------------------------------------|----------------------------------------------------------------------------------------------------|-------------------------------------------------------------------------------------------------|
| AT+CBC                                                             | Inquires the battery status.*2                                                                                                    | The result from this command is in the<br>following format.<br>+CBC: <bcs>,<bcl></bcl></bcs>                                                                                                    | AT+CBC<br>+CBC:0,80                                                                             |
|                                                                    |                                                                                                    | <br><bcs><br/>0 : The battery operates the FOMA terminal<br/>1 : Charging the battery<br/>2 : The battery is unconnected<br/>3 : Reducing the power<br/><bcl></bcl></bcs>                                                                   | OK                                                                                              |
| [M]                                                                |                                                                                                    | 0 to 100 (remaining battery power)                                                                                                    |                                                                                                 |
| AT+CBST=[ <sp<br>eed&gt;[,<name>[,<br/><ce>]]]</ce></name></sp<br> | Sets the bearer service when<br>establishing transmission. This<br>setting is only valid when<br>AT+FCLASS= <n> command<br/>(IPP. 41) = 0.*1</n>  | <speed><br/>116:64K data communication (default setting)<br/><name><br/>1:Fixed value<br/><ce></ce></name></speed>                                                                                                    | AT+CBST=116,1,0                                                                                 |
| [M]                                                                |                                                                                                    | 0 : Fixed value                                                                                                    |                                                                                                 |
| AT+CEER                                                            | Displays disconnection reason for preceding communication session.*2                                                                              | Refer to "Reasons for disconnection"<br>(127 P. 45).                                                                                                    | AT+CEER<br>+CEER:36                                                                             |
| [M]                                                                |                                                                                                    |                                                                                                    | ОК                                                                                              |
| AT+CGDCONT                                                         | Sets host (APN) accessed when<br>establishing packet<br>transmission.*2                                                                           | Refer to "More on AT commands" (12 P. 45).                                                                                                    | Refer to "More on<br>AT commands"<br>(I P. 45).                                                 |
| AT+CGEQMIN                                                         | Registers criterion determining<br>whether to permit QoS (Quality of<br>Service) sent from network when<br>establishing packet<br>transmission.*2 | Refer to "More on AT commands" (1277 P. 46).                                                                                                    | Refer to "More on<br>AT commands"<br>(I P. 46).                                                 |
| AT+CGEQREQ                                                         | Sets QoS (Quality of Service)<br>requested of network during<br>packet transmission.*2                                                            | Refer to "More on AT commands" (1 P. 47).                                                                                                    | Refer to "More on<br>AT commands"<br>(@P. 47).                                                  |
| AT+CGMR                                                            | Displays FOMA terminal version.*2                                                                                                    | _                                                                                                    | AT+CGMR<br>12345678901234<br>56                                                                 |
| [M]                                                                |                                                                                                    |                                                                                                    | ок                                                                                              |
| AT+CGREG=<br><n></n>                                               | Sets whether to send network<br>registration status. Service area<br>information (inside/outside) is<br>sent.*1                                   | <ul> <li><n></n></li> <li>0 : Does not set (default setting)</li> <li>1 : Sets</li> <li>When AT+CGREG=1 is set, information is sent in the format "+CGREG:<stat>".</stat></li> <li>0, 1, 4 or 5 can be set for the <stat></stat></li> </ul> | AT+CGREG=1<br>OK<br>(Set to send)<br>AT+CGREG?<br>+CGREG:1,0                                    |
| []                                                                 |                                                                                                    | parameter.<br><stat><br/>0 : Outside area<br/>1 : Inside area (home)<br/>4 : Unknown<br/>5 : Inside area (visitor)</stat>                                                                                                    | OK<br>(Indicates outside<br>area)<br>+CGREG:1<br>(Moved from<br>outside area to<br>inside area) |
| [M]<br>AT+CGSN                                                     | Displays the FOMA terminal's serial number.*2                                                                                                    |                                                                                                    | AT+CGSN<br>12345678901234<br>5                                                                  |
| [M]                                                                |                                                                                                    |                                                                                                    | ок                                                                                              |

| AT command       | Overview                                                                                                    | Parameter/Explanation                                                                                                    | Execution<br>example                                                               |
|------------------|----------------------------------------------------------------------------------------------------|----------------------------------------------------------------------------------------------------|------------------------------------------------------------------------------------|
| AT+CLIP= <n></n> | Shows PC calling number when receiving 64K data communication.*1                                            | <n> 0 : Does not output results (default setting) 1 : Outputs results Displays +CLIP:<n>,<m> for "AT+CLIP?". <m> 0 : NW setting to not send own number during</m></m></n></n>                                                                                                    | AT+CLIP=0.<br>OK<br>AT+CLIP?.<br>+CLIP:0,1                                         |
| [M]              |                                                                                                    | transmissions<br>1 : NW setting to send own number during<br>transmissions<br>2 : Unknown                                                                                                    | ОК                                                                                 |
| AT+CLIR= <n></n> | Sets whether to send terminal's phone number when establishing 64K data communication." <sup>2</sup>        | <n> 0 : Follows the service agreement 1 : Does not send 2 : Sends (default setting) Displays +CLIR:<n>,<m> for AT+CLIR?. <m></m></m></n></n>                                                                                                    | AT+CLIR=0<br>OK<br>AT+CLIR?<br>+CLIR:2,3                                           |
| [M]              |                                                                                                    | <ul> <li>CIIR is not running (always send)</li> <li>CLIR is always running (never send)</li> <li>Unknown</li> <li>CLIR temporary mode (default setting is<br/>Do not send)</li> <li>CLIR temporary mode (default setting is<br/>Send)</li> </ul>                                                                                                    | ок                                                                                 |
| AT+CDIP= <n></n> | Sets whether to send an incoming<br>sub-address. Also, check the<br>status of Multi Number<br>subscription. | <n> 0 : Does not display sub-addresses (default setting) 1 : Displays sub-addresses <m> o : Multi Number is not subscribed 1 : Subscribing Multi Number</m></n>                                                                                                    | AT+CDIP=0<br>OK<br>AT+CDIP?<br>+CDIP:0,1<br>OK                                     |
| [M]              |                                                                                                    | 1 : Subscribing Multi Number<br>2 : Unknown                                                                                                    | -                                                                                  |
| AT+CMEE= <n></n> | Sets the manner to display FOMA terminal error reports."1                                                   | Sets whether to display errors only as<br>"ERROR", or to display reason with text or<br>numerical value.<br><n><br/>0 : Displays "ERROR" and no result codes<br/>(default setting)<br/>1 : Displays result codes with numerical<br/>values<br/>2 : Displays result codes with text<br/>When reports are set to display by setting<br/>"n=1" or "n=2", they are displayed in the<br/>following format:<br/>+CME ERROR:xxxx<br/>xxxx is a numerical value or text. Refer to<br/>"Error reports" (#2" P. 45).</n> | AT+CMEE=0<br>OK<br>AT+CNUM<br>ERROR<br>AT+CMEE=1<br>OK<br>AT+CNUM<br>+CME ERROR:10 |
| AT+CNUM          | Displays FOMA terminal phone number.*2                                                                      | number: Phone number<br>type : 129 or 145<br>129 : Does not include + international                                                                                                    | AT+CNUM<br>+CNUM:,"+8190<br>12345678",145                                          |
| [M]              |                                                                                                    | access code<br>145 : Includes + international access code                                                                                                    | ОК                                                                                 |

| AT command                                                               | Overview                                                | Parameter/Explanation                                                                                                    | Execution<br>example                                                                                                    |
|--------------------------------------------------------------------------|---------------------------------------------------------|----------------------------------------------------------------------------------------------------|----------------------------------------------------------------------------------------------------|
| AT+COPS=[ <m<br>ode&gt;[.<format>[<br/>,<oper>]]]</oper></format></m<br> | Selects a telecommunications carrier to be connected.*2 | <mode> 0 : Auto (Automatically searches network and switch telecommunications carriers) 1 : Manual (Connects to the telecommunications carrier specified in <oper> 2 : Cancels (disconnects) the connection to the telecommunications carrier ※ Unsupported. 3 : Does not make mapping 4 : Manual auto (Performs "Auto" processing if not connected to the telecommunications carrier specified in <oper> ※ Unsupported. <format></format></oper></oper></mode>                                                                                                    | AT+COPS<br>=1,2,"44F001"<br>OK<br>(Connects to<br>MCC:440MNC:10)                                                                  |
| [M]                                                                      |                                                         | 2 : Fixed value<br><oper> is indicated by a hexadecimal number<br/>consisting of a country code (MCC) and a<br/>network code (MNC).<br/>The formats are shown below.<br/>Digit 1 of MCCoctet 1 bits 1 to 4.<br/>Digit 2 of MCCoctet 1 bits 5 to 8.<br/>Digit 3 of MCCoctet 2 bits 1 to 4.<br/>Digit 3 of MNCoctet 3 bits 5 to 8.<br/>Digit 2 of MNCoctet 3 bits 5 to 8.<br/>Digit 1 of MNCoctet 3 bits 1 to 4.</oper>                                                                                                    |                                                                                                    |
| AT+CPAS                                                                  | Inquires the activity status of the FOMA terminal.*2    | The result from this command is in the<br>following format.<br>+CPAS: <pas><br/><pas><br/>0 :AT commands can be sent/received<br/>1 :AT commands cannot be sent/received<br/>(does not send the +CPAS:1 result)</pas></pas>                                                                                                    | AT+CPAS<br>+CPAS:0<br>OK                                                                                                    |
| [M]<br>AT+CPIN= <pin<br>&gt;[,<newpin>]</newpin></pin<br>                | Enters the UIM password (PIN1, PIN2).*2                 | <ul> <li>2 : Unknown</li> <li>3 : AT commands can be sent/received and<br/>the FOMA terminal is receiving a call</li> <li>4 : AT commands can be sent/received and<br/>performing data communication</li> <li><pin></pin></li> <li>Enters PIN1 while waiting for PIN1 input<br/>(Enter <pin> parameter only)</pin></li> <li>Enters PIN2 while waiting for PIN2 input<br/>(Enter <pin> parameter only)</pin></li> <li>Enters PUK1 while waiting for PUK1 input</li> <li>Enters PUK2 while waiting for PUK1 input</li> <li>Enters PUK2 while waiting for PUK2 input</li> <li>※ Encloses this string parameter with</li> </ul> | AT+CPIN? +<br>+CPIN:SIM PIN1<br>OK<br>(Indicates waiting<br>status for PIN1<br>input)<br>AT+CPIN="1234"                           |
| [M]                                                                      |                                                         | quotation marks (" ") when entering.<br><newpin><br/>Enters a new PIN1 while waiting for PUK1<br/>input<br/>Enters a new PIN2 while waiting for PUK2<br/>input<br/>% Encloses this string parameter with<br/>quotation marks (" ") when entering.</newpin>                                                                                                    | CK<br>AT+CPIN?<br>+CPIN:SIM PUK1<br>OK<br>(Indicates waiting<br>status for PUK1<br>input)<br>AT+CPIN="12345<br>678", "1234"<br>OK |

| AT command                                                    | Overview                                                                                                    | Parameter/Explanation                                                                                                    | Execution<br>example                                                                                                    |
|---------------------------------------------------------------|----------------------------------------------------------------------------------------------------|----------------------------------------------------------------------------------------------------|----------------------------------------------------------------------------------------------------|
| AT+CR= <mode></mode>                                          | Sets whether to display packet<br>transmission/64K data<br>communication before<br>"CONNECT" result code is<br>displayed during line<br>connection. <sup>1</sup> | <mode><br/>0 : Does not display when line is connected<br/>(default setting)<br/>1 : Displays when line is connected</mode>                                                                                                    | AT+CR=1<br>OK<br>ATD*99***1#<br>+CR:GPRS<br>CONNECT                                                                                         |
| [M]                                                           | "GPRS" is displayed for packet<br>transmission, and "SYNC" is<br>displayed for 64K data<br>communication.                                                        |                                                                                                    |                                                                                                    |
| AT+CRC= <n></n>                                               | Sets to use extended results code at reception.*1                                                                                                    | n=0:Does not use extended results code<br>(default setting)<br>n=1:Uses extended result codes                                                                                                    | AT+CRC=0↓<br>OK                                                                                                    |
| AT+CREG= <n></n>                                              | Sets service area information on or off.*1                                                                                                    | When AT+CREG=1 is set, information is set<br>in the format "+CREG: <stat>". 0, 1, 4 or 5 can<br/>be set for the <stat> parameter.<br/><n><br/>0 : Does not send (default setting)<br/>1 : Sends<br/><stat><br/>0 : Outside area<br/>1 : Inside area (home)<br/>4 : Unknown<br/>5 : Inside area (visitor)</stat></n></stat></stat> | AT+CREG=1<br>OK<br>(Set to send)<br>AT+CREG?<br>+CREG:1,0<br>OK<br>(Indicates outside<br>area)<br>+CREG:1<br>(Moved from<br>outside area to |
| [M]                                                           |                                                                                                    |                                                                                                    | inside area)                                                                                                    |
| AT+CUSD=[ <n<br>&gt;[,<str>[,<dcs>]<br/>]]</dcs></str></n<br> | Changes setting toward net for optional services, etc.*1                                                                                                    | <pre><n> 0 : Answers without intermediate result (default setting) 1 : Answers with intermediate result <str> Service code % Refer to "Mobile Phone User's Guide [Network Services]". <dcs> 0 : Fixed value</dcs></str></n></pre>                                                                                                 | AT+CUSD=0,"xxx<br>xxx"<br>OK                                                                                                    |
| [M]<br>AT+FCLASS=<                                            | Sets the mode.*1                                                                                                    |                                                                                                    | AT+FCLASS=0                                                                                                    |
| n><br>[M]                                                     |                                                                                                    | 0 : Data (fixed value)                                                                                                    | ок                                                                                                    |
| AT+GCAP                                                       | Displays the ability list of the FOMA terminal.*2                                                                                                    | _                                                                                                    | AT+GCAP<br>+GCAP:+CGSM,<br>+FCLASS,+W                                                                                                    |
| [M]                                                           |                                                                                                    |                                                                                                    | ок                                                                                                    |
| AT+GMI                                                        | Displays FOMA terminal maker<br>name in single-byte alphanumeric<br>characters.* <sup>2</sup>                                                                    | _                                                                                                    | AT+GMI                                                                                                    |
| [M]<br>AT+GMM                                                 | Displays abbrovisted FOMA                                                                                                    |                                                                                                    | OK<br>AT+GMM                                                                                                    |
|                                                               | Displays abbreviated FOMA<br>terminal product name (FOMA<br>SH03B) in alphanumeric                                                                               |                                                                                                    | FOMA SH03B                                                                                                    |
| [M]                                                           | characters.*2                                                                                                    |                                                                                                    | OK                                                                                                    |
| AT+GMR                                                        | Displays FOMA terminal version.*2                                                                                                    | <br>                                                                                                    | AT+GMR<br>Ver1.00                                                                                                    |
| [M]                                                           |                                                                                                    |                                                                                                    | ок                                                                                                    |

| AT command          | Overview                                                                                     | Parameter/Explanation                                                                                                    | Execution<br>example                                                             |
|---------------------|----------------------------------------------------------------------------------------------|----------------------------------------------------------------------------------------------------|----------------------------------------------------------------------------------|
| AT+IFC= <n,m></n,m> | Sets local flow control format<br>between the PC and FOMA<br>terminal.*1                     | DCE by DTE ( <n>)<br/>0 : No flow control<br/>1 : XON/XOFF flow control<br/>2 : RS/CS (RTS/CTS) flow control<br/>(default setting)<br/>DTE by DCE (<m>)<br/>0 : No flow control<br/>1 : XON/XOFF flow control<br/>2 : RS/CS (RTS/CTS) flow control<br/>(default setting)</m></n>                                                                                                    | AT+IFC=2,2                                                                       |
| AT+WS46?<br>[M]     | Answers according to the 3G/<br>GSM setting of the International<br>roaming setting.*2       | The result from this command is in the<br>following format.<br><n><br/>12 : GSM/GPRS mode<br/>22 : 3G mode<br/>25 : AUTO mode</n>                                                                                                    | AT+WS46?<br>25<br>OK<br>(AUTO mode)                                              |
| A/                  | Performs the preceding executed                                                              | _                                                                                                    | A/                                                                               |
| [M]                 | command.*2                                                                                   |                                                                                                    | OK                                                                               |
| АТА<br>[M]          | Performs incoming process for<br>packet or 64K data if entered<br>when receiving the data.*2 | Enter "ATA184]" (arrival call action for<br>anonymous call) or "ATA186]" (arrival call<br>action for identified call) while receiving<br>packets.                                                                                                    | RING<br>ATA<br>CONNECT                                                           |
| ATD                 | Establishes communication.*2, 3                                                              | <ul> <li>Packet transmission ATD*99***<cid>#</cid></li> <li>Packet transmission ATD*99***<cid>#</cid></li> <li>When ATD*99# is entered:</li> <li>Uses <cid>=1 (default setting) (When</cid></li> <li><cid>is not entered, setting becomes</cid></li> <li><cid>=1).</cid></li> <li>When syntax starting with</li> <li>ATD184*99***<cid># is entered:</cid></li> <li>"184" is added to host (APN) defined by</li> <li>specified <cid> (Alternatively, "186" can be</cid></li> <li>added by same operation to turn caller ID</li> <li>sending to ON).</li> <li>64K data communication ATD [parameter]</li> <li>[phone number]</li> <li>Number cannot be dialed if characters</li> <li>other than 0 to 9, *, #, +, A, a, B, b, C, c, D,</li> <li>d, hyphens (-), spaces, T, t, P, p, I, W, w,</li> <li>@, or commas (.) are included. Characters</li> <li>highlighted with can be entered but</li> <li>are ignored during dialing.</li> </ul> | ATD*99***1#                                                                      |
| ATE <n></n>         | Sets whether the FOMA terminal<br>returns echo of AT commands<br>sent from the PC.*1         | n=0:Does not return echo<br>n=1:Returns echo (default setting)<br>Normally, set to n=1. If the PC has an echo<br>function. set to n=0.                                                                                                    | ATE1<br>OK                                                                       |
| ATH                 | Disconnects line when entered<br>during packet transmission or 64K<br>data communication.*2  |                                                                                                    | (During<br>communication)<br>+++ (Does not<br>appear)<br>OK<br>ATH<br>NO CARRIER |
| [M]<br>ATI <n></n>  | Displays the verification code.*2                                                            | n=0:NTT DoCoMo<br>n=1: Displays abbreviated product name<br>(FOMA SH03B)<br>n=2: Displays the product version in a format<br>such as "VerX.XX"<br>n=3: Displays each element of ACMP signals<br>n=4: Displays details of the communication<br>functions provided in the FOMA terminal                                                                                                    | ATIO                                                                             |

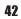

| AT command           | Overview                                                                                                    | Parameter/Explanation                                                                                                    | Execution<br>example                                              |
|----------------------|----------------------------------------------------------------------------------------------------|----------------------------------------------------------------------------------------------------|-------------------------------------------------------------------|
| ATO                  | Returns to online data mode from online command mode during                                                           | _                                                                                                    | ATO<br>CONNECT                                                    |
| [M]                  | communication.*2                                                                                                    |                                                                                                    |                                                                   |
| ATQ <n><br/>[M]</n>  | Sets whether to display result<br>codes.*1                                                                            | n=0:Displays result codes (default setting)<br>n=1:Does not display result codes                                                                                                    | ATQ0₽<br>OK                                                       |
| ATV <n></n>          | Sets manner of displaying result codes.*1                                                                             | Displays all result codes with numbers or text.<br>n=0: Displays result codes with numbers<br>n=1: Displays result codes with text (default<br>setting)                                                                                                    | ATV1<br>OK                                                        |
| [M]<br>ATX <n></n>   | Sets whether to include speed in<br>the CONNECT display when<br>connecting. Also detects busy<br>tone or dial tone.*1 | Busy tone detection:<br>Sends BUSY response when number dialed<br>is busy.<br>Dial tone detection:<br>Determines whether FOMA terminal is<br>connected.<br>Speed display:<br>Sets whether to include speed in the<br>CONNECT display when connecting.<br>n=0: No busy tone detection, no dial tone<br>detection, no speed display<br>n=1: No busy tone detection, no dial tone<br>detection, speed display<br>n=2: No busy tone detection, dial tone<br>detection, speed display<br>n=3: Busy tone detection, no dial tone<br>detection, speed display<br>n=4: Busy tone detection, dial tone detection,<br>speed display (default setting) | ATX1<br>OK                                                        |
| ATZ <n></n>          | Resets the FOMA terminal's AT command settings.* <sup>2, 4</sup>                                                      | Resets the FOMA terminal's AT command<br>settings to the values set in non-volatile<br>memory. If this command is entered during<br>communication, the settings are reset after<br>disconnected.                                                                                                    | (When online)<br>ATZ<br>NO CARRIER<br>(When offline)<br>ATZ<br>OK |
| [M]                  | Outs much an of sizes hofers                                                                                          | Can only be set as n=0 (can be omitted)                                                                                                    |                                                                   |
| ATS0= <n></n>        | Sets number of rings before<br>FOMA terminal automatically<br>receives.*1                                             | n=0:No automatic receiving (default setting)<br>n=1 to 255: Automatically receives after sets<br>number of rings                                                                                                    | ATS0=0                                                            |
| [M]<br>ATS2= <n></n> | Sets the escape character.                                                                                            | n=0 to 127 (default setting: n=43)<br>When n=127 is set, escape is disabled.                                                                                                    | ATS2=43<br>OK<br>ATS2?<br>043<br>OK                               |
| ATS3= <n></n>        | Sets the carriage return (CR) character.                                                                              | Defines the character used to recognize the<br>end of an AT command character string.<br>Appended to the end of the echoed command<br>character string and result code. The settings<br>cannot be changed (default setting: n=13).                                                                                                    | ATS3=13<br>OK<br>ATS3?<br>013                                     |
| [M]<br>ATS4= <n></n> | Sets the line feed (LF) character.                                                                                    | Appended after the CR character, when result codes are displayed as text. The settings cannot be changed (default setting: n=10).                                                                                                    | OK<br>ATS4=10.<br>OK<br>ATS4?.<br>010<br>OK                       |

| AT command            | Overview                                                                           | Parameter/Explanation                                                                                                    | Execution<br>example                                                                                                    |
|-----------------------|------------------------------------------------------------------------------------|----------------------------------------------------------------------------------------------------|----------------------------------------------------------------------------------------------------|
| ATS5= <n></n>         | Sets the backspace (BS) character.                                                 | When detected while entering an AT command, the last character in the input buffer is deleted. The settings cannot be changed (default setting: n=8).                           | ATS5=8<br>OK<br>ATS5?<br>008                                                                                                    |
| [M]                   |                                                                                    |                                                                                                    | ок                                                                                                    |
| ATS6= <n><br/>[M]</n> | Sets pause time (seconds) until dialing.                                           | Sets a register, but has no other effect.<br>n :2 to 10 (default setting: n=5)                                                                                                  | ATS6=10                                                                                                    |
| ATS8= <n></n>         | Sets pause time (seconds) until<br>comma dialing.                                  | Sets a register but does not affect the pause<br>time (3 seconds).<br>n=0:Does not pause<br>n : 1 to 255 (default setting: n=3)                                                 | ATS8=3.<br>OK                                                                                                    |
| ATS10= <n></n>        | Sets the delay time (seconds) for<br>automatic disconnection<br>(1/10 seconds).*1  | Sets a register, but has no other effect.<br>n :1 to 255 (default setting: n=1)                                                                                                 | ATS10=1<br>OK                                                                                                    |
| ATS30= <n></n>        | Disconnects when no data is sent/<br>received for at least this amount of<br>time. | Only valid during 64K data communication.<br><n> is set in minutes.<br/>n : 0 to 255 (default setting: n=0)<br/>n=0 sets inactive timer off.</n>                                | ATS30=3                                                                                                    |
| ATS103= <n></n>       | Sets delimiter used when adding<br>an incoming sub-address to<br>number dialed.    | Only valid during 64K data communication.<br>n=0:*Asterisk<br>n=1:/Slash (default setting)<br>n=2:¥Yen mark or backslash                                                        | ATS103=0₽<br>OK                                                                                                    |
| ATS104= <n></n>       | Sets delimiter used when adding<br>an outgoing sub-address to<br>number dialed.    | Only valid during 64K data communication.<br>n=0:#Pound sign<br>n=1:%Percent symbol (default setting)<br>n=2:&Ampersand                                                         | ATS104=0↓<br>OK                                                                                                    |
| AT¥S<br>[M]           | Displays current command and<br>S register settings.*2                             |                                                                                                    | AT¥S<br>E1 Q0 V1 X4<br>&C1 &D2 &S0<br>&E1 ¥V0<br>S000=000<br>S002=043<br>S003=013<br>S004=010<br>S005=008<br>S006=005<br>S007=060<br>S008=003<br>S010=001<br>S030=000<br>S103=001<br>S104=001<br>OK |
| [M]                   | Selects response code type used<br>during connection.*1                            | Only valid when the ATX <n> command<br/>(IGP. 43) setting is not n=0.<br/>n=0: Does not use extended result codes<br/>(default setting)<br/>n=1: Uses extended result codes</n> | AT¥V1↓<br>OK                                                                                                    |

\*1 Stored in FOMA terminal's memory using AT&W commands.

\*2 Not stored in FOMA terminal's memory using AT&W commands. Not reset with AT&F or ATZ commands.

\*3 Perform Redial with ATDN = or ATDL =.

\*4 If the ATZ command is executed before the AT&W command is used, terminal settings return to last written memory, and prior changes are erased.

\*5 Settings written into the FOMA terminal's memory using the AT&W command is stored as non-volatile data when power is turned off.

# **Reasons for disconnection**

### Packet transmission

| Value | Reason                                       |  |
|-------|----------------------------------------------|--|
| 27    | Host (APN) does not exist, or was incorrect. |  |
| 30    | Disconnected by network.                     |  |
| 33    | No packet transmission subscription.         |  |
| 36    | Disconnected properly.                       |  |

### 64K data communication

| Value | Reason                                                                             |
|-------|------------------------------------------------------------------------------------|
| 1     | Specified number does not exist.                                                   |
| 16    | Disconnected properly.                                                             |
| 17    | Line busy.                                                                         |
| 18    | Number was dialed, but no response received within specified time.                 |
| 19    | Dialed number is making a call.                                                    |
| 21    | Dialed number refused incoming call.                                               |
| 63    | Network service or option is not valid.                                            |
| 65    | Transmission capacity not provided was specified.                                  |
| 88    | Dialed number of terminal with different terminal attribute, or call was received. |

# Error reports

| Numerical display | Text display       | Reason                                                          |
|-------------------|--------------------|-----------------------------------------------------------------|
| 10                | SIM not inserted   | FOMA card not inserted.                                         |
| 15                | SIM wrong          | A non-DOCOMO SIM (IC card equivalent to FOMA card) is inserted. |
| 16                | incorrect password | Password is incorrect.                                          |
| 100               | unknown            | Unknown error occurred.                                         |

## More on AT commands

### Command name: +CGDCONT= [parameter]

### **Overview**

Sets host (APN) accessed when establishing packet transmission. Not stored in FOMA terminal's memory with AT&W commands. Not reset with AT&F or ATZ commands.

### **Syntax**

+CGDCONT=[<cid>[,"<PDP\_type>"[,"<APN>"]]]

### **Parameter description**

| <cid>*</cid>           | : 1 to 10   |
|------------------------|-------------|
| <pdp_type>*</pdp_type> | : PPP or IP |
| <apn>*</apn>           | : Optional  |

<cid> is a number for managing hosts (APNs) used for packet transmission, registered in the FOMA terminal. It can be set between 1 and 10 in the FOMA terminal. The default settings are "mopera.ne.jp" for <cid>=1 (<PDP\_type> is "PPP") and "mopera.net" for <cid>=3 (<PDP\_type> is "IP"). Set cid in 2 or 4 to 10. <APN> is a user-specified character string for each connection, indicating the host.

### Execution example

Command when registering host (APN) name "abc" (for <cid>=2) AT+CGDCONT=2,"PPP","abc"↓ OK

### Operation when parameter is abbreviated

AT+CGDCONT= Clears all <cid> settings. Resets <cid>=1 or 3 setting to default value. AT+CGDCONT=<cid> Clears specified <cid> setting. Resets <cid>=1 or 3 setting to default value. AT+CGDCONT=? Displays list of values that can be set. AT+CGDCONT? Displays current settings.

### Command name: +CGEQMIN=[parameter]

### Overview

Registers criterion determining whether to permit QoS (Quality of Service) sent from the network when establishing PPP packet transmission.

Not stored in FOMA terminal's memory with AT&W commands. Not reset with AT&F or ATZ commands.

### **Syntax**

AT+CGEQMIN=[<cid> [,, <Maximum bitrate UL> [, <Maximum bitrate DL>[,,,,<Maximum SDU size>]]]].

#### **Parameter description**

| <cid>*</cid>                          | : | 1 to 10                              |
|---------------------------------------|---|--------------------------------------|
| <maximum bitrate="" ul="">*</maximum> | : | None (initial setting) or 384        |
| <maximum bitrate="" dl="">*</maximum> | : | None (initial setting) or 7232       |
| <maximum sdu="" size="">*</maximum>   |   |                                      |
| When <pdp_type> is PPP</pdp_type>     | : | 10 (initial setting) to 1500 or 1502 |
| When <pdp_type> is IP</pdp_type>      | : | 10 (initial setting) to 1500         |

<cid> is a number for managing hosts (APNs) used for packet transmission, registered in the FOMA terminal. [Maximum bitrate UL] and [Maximum bitrate DL] set the maximum uplink and downlink transmission speed (kbps) between the FOMA terminal and base station. When set to [None] (default setting), all speeds are permitted. However, when set to "384" and "7232", connections established under these speeds are not permitted, so packet transmission connection may not be established. Set the maximum permitting SDU size for [Maximum SDU size]. Note that when "10 (initial setting) to 1500 or 1502" is set, connections established under these values are not permitted, and packet transmission may not be connected. Note that connections established under "70" are not available.

### **Execution examples**

Setting (1) is the initial setting for all cid.

- (1) Command permitting all uplink/downlink speeds (for <cid>=2)
  - AT+CGEQMIN=2↓ OK
- (2) Command permitting uplink speeds of 384 kbps, downlink speeds of 7,232 kbps, and maximum permitting SDU size 1500 (for <cid=3>) AT+CGEQMIN=3,,384,7232,,,,1500.

OK

- (3) Command permitting uplink speeds of 384 kbps and all downlink speeds (for <cid>=4) AT+CGEQMIN=4,,384 OK
- (4) Command permitting all uplink speeds and downlink speeds of 7,232 kbps (for <cid>=5) AT+CGEQMIN=5,,,7232 OK

### Operation when parameter is abbreviated

AT+CGEQMIN= Clears all <cid> settings. AT+CGEQMIN=<cid> Returns specified <cid> setting to default setting. AT+CGEQMIN? Displays list of values that can be set. AT+CGEQMIN? Displays current settings.

### Command name: +CGEQREQ=[parameter]

### **Overview**

Sets QoS (Quality of Service) required of the network when establishing PPP packet transmission.

Not stored in FOMA terminal's memory with AT&W commands. Not reset with AT&F or ATZ commands.

### **Syntax**

AT+CGEQREQ=[<cid> [,<Traffic class> [,<Maximum bitrate UL> [,<Maximum bitrate DL> [,,,,,<Maximum SDU size>]]]]]

#### **Parameter description**

This setting is assigned to each cid by default value.

<cid>\* : 1 to 10

<Traffic class>\*

2: interactive (initial setting)

3: background

<Maximum bitrate UL>\* : None (initial setting) or 64 to 384

<Maximum bitrate DL>\* : None (initial setting) or 64 to 7232

· 2 or 3

However, even if the values of [Maximum bitrate UL] and [Maximum bitrate DL] are permitted level, they may be set to the values whose fractions were discarded.

<Maximum SDU size>\*

When <PDP\_type> is PPP : 10 to 1500 or 1502 (initial setting) When <PDP type> is IP : 10 to 1500 (initial setting)

<cid> is a number for managing hosts (APNs) used for packet transmission, registered in the FOMA terminal.

### **Execution examples**

Setting (1) is set to each cid as initial setting.

(1) Command when requesting connection without setting uplink/downlink speeds (for <cid>=2, Traffic class=2) AT+CGEQREQ=2

OK

- (2) Command when requesting connection at uplink speeds of 384 kbps, downlink speeds of 7,232 kbps, and maximum permitting SDU size 1500 (for <cid>=3, Traffic class=2) AT+CGEQREQ=3,2,384,7232,,,,1500 OK
- (3) Command when requesting connection without setting uplink speeds of 384 kbps or downlink speeds (for <cid>=4, Traffic class=2) AT+CGEQREQ=4,2,384 OK
- (4) Command when requesting connection at downlink speeds of 7,232 kbps without setting uplink speeds (for <cid>=5, Traffic class=2) AT+CGEQREQ=5,2,,7232

OK

### Operation when parameter is abbreviated

AT+CGEQREQ= Returns all <cid> settings to default settings. AT+CGEQREQ=<cid> Returns specified <cid> setting to default setting. AT+CGEQREQ=? Displays list of values that can be set. AT+CGEQREQ? Displays current settings.

# **Result codes**

### Result codes

| Numerical display | Text display | Meaning                     |
|-------------------|--------------|-----------------------------|
| 0                 | OK           | Successfully executed.      |
| 1                 | CONNECT      | Connected to number dialed. |
| 2                 | RING         | Call detected.              |
| 3                 | NO CARRIER   | Line disconnected.          |
| 4                 | ERROR        | Command not accepted.       |
| 6                 | NO DIALTONE  | No dial tone detected.      |
| 7                 | BUSY         | Detecting busy tone.        |

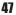

| Numerical display | Text display | Meaning                                                |
|-------------------|--------------|--------------------------------------------------------|
| 8                 | NO ANSWER    | Connection completed. The server connection timed out. |
| 100               | RESTRICTION  | Network restricted.                                    |
| 101               | DELAYED      | Redial restricted.                                     |

### Extended result codes

| Numerical display | Text display   | Meaning                                        |
|-------------------|----------------|------------------------------------------------|
| 5                 | CONNECT 1200   | FOMA terminal and PC connected at 1,200 bps.   |
| 10                | CONNECT 2400   | FOMA terminal and PC connected at 2,400 bps.   |
| 11                | CONNECT 4800   | FOMA terminal and PC connected at 4,800 bps.   |
| 13                | CONNECT 7200   | FOMA terminal and PC connected at 7,200 bps.   |
| 12                | CONNECT 9600   | FOMA terminal and PC connected at 9,600 bps.   |
| 15                | CONNECT 14400  | FOMA terminal and PC connected at 14,400 bps.  |
| 16                | CONNECT 19200  | FOMA terminal and PC connected at 19,200 bps.  |
| 17                | CONNECT 38400  | FOMA terminal and PC connected at 38,400 bps.  |
| 18                | CONNECT 57600  | FOMA terminal and PC connected at 57,600 bps.  |
| 19                | CONNECT 115200 | FOMA terminal and PC connected at 115,200 bps. |
| 20                | CONNECT 230400 | FOMA terminal and PC connected at 230,400 bps. |
| 21                | CONNECT 460800 | FOMA terminal and PC connected at 460,800 bps. |

• When n=1 is set for the ATV<n> command (IPP. 43), result codes are displayed as text (default setting). When set to n=0, they are displayed as numerical values.

• Transmission speed is displayed to maintain compatibility with conventional modems connected by RS-232C. However, since the FOMA terminal is connected to the PC using FOMA USB Cable with Charge Function 02 (sold separately) or Bluetooth function, the displayed speed will differ from the actual speed of connection.

• When [RESTRICTION] (Number: 100) appears, the transmission network is congested. Try connecting again later.

### Communication protocol result codes

| Numerical display | Text display | Meaning                               |
|-------------------|--------------|---------------------------------------|
| 1                 | PPPoverUD    | Connected with 64K data communication |
| 5                 | PACKET       | Connected with packet transmission    |

### Result code display examples

When ATX0 is set

The CONNECT display appears only when connection is completed, regardless of the AT¥V<n> command (27 P. 44) setting.

Text display example: ATD\*99\*\*\*1# CONNECT Numerical display example: ATD\*99\*\*\*1#

-----l-

When ATX1 is set

### When ATX1 and AT¥V0 are set (initial value)

When connection is completed, CONNECT <speed between FOMA terminal and PC> appears in the syntax.

Text display example: ATD\*99\*\*\*1#

1

CONNECT 460800

Numerical display example: ATD\*99\*\*\*1# 1 21

### When ATX1 and AT¥V1 are set\*

When connection is completed, the information below appears in the syntax.

CONNECT <speed between FOMA terminal and PC> PACKET <host (APN)>/<maximum uplink speed (FOMA terminal to mobile network base station)>/<maximum downlink speed (mobile network base station to FOMA terminal)>

| Text display example:     | ATD*99***1#                                                                   |
|---------------------------|-------------------------------------------------------------------------------|
|                           | CONNECT 460800 PACKET mopera.ne.jp/384/7232                                   |
|                           | (Indicates terminal connected to mopera.ne.jp, at maximum uplink speed of 384 |
|                           | kbps and maximum downlink speed of 7,232 kbps)                                |
| Numerical display example | : ATD*99***1#                                                                 |
|                           | 1 21 5                                                                        |

\* Dial-up connection may not be processed correctly when ATX1 and AT¥V1 are simultaneously set. Using only AT¥V0 is recommended.

# **Kuten Code List**

### Use four-digit kuten codes to enter kanji, hiragana, katakana, symbol, and alphanumeric characters.

- Each kuten code corresponds to a particular character. Refer to "Inputting Kuten Code" of the user's guide for details.
  If an unregistered kuten code is entered, either a space or nothing will be entered.
- Some entries in the kuten code list may differ from on the screen.

| Kuten                                  | Kuten 4th digit                                                                                                    | Kuten                           | Kuten 4th digit                                                                                                    | Kuten                                  | Kuten 4th digit                                                                                                    |
|----------------------------------------|----------------------------------------------------------------------------------------------------|---------------------------------|----------------------------------------------------------------------------------------------------|----------------------------------------|----------------------------------------------------------------------------------------------------|
| 1 to 3<br>010                          | 0 1 2 3 4 5 6 7 8 9                                                                                                    | 1 to 3<br>073                   | 0 1 2 3 4 5 6 7 8 9<br>Ь Э Ю Я                                                                                                    | 1 to 3<br>187                          | 0 1 2 3 4 5 6 7 8 9<br>我牙画臥芽蛾賀雅餓駕                                                                                                    |
| 011<br>012<br>013<br>014<br>015<br>016 | !     .     .     .     .       !     .     .     .     .       !     .     .     .     .       !     .     .     .     .       !     .     .     .     .       !     .     .     .     .       !     .     .     .     .       !     .     .     .     .       !     .     .     .     .       !     .     .     .     .       !     .     .     .     .       !     .     .     .     .                                                                                                    | 074<br>075<br>076<br>077<br>078 | а<br>б в г д е ё ж з и й<br>к л м н о п р с т у<br>ф х ц ч ш щ ъ ы ь э<br>ю я                                                                                                    | 188<br>189<br>190<br>191<br>192<br>193 | 介会解回塊壞 2000<br>一次会解回塊壞 2000<br>一次一次一次<br>一次一次<br>一次<br>一次<br>一次<br>一次<br>一次<br>一次<br>一次<br>一次<br>一次                                                                                                    |
| 017<br>018<br>019<br>020<br>021        | $\begin{array}{c} +-\pm\times\div=\neq<\overset{\scriptstyle{\scriptstyle{\sim}}}{\sim}\overset{\scriptstyle{\scriptstyle{\sim}}}{\sim}$ } | 080<br>081<br>082<br>083        | ┿╤┷<br>╡┷╪┝╤╕┷┿╞╤                                                                                                    | 194<br>195<br>196<br>197<br>198        | 拁,搅格核殼獲確覺,角<br>额、                                                                                                    |
| 022<br>023<br>024                      | $\begin{array}{c} \subseteq \supseteq \subseteq \supseteq \\ \bigcirc \bigcirc \bigcirc \bigcirc \bigcirc \bigcirc \bigcirc \bigcirc \bigcirc \bigcirc \bigcirc \bigcirc \bigcirc \bigcirc \bigcirc \bigcirc \bigcirc \bigcirc$                                                                                                    | 130<br>131<br>132<br>133        | 123456789<br>10112134156789<br>201111111VVVIVIVIX<br>スポッキュジェムグシステジス                                                                                                    | 199<br>200<br>201<br>202               | <sup>111</sup> 粥刈苅瓦乾侃冠寒刊<br>助勧券 瞬間 多 字 宮 宮 工                                                                                                    |
| 026<br>027<br>028                      | $ \begin{array}{c} \swarrow \swarrow & \swarrow & \swarrow & \swarrow & \swarrow & \swarrow & \swarrow & \swarrow & \swarrow & $                                                                                                    | 134<br>135<br>136               | ポデ空 デデン な 就 学 mm cm<br>km mg kg cc m<br>報 ″ No.KK.TEL ①                                                                                                    | 203<br>204<br>205                      |                                                                                                    |
| 029<br>031<br>032                      | 0 1 2 3<br>4 5 6 7 8 9                                                                                                    | 137<br>138<br>139               | <ul> <li>● C</li></ul>                                                                                                    | 206<br>207<br>207                      | 電丸百年<br>酸 加 密 吸 石 動<br>贋 雁 頑 顔 願<br>                                                                                                    |
| 033<br>034<br>035<br>036               | A B C D E F G<br>H I J K L M N O P Q<br>R S T U V W X Y Z<br>a b c d e                                                                                                    | 160<br>161<br>162<br>163        | 亜唖娃阿哀愛挨姶<br>葵茜穐悪握渥旭葦芦鰺<br>梓丘斡扱宛姐虻飴絢綾<br>鮎或粟袷安庵按暗案闇                                                                                                    | 208<br>209<br>210<br>211               | 企伎危喜器<br>基                                                                                                    |
| 037<br>038<br>039<br>040               | fghijklmno<br>pqrstuvwxy<br>z<br>ああいいっつっうま                                                                                                    | 164<br>164<br>165               | 鞍杏                                                                                                    | 212<br>213<br>214<br>215               | 「「「「「」」<br>「「」」<br>「「」」<br>「」<br>「」<br>「」<br>に<br>動<br>「」<br>に<br>動<br>が<br>「<br>「<br>こ<br>記<br>動<br>載<br>規<br>に<br>義<br>動<br>載<br>に<br>和<br>動<br>記<br>記<br>動<br>載<br>規<br>に<br>義<br>動<br>載<br>に<br>和<br>読<br>記<br>の<br>読<br>記<br>記<br>動<br>載<br>物<br>に<br>の<br>読<br>記<br>の<br>読<br>記<br>の<br>読<br>に<br>の<br>動<br>記<br>の<br>物<br>に<br>の<br>の<br>の<br>の<br>の<br>の<br>の<br>の<br>の<br>の<br>の<br>の<br>の<br>の<br>の<br>の<br>の                                                                                                    |
| 041<br>042<br>043<br>044               | * あかざたなび<br>あかざたなび<br>あかざたなび<br>たとび<br>ののへ<br>た<br>とび<br>の<br>の<br>へ<br>た<br>と<br>び<br>ひ<br>の<br>の<br>へ<br>た<br>と<br>で<br>ば<br>し<br>ち<br>の<br>の<br>で<br>て<br>ば<br>に<br>で<br>う<br>に<br>で<br>で<br>つ<br>の<br>の<br>つ<br>の<br>で<br>で<br>う<br>つ<br>の<br>で<br>で<br>う<br>つ<br>の<br>で<br>で<br>う<br>つ<br>の<br>で<br>の<br>つ<br>の<br>の<br>ろ<br>の<br>の<br>ろ<br>の<br>の<br>ろ<br>の<br>の<br>ろ<br>の<br>の<br>ろ<br>の<br>の<br>ろ<br>の<br>の<br>ろ<br>の<br>の<br>ろ<br>の<br>ろ<br>の<br>ろ<br>の<br>ろ<br>つ<br>の<br>ろ<br>の<br>ろ                                                                                                    | 166<br>167<br>168<br>169        | 以伊意慰表花<br>一<br>成<br>府<br>高<br>た<br>な<br>得<br>た<br>為<br>た<br>微<br>一<br>成<br>た<br>橋<br>た<br>為<br>た<br>濃<br>一<br>長<br>思<br>表<br>表<br>裏<br>長<br>豊<br>送<br>送<br>の<br>続<br>一<br>一<br>長<br>見<br>遺<br>送<br>近<br>姻<br>の<br>筒<br>着<br>市<br>た<br>氏<br>一<br>員<br>言<br>奇<br>が<br>允<br>一<br>一<br>員<br>う<br>た<br>洗<br>一<br>一<br>員<br>う<br>た<br>洗<br>一<br>一<br>員<br>う<br>た<br>洗<br>一<br>一<br>員<br>う<br>た<br>洗<br>一<br>の<br>員<br>う<br>た<br>沈<br>一<br>の<br>員<br>う<br>た<br>沈<br>一<br>の<br>員<br>う<br>た<br>沈<br>一<br>の<br>員<br>う<br>た<br>沈<br>一<br>の<br>員<br>う<br>た<br>沈<br>一<br>の<br>し<br>の<br>い<br>四<br>し<br>し<br>送<br>送<br>送<br>述<br>述<br>が<br>部<br>一<br>う<br>た<br>の<br>の<br>の<br>い<br>四<br>し<br>し<br>二<br>道<br>込<br>一<br>辺<br>の<br>の<br>の<br>い<br>四<br>し<br>ら<br>し<br>ひ<br>切<br>の<br>い<br>回<br>ら<br>し<br>の<br>い<br>の<br>い<br>ら<br>し<br>の<br>い<br>の<br>い<br>ら<br>し<br>の<br>い<br>の<br>い<br>ら<br>し<br>の<br>い<br>の<br>い<br>ら<br>し<br>の<br>い<br>の<br>い<br>ら<br>し<br>の<br>い<br>の<br>い<br>ら<br>こ<br>の<br>が<br>い<br>い<br>ら<br>の<br>い<br>の<br>い<br>ら<br>い<br>ら<br>の<br>い<br>の<br>い<br>ら<br>い<br>ら<br>の<br>の<br>い<br>い<br>い<br>ら<br>い<br>う<br>い<br>い<br>い<br>ら<br>い<br>ら<br>い<br>い<br>い<br>い<br>ら<br>い<br>ら<br>い<br>い<br>い<br>い<br>ら<br>い<br>う<br>い<br>い<br>ら<br>い<br>ら<br>い<br>い<br>い<br>い<br>う<br>い<br>う<br>い<br>う<br>い<br>う<br>い<br>う<br>い<br>う<br>い<br>う<br>い<br>う<br>い<br>う<br>い<br>う<br>い<br>う<br>い<br>う<br>い<br>う<br>い<br>う<br>い<br>う<br>い<br>う<br>い<br>う<br>い<br>う<br>い<br>う<br>い<br>う<br>い<br>う<br>い<br>う<br>の<br>い<br>う<br>い<br>う<br>い<br>う<br>い<br>う<br>い<br>う<br>い<br>う<br>い<br>う<br>い<br>う<br>い<br>う<br>い<br>う<br>い<br>う<br>い<br>う<br>い<br>う<br>い<br>う<br>い<br>う<br>い<br>う<br>い<br>う<br>い<br>う<br>い<br>う<br>い<br>う<br>い<br>う<br>い<br>の<br>う<br>の<br>う<br>の<br>い<br>の<br>い<br>う<br>い<br>う<br>い<br>う<br>い<br>う<br>い<br>う<br>い<br>う<br>い<br>う<br>い<br>う<br>い<br>う<br>い<br>う<br>い<br>う<br>い<br>う<br>い<br>う<br>い<br>う<br>い<br>う<br>、<br>う<br>の<br>の<br>い<br>う<br>の<br>う<br>つ<br>の<br>う<br>の<br>う<br>つ<br>う<br>つ<br>の<br>つ<br>う<br>つ<br>う<br>つ<br>の<br>つ<br>う<br>つ<br>の<br>つ<br>の<br>つ<br>う<br>つ<br>の<br>つ<br>の<br>つ<br>の<br>つ<br>の<br>つ<br>の<br>つ<br>つ<br>つ<br>つ<br>の<br>つ<br>の<br>つ<br>つ<br>つ<br>つ<br>つ<br>つ<br>つ<br>つ<br>つ<br>つ<br>つ<br>つ<br>つ | 216<br>217<br>218<br>219               | 紀鬼犠吉客宮究巨禦<br>一般電頻<br>一般電頻<br>一般電頻<br>一般電頻<br>一般電頻<br>一般電頻<br>一般電頻<br>一般電<br>一般電<br>一般電<br>一般電<br>一般電<br>一般電<br>一般電<br>一般電                                                                                                    |
| 045<br>046<br>047<br>048               | ぼぼまみむめもややゅ<br>ゆょよらりるれろわれ<br>ゐゑをん                                                                                                    | 170<br>170<br>171<br>172        | 右宇烏羽                                                                                                    | 220<br>221<br>222<br>223<br>224        |                                                                                                    |
| 050<br>051<br>052                      | ァアィイゥウェエォ<br>オカガキギクグケゲコ<br>ゴサザシジスズセゼソ<br>ゾタダチヂッツヅテデ                                                                                                    | 173<br>173                      | 2時が非続残立進出し約5%<br>明靜蔚鰻姥厩浦瓜閏噂<br>云運雲<br>在餌叡営嬰影映                                                                                                    | 225<br>226                             | 法教师。<br>「<br>「<br>「<br>「<br>「<br>「<br>」<br>二<br>数<br>物<br>価<br>に<br>が<br>業<br>局<br>后<br>斤<br>府<br>深<br>続<br>間<br>示<br>に<br>物<br>琴<br>に<br>局<br>に<br>穴<br>業<br>局<br>后<br>斤<br>府<br>深<br>続<br>物<br>曲<br>元<br>次<br>物<br>間<br>元<br>数<br>前<br>の<br>新<br>に<br>物<br>等<br>加<br>の<br>数<br>二<br>数<br>一<br>物<br>一<br>の<br>数<br>二<br>数<br>一<br>の<br>新<br>に<br>り<br>二<br>数<br>一<br>の<br>数<br>二<br>数<br>一<br>の<br>数<br>二<br>数<br>一<br>の<br>数<br>二<br>数<br>一<br>の<br>数<br>二<br>の<br>数<br>二<br>の<br>数<br>二<br>の<br>数<br>二<br>の<br>数<br>二<br>の<br>数<br>二<br>の<br>数<br>二<br>の<br>数<br>二<br>の<br>数<br>二<br>の<br>数<br>二<br>の<br>の<br>の<br>の<br>の<br>の<br>の<br>の<br>の<br>の<br>の<br>の<br>の |
| 053<br>054<br>055<br>056               | トドナニヌネノハババ                                                                                                    | 174<br>175<br>176<br>177        | 在<br>電源<br>之<br>家<br>没<br>空<br>題<br>親<br>記<br>習<br>題<br>題<br>影<br>思<br>空<br>題<br>親<br>記<br>熟<br>空<br>題<br>親<br>記<br>察<br>空<br>題<br>影<br>訳<br>次<br>弦<br>座<br>室<br>照<br>記<br>究<br>空<br>題<br>記<br>究<br>空<br>題<br>記<br>次<br>空<br>題<br>記<br>次<br>空<br>题<br>記<br>究<br>空<br>题<br>完<br>記<br>次<br>空<br>题<br>完<br>記<br>次<br>空<br>题<br>完<br>品<br>次<br>の<br>四<br>広<br>閣<br>(協<br>要<br>記<br>究<br>の<br>変<br>品<br>の<br>で<br>の<br>思<br>の<br>定<br>の<br>で<br>の<br>思<br>の<br>で<br>の<br>の<br>の<br>の<br>思<br>の<br>で<br>の<br>の<br>の<br>思<br>の<br>で<br>の<br>の<br>の<br>の                                                                                                    | 226<br>227<br>228<br>229               | 九<br>俱句区狗玖矩苦躯駆駈<br>駒具愚虞喰空偶寓遇隅<br>串櫛釧屑屈                                                                                                    |
| 057<br>058                             |                                                                                                    | 178<br>178                      | <b>の</b>                                                                                                    | 230<br>231<br>232                      | 掘窟沓靴轡窪熊隈粂<br>栗縔桑鍬勲君薫訓群軍<br>郡                                                                                                    |
| 060<br>061<br>062<br>063               | Α Β Γ Δ Ε Ζ Η Θ Ι<br>Κ Λ Μ Ν Ξ Ο Π Ρ Σ Τ<br>Υ Φ Χ Ψ Ω<br>α β γ δ ε ζ η                                                                                                    | 179<br>180<br>181<br>182        | 凹央奥往応<br>押旺橫欧殴王翁襖鶯<br>鴎黃岡沖荻億屋憶臆桶<br>牡乙俺卸恩品惡音                                                                                                    | 232<br>233<br>234                      | → 世<br>一一一一一一一一一一一一一一一一一一一一一一一一一一一一一一一一一一一一                                                                                                    |
| 064<br>065                             | θικλμνξοπρ<br>στυφχψω                                                                                                    | 182<br>183<br>184               |                                                                                                    | 235<br>236<br>237                      | 繋<br>緊                                                                                                    |
| 070<br>071<br>072                      | АБВГДЕЁЖЗ<br>ИЙКЛМНОПРС<br>ТУФХЦЧШЩЪЫ                                                                                                    | 184<br>185<br>186               | 家寡科暇果架歌河火珂<br>禍禾稼筒花苛茄荷華菓<br>蝦課嘩貨迦過霞蚊俄峨                                                                                                    | 238<br>239<br>240                      | 倹倦健兼券剣喧圏堅嫌<br>建憲懸拳捲<br>検権牽犬献研硯絹県                                                                                                    |

| Kuten<br>1 to 3                        | Kuten 4th digit<br>0 1 2 3 4 5 6 7 8 9                                                                                                    | Kuten<br>1 to 3                 | Kuten 4th digit<br>0 1 2 3 4 5 6 7 8 9                                                                                                    | Kuten<br>1 to 3                 | Kuten 4th digit<br>0 1 2 3 4 5 6 7 8 9                                                                                                    |
|----------------------------------------|----------------------------------------------------------------------------------------------------|---------------------------------|----------------------------------------------------------------------------------------------------|---------------------------------|----------------------------------------------------------------------------------------------------|
| 241<br>242<br>243                      | 肩見謙賢軒遣鍵険顕験<br>鹸元原厳幻弦減源玄現                                                                                                    | 309<br>310<br>311<br>312        | 醸錠嘱埴飾<br>拭梎煏燭纖職色触食                                                                                                    | 370<br>371<br>372<br>373        | 邸鄭釘鼎泥摘擢敵滴<br>的笛適鏑溺哲徹撒轍迭<br>鉄典填天展店添纏甜貼<br>転顛点伝殿澱田電                                                                                                    |
| 243<br>244<br>245<br>246               |                                                                                                    | 313<br>314<br>315               | は心真辛<br>一部<br>一部<br>一部<br>た<br>で<br>真<br>や<br>に<br>日<br>一部<br>た<br>に<br>大<br>和<br>た<br>に<br>し<br>で<br>う<br>に<br>来<br>泰<br>志<br>に<br>人<br>に<br>や<br>新<br>細<br>こ<br>で<br>森<br>応<br>に<br>一<br>一<br>一<br>部<br>た<br>し<br>一<br>で<br>あ<br>た<br>に<br>し<br>て<br>あ<br>た<br>に<br>し<br>で<br>あ<br>た<br>に<br>し<br>で<br>あ<br>た<br>に<br>し<br>で<br>あ<br>た<br>に<br>し<br>で<br>あ<br>た<br>に<br>し<br>で<br>あ<br>た<br>に<br>し<br>で<br>あ<br>た<br>に<br>し<br>で<br>あ<br>た<br>に<br>し<br>で<br>あ<br>た<br>に<br>し<br>で<br>あ<br>た<br>に<br>し<br>で<br>あ<br>た<br>に<br>し<br>で<br>あ<br>た<br>に<br>し<br>で<br>あ<br>た<br>に<br>し<br>で<br>あ<br>た<br>に<br>し<br>て<br>た<br>に<br>し<br>て<br>た<br>た<br>に<br>し<br>て<br>し<br>で<br>あ<br>た<br>に<br>し<br>た<br>こ<br>た<br>た<br>に<br>し<br>て<br>し<br>で<br>あ<br>た<br>に<br>し<br>下<br>う<br>で<br>し<br>に<br>し<br>て<br>し<br>で<br>し<br>で<br>し<br>で<br>し<br>で<br>し<br>で<br>し<br>で<br>し<br>で<br>し<br>で<br>し<br>で<br>し<br>で<br>し<br>で<br>し<br>で<br>し<br>で<br>し<br>で<br>し<br>で<br>し<br>で<br>し<br>で<br>し<br>て<br>し<br>で<br>し<br>て<br>し<br>で<br>し<br>で<br>し<br>で<br>し<br>で<br>し<br>て<br>し<br>で<br>し<br>で<br>し<br>て<br>し<br>で<br>し<br>で<br>し<br>て<br>し<br>で<br>し<br>て<br>し<br>で<br>し<br>て<br>し<br>で<br>し<br>て<br>し<br>で<br>し<br>て<br>し<br>で<br>し<br>て<br>し<br>て<br>し<br>て<br>し<br>て<br>し<br>て<br>し<br>て<br>し<br>て<br>し<br>て<br>し<br>て<br>し<br>て<br>し<br>て<br>し<br>て<br>し<br>て<br>し<br>て<br>し<br>て<br>し<br>て<br>し<br>て<br>し<br>て<br>つ<br>て<br>し<br>て<br>し<br>て<br>し<br>て<br>し<br>て<br>し<br>て<br>し<br>て<br>し<br>て<br>し<br>て<br>し<br>て<br>し<br>て<br>し<br>て<br>し<br>て<br>し<br>て<br>し<br>て<br>し<br>て<br>し<br>て<br>し<br>て<br>し<br>て<br>し<br>て<br>し<br>て<br>し<br>し<br>し<br>し<br>し<br>て<br>し<br>て<br>し<br>て<br>し<br>し<br>し<br>し<br>し<br>し<br>し<br>し<br>し<br>こ<br>し<br>し<br>し<br>し<br>し<br>し<br>し<br>し<br>し<br>し<br>し<br>し<br>し                                                                                                    | 373<br>374<br>375               | 指案 <u>一下</u><br>居<br>上<br>送<br>始<br>て<br>居<br>徒<br>斗<br>社<br>渡<br>登<br>克<br>吐<br>居<br>史<br>王<br>史                                                                                                    |
| 247<br>248<br>249<br>250               | 御悟梧檎瑚碁語誤護醐<br>乞鯉交佼侯候倖光公功<br>効勾厚口向<br>、互喉坑左好孔孝宏正                                                                                                    | 315<br>316<br>317<br>318        | 笥諏<br>狟<br>蠞<br>厨<br>墅<br>夏<br>愛<br>遂<br>座<br>離<br>錐<br>垂<br>路<br>羅<br>王<br>水<br>随<br>摘<br>夏<br>家<br>遂<br>略<br>路<br>翠<br>室<br>郎<br>題<br>夏<br>家<br>整<br>節<br>室<br>家<br>野<br>夏<br>夏<br>家<br>委<br>》<br>勝<br>望<br>家<br>委<br>》<br>勝<br>夏<br>家<br>委<br>》<br>歌<br>之<br>家<br>。<br>家<br>登<br>家<br>登<br>家<br>委<br>》<br>歌<br>路<br>之<br>家<br>一<br>の<br>勝<br>之<br>家<br>の<br>予<br>之<br>の<br>、<br>の<br>、<br>の<br>、<br>の<br>、<br>の<br>、<br>の<br>、<br>の<br>、<br>の<br>、<br>の<br>、<br>の                                                                                                    | 376<br>377<br>378<br>379        | 定<br>定<br>元<br>究<br>受<br>型<br>式<br>感<br>変<br>空<br>た<br>城<br>の<br>変<br>営<br>点<br>成<br>の<br>変<br>巻<br>成<br>変<br>登<br>点<br>成<br>変<br>登<br>点<br>成<br>変<br>登<br>点<br>成<br>変<br>登<br>点<br>板<br>変<br>思<br>義<br>収<br>変<br>思<br>続<br>奴<br>夏<br>告<br>塘<br>続<br>切<br>気<br>唐<br>続<br>処<br>気<br>た<br>婚<br>思<br>え<br>況<br>変<br>た<br>気<br>短<br>た<br>婚<br>思<br>え<br>況<br>変<br>乃<br>に<br>物<br>ろ<br>唐<br>志<br>知<br>う<br>に<br>物<br>ろ<br>唐<br>志<br>知<br>う<br>に<br>物<br>ろ<br>唐<br>志<br>知<br>う<br>に<br>物<br>ろ<br>唐<br>志<br>知<br>う<br>に<br>物<br>ろ<br>志<br>知<br>之<br>定<br>地<br>志<br>物<br>久<br>た<br>短<br>二<br>酒<br>志<br>知<br>之<br>に<br>知<br>二<br>酒<br>志<br>二<br>知<br>二<br>た<br>知<br>二<br>酒<br>志<br>二<br>知<br>二<br>二<br>二<br>二<br>二<br>二<br>二<br>二<br>二<br>二<br>二<br>二<br>二 |
| 251<br>252<br>253<br>254<br>255        | 动<br>巧拘江紅航砿号告約<br>督<br>同時幸<br>立<br>方<br>物<br>二<br>坊<br>広<br>島<br>港<br>總<br>洲<br>新<br>新<br>鶴<br>夏<br>陽<br>寺<br>政<br>浩<br>総<br>行<br>閣<br>濠<br>勝<br>舎<br>国<br>際<br>志<br>広<br>后<br>志<br>控<br>洪<br>紘<br>元<br>閣<br>海<br>同<br>志<br>整<br>梁<br>溝<br>耕<br>壽<br>鶴<br>貢<br>斎<br>豪<br>書<br>歌<br>祭<br>四<br>院<br>志<br>広<br>の<br>后<br>志<br>整<br>門<br>(<br>本<br>の<br>合<br>国<br>修<br>志<br>の<br>告<br>初<br>一<br>約<br>(<br>本<br>の<br>合<br>国<br>修<br>志<br>の<br>告<br>初<br>の<br>同<br>家<br>寺<br>の<br>三<br>坊<br>統<br>の<br>号<br>頃<br>長<br>歌<br>子<br>の<br>一<br>約<br>の<br>一<br>の<br>一<br>の<br>一<br>の<br>一<br>の<br>一<br>の<br>一<br>の<br>一<br>の<br>一<br>の                                                                                                    | 319<br>320<br>320               | <u> 澄摺寸</u><br>                                                                                                    | 380<br>381<br>382<br>383        | 鐙陶頭騰闘働動同堂導<br>憧撞洞瞳童胴萄道銅峠                                                                                                    |
| 255<br>256<br>257<br>258<br>259        | □□□□□□□□□□□□□□□□□□□□□□□□□□□□□□□□□□□□                                                                                                    | 321<br>322<br>323<br>324<br>325 | 世代<br>整構<br>一<br>整<br>構<br>一<br>市<br>路<br>着<br>情<br>一<br>方<br>行<br>前<br>能<br>着<br>情<br>一<br>方<br>行<br>行<br>い<br>行<br>生<br>一<br>成<br>に<br>新<br>守<br>奇<br>設<br>の<br>に<br>大<br>先<br>全<br>聖<br>静<br>析<br>所<br>先<br>の<br>に<br>う<br>に<br>う<br>に<br>う<br>む<br>に<br>泉<br>に<br>う<br>む<br>ら<br>泉<br>泉<br>に<br>一<br>成<br>赤<br>窃<br>む<br>ら<br>泉<br>泉<br>、<br>の<br>か<br>の<br>む<br>ら<br>泉<br>泉<br>、<br>の<br>新<br>の<br>む<br>ら<br>泉<br>泉<br>、<br>の<br>新<br>の<br>む<br>ら<br>泉<br>泉<br>、<br>の<br>か<br>の<br>む<br>ら<br>泉<br>泉<br>の<br>、<br>の<br>か<br>の<br>む<br>ら<br>泉<br>泉<br>、<br>の<br>新<br>の<br>で<br>う<br>記<br>会<br>、<br>梁<br>、<br>、<br>新<br>の<br>む<br>ら<br>泉<br>泉<br>、<br>の<br>新<br>の<br>で<br>う<br>記<br>会<br>、<br>、<br>の<br>新<br>の<br>い<br>ち<br>ら<br>泉<br>泉<br>、<br>の<br>新<br>の<br>い<br>た<br>な<br>、<br>の<br>新<br>の<br>い<br>つ<br>ら<br>泉<br>、<br>の<br>新<br>の<br>む<br>ら<br>泉<br>泉<br>、<br>の<br>新<br>の<br>前<br>思<br>、<br>の<br>、<br>の<br>に<br>の<br>に<br>の<br>家<br>、<br>の<br>、<br>の<br>、<br>の<br>に<br>う<br>泉<br>、<br>の<br>、<br>の<br>、<br>の<br>、<br>、<br>、<br>、<br>二<br>、<br>、<br>の<br>前<br>に<br>う<br>、<br>、<br>二<br>、<br>の<br>新<br>の<br>に<br>、<br>、<br>二<br>、<br>の<br>た<br>の<br>ま<br>、<br>の<br>、<br>の<br>、<br>の<br>、<br>、<br>、<br>の<br>、<br>の<br>、<br>の<br>、<br>の<br>、<br>、<br>の<br>、<br>、<br>の<br>、<br>の<br>、<br>の<br>、<br>の<br>、<br>の<br>、<br>の<br>、<br>の<br>、<br>の<br>、<br>の<br>、<br>の<br>、<br>の<br>、<br>、<br>二<br>、<br>一<br>、<br>の<br>、<br>の<br>、<br>の<br>、<br>の<br>、<br>の<br>、<br>、<br>、<br>、<br>、<br>、<br>、<br>、<br>、<br>、<br>、<br>、<br>の<br>の<br>ら<br>、<br>、<br>の<br>、<br>の<br>、<br>の<br>、<br>の<br>、<br>、<br>、<br>、<br>、<br>の<br>、<br>の<br>、<br>の<br>、<br>の<br>、<br>の<br>、<br>の<br>、<br>の<br>、<br>の<br>、<br>の<br>、<br>の<br>、<br>の<br>、<br>の<br>、<br>の<br>、<br>の<br>、<br>の<br>、<br>の<br>、<br>の<br>の<br>、<br>の<br>、<br>の<br>の<br>の<br>の<br>の<br>の<br>、<br>の<br>の<br>の<br>の<br>の<br>の<br>の<br>、<br>の<br>の<br>の<br>の<br>の<br>の<br>の<br>の<br>の<br>の<br>の<br>の<br>の | 384<br>385<br>386<br>386        | ににていた。<br>には、<br>に、<br>に、<br>に、<br>に、<br>に、<br>に、<br>に、<br>に、<br>に、<br>に                                                                                                    |
| 260<br>261<br>261                      | 此                                                                                                    | 326<br>327<br>328<br>329        | 程展行設守<br>時<br>行<br>設<br>守<br>節<br>節<br>節<br>島<br>男<br>近<br>子<br>七<br>右<br>局<br>設<br>子<br>行<br>設<br>子<br>右<br>上<br>大<br>七<br>六<br>本<br>時<br>の<br>節<br>節<br>島<br>歌<br>の<br>節<br>節<br>島<br>歌<br>の<br>節<br>記<br>雪<br>二<br>川<br>前<br>、<br>二<br>、<br>一<br>指<br>、<br>一<br>、<br>一<br>、<br>一<br>、<br>一<br>、<br>一<br>、<br>一<br>、<br>一<br>、<br>一<br>、                                                                                                    | 387<br>388<br>388               | 謎灘捺鍋楢馴縄畷南楠<br>軟難汝<br>                                                                                                    |
| 262<br>263<br>264<br>265               | 佐非裁判 2000 - 2000 - | 330<br>331<br>332               | <u> </u>                                                                                                    | 389<br>390<br>390               | 虹廿日乳入<br>如尿韮任妊忍認<br>————————————————————————————————————                                                                                                    |
| 266<br>267<br>268<br>269               | 防備有以回场 词 篇 [ 下 前<br>咋 搾 昨 朔 柵 窄 策 索 錯 桜<br>鮭 笹 匙 冊 刷                                                                                                    | 332<br>333<br>334<br>335        | · · · · · · · · · · · · · · · · · · ·                                                                                                    | 391<br>392<br>393               | 本<br>寧葱猫熱年念捻撚燃<br>粘乃廼之埜嚢悩濃納能<br>脳農豊覗蚤<br>は<br>                                                                                                    |
| 270<br>271<br>272<br>273               | 察拶撮擦札殺薩雑皐<br>鯖捌錆鮫皿晒三傘参山<br>惨撒散桟燦珊産算纂蚕<br>讃賛酸餐斬暫残                                                                                                    | 336<br>337<br>338<br>339        | <b>相倉搜漕草霜</b><br>服束早曹總送<br>即族<br>現<br>開<br>開<br>開<br>開<br>開<br>に<br>和                                                                                                    | 393<br>394<br>395<br>396        | 波拜倍陪柏爆 畑抜半犯頒<br>滚排培這泊縛函畠筏反班般整<br>整四萬精算員別追 艦髮住乳<br>派排培這泊縛函畠筏反班般的警<br>警務给体鳴撥<br>大手的人的<br>一個一個一個一個一個一個一個一個一個一個一個一個一個一個一個<br>一個一個一個一個一個一個一個一個一個一個一個一個一個一個一個一個一個一個一個一個                                                                                                    |
| 273<br>274<br>275                      |                                                                                                    | 340<br>341<br>342               | 脳感問語這促側則即息<br>捉束測足速俗属賊族続<br>卒袖其揃存孫尊損村遜<br>− た<br>− た<br>− た<br>− た<br>− た<br>− た<br>− た<br>− た                                                                                                    | 397<br>398<br>399<br>400        | 陪這蝿柈矧秋伯剥博拍<br>柏泊白箔粕舶薄迫曝漠<br>爆縛莫駁麦<br>」。四箱石砼瓷瓷器欚觝                                                                                                    |
| 276<br>277<br>278<br>279<br>280        | 使子施紙諮字 耳軸湿摩社尺惹腫緩刺屍旨紫資寺次自只漆蕊紗杓主趣需刺屍皆紫資寺次自只漆蕊紗杓主趣需副志死至飼時爾汐叱実写車酌手儒周嗣志死至飼時爾汐叱実写車酌手儒周調志死至飼時爾汐叱実写車酌手儒周問。 磁識嫉駕赦邪奏                                                                                                    | 343<br>344<br>345<br>346<br>347 | 他柁岱腿台宅諾 棚担淀腭<br>空蜂或 影子 机合物 化乙酸化乙酸<br>之子 机合物 化乙酸化乙酸<br>一一一一一一一一一一一一一一一一一一一一一一一一一一一一一一一一一                                                                                                    | 401<br>402<br>403<br>404<br>405 | 畑畠八鉢溌茺骿鬕伐圁<br>抜筏閥鳩鯲塙蛤隼伴判<br>半反叛帆搬斑板氾汎版<br>犯臦舽蝃騺龤離莱弈                                                                                                    |
| 280<br>281<br>282<br>283<br>283<br>284 | 人為治<br>「<br>」<br>、<br>、<br>、<br>、<br>、<br>、<br>、<br>、<br>、<br>、<br>、<br>、<br>、                                                                                                    | 348<br>349<br>350<br>351        | 口入乐颐超扃准爬早崎<br>宅托択拓沢濯 露託 鐸濁<br>諾 町但達辰奪脱巽竪辿<br>柳谷輝麵樽難 鸟 甾 嘩 旧                                                                                                    | 405<br>405<br>406<br>407        |                                                                                                    |
| 285<br>286<br>287<br>288               | 在<br>和<br>物<br>智<br>調<br>部<br>部<br>部<br>部<br>部<br>部<br>部<br>部<br>部<br>部<br>部<br>部<br>部                                                                                                    | 352<br>353<br>354               | 四禄首數淡滬炭短端<br>年<br>短期<br>一一<br>5<br>一<br>5                                                                                                    | 408<br>409<br>410<br>411        | 卑比誹粃<br>附百評姪物<br>和<br>於                                                                                                    |
| 290<br>291<br>292                      | 經常口収周<br>一般<br>宗就州修愁拾洲秀秋<br>編習臭舟蒐衆襲讐跳<br>輯週酋酬集醜什住充十                                                                                                    | 354<br>355<br>356<br>357        | 值 知 地 弛 恥                                                                                                    | 412<br>413<br>414<br>415        | 后百評數<br>記書<br>記書<br>記書<br>記<br>一<br>一<br>一<br>一<br>一<br>一<br>一<br>二<br>二<br>二<br>二<br>二<br>二<br>二<br>二<br>二<br>二<br>二<br>二                                                                                                    |
| 293<br>294<br>295<br>296               | <sup>校</sup> 而凶収向<br>「<br>「<br>「<br>「<br>「<br>「<br>「<br>「<br>「<br>「<br>「<br>、<br>に<br>、<br>一<br>、<br>、<br>、<br>、<br>、<br>、<br>、<br>、<br>、<br>、<br>、<br>、<br>、<br>、<br>、<br>、                                                                                                    | 358<br>359<br>360<br>361        | 智畜中註丁<br>畅高之后。<br>「<br>、<br>、<br>、<br>、<br>、<br>、<br>、<br>、<br>、<br>、<br>、<br>、<br>、                                                                                                    | 415<br>416<br>417               |                                                                                                    |
| 297<br>298<br>299<br>300               | 醇順処初所暑曙渚庶緒<br>署書薯藷諸助叙女序徐<br>恕鋤除傷償<br>勝匠升召哨商唱嘗奨                                                                                                    | 362<br>363<br>363               | □ 肤況 拶員 顕陳<br>→→→つ→→→<br>津隊 椎                                                                                                    | 418<br>419<br>420<br>421        | 內們获員<br>電子亭風<br>一次<br>新<br>一次<br>新<br>一次<br>一次<br>一次<br>一次<br>一<br>一<br>一<br>一<br>一<br>一<br>一<br>一<br>一                                                                                                    |
| 301<br>302<br>303<br>304               | > と 愛 留 将 小 少 尚 庄 床 廠<br>彰 承 抄 招 掌 捷 昇 昌 昭 晶<br>松 梢 樟 樵 沼 消 渉 湘 焼 焦<br>照 症 省 硝 礁 祥 称 章 笑 粧                                                                                                    | 364<br>365<br>366               | 槌追鎚痛通塚栂掴槻临<br>漬柘辻蔦綴鍔椿漬坪壷<br>嬬紬爪吊釣鶴<br>て                                                                                                    | 422<br>422<br>423               | 粉糞紛雾文聞<br>不好。<br>一一一一一一一一一一一一一一一一一一一一一一一一一一一一一一一一一一一                                                                                                    |
| 305<br>306<br>307<br>308               | 述旬醇署恕 妾彰松照紹詳丈情<br>峻殉涼初藉傷升戶常品、<br>離子、<br>大橋<br>、<br>一、<br>一、<br>一、<br>一、<br>一、<br>一、<br>一、<br>一、<br>一、<br>一、<br>一、<br>一、<br>一                                                                                                    | 366<br>367<br>368<br>369        | 亭低停偵<br>剃貞呈堤定帝底庭廷弟<br>悌抵挺提梯汀碇禎程締<br>艇訂諦蹄逓                                                                                                    | 424<br>425<br>426               | 僻壁癖碧別瞥蔑箆偏変<br>片篇編辺返遍便勉娩弁<br>鞭                                                                                                    |

| Kuten                           | Kuten 4th digit                                                                                                    | Kuten                                         | Kuten 4th digit                                                                                                    | Kuten                                  | Kuten 4th digit                                                                                                    |
|---------------------------------|----------------------------------------------------------------------------------------------------|-----------------------------------------------|----------------------------------------------------------------------------------------------------|----------------------------------------|----------------------------------------------------------------------------------------------------|
| 1 to 3                          | 0 1 2 3 4 5 6 7 8 9                                                                                                    | 1 to 3                                        | 0 1 2 3 4 5 6 7 8 9                                                                                                    |                                        | 0 1 2 3 4 5 6 7 8 9                                                                                                    |
| 426<br>427<br>428<br>429        |                                                                                                    | 474<br>475<br>476<br>477<br>478               | 枠鷲亙亘鰐詫藁蕨椀漥<br>碗腕                                                                                                    | 549 ()<br>550<br>551 ()                | 職前<br>慶                                                                                                    |
| 430<br>431<br>432<br>433        | 上抱。<br>「<br>」<br>「<br>」<br>」<br>「<br>」<br>」<br>、<br>、<br>た<br>一<br>一<br>一<br>一<br>一<br>一<br>一<br>一<br>一<br>一<br>一<br>一<br>一                                                                                                    | 479<br>480<br>481<br>482                      | 北京市市市市市市市市市市市市市市市市市市市市市市市市市市市市市市市市市市市市                                                                                                    | 554<br>555<br>556                      | 侄徂溯徊很徑徇從徙徘<br>徠徨徭徼付忻忤忸忱忝<br>悳忿怡恠怙怐怩怎怱怛                                                                                                    |
| 434<br>435<br>436               | 群亡望鉾牧都是<br>50000<br>一望鉾牧都是<br>50000<br>5000<br>500 | 483<br>484<br>485<br>486                      | 仍仗仞仭仟价伉佚佶佛<br>佝佗佇佶侈侏侘佻佩佰<br>侑隹魚儳俟俎俘俛<br>備惺魚留<br>倨倨                                                                                                    | 557<br>558<br>559<br>560               | 怕佛怦快尿恚恁格恷恟<br>恊恆恍恣恃恤恂恬恫恙<br>悁悍惧脧悖悗悒悧悋惡悸<br><sub>〒</sub> 惟俊悖悗悒悧悋惡悸                                                                                                    |
| 436<br>437<br>438<br>439<br>440 | 本翻凡盆                                                                                                    | 487<br>488<br>489<br>490<br>491<br>492        | 僮價 僵 儉 儁 儂 儖 儕 儔 儚                                                                                                    | 561<br>562<br>563<br>564<br>565<br>566 | 協肩 惠愆愍憶쭴思應憑戉 扦抓拆搭捍掉揉攝撓 舉擺女恆慢悄倦惶瘦愽囑憹懷懶戍戞扣抖癚拮搜洓拪搗撥擔譍嶪胊邥刈犎拢拮拱捏掵揶搨撩瘸瀍擽收恣悃悖忰帨툲幪幪幪幪幪幪 戰扳扣抉箍括搜掟插播撈惶懷戀с、大井子孩扳并挂掎捩搖摧撼撑輪灩動恬 悋惘熜愿慙慵憮罹懾 戳抂拍拂掐掫揩搐捂膝撞撞颤的恬 悋惘熜愿慙慵憮罹懾 戳抚拍拂谷取揩搆專 擘攬攢動ኻ恬 喀惘惚愿慙慵憮罹懾 戳抚拍拂谷取揩搆專 擘攬攢勤茍恬 喀惘惚愿慙慵憮罹懾                                        |
| 440<br>441                      | 味未魅巳箕岬密<br>蜜湊蓑稔脈妙粍民眠<br>                                                                                                    | 493<br>494<br>495                             | ■ 職業により、 したので、 したので、 したので、 したので、 したので、 したので、 したので、 したので、 したので、 したので、 したので、 したので、 したののののののののののののののののの したのののののののののののののののの                                                                                                    | 567<br>568<br>569                      | 芯應懷懈懃燥<br>疗<br>感懷<br>懈<br>懺<br>成<br>成<br>成<br>支<br>夏<br>歌<br>、<br>思<br>、<br>際<br>際<br>整<br>、<br>際<br>修<br>整<br>、<br>際<br>修<br>整<br>、<br>際<br>修<br>整<br>、<br>際<br>整<br>、<br>際<br>整<br>、<br>際<br>整<br>、<br>際<br>、<br>整<br>、<br>、<br>、<br>、<br>、<br>、 |
| 441<br>442<br>442               | 務<br>夢無牟矛霧鵡椋婿娘<br>———め——— <sub>同</sub>                                                                                                    | 496<br>497<br>498<br>499                      | 儿處 林 凭 凰 凵 凾                                                                                                    | 570<br>571<br>572<br>573               | 戞戡截戮戰戲戳扁扎<br>扞扣扛扠扨扼抂抉找抒<br>抓抖拔抃抔拗拑抻拏拿<br>拆擔拈拜矬拗拂掘拁抗                                                                                                    |
| 443<br>444                      | 名命明盟迷銘鳴姪牝滅<br>免棉綿緬面麺<br>                                                                                                    | 500<br>501<br>502                             | 刻剱等劑新参勤就局勞<br>辦動動動動動動動動動的<br>動業的動動動動動動動動動動<br>動業的動動動動力夠<br>動業的<br>動力的<br>動業<br>加<br>一匹<br>四<br>一匹<br>四<br>一<br>一<br>一<br>一<br>一<br>一<br>一<br>一<br>一<br>一<br>一<br>一<br>一<br>一<br>一                                                                                                    | 574<br>575<br>576                      | 譗Ŧ逬挧挂揧掭撯撌擌<br>挌瘏捚掖掎擨掫捶揧猘<br>揘掟掵撋揼攭摚揀猤剬                                                                                                    |
| 444<br>445<br>446<br>447        | 摸模茂妄<br>孟毛猛盲網耗蒙儲木黙<br>目杢勿餅尤戻籾貰問悶<br>約門匁<br>や                                                                                                    | 503<br>504<br>505<br>506<br>507               | 厄州卻卷/ 尨則夏厥斯<br>厰ム參簒雙叟曼燮叮叨<br>叭叭吁吽呀听吭吼吮哧                                                                                                    | 577<br>578<br>579<br>580<br>581        | 湙秞꿱榌滛藆簼菦猕艒<br>欇槝揼搏慛摰摶摎灚燍<br>膮脧撩僗壥榁擥燸擱擧<br>몛曣遀씰捿痓爦繎                                                                                                    |
| 447<br>448<br>449               | 也冶夜爺耶野弥<br>矢厄役約薬訳躍靖柳薮<br>鑓ゆ                                                                                                    | 508<br>509<br>510<br>511                      | \$\$\$\$\$\$\$\$\$\$\$\$\$\$\$\$\$\$\$\$\$\$\$\$\$\$\$\$\$\$\$\$\$\$\$\$\$                                                                                                    | 584                                    | がおいためのないのの                                                                                                    |
| 449<br>450<br>451<br>452        | 愉愈油癒<br>諭輸唯佑優勇友宥幽<br>悠憂指有柚湧涌猶甘<br>祐裕誘遊已承通離融                                                                                                    | 512<br>513<br>514<br>515<br>516               | 唔<br>喓<br>哹<br>咩<br>哹<br>唆<br>密<br>、<br>啰<br>喀<br>·<br>『<br>·<br>『<br>·<br>『<br>·<br>『<br>·<br>『<br>·<br>『<br>·<br>『<br>·<br>『<br>·<br>『<br>·                                                                                                    | 590 I                                  | WWWW数要完成。<br>WWWW数要完成。<br>WWWWW数要完成。<br>WWWWWWWWWWWWWWWWWWWWWWWWWWWWWWWWWWWW                                                                                                    |
| 452<br>453<br>454<br>455<br>456 | 余据整理<br>宗<br>"<br>"                                                                                                    | 517<br>518<br>519<br>520<br>521               | 嚀嚊嚠嚔懥嚥嚮巊嚴囂<br>嗋囁囃囀麼囎噊囓□囮<br>                                                                                                    | 593<br>594<br>595                      | 曵晑胐朖朞朦朧霸朮朿<br>粂杁朹朷杍杍枌杤柦<br>柾杤杤栫<br>杸杤<br>杤<br>杤<br>杤<br>杤<br>村<br>椛<br>板<br>橋<br>村<br>板<br>板<br>村<br>村<br>松<br>村<br>村<br>村<br>村<br>村<br>村<br>村<br>村<br>村<br>村<br>村<br>村<br>村<br>村                                                                  |
| 456<br>457<br>458               | 5<br>羅<br>螺裸来莱頼雷洛絡落酪<br>乱卵嵐欄濫藍蘭覧                                                                                                    | 522<br>523<br>524<br>525                      | 坿垉侅堒垳垤垪垰埃埆<br>烳埒埓堊埖埣焩堙錉壛<br>鎥몣壞墻<br>壃<br>朢<br>朢                                                                                                    | 597<br>598<br>599                      | 筞恗恗恎笟惂伡勹侽仹<br>梟梏梭梔僺梛梃檮梹桴<br>憼梠埜椏梎捃椁蜝婅軜                                                                                                    |
| 458<br>459<br>460<br>461        |                                                                                                    | 526<br>527<br>528<br>529<br>530               | 下<br>対<br>埔<br>堡<br>墟<br>場<br>環<br>電<br>志<br>、<br>変<br>安<br>兵<br>戦<br>振<br>豊<br>赤<br>空<br>変<br>戦<br>振<br>豊<br>赤<br>空<br>変<br>戦<br>振<br>豊<br>赤<br>会<br>奥<br>次<br>城<br>豊<br>二<br>大<br>塔<br>城<br>豊<br>寺<br>会<br>奥<br>次<br>城<br>豊<br>二<br>や<br>広<br>坊<br>昭<br>望<br>速<br>聴<br>雪<br>寺<br>会<br>奥<br>次<br>数<br>端<br>場<br>気<br>ら<br>奇<br>室<br>受<br>の<br>、<br>始<br>響<br>雪<br>号<br>の<br>の<br>で<br>伝<br>好<br>端<br>場<br>見<br>の<br>う<br>で<br>伝<br>安<br>筑<br>如<br>端<br>場<br>見<br>の<br>う<br>で<br>伝<br>安<br>成<br>始<br>端<br>場<br>見<br>の<br>う<br>で<br>伝<br>数<br>次<br>新<br>新<br>編<br>聖<br>豊<br>三<br>の<br>の<br>、<br>如<br>世<br>婚<br>場<br>電<br>号<br>の<br>の<br>で<br>低<br>数<br>知<br>新<br>新<br>二<br>和<br>世<br>大<br>部<br>世<br>、<br>明<br>唐<br>電<br>号<br>の<br>の<br>、<br>の<br>武<br>で<br>低<br>始<br>知<br>勝<br>二<br>て<br>う<br>で<br>低<br>安<br>の<br>か<br>ば<br>版<br>媚<br>調<br>聖<br>豊<br>三<br>の<br>や<br>低<br>数<br>二<br>の<br>ち<br>で<br>低<br>安<br>の<br>い<br>ば<br>い<br>聞<br>歌<br>三<br>の<br>、<br>の<br>、<br>の<br>の<br>、<br>の<br>、<br>の<br>、<br>の<br>、<br>の<br>、<br>の<br>、<br>の<br>、<br>の<br>、<br>の<br>、<br>の<br>、<br>の<br>、<br>の<br>、<br>の<br>、<br>の<br>、<br>の<br>、<br>の<br>、<br>の<br>、<br>の<br>、<br>、<br>、<br>、<br>、<br>、<br>、<br>、<br>、<br>、<br>、<br>、<br>、 | 600<br>601<br>602<br>603<br>604        | 2個 停留 化乙基乙基 化乙基乙基 化乙基乙基 化乙基乙基 化乙基乙基 化乙基 化乙基 化                                                                                                    |
| 462<br>463<br>464<br>465        | 履和<br>一次<br>一次<br>一次<br>一次<br>一次<br>一次<br>一次<br>一次<br>一次<br>一次                                                                                                    | 531<br>532<br>533<br>534<br>535               | 姜婀婬婋<br>आ<br>솘<br>솘<br>瘚<br>妑<br>婉<br>婉<br>婉<br>婉<br>婉<br>婉<br>婉<br>婉<br>婉<br>婉<br>婉<br>婉<br>婉<br>婉<br>婉<br>婉<br>婉<br>婉                                                                                                    | 605<br>606<br>607<br>608<br>608<br>609 | 榧樮榑榠榜榕榴槞槨纅<br>樛槿椲槹僘柾欜櫩橇<br>樌蕐<br>槸<br>榓<br>橋                                                                                                    |
| 466<br>467<br>468<br>469<br>470 | 瑠瑿涙累柔爺<br>橋<br>哈<br>ふ<br>れ<br>い<br>の<br>の<br>の<br>の<br>の<br>の<br>の<br>の<br>の<br>の<br>の<br>の<br>の<br>の<br>の<br>の<br>の<br>の                                                                                                    | 535<br>536<br>537<br>538<br>539<br>540<br>541 | 姜婀嫋嬌孀學寔寶尹 岑咨崗嵌帳顚帑<br>姗媛嫘嬪婱霮寛잗 岁佔崗嵌嶢顚帑<br>आ姻處嫐琴乞實專屎罵嘅峺崑嵬嶽區已愼<br>״奶猩爐嫐琴它實專屎罵嘅峺崑嵬嶽區已愼<br>"」。<br>「」。<br>「<br>」                                                                                                    | 610<br>611<br>612<br>613<br>614<br>615 | 悼皆楙愷榧樛葉最德。 編費款殀殯弦氣汾泅 冷嗅樹椰槁梗槿槫楹、 欄囊款殀殯弦氣汾泅 没吃树楦楞楦棵權樁檢權 櫂櫻盜黆殕發監汪沽沾 润润、险棵を楪紫榴樅樓樁 櫂櫻盜黆殕發監毘江沽沾 润润、险桶楞楕棵葉榴樅樓樁 櫂櫻盜黆殆發監毘江沽沾 润润、、、、、、、、、、、、、、、、、、、、、、、、、、、、、、、、、、、                                                                                          |
| 470<br>471<br>472<br>473        | 呂魯櫓炉賂路<br>露労婁廊弄朗楼榔浪漏<br>牢狼篭老聾蝋郎六麓禄<br>肋録論                                                                                                    | 541<br>542<br>543<br>544<br>545               | N名崗嵌風<br>「<br>」<br>「<br>」<br>」<br>、<br>、<br>、<br>、<br>、<br>、<br>、<br>、<br>、<br>、<br>、<br>、<br>、                                                                                                    | 616<br>617<br>618<br>619               | 了。<br>「<br>了<br>一<br>一<br>一<br>一<br>二<br>二<br>二<br>二<br>二<br>二<br>二<br>二<br>二<br>二<br>二<br>二<br>二                                                                                                    |
| 473                             | わ<br>- 倭和話歪賄脇惑                                                                                                    | 546<br>547                                    | <sup>賏</sup> ৺厰巛坐匸咫帘帚呹<br>帑帛帶帷幄媁幀幎幗幔                                                                                                    | 620<br>621                             | —————————————————————————————————————                                                                                                    |

| Kuten      | Kuten 4th digit                                                                                                    | Kuten      | Kuten 4th digit                                                                                                    | Kuten      | Kuten 4th digit                                                                                                    |
|------------|----------------------------------------------------------------------------------------------------|------------|----------------------------------------------------------------------------------------------------|------------|----------------------------------------------------------------------------------------------------|
| 1 to 3     |                                                                                                    |            | 0 1 2 3 4 5 6 7 8 9                                                                                                    | 1 to 3     | 0 1 2 3 4 5 6 7 8 9                                                                                                    |
| 622        | <ol> <li>1 2 3 4 5 6 7 8 9<br/>決支 5 6 7 8 9<br/>決支 5 6 7 8 9<br/>決支 5 6 7 8<br/>決工 2<br/>法 2<br/>法 2<br/>法 2<br/>法 2<br/>法 2<br/>法 2<br/>法 2<br/>法 2<br/>法 2<br/>法</li></ol>                                                     | 695        | 縡縒縱縟縉縋縢繆繦縻                                                                                                    | 768        | 跟跣跼踈踉跿踝踞踐踟                                                                                                    |
| 623<br>624 | 汹                                                                                                    | 696<br>697 | 牉褆縹繃縷縲縺繧繝繖繞<br>繙繚繹繪繩繼繻纃絡繽<br>辮瀊顪櫕                                                                                                    | 769<br>770 | 蹂踵踰踴踴<br>蹇蹉謒蹐蹈蹙蹤蹠踪<br>蹣蹕蹶蹲蹼躁躇獨躄嬻                                                                                                    |
| 625        | 澳湲湟渾渣湫渫湶湍渟                                                                                                    | 698        | 辮繿纈纉續纒纐纓纔纖                                                                                                    | 771        |                                                                                                    |
| 626<br>627 | 湃 渺 凅 冽 兩 漸 游 溂 溪 溘<br>  湿 溷 滓 溽 澌 滄 溲 滔 睠 漣                                                                                                    | 699<br>700 | 龝 驫 纜 ∐ 状<br>  1 譃 塁 壘 罎 罐 网 空 罔 罘                                                                                                    | 772<br>773 | 磷蹼擨蹲蹼躘踾踼篂锔<br>躊躓躑躔躙躪躡躬躰軆<br>躱躾軅軈軋軛軣軼軻軫                                                                                                    |
| 628        | 溥滂溟潁漑灌滬滸滾漿                                                                                                    | 701        |                                                                                                    | 774        | 虹 輇 輍 輕 耴 郫 輗 輜 輟 輛                                                                                                    |
| 629<br>630 | > 澤漱滯漲滌<br>> 淺瀉滷達濕潛澁澀園                                                                                                    | 702<br>703 | <sup>卅編 驟橋</sup> 山 <sup>ლ 厥</sup><br>城橋<br>城<br>市<br>市<br>市<br>市<br>市<br>市<br>市<br>市<br>市<br>市<br>市<br>市<br>市                                                                                                    | 775<br>776 | 料                                                                                                    |
| 631        | 潛潛潭澂潼潘澎澑濂潦                                                                                                    | 704        | 翦翩翳翹飜耆耄耋耒耘                                                                                                    | 777        | 辭辯는迚迥迢迪逊邇迴                                                                                                    |
| 632<br>633 | 澳 澣 澡 澤 澹 濆 澪 濟 濕 濬<br>  爾 薀 宮 澤 濛 遠 速 濺 異 藩                                                                                                    | 705<br>706 | 親親<br>親<br>親<br>親<br>歌<br>親<br>歌<br>歌<br>歌<br>歌<br>歌<br>歌<br>歌<br>歌<br>歌<br>歌<br>歌<br>歌<br>歌                                                                                                    | 778<br>779 | 逅迹 迺 逑 逕 逡 逍 逞 逖 逋<br>浴 湊 淕 逹 迸                                                                                                    |
| 634        | 瀏濾瀛瀚潴瀝瀘瀟瀰瀾                                                                                                    | 707        | 彩<br>毀<br>罪<br>離<br>職<br>距<br>官<br>臣<br>肥<br>附<br>路<br>志<br>聯<br>之<br>聲<br>整<br>聽<br>聽<br>記<br>職<br>四<br>章<br>整<br>聽<br>聽<br>記<br>點<br>響<br>之<br>響<br>聽<br>聽<br>記<br>點<br>一<br>篇<br>下<br>醫<br>記<br>事<br>二<br>篇<br>下<br>問<br>品<br>同<br>言<br>記<br>問<br>品<br>同<br>言<br>記<br>問<br>一<br>別<br>日<br>同<br>記<br>問<br>一<br>別<br>日<br>同<br>記<br>一<br>別<br>日<br>二<br>の<br>一<br>別<br>日<br>二<br>の<br>日<br>二<br>四<br>一<br>四<br>四<br>四<br>四<br>四<br>四<br>四<br>四<br>四<br>四<br>四<br>四<br>四<br>四<br>四<br>四<br>四                                                                                                    | 780        | 過遐遑遒逎遉逾遖遘                                                                                                    |
| 635<br>636 | 激灑營炙炒炯烱炬炸炳                                                                                                    | 708<br>709 | 胛 肯 胙 貼 胃 胚 胖 脉 胯 胱<br>  脛 脩 脣 脯 腋                                                                                                    | 781<br>782 | . 逸 遯 遶 隋 遲 邂 遽 邁 邀<br>[] 凛 濃 霾 郁 邨 郁 郊 郭 欲 言]                                                                                                  |
| 637        | <u>照熙煦煢煌煖煬熏燻熄</u>                                                                                                    | 710        | 脛 脩 脣 脯 腋<br>隋 腆 脾 腓 腑 胼 腱 腮 腥                                                                                                    | 783        | 輌轆辭洰迺淕呈邊邪酥酸<br>轉較輕止过注。這邊部配會<br>轉較輕之述差遑邊那配會<br>動發<br>這次了了。<br>這次不可<br>一個<br>一個<br>一個<br>一個<br>一個<br>一個<br>一個<br>一個<br>一個<br>一個<br>一個<br>一個<br>一個 |
| 638<br>639 | 熕熨熬燗熹熾燒燉燔燎                                                                                                    | 711        | 腦腴膃膈膊膀膂膠膕膤                                                                                                    | 784<br>785 | 酥酪酳酲醋醉醂醢醫醯                                                                                                    |
| 640        | <sup>                                    </sup>                                                                                                    | 712<br>713 | 膣腟膓膩膰膵膾膸膽臀<br>臂膺臉臍臑臙臘臈臚臟                                                                                                    | 786        | 趴釜釛釼釵釶鈞釿鈔鈬                                                                                                    |
| 641<br>642 | 爲爻爼爿牀牆牋牘牴牾                                                                                                    | 714<br>715 | 灣藏臺臻兒舁舂舅與舊<br>金田菇 \$\\\\$\$\$\$\$\$\$\$\$\$\$\$\$\$\$\$\$\$\$\$\$\$\$\$\$\$\$\$\$\$\$\$\$                                                                                                    | 787<br>788 | 鈕鈑鉞鉗鉅鉉鉤鉈銕鈿                                                                                                    |
| 643        | भ भ भ भ भ भ भ भ भ भ भ भ भ भ भ भ भ भ भ                                                                                                    | 716        | 唇 艚 艟 艤 艢 艨 艪 艫 舮 艱                                                                                                    | 789        | 淺潱運唧單都點的點面。<br>對的影響。<br>這些那些一個一個<br>一個<br>一個<br>一個<br>一個<br>一個<br>一個<br>一個<br>一個<br>一個<br>一個<br>一個<br>一個                                        |
| 644<br>645 | 猗猊猜猖猝猴猯猩猥猾                                                                                                    | 717<br>718 | 艷艸艾芍芒芫芟芻芬苡                                                                                                    | 790<br>791 | 錙錢錚錣錺錵錻鍜鍠                                                                                                    |
| 646        | ᡊ犎狆裿獔ム<br>쥑<br>ᆀ<br>っ<br>和<br>御<br>御<br>御<br>御<br>御<br>御<br>御<br>御<br>御<br>御<br>御<br>御<br>御<br>御<br>御<br>御<br>御<br>御                                                                                                    | 719        | 苞茆苜茉茁                                                                                                    | 792        | 鏨鏥鏘鏃鏝鏐鏈鏤鐚鐔                                                                                                    |
| 647<br>648 | 琅瑯琥珸琲琺瑕琿瑟瑙<br>瑁鍮                                                                                                    | 720<br>721 | 茵茵茗茲茱荀茹荐苔                                                                                                    | 793<br>794 | 鐓鐃鐇鐐鐶鐫鐵鐡鐺鍐<br>驅逹鍷 <sup>鐖</sup> ය鑞虠萡蜦璴                                                                                                    |
| 649        | 辟 暗 斑 明 11/                                                                                                    | 722        | 筒<> 1<br>市<br>市                                                                                                    | 795        | 鑷鑽鑚鑼鑾钁鑿閂閇閊                                                                                                    |
| 650<br>651 | 箽 <sup>氫</sup> 銸麫匠<br>魙瓤覐匩墬眐<br>黀                                                                                                    | 723        | <b>剩耙聚聿胛脛 腦膣臂臠含艝艷苣苞 茯莫莨菷菻蒂蒿荚<br/>蜀地聚聿胛脛 腦膣臂臠含艝艷苣苞 茯莫莨菷菻蒂蒿荚<br/>雪耻聲肓胳肺膊臑瘭兒舫觸茫茎苙茲莅荼菎萍萼葯蒭<br/>奮戰登肛胃腋腓膊膰臑臾舫觸茫茎苙茲莅荼菎萍萼葯蒭<br/>雪耻聲盲膽腳腳膰臑臾舫觸芒茎苙茲莅荼莧萍萼葯蒭<br/>奮戰的肚胖 胼臀脑臈舅艀鱸芻范 茹莟荵菘莽萌蓊蓁<br/>雪耻聲盲膽</b>                                                                                                    | 796<br>797 | 鋩<br>鍼鏨鏉竁鎌靏閠闣陃<br>総議                                                                                                    |
| 652        | 型<br>前<br>男<br>出<br>の<br>明<br>明<br>明<br>明<br>明<br>明<br>明<br>明<br>明<br>明<br>明<br>明<br>明                                                                                                    | 724<br>725 | 麻葭萪萼蕚蒄葷葫蒭葭                                                                                                    | 798        | 關闡闥闢阡阨阮阯陂陌                                                                                                    |
| 653<br>654 | 畩畤畧畫畭畸當疆疇畴<br>疊疉疂疔疚疝疥疣痂疳                                                                                                    | 726        | 蒂葩葆萬葯葹萵蓊葢蒹                                                                                                    | 799<br>800 | 陏 陋 陷 陜 陞                                                                                                    |
| 655        | 119, 111, 10, 10, 10, 10, 15, 17, 12, 19,                                                                                                    | 727<br>728 | 뿨蒿蒟蓙蓍蒻悲稽蓴蓁蓆蓖<br>蔳爇蓿蓴薏蔘蔬蔟蔕蔔<br>蓼蕀蕣萼蕈                                                                                                    | 801        | 險隧隱隲隰隴隶隸隹睢                                                                                                    |
| 656<br>657 | 痣痞痾痿痼瘁痰痺痲痲<br>瘋瘍瘉瘟瘧 <b>瘠</b> 瘡瘢瘤瘴                                                                                                    | 729<br>730 | 蓼棘蕣蕘蕈                                                                                                    | 802<br>803 | >>>>>>>>>>>>>>>>>>>>>>>>>>>>>>>>>>                                                                                                    |
| 658        | М瘰癩<br>π<br>瘤<br>瘰<br>癪<br>癯<br>癬<br>癬<br>癬<br>癬<br>癬<br>癬<br>癬<br>癬<br>癬<br>癬<br>癬<br>癬<br>癬<br>癬<br>癬<br>癬<br>癬<br>癬                                                                                                    | 731        | ><br>蕁蘂蕋蕕薀薤薈薑薊<br>薨蕭薔薛藪薇薜蕷蕾薐                                                                                                    | 804        | 渧兒 芰 冶 非 林 英 留 淫 敢<br>霹霽霾靄靆靈靂靉靜靠                                                                                                    |
| 659<br>660 | <i>癩癪癧癬癰</i><br>廢灭癸發白白飯臭蚊                                                                                                    | 732<br>733 | a.藉蘊虍蚋蛔蜀蜷蝴<br>螽蟯發蚯蓋螢蜩蜿蜿蠕靈蓋而為<br>支<br>。<br>戴                                                                                                    | 805<br>806 | 靤靦靨勤靫靸靹鞅靼鞁<br>鞊 <b>ቝ</b> 鞋鞍鞯                                                                                                    |
| 661        | 皖皓皙皚皰皴皸皹皺盂                                                                                                    | 734        | 疟乕虔號虧虱蚓蚣蚩蚪                                                                                                    | 807        | 鞴韃韆韤韋韜韭齏韲竟                                                                                                    |
| 662<br>663 | 盍盖盒盞盡盥盧盪蘯盻<br>眇眇師昡眼盲些眦時劵                                                                                                    | 735<br>736 | 勃 蚌 蚶 蚯 蛄 蛆 蚰 蛉 蠣 蚫 <br>  鮰 畦 垫 莁 竑 性 姥 幡 岨 嶋                                                                                                    | 808<br>809 | 韶 韵 頏 頌 頸 頤 頡 頷 頹 顆                                                                                                    |
| 664        | ഡ的智能<br>助此<br>影響<br>一個<br>心<br>心<br>心<br>心<br>心<br>心<br>心<br>心<br>心<br>心<br>心<br>心<br>心                                                                                                    | 737        | 蜀蜃蛻蜑蜉蜍蛹蜊蜴蜿                                                                                                    | 810        |                                                                                                    |
| 665<br>666 | 瞎順 瞑 瞠 瞞 瞰 瞶 曖 瞿 瞼<br>莖 뺟 曚 瞿 真 疇 発 쉳 坯 矴                                                                                                    | 738<br>739 | 蜷蜻 蜥 蜩 蜚 蝠 蝟 蝸 蝌 蝎 <br>  蝴 棹 灵 棹 幅                                                                                                    | 811<br>812 | 飆飩飫餃餉餒餔餘餡餝<br>馢餤餠餬餮餽餾饂饉饅                                                                                                    |
| 667        | <i>헵砒礦值礪硅碎硴碆硼</i>                                                                                                    | 740        | 輸蝣蝪蠅螢螟螂螯蟋                                                                                                    | 813        | 饐饋饑饒饌饕馗馘馥馭                                                                                                    |
| 668<br>669 | 碚碌碣碵碪碯磑磆磋磔<br><sup>僱痽 蕿</sup> 镸 墼                                                                                                    | 741<br>742 | 螽蟀蟐雖螫蟄螳蟇蟆螻 <br>  歯蟲崍嵧勴 幡 唧 幯 膵 峡                                                                                                    | 814<br>815 | 馬馼駟駛駝駘駑駭駮駱                                                                                                    |
| 670        |                                                                                                    | 743        | <sup>్</sup> 「 <sup>1</sup> <sup>1</sup> <sup>1</sup> <sup>1</sup> <sup>1</sup> <sup>1</sup> <sup>1</sup> <sup>1</sup> <sup>1</sup> <sup>1</sup>                                                                                                    | 816        | 驅驂驀驃騾驕驍驛驗驟                                                                                                    |
| 671<br>672 | 礫祀祠祗祟祚휂<br>祝祠燕<br>禪禮<br>禮<br>禹<br>禺<br>秉                                                                                                    | 744<br>745 | 一 一 一 一 一 一 一 一 一 一 一 一 一 一 一 一 一 一 一                                                                                                    | 817<br>818 | 黸驥驤驩驫驪骭骰骼髀<br>鯞畼鰖體蘲髟髟髟髟                                                                                                    |
| 673        | 和 秋 和 和 和 和 和 和 和 和 和 和 和 和 和 和 和 和 和 和                                                                                                    | 746        | 泡表蒙<br>一泡表<br>大型<br>和<br>表<br>表<br>一<br>に<br>に<br>に<br>に<br>に<br>に<br>に<br>に<br>に<br>に<br>に<br>に<br>に                                                                                                    | 019        | 溤駲驅黸艛髱<br>閧麶<br>騘驔黲驥쮑鬕髺颲魖<br>駗駾韅驣                                                                                                    |
| 674<br>675 |                                                                                                    | 747<br>748 |                                                                                                    | 820<br>821 | 」<br>髱鬆矍鬤鬤鬤鬣鬥鬧<br>魎魑魘魴鮓鮃鮑鮖鮗鮟                                                                                                    |
| 676        | 窖窩竈窰窶竅竄窿邃霣                                                                                                    | 749        | 記之。<br>之一之。<br>之一之。<br>之一之。<br>之一之。<br>之一之。<br>之一之。<br>之一之。<br>之                                                                                                    | 822        | 魎魑魔魴鮓鮃鮑鮖鮗鮟                                                                                                    |
| 677<br>678 | 竊竏竏竕竓巧疔竝伯疾<br>谏竭竰笂笏笊笹笳笘笙                                                                                                    | 750<br>751 | 襦 榲 硯 宬 穊 襴 僇 巾 筸 <br>  藪 霾 窅 覘 硯 覩 覦 覬 覯 覲                                                                                                    | 823<br>824 | <u> </u>                                                                                                    |
| 679        | 答范苯笑筐。如何在                                                                                                    | 752        | 覺覽覿觀觚觜觝觧觴觸                                                                                                    | 825<br>826 | 鯣駾鯤鯔鯡鰺鯲鯱鯰鰕<br>鰔鰉鰓鰌鰆鰈鰒鰊鰄鰮<br>鰛鰥鰤鰡鰰鱇鸄鱆鰾鱚                                                                                                    |
| 680<br>681 | 国 开 旬 尹 全 先 延 呂 夾<br>首 筰 筱 筬 笟 箝 箘 箇 癤 箜                                                                                                    | 753<br>754 | 計芯計乱靴材    11    11    11    11    11    11    11    11    11    11    11    11    11    11    11    11    11    11    11    11    11    11    11    11    11    11    11    11    11    11    11    11    11    11    11    11    11    11    11    11    11    11    11    11    11    11    11    11    11    11    11    11    11    11    11    11    11    11    11    11    11    11    11    11    11    11    11    11    11    11    11    11    11    11    11    11    11    11    11    11    11    11    11    11    11    11    11    11    11    11    11    11    11    11    11    11    11    11    11    11    11    11    11    11    11    11    11    11    11    11    11    11    11    11    11    11    11    11    11    11    11    11    11    11    11    11    11    11    11    11    11    11    11    11    11    11    11    11    11    11    11    11    11    11    11    11    11    11    11    11    11    11    11    11    11    11    11    11    11    11    11    11    11    11    11    11    11    11    11    11    11    11    11    11    11    11    11    11    11    11    11    11    11    11    11    11    11    11    11    11    11    11    11    11    11    11    11    11    11    11    11    11    11    11    11    11    11    11    11    11    11    11    11    11    11    11    11    11    11    11    11    11    11    11    11    11    11    11    11    11    11    11    11    11    11    11    11    11    11    11    11    11    11    11    11    11    11    11    11    11    11    11    11    11    11    11    11    11    11    11    11    11    11    11    11    11    11    11    11    11    11    11    11    11    11    11    11    11    11    11    11    11    11    11    11    11    11    11    11    11    11    11    11    11    11    11    11    11    11    11    11    11    11    11    11    11    11    11    11    11    11    11    11    11    11    11    11    11    11    11    11    11    11    11    11    11     11    11    11     11 | 826<br>827 | 監 縣 駒 騮 鰰 騾 瓮 駻 縣 賠  <br>  鱠 鳢 鱶 鑪 鳧 鳬 鳰 鴉 鴈 鳫                                                                                                  |
| 682        | 箚箋箒笋筝箙篋篁篌篏                                                                                                    | 755        | 海滅逛龍誦韻誣喜諍諂                                                                                                    | 828        | 鯺鱧鱶鱸鳧鳬鳰鴉鴈鳫<br>鵦鴆鴧穒鶑鴣鴟鵄鴕鴒                                                                                                    |
| 683<br>684 | l 凤 豕 冓 即 袁 衰 毘 衆 龍 責<br>簇 簓 篳 篷 簗 簍 篶 讐 筈 簪                                                                                                    | 756<br>757 | 叱來 盲 首 吉 祥 能 袒 津 測 <br> 扁 諛 謌 謇 謚 諡 謖 謐 滂 謠                                                                                                    | 829<br>830 | 馮 ҧ 犒 倜 塢<br>鵝 鵞 鵤 鵑 鳾 鵙 鵲 鶉 鶇                                                                                                    |
| 685        | 籉簷簫簽籌籃籔籏籀 <b>籘</b>                                                                                                    | 758        | 謳鞫謦謪謾謨譁譌譏譎                                                                                                    | 831<br>832 | 鶫鵯鵺鶚鷤鶩鶲鷄鷁鶻                                                                                                    |
| 686<br>687 | 縢 瑕 팳 팳 팩 離 杆 杠 枦 粤<br>  粭 粢 粫 粡 粨 粳 粲 粱 粮 粹                                                                                                    | 759<br>760 | <sup>  妞</sup> 佰 硝 桿 幅<br>課 譬 譯 譴 譽 讀 讌 讎 讒                                                                                                    | 832<br>833 | 徟 葋 駒 駒 瑦 蔦 蔦 瞞 騗 馬 碼<br>鷯 鷽 鸚 鸛 鷥 鹵 鹹 鹽 麁 麈                                                                                                    |
| 688        | 粽糀糅糂糘糒糜糢毊糯                                                                                                    | 761        | 讓讖灌讚衍點點豈豌豎                                                                                                    | 834        | 麋麌麒屬麑麝麥 <u>麩</u> 麸麪                                                                                                    |
| 689<br>690 | 「 橋 雅 雅 礼 打<br>約 紜 紕 紊 絅 絋 紮 紲 紿                                                                                                    | 762<br>763 | 国家家相同初初初初間<br>22の家相同初前前初初                                                                                                    | 835<br>836 | <u>怨</u>                                                                                                    |
| 691        | <i>紵絆絳絖絎絲絨絮絏絣</i>                                                                                                    | 764        | 貳貳貶賈賁賤賣寶賽賺                                                                                                    | 837        | 黽鼇鼈皷鼕鼡鼬鼾齊齒                                                                                                    |
| 692<br>693 | 快批稟穢窖竊竦笞 筧箚箴簇蕈籘粭粽糲 紵經緇緘<br>輕快乘靈穩當计遲笨笄役箒篝篳簫韱粫糅糶紜経絛綫<br>標和稅靎竄访笆 筅餝篋篦篶藪粃粱糢 絮絮繁滴和稼壯紊約鍋綱<br>輕積穗窗窿竝笳 筵覓篁篥簧簫粒粱模 絮絮繁滴和稼壯紊約絽綢緻<br>輕積穆窈窕访芭 筅餝篋篦篶藪粃粱模 絮絮紫滴綱<br>個積糠窗窿竝笳 筵覓篁篥籔難槃糜 紅絮紫綠綱<br>個積糠宮寶竢笙 筴箜篏簀簪籐粵粹糯 納絲綛綢緲<br>不調穡窘竇竢笙 筴箜篏簀簪籐粵粹糯 給絣綵綿縅 | 765<br>766 | □ 管 電 新聞 記 新聞 記 新聞 記 新聞 記 新聞 記 新聞 記 新聞 記 新聞                                                                                                    | 838<br>839 | 歍鳰<br>鵣鶕                                                                                                    |
| 694        | 緘緝緤緞緻緲緡縅縊縣                                                                                                    | 767        | 趾趺跏跚跖跌跛跋跪跫                                                                                                    | 840        | 堯槇遙瑤凜熙                                                                                                    |
|            |                                                                                                    |            |                                                                                                    |            |                                                                                                    |